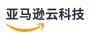

## **User Guide**

## **Amazon AppConfig**

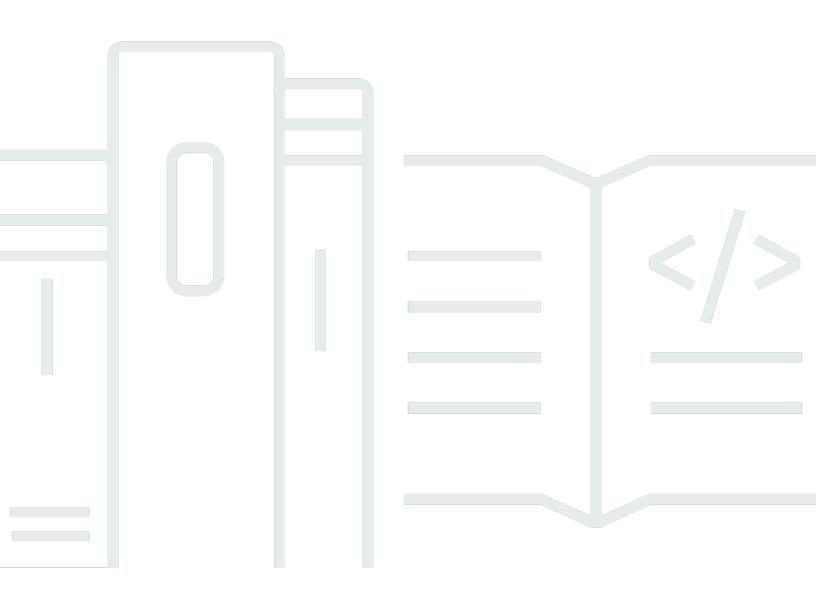

Amazon AppConfig User Guide **Amazon AppConfig: User Guide** 

## **Table of Contents**

| What is Amazon AppConfig?                                                    | 1  |
|------------------------------------------------------------------------------|----|
| Amazon AppConfig use cases                                                   | 2  |
| Benefits of using Amazon AppConfig                                           | 2  |
| How Amazon AppConfig works                                                   | 3  |
| Get started with Amazon AppConfig                                            | 5  |
| Pricing for Amazon AppConfig                                                 | 6  |
| Amazon AppConfig quotas                                                      |    |
| Setting up Amazon AppConfig                                                  | 7  |
| Sign up for an Amazon Web Services account                                   | 7  |
| Secure IAM users                                                             | 7  |
| Grant programmatic access                                                    | 8  |
| Understanding IPv6 support                                                   | 8  |
| (Recommended) Configure permissions for automatic rollback                   | 9  |
| Step 1: Create the permission policy for rollback based on CloudWatch alarms | 10 |
| Step 2: Create the IAM role for rollback based on CloudWatch alarms          | 11 |
| Step 3: Add a trust relationship                                             |    |
| Creating                                                                     |    |
| Understanding the configuration profile IAM role                             |    |
| Creating a namespace                                                         |    |
| Creating an Amazon AppConfig application (console)                           |    |
| Creating an Amazon AppConfig application (command line)                      | 18 |
| Creating environments                                                        |    |
| Creating an Amazon AppConfig environment (console)                           | 20 |
| Creating an Amazon AppConfig environment (command line)                      | 21 |
| Creating a configuration profile in Amazon AppConfig                         | 23 |
| Creating a feature flag configuration profile                                |    |
| Creating a free form configuration profile                                   | 58 |
| Creating a configuration profile for non-native data sources                 | 73 |
| Deploying                                                                    |    |
| Working with deployment strategies                                           |    |
| Using predefined deployment strategies                                       | 79 |
| Create a deployment strategy                                                 | 81 |
| Deploying a configuration                                                    | 85 |
| Deploy a configuration (console)                                             | 86 |

| Deploy a configuration (commandline)                                          | 87  |
|-------------------------------------------------------------------------------|-----|
| Deploying with CodePipeline                                                   | 91  |
| How integration works                                                         | 92  |
| Reverting a configuration                                                     | 92  |
| Retrieving                                                                    | 95  |
| What is Amazon AppConfig Agent?                                               | 96  |
| How to use Amazon AppConfig Agent to retrieve configuration data              | 98  |
| Using Amazon AppConfig Agent with Amazon Lambda                               | 98  |
| Using Amazon AppConfig Agent with Amazon EC2 and on-premises machines         | 190 |
| Using Amazon AppConfig Agent with Amazon ECS and Amazon EKS EKS               | 208 |
| Retrieving feature flags                                                      | 226 |
| Using a manifest to enable additional retrieval features                      | 229 |
| Generating a client using the OpenAPI specification                           | 239 |
| Working with Amazon AppConfig Agent local development mode                    | 242 |
| Browser and mobile use considerations                                         | 247 |
| Configuration data and flag retrieval                                         | 247 |
| Authentication and Amazon Cognito                                             | 248 |
| Caching                                                                       | 248 |
| Segmentation                                                                  | 249 |
| Bandwidth (mobile use cases)                                                  | 250 |
| Additional flag use cases                                                     | 250 |
| Retrieving configuration data without Amazon AppConfig Agent                  | 250 |
| (Example) Retrieving a configuration by calling Amazon AppConfig APIs         | 252 |
| Extending Amazon AppConfig workflows                                          | 254 |
| Understanding Amazon AppConfig extensions                                     | 254 |
| Step 1: Determine what you want to do with extensions                         | 255 |
| Step 2: Determine when you want the extension to run                          | 256 |
| Step 3: Create an extension association                                       | 257 |
| Step 4: Deploy a configuration and verify the extension actions are performed | 258 |
| Working with Amazon authored extensions                                       | 258 |
| Using the the Amazon CloudWatch Evidently extension                           | 259 |
| Using the Amazon AppConfig deployment events to Amazon EventBridge extension  | 259 |
| Using the Amazon AppConfig deployment events to Amazon SNS extension          | 262 |
| Using the Amazon AppConfig deployment events to Amazon SQS extension          | 265 |
| Using the Jira extension                                                      | 267 |
| Walkthrough: Creating custom Amazon AppConfig extensions                      | 272 |

| Step 1: Create a Lambda function for a custom Amazon AppConfig extension               | 274 |
|----------------------------------------------------------------------------------------|-----|
| Step 2: Configure permissions for a custom Amazon AppConfig extension                  | 280 |
| Step 3: Create a custom Amazon AppConfig extension                                     | 281 |
| Step 4: Create an extension association for a custom Amazon AppConfig extension        | 285 |
| Code samples                                                                           | 287 |
| Creating or updating a freeform configuration stored in the hosted configuration store | 287 |
| Creating a configuration profile for a secret stored in Secrets Manager                | 290 |
| Deploying a configuration profile                                                      | 291 |
| Using Amazon AppConfig Agent to read a freeform configuration profile                  | 296 |
| Using Amazon AppConfig Agent to read a specific feature flagflag                       | 298 |
| Using Amazon AppConfig Agent to retrieve a feature flag with variants                  | 299 |
| Using the GetLatestConfiguration API action to read a freeform configuration profile   | 301 |
| Cleaning up your environment                                                           | 308 |
| Deletion protection                                                                    | 315 |
| Bypassing or forcing a deletion protection check                                       | 316 |
| Security                                                                               | 318 |
| Implement least privilege access                                                       | 318 |
| Data encryption at rest for Amazon AppConfig                                           | 319 |
| Amazon PrivateLink                                                                     |     |
| Considerations                                                                         | 324 |
| Create an interface endpoint                                                           | 324 |
| Create an endpoint policy                                                              | 324 |
| Secrets Manager key rotation                                                           | 326 |
| Setting up automatic rotation of Secrets Manager secrets deployed by Amazon            |     |
| AppConfig                                                                              | 326 |
| Monitoring                                                                             | 328 |
| CloudTrail logs                                                                        | 329 |
| Amazon AppConfig data events in CloudTrail                                             | 330 |
| Amazon AppConfig management events in CloudTrail                                       | 332 |
| Amazon AppConfig event examples                                                        | 332 |
| Logging metrics for Amazon AppConfig data plane calls                                  | 333 |
| Creating an alarm for a CloudWatch metric                                              | 336 |
| Monitoring deployments for automatic rollback                                          | 336 |
| Recommended metrics to monitor for automatic rollback                                  | 337 |
| Document history                                                                       | 343 |

## What is Amazon AppConfig?

Amazon AppConfig feature flags and dynamic configurations help software builders quickly and securely adjust application behavior in production environments without full code deployments. Amazon AppConfig speeds up software release frequency, improves application resiliency, and helps you address emergent issues more quickly. With feature flags, you can gradually release new capabilities to users and measure the impact of those changes before fully deploying the new capabilities to all users. With operational flags and dynamic configurations, you can update block lists, allow lists, throttling limits, logging verbosity, and perform other operational tuning to quickly respond to issues in production environments.

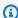

#### Note

Amazon AppConfig is a tool in Amazon Systems Manager.

#### Improve efficiency and release changes faster

Using feature flags with new capabilities speeds up the process of releasing changes to production environments. Instead of relying on long-lived development branches that require complicated merges before a release, feature flags enable you to write software using trunk-based development. Feature flags enable you to safely roll out pre-release code in a CI/CD pipeline that is hidden from users. When you are ready to release the changes, you can update the feature flag without deploying new code. After the launch is complete, the flag can still function as a block switch to disable a new feature or capability without the need to roll back the code deployment.

#### Avoid unintended changes or failures with built-in safety features

Amazon AppConfig offers the following safety features to help you avoid enabling feature flags or updating configuration data that could cause application failures.

- Validators: A validator ensures that your configuration data is syntactically and semantically correct before deploying the changes to production environments.
- Deployment strategies: A deployment strategy enables you to slowly release changes to production environments over minutes or hours.
- Monitoring and automatic rollback: Amazon AppConfig integrates with Amazon CloudWatch to monitor changes to your applications. If your application becomes unhealthy because of a

bad configuration change and that change triggers an alarm in CloudWatch, Amazon AppConfig automatically rolls back the change to minimize impact on your application users.

#### Secure and scalable feature flag deployments

Amazon AppConfig integrates with Amazon Identity and Access Management (IAM) to provide fine-grain, role-based access to the service. Amazon AppConfig also integrates with Amazon Key Management Service (Amazon KMS) for encryption and Amazon CloudTrail for auditing. Before being released to external customers, all Amazon AppConfig safety controls were initially developed with and validated by internal customers that use the service at scale.

## **Amazon AppConfig use cases**

Despite the fact that application configuration content can vary greatly from application to application, Amazon AppConfig supports the following use cases, which cover a broad spectrum of customer needs:

- **Feature flags and toggles** Safely release new capabilities to your customers in a controlled environment. Instantly roll back changes if you experience a problem.
- **Application tuning** Carefully introduce application changes while testing the impact of those changes with users in production environments.
- Allow list or block list Control access to premium features or instantly block specific users without deploying new code.
- Centralized configuration storage Keep your configuration data organized and consistent across all of your workloads. You can use Amazon AppConfig to deploy configuration data stored in the Amazon AppConfig hosted configuration store, Amazon Secrets Manager, Systems Manager Parameter Store, or Amazon S3.

## Benefits of using Amazon AppConfig

Amazon AppConfig offers the following benefits for your organization:

Reduce unexpected down time for your customers

Amazon AppConfig reduces application downtime by enabling you to create rules to validate your configuration. Configurations that aren't valid can't be deployed. Amazon AppConfig provides the following two options for validating configurations:

 For syntactic validation, you can use a JSON schema. Amazon AppConfig validates your configuration by using the JSON schema to ensure that configuration changes adhere to the application requirements.

• For semantic validation, Amazon AppConfig can call an Amazon Lambda function that you own to validate the data within your configuration.

#### Quickly deploy changes across a set of targets

Amazon AppConfig simplifies the administration of applications at scale by deploying configuration changes from a central location. Amazon AppConfig supports configurations stored in the Amazon AppConfig hosted configuration store, Systems Manager Parameter Store, Systems Manager (SSM) documents, and Amazon S3. You can use Amazon AppConfig with applications hosted on EC2 instances, Amazon Lambda, containers, mobile applications, or IoT devices.

Targets don't need to be configured with the Systems Manager SSM Agent or the IAM instance profile required by other Systems Manager tools. This means that Amazon AppConfig works with unmanaged instances.

#### Update applications without interruptions

Amazon AppConfig deploys configuration changes to your targets at runtime without a heavy-weight build process or taking your targets out of service.

#### Control deployment of changes across your application

When deploying configuration changes to your targets, Amazon AppConfig enables you to minimize risk by using a deployment strategy. Deployment strategies allow you to slowly roll out configuration changes to your fleet. If you experience a problem during the deployment, you can roll back the configuration change before it reaches the majority of yours hosts.

## **How Amazon AppConfig works**

This section provides a high-level description of how Amazon AppConfig works and how you get started.

#### 1. Identify configuration values in code you want to manage in the cloud

Before you start creating Amazon AppConfig artifacts, we recommend you identify configuration data in your code that you want to dynamically manage using Amazon

AppConfig. Good examples include feature flags or toggles, allow and block lists, logging verbosity, service limits, and throttling rules, to name a few.

If your configuration data already exists in the cloud, you can take advantage of Amazon AppConfig validation, deployment, and extension features to further streamline configuration data management.

#### 2. Create an application namespace

To create a namespace, you create an Amazon AppConfig artifact called an application. An application is simply an organizational construct like a folder.

#### 3. Create environments

For each Amazon AppConfig application, you define one or more environments. An environment is a logical grouping of targets, such as applications in a Beta or Production environment, Amazon Lambda functions, or containers. You can also define environments for application subcomponents, such as the Web, Mobile, and Back-end.

You can configure Amazon CloudWatch alarms for each environment. The system monitors alarms during a configuration deployment. If an alarm is triggered, the system rolls back the configuration.

#### 4. Create a configuration profile

A configuration profile includes, among other things, a URI that enables Amazon AppConfig to locate your configuration data in its stored location and a profile type. Amazon AppConfig supports two configuration profile types: feature flags and freeform configurations. Feature flag configuration profiles store their data in the Amazon AppConfig hosted configuration store and the URI is simply hosted. For freeform configuration profiles, you can store your data in the Amazon AppConfig hosted configuration store or any Amazon service that integrates with Amazon AppConfig, as described in Creating a free form configuration profile in Amazon AppConfig.

A configuration profile can also include optional validators to ensure your configuration data is syntactically and semantically correct. Amazon AppConfig performs a check using the validators when you start a deployment. If any errors are detected, the deployment rolls back to the previous configuration data.

#### 5. Deploy configuration data

When you create a new deployment, you specify the following:

- An application ID
- A configuration profile ID
- A configuration version
- An environment ID where you want to deploy the configuration data
- · A deployment strategy ID that defines how fast you want the changes to take effect

When you call the <u>StartDeployment</u> API action, Amazon AppConfig performs the following tasks:

- 1. Retrieves the configuration data from the underlying data store by using the location URI in the configuration profile.
- 2. Verifies the configuration data is syntactically and semantically correct by using the validators you specified when you created your configuration profile.
- 3. Caches a copy of the data so it is ready to be retrieved by your application. This cached copy is called the *deployed data*.

#### 6. Retrieve the configuration

You can configure Amazon AppConfig Agent as a local host and have the agent poll Amazon AppConfig for configuration updates. The agent calls the <a href="StartConfigurationSession">StartConfigurationSession</a> and <a href="GetLatestConfiguration">GetLatestConfiguration</a> API actions and caches your configuration data locally. To retrieve the data, your application makes an HTTP call to the localhost server. Amazon AppConfig Agent supports several use cases, as described in <a href="How to use Amazon AppConfig Agent to retrieve configuration">How to use Amazon AppConfig Agent to retrieve configuration data</a>.

If Amazon AppConfig Agent isn't supported for your use case, you can configure your application to poll Amazon AppConfig for configuration updates by directly calling the StartConfigurationSession and GetLatestConfiguration API actions.

## Get started with Amazon AppConfig

The following resources can help you work directly with Amazon AppConfig.

View more Amazon videos on the Amazon Web Services YouTube Channel.

The following blogs can help you learn more about Amazon AppConfig and its capabilities:

- Using Amazon AppConfig feature flags
- Best Practices for validating Amazon AppConfig Feature Flags and Configuration Data

## **Pricing for Amazon AppConfig**

Pricing for Amazon AppConfig is pay-as-you-go based on configuration data and feature flag retrieval. We recommend using the Amazon AppConfig Agent to help optimize costs. For more information, see Amazon Systems Manager Pricing.

## **Amazon AppConfig quotas**

Information about Amazon AppConfig endpoints and service quotas along with other Systems Manager quotas is in the Amazon Web Services General Reference.

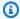

## Note

For information about quotas for services that store Amazon AppConfig configurations, see Understanding configuration store quotas and limitations.

## Setting up Amazon AppConfig

If you haven't already done so, sign up for an Amazon Web Services account and create an administrative user.

## Sign up for an Amazon Web Services account

If you do not have an Amazon Web Services account, use the following procedure to create one.

#### To sign up for Amazon Web Services

- 1. Open http://www.amazonaws.cn/ and choose **Sign Up**.
- 2. Follow the on-screen instructions.

Amazon sends you a confirmation email after the sign-up process is complete. At any time, you can view your current account activity and manage your account by going to <a href="http://www.amazonaws.cn/">http://www.amazonaws.cn/</a> and choosing My Account.

#### Secure IAM users

After you sign up for an Amazon Web Services account, safeguard your administrative user by turning on multi-factor authentication (MFA). For instructions, see <a href="Enable a virtual MFA device for an IAM user (console)">Enable a virtual MFA device for an IAM user (console)</a> in the IAM User Guide.

To give other users access to your Amazon Web Services account resources, create IAM users. To secure your IAM users, turn on MFA and only give the IAM users the permissions needed to perform their tasks.

For more information about creating and securing IAM users, see the following topics in the *IAM User Guide*:

- Creating an IAM user in your Amazon Web Services account
- · Access management for Amazon resources
- Example IAM identity-based policies

## **Grant programmatic access**

Users need programmatic access if they want to interact with Amazon outside of the Amazon Web Services Management Console. The Amazon APIs and the Amazon Command Line Interface require access keys. Whenever possible, create temporary credentials that consist of an access key ID, a secret access key, and a security token that indicates when the credentials expire.

To grant users programmatic access, choose one of the following options.

| Which user needs programmatic access? | То                                                                                                    | Ву                                                                                                    |
|---------------------------------------|----------------------------------------------------------------------------------------------------|----------------------------------------------------------------------------------------------------|
| IAM                                   | Use short-term credentials to sign programmatic requests to the Amazon CLI or Amazon APIs (directly or by using the Amazon SDKs).                  | Following the instructions in Using temporary credentials with Amazon resources in the IAM User Guide. |
| IAM                                   | (Not recommended) Use long-term credentials to sign programmatic requests to the Amazon CLI or Amazon APIs (directly or by using the Amazon SDKs). | Following the instructions in Managing access keys for IAM users in the IAM User Guide.                |

## **Understanding IPv6 support**

All Amazon AppConfig APIs fully support IPv4 and IPv6 calls.

#### **Control plane APIs**

Use the following endpoint for IPv4 and IPv6 dual-stack calls to the control plane:

appconfig. Region.api.aws

For example: appconfig.us-east-1.api.aws

For IPv4 only, use the following URL:

Grant programmatic access 8

User Guide Amazon AppConfig

appconfig. Region. amazonaws.com

#### **Data plane APIs**

For dual-stack calls to the data plane, use the following endpoint:

```
appconfigdata. Region. api.aws
```

For example: appconfig.us-east-1.api.aws

For IPv4 only, use the following URL:

appconfigdata. Region. amazonaws.com

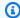

#### Note

For more information, see Amazon AppConfig endpoints and quotas in the Amazon Web Services General Reference.

## (Recommended) Configure permissions for automatic rollback

You can configure Amazon AppConfig to roll back to a previous version of a configuration in response to one or more Amazon CloudWatch alarms. When you configure a deployment to respond to CloudWatch alarms, you specify an Amazon Identity and Access Management (IAM) role. Amazon AppConfig requires this role so that it can monitor CloudWatch alarms. This procedure is optional, but highly recommended.

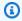

#### Note

Note the following information.

- The IAM role must belong to the current account. By default, Amazon AppConfig can only monitor alarms owned by the current account.
- For information about metrics to monitor and how to configure Amazon AppConfig for automatic rollback, see Monitoring deployments for automatic rollback.

Use the following procedures to create an IAM role that enables Amazon AppConfig to rollback based on CloudWatch alarms. This section includes the following procedures.

- 1. Step 1: Create the permission policy for rollback based on CloudWatch alarms
- 2. Step 2: Create the IAM role for rollback based on CloudWatch alarms
- 3. Step 3: Add a trust relationship

## Step 1: Create the permission policy for rollback based on CloudWatch alarms

Use the following procedure to create an IAM policy that gives Amazon AppConfig permission to call the DescribeAlarms API action.

#### To create an IAM permission policy for rollback based on CloudWatch alarms

- Open the IAM console at https://console.amazonaws.cn/iam/.
- 2. In the navigation pane, choose **Policies**, and then choose **Create policy**.
- 3. On the **Create policy** page, choose the **JSON** tab.
- 4. Replace the default content on the JSON tab with the following permission policy, and then choose **Next: Tags**.

#### Note

To return information about CloudWatch composite alarms, the <u>DescribeAlarms</u> API operation must be assigned \* permissions, as shown here. You can't return information about composite alarms if DescribeAlarms has a narrower scope.

```
}
}
```

- 5. Enter tags for this role, and then choose **Next: Review**.
- 6. On the **Review** page, enter **SSMCloudWatchAlarmDiscoveryPolicy** in the **Name** field.
- 7. Choose **Create policy**. The system returns you to the **Policies** page.

## Step 2: Create the IAM role for rollback based on CloudWatch alarms

Use the following procedure to create an IAM role and assign the policy you created in the previous procedure to it.

#### To create an IAM role for rollback based on CloudWatch alarms

- 1. Open the IAM console at <a href="https://console.amazonaws.cn/iam/">https://console.amazonaws.cn/iam/</a>.
- 2. In the navigation pane, choose **Roles**, and then choose **Create role**.
- 3. Under Select type of trusted entity, choose Amazon service.
- Immediately under Choose the service that will use this role, choose EC2: Allows EC2
  instances to call Amazon services on your behalf, and then choose Next: Permissions.
- 5. On the **Attached permissions policy** page, search for **SSMCloudWatchAlarmDiscoveryPolicy**.
- 6. Choose this policy and then choose **Next: Tags**.
- 7. Enter tags for this role, and then choose **Next: Review**.
- 8. On the **Create role** page, enter **SSMCloudWatchAlarmDiscoveryRole** in the **Role name** field, and then choose **Create role**.
- 9. On the **Roles** page, choose the role you just created. The **Summary** page opens.

### Step 3: Add a trust relationship

Use the following procedure to configure the role you just created to trust Amazon AppConfig.

#### To add a trust relationship for Amazon AppConfig

 In the Summary page for the role you just created, choose the Trust Relationships tab, and then choose Edit Trust Relationship.

2. Edit the policy to include only "appconfig.amazonaws.com", as shown in the following example:

3. Choose **Update Trust Policy**.

# Creating feature flags and free form configuration data in Amazon AppConfig

The topics in this section help you complete the following tasks in Amazon AppConfig. These tasks create important artifacts for deploying configuration data.

#### 1. Create an application namespace

To create an application namespace, you create an Amazon AppConfig artifact called an application. An application is simply an organizational construct like a folder.

#### 2. Create environments

For each Amazon AppConfig application, you define one or more environments. An environment is a logical deployment group of Amazon AppConfig targets, such as applications in a Beta or Production environment. You can also define environments for application subcomponents, such as Amazon Lambda functions, Containers, Web, Mobile, and Backend.

You can configure Amazon CloudWatch alarms for each environment to automatically rollback problematic configuration changes. The system monitors alarms during a configuration deployment. If an alarm is triggered, the system rolls back the configuration.

#### 3. Create a configuration profile

Configuration data is a collection of settings that influence the behavior of your application. A configuration profile includes, among other things, a URI that enables Amazon AppConfig to locate your configuration data in its stored location and a configure type. Amazon AppConfig supports the following types of configuration profiles:

- Feature flags: You can use feature flags to enable or disable features within your applications
  or to configure different characteristics of your application features using flag attributes.
  Amazon AppConfig stores feature flag configurations in the Amazon AppConfig hosted
  configuration store in a feature flag format that contains data and metadata about your flags
  and the flag attributes. The URI for feature flag configurations is simply hosted.
- Freeform configurations: A freeform configuration can store data in any of the following Amazon Web Services services and Systems Manager tools:
  - Amazon AppConfig hosted configuration store

- Amazon Simple Storage Service
- Amazon CodePipeline
- Amazon Secrets Manager
- Amazon Systems Manager (SSM) Parameter Store
- SSM Document Store

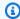

#### (i) Note

If possible, we recommend hosting your configuration data in the Amazon AppConfig hosted configuration store as it offers the most features and enhancements.

#### 4. (Optional, but recommended) Create multi-variant feature flags

Amazon AppConfig offers basic feature flags, which (if enabled) return a specific set of configuration data per request. To better support user segmentation and traffic splitting use cases, Amazon AppConfig also offers multi-variant feature flags, which enable you to define a set of possible flag values to return for a request. You can also configure different statuses (enabled or disabled) for multi-variant flags. When requesting a flag configured with variants, your application provides context that Amazon AppConfig evaluates against a set of userdefined rules. Depending on the context specified in the request and the rules defined for the variant, Amazon AppConfig returns different flag values to the application.

#### **Topics**

- Understanding the configuration profile IAM role
- Creating a namespace for your application in Amazon AppConfig
- Creating environments for your application in Amazon AppConfig
- Creating a configuration profile in Amazon AppConfig

## Understanding the configuration profile IAM role

You can create the IAM role that provides access to the configuration data by using Amazon AppConfig. Or you can create the IAM role yourself. If you create the role by using Amazon AppConfig, the system creates the role and specifies one of the following permissions policies, depending on which type of configuration source you choose.

#### Configuration source is a Secrets Manager secret

#### **Configuration source is a Parameter Store parameter**

#### **Configuration source is an SSM document**

If you create the role by using Amazon AppConfig, the system also creates the following trust relationship for the role.

## Creating a namespace for your application in Amazon AppConfig

The procedures in this section help you create an Amazon AppConfig artifact called an application. An application is simply an organizational construct like a folder that identifies the namespace of your application. This organizational construct has a relationship with some unit of executable code. For example, you could create an application called MyMobileApp to organize and manage configuration data for a mobile application installed by your users. You must create these artifacts before you can use Amazon AppConfig to deploy and retrieve feature flags or free form configuration data.

Creating a namespace 16

The following procedure gives you the option to associate an extension with a feature flag configuration profile. An *extension* augments your ability to inject logic or behavior at different points during the Amazon AppConfig workflow of creating or deploying a configuration. For more information, see Understanding Amazon AppConfig extensions.

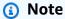

You can use Amazon CloudFormation to create Amazon AppConfig artifacts, including applications, environments, configuration profiles, deployments, deployment strategies, and hosted configuration versions. For more information, see <a href="Mazon AppConfig resource"><u>Amazon AppConfig resource</u></a> type reference in the *Amazon CloudFormation User Guide*.

#### **Topics**

- Creating an Amazon AppConfig application (console)
- Creating an Amazon AppConfig application (command line)

### Creating an Amazon AppConfig application (console)

Use the following procedure to create an Amazon AppConfig application by using the Amazon Systems Manager console.

#### To create an application

- 1. Open the Amazon Systems Manager console at <a href="https://console.amazonaws.cn/systems-manager/appconfig/">https://console.amazonaws.cn/systems-manager/appconfig/</a>.
- 2. In the navigation pane, choose **Applications**, and then choose **Create application**.
- 3. For **Name**, enter a name for the application.
- 4. For **Description**, enter information about the application.
- 5. (Optional) In the **Extensions** section, choose an extension from the list. For more information, see <u>Understanding Amazon AppConfig extensions</u>.
- 6. (Optional) In the **Tags** section, enter a key and an optional value. You can specify a maximum of 50 tags for a resource.
- 7. Choose **Create application**.

Amazon AppConfig creates the application and then displays the **Environments** tab. Proceed to Creating environments for your application in Amazon AppConfig.

### Creating an Amazon AppConfig application (command line)

The following procedure describes how to use the Amazon CLI (on Linux or Windows) or Amazon Tools for PowerShell to create an Amazon AppConfig application.

#### To create an application step by step

- 1. Open the Amazon CLI.
- 2. Run the following command to create an application.

#### Linux

```
aws appconfig create-application \
    --name A_name_for_the_application \
    --description A_description_of_the_application \
    --tags User_defined_key_value_pair_metadata_for_the_application
```

#### Windows

```
aws appconfig create-application ^
   --name A_name_for_the_application ^
   --description A_description_of_the_application ^
   --tags User_defined_key_value_pair_metadata_for_the_application
```

#### PowerShell

```
New-APPCApplication `
-Name Name_for_the_application `
-Description Description_of_the_application `
-Tag Hashtable_type_user_defined_key_value_pair_metadata_for_the_application
```

The system returns information like the following.

#### Linux

```
{
    "Id": "Application ID",
```

```
"Name": "Application name",

"Description": "Description of the application"
}
```

#### Windows

```
{
   "Id": "Application ID",
   "Name": "Application name",
   "Description": "Description of the application"
}
```

#### PowerShell

```
ContentLength : Runtime of the command

Description : Description of the application

HttpStatusCode : HTTP Status of the runtime

Id : Application ID

Name : Application name

ResponseMetadata : Runtime Metadata
```

# Creating environments for your application in Amazon AppConfig

For each Amazon AppConfig application, you define one or more environments. An environment is a logical deployment group of AppConfig targets, such as applications in a Beta or Production environment, Amazon Lambda functions, or containers. You can also define environments for application subcomponents, such as the Web, Mobile, and Back-end. You can configure Amazon CloudWatch alarms for each environment. The system monitors alarms during a configuration deployment. If an alarm is triggered, the system rolls back the configuration.

#### **Before You Begin**

If you want to enable Amazon AppConfig to roll back a configuration in response to a CloudWatch alarm, then you must configure an Amazon Identity and Access Management (IAM) role with permissions to enable Amazon AppConfig to respond to CloudWatch alarms. You choose this role in the following procedure. For more information, see (Recommended) Configure permissions for automatic rollback.

Creating environments 19

#### **Topics**

- Creating an Amazon AppConfig environment (console)
- Creating an Amazon AppConfig environment (command line)

## Creating an Amazon AppConfig environment (console)

Use the following procedure to create an Amazon AppConfig environment by using the Amazon Systems Manager console.

#### To create an environment

- 1. Open the Amazon Systems Manager console at <a href="https://console.amazonaws.cn/systems-manager/appconfig/">https://console.amazonaws.cn/systems-manager/appconfig/</a>.
- In the navigation pane, choose **Applications**, and then choose the name of an application to open the details page.
- 3. Choose the **Environments** tab, and then choose **Create environment**.
- 4. For **Name**, enter a name for the environment.
- 5. For **Description**, enter information about the environment.
- 6. (Optional) In the **Monitors** section, choose the **IAM role** field, and then choose an IAM role with permission to call cloudwatch: DescribeAlarms on the metrics you want to monitor for alarms.
- 7. In the **CloudWatch alarms** list, enter the Amazon Resource Names (ARNs) one or more metrics to monitor. Amazon AppConfig rolls back your configuration deployment if one of these metrics goes into an ALARM state. For information about recommended metrics, see Monitoring deployments for automatic rollback
- 8. (Optional) In the **Associate extensions** section, choose an extension from the list. For more information, see <u>Understanding Amazon AppConfig extensions</u>.
- 9. (Optional) In the **Tags** section, enter a key and an optional value. You can specify a maximum of 50 tags for a resource.
- 10. Choose Create environment.

Amazon AppConfig creates the environment and then displays the **Environment details** page. Proceed to Creating a configuration profile in Amazon AppConfig.

## Creating an Amazon AppConfig environment (command line)

The following procedure describes how to use the Amazon CLI (on Linux or Windows) or Amazon Tools for PowerShell to create an Amazon AppConfig environment.

#### To create an environment step by step

- 1. Open the Amazon CLI.
- 2. Run the following command to create an environment.

#### Linux

```
aws appconfig create-environment \
    --application-id The_application_ID \
    --name A_name_for_the_environment \
    --description A_description_of_the_environment \
    --monitors

"AlarmArn=ARN_of_the_Amazon_CloudWatch_alarm,AlarmArnRole=ARN_of_the_IAM role_for_Amazon AppConfig_to_monitor_AlarmArn" \
    --tags User_defined_key_value_pair_metadata_of_the_environment
```

#### Windows

```
aws appconfig create-environment ^
--application-id The_application_ID ^
--name A_name_for_the_environment ^
--description A_description_of_the_environment ^
--monitors

"AlarmArn=ARN_of_the_Amazon_CloudWatch_alarm,AlarmArnRole=ARN_of_the_IAM role_for_Amazon AppConfig_to_monitor_AlarmArn" ^
--tags User_defined_key_value_pair_metadata_of_the_environment
```

#### PowerShell

```
New-APPCEnvironment `
  -Name Name_for_the_environment `
  -ApplicationId The_application_ID
  -Description Description_of_the_environment `
  -Monitors
  @{"AlarmArn=ARN_of_the_Amazon_CloudWatch_alarm,AlarmArnRole=ARN_of_the_IAM role_for_Amazon AppConfig_to_monitor_AlarmArn"} `
```

-Tag Hashtable\_type\_user\_defined\_key\_value\_pair\_metadata\_of\_the\_environment

The system returns information like the following.

#### Linux

```
{
   "ApplicationId": "The application ID",
   "Id": "The_environment ID",
   "Name": "Name of the environment",
   "State": "The state of the environment",
   "Description": "Description of the environment",

   "Monitors": [
      {
            "AlarmArn": "ARN of the Amazon CloudWatch alarm",
            "AlarmRoleArn": "ARN of the IAM role for AppConfig to monitor AlarmArn"
      }
   ]
}
```

#### Windows

```
{
   "ApplicationId": "The application ID",
   "Id": "The environment ID",
   "Name": "Name of the environment",
   "State": "The state of the environment"
   "Description": "Description of the environment",

   "Monitors": [
      {
            "AlarmArn": "ARN of the Amazon CloudWatch alarm",
            "AlarmRoleArn": "ARN of the IAM role for AppConfig to monitor AlarmArn"
      }
   ]
}
```

#### PowerShell

```
ApplicationId : The application ID
```

ContentLength : Runtime of the command

Description : Description of the environment HttpStatusCode : HTTP Status of the runtime

Id : The environment ID

Monitors : {ARN of the Amazon CloudWatch alarm, ARN of the IAM role for

AppConfig to monitor AlarmArn}

Name : Name of the environment

Response Metadata: Runtime Metadata

State : State of the environment

Proceed to Creating a configuration profile in Amazon AppConfig.

## Creating a configuration profile in Amazon AppConfig

Configuration data is a collection of settings that influence the behavior of your application. A configuration profile includes, among other things, a URI that enables Amazon AppConfig to locate your configuration data in its stored location and a configure type. Amazon AppConfig supports the following types of configuration profiles:

- **Feature flags**: You can use feature flags to enable or disable features within your applications or to configure different characteristics of your application features using flag attributes. Amazon AppConfig stores feature flag configurations in the Amazon AppConfig hosted configuration store in a feature flag format that contains data and metadata about your flags and the flag attributes. The URI for feature flag configurations is simply hosted.
- Freeform configurations: A freeform configuration can store data in any of the following Amazon Web Services services and Systems Manager tools:
  - Amazon AppConfig hosted configuration store
  - Amazon Simple Storage Service
  - Amazon CodePipeline
  - Amazon Secrets Manager
  - Amazon Systems Manager (SSM) Parameter Store
  - SSM Document Store

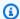

#### Note

If possible, we recommend hosting your configuration data in the Amazon AppConfig hosted configuration store as it offers the most features and enhancements.

Here are some configuration data samples to help you better understand different types of configuration data and how they can be used in either a feature flag or free from configuration profile.

#### Feature flag configuration data

The following feature flag configuration data enables or disables mobile payments and default payments on a per-region basis.

**JSON** 

```
"allow_mobile_payments": {
    "enabled": false
  },
  "default_payments_per_region": {
    "enabled": true
  }
}
```

YAML

```
allow_mobile_payments:
 enabled: false
default_payments_per_region:
  enabled: true
```

#### Operational configuration data

The following freeform configuration data enforces limits on how an application processes requests.

#### **JSON**

#### **YAML**

```
throttle-limits:
  enabled: 'true'
  throttles:
  - simultaneous_connections: 12
  - tps_maximum: 5000
  limit-background-tasks:
  - true
```

#### Access control list configuration data

The following access control list freeform configuration data specifies which users or groups can access an application.

#### **JSON**

```
{
  "allow-list": {
    "enabled": "true",
    "cohorts": [
     {
```

```
"internal_employees": true
      },
      {
         "beta_group": false
      },
      {
        "recent_new_customers": false
      },
      {
        "user_name": "Jane_Doe"
      },
      {
        "user_name": "John_Doe"
    ]
  }
}
```

#### YAML

```
allow-list:
    enabled: 'true'
    cohorts:
        internal_employees: true
        beta_group: false
        recent_new_customers: false
        user_name: Jane_Doe
        user_name: Ashok_Kumar
```

#### **Topics**

- Creating a feature flag configuration profile in Amazon AppConfig
- Creating a free form configuration profile in Amazon AppConfig
- Creating a configuration profile for non-native data sources

## Creating a feature flag configuration profile in Amazon AppConfig

You can use feature flags to enable or disable features within your applications or to configure different characteristics of your application features using flag attributes. Amazon AppConfig

stores feature flag configurations in the Amazon AppConfig hosted configuration store in a feature flag format that contains data and metadata about your flags and the flag attributes.

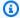

#### Note

When you create a feature flag configuration profile, you can create a basic feature flag as part of the configuration profile workflow. Amazon AppConfig also supports multi-variant feature flags. Multi-variant feature flags enable you to define a set of possible flag values to return for a request. When requesting a flag configured with variants, your application provides context that Amazon AppConfig evaluates against a set of user-defined rules. Depending on the context specified in the request and the rules defined for the variant, Amazon AppConfig returns different flag values to the application.

To create multi-variant feature flags, create a configuration profile first, and then edit any flags within the configuration profile to add variants. For more information, see Creating multi-variant feature flags.

#### **Topics**

- Understanding feature flag attributes
- Creating a feature flag configuration profile (console)
- Creating a feature flag configuration profile (command line)
- Creating multi-variant feature flags
- Understanding the type reference for AWS.AppConfig.FeatureFlags
- Saving a previous feature flag version to a new version

#### **Understanding feature flag attributes**

When you create a feature flag configuration profile—or create a new flag within an existing configuration profile—you can specify attributes and corresponding constraints for the flag. An attribute is a field that you associate with your feature flag to express properties related to your feature flag. Attributes are delivered to your application with your flag key and the enable or disable value of the flag.

Constraints ensure that any unexpected attribute values are not deployed to your application. The following image shows an example.

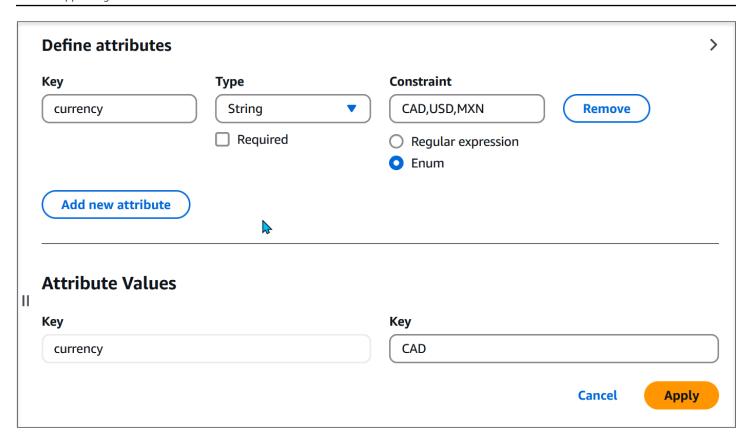

#### Note

Note the following information about flag attributes.

- For attribute names, the word "enabled" is reserved. You can't create a feature flag attribute called "enabled". There are no other reserved words.
- The attributes of a feature flag are only included in the GetLatestConfiguration response if that flag is enabled.
- Flag attribute keys for a given flag must be unique.

Amazon AppConfig supports the following types of flag attributes and their corresponding constraints.

| Туре   | Constraint         | Description                  |
|--------|--------------------|------------------------------|
| String | Regular Expression | Regex pattern for the string |

| Туре         | Constraint         | Description                                             |
|--------------|--------------------|---------------------------------------------------------|
|              | Enum               | List of acceptable values for the string                |
| Number       | Minimum            | Minimum numeric value for the attribute                 |
|              | Maximum            | Maximum numeric value for the attribute                 |
| Boolean      | None               | None                                                    |
| String array | Regular Expression | Regex pattern for the elements of the array             |
|              | Enum               | List of acceptable values for the elements of the array |
| Number array | Minimum            | Minimum numeric value for the elements of the array     |
|              | Maximum            | Maximum numeric value for the elements of the array     |

## Creating a feature flag configuration profile (console)

Use the following procedure to create an Amazon AppConfig feature flag configuration profile by using the Amazon AppConfig console. At the time you create the configuration profile, you can also create a basic feature flag.

#### To create a configuration profile

- 1. Open the Amazon Systems Manager console at <a href="https://console.amazonaws.cn/systems-manager/appconfig/">https://console.amazonaws.cn/systems-manager/appconfig/</a>.
- 2. In the navigation pane, choose **Applications**, and then choose an application you created in Creating a namespace for your application in Amazon AppConfig.
- 3. On the **Configuration profiles and feature flags** tab, choose **Create configuration**.

- 4. In the **Configuration options** section, choose **Feature flag**.
- 5. In the **Configuration profile** section, for **Configuration profile name**, enter a name.
- 6. (Optional) Expand **Description** and enter a description.
- 7. (Optional) Expand **Additional options** and complete the following, as necessary.
  - a. In the **Encryption** list, choose an Amazon Key Management Service (Amazon KMS) key from the list. This customer managed key enables you to encrypt new configuration data versions in the Amazon AppConfig hosted configuration store. For more information about this key, see **Amazon AppConfig supports customer manager keys** in <u>Security in Amazon AppConfig</u>.
  - b. In the **Tags** section, choose **Add new tag**, and then specify a key and optional value.
- 8. Choose **Next**.
- 9. In the **Feature flag definition** section, for **Flag name**, enter a name.
- 10. For **Flag key** enter a flag identifier to distinguish flags within the same configuration profile. Flags within the same configuration profile can't have the same key. After the flag is created, you can edit the flag name, but not the flag key.
- 11. (Optional) Expand **Description** and enter information about this flag.
- 12. Select **This is a short-term flag** and optionally choose a date for when the flag should be disabled or deleted. Amazon AppConfig does *not* disable the flag on the deprecation date.
- 13. (Optional) In the **Feature flag attributes** section, choose **Define attribute**. Attributes enable you to provide additional values within your flag. For more information about attributes and constraints, see <u>Understanding feature flag attributes</u>.
  - a. For **Key**, specify a flag key and choose its type from the **Type** list. For information about the supported options for the **Value** and **Constraints** fields, see the previously referenced section about attributes.
  - b. Select **Required value** to specify whether an attribute value is required.
  - c. Choose **Define attribute** to add additional attributes.
- 14. In the **Feature flag value** section, choose **Enabled** to enable the flag. Use this same toggle to disable a flag when it reaches a specified deprecation date, if applicable.
- 15. Choose Next.
- 16. On the **Review and save** page, verify the details of the flag and then **Save and continue to deploy**.

Proceed to Deploying feature flags and configuration data in Amazon AppConfig.

#### Creating a feature flag configuration profile (command line)

The following procedure describes how to use the Amazon Command Line Interface (on Linux or Windows) or Tools for Windows PowerShell to create an Amazon AppConfig feature flag configuration profile. At the time you create the configuration profile, you can also create a basic feature flag.

#### To create a feature flag configuration

- 1. Open the Amazon CLI.
- Create a feature flag configuration profile specifying its Type as AWS.AppConfig.FeatureFlags. The configuration profile must use hosted for the location URI.

#### Linux

```
aws appconfig create-configuration-profile \
    --application-id APPLICATION_ID \
    --name CONFIGURATION_PROFILE_NAME \
    --location-uri hosted \
    --type AWS.AppConfig.FeatureFlags
```

#### Windows

```
aws appconfig create-configuration-profile ^
    --application-id APPLICATION_ID ^
    --name CONFIGURATION_PROFILE_NAME ^
    --location-uri hosted ^
    --type AWS.AppConfig.FeatureFlags
```

#### PowerShell

```
New-APPCConfigurationProfile `
-Name CONFIGURATION_PROFILE_NAME `
-ApplicationId APPLICATION_ID `
-LocationUri hosted `
-Type AWS.AppConfig.FeatureFlags
```

3. Create your feature flag configuration data. Your data must be in a JSON format and conform to the AWS.AppConfig.FeatureFlags JSON schema. For more information about the schema, see Understanding the type reference for AWS.AppConfig.FeatureFlags.

4. Use the CreateHostedConfigurationVersion API to save your feature flag configuration data to Amazon AppConfig.

#### Linux

```
aws appconfig create-hosted-configuration-version \
    --application-id APPLICATION_ID \
    --configuration-profile-id CONFIGURATION_PROFILE_ID \
    --content-type "application/json" \
    --content file://path/to/feature_flag_configuration_data.json \
    --cli-binary-format raw-in-base64-out
```

#### Windows

```
aws appconfig create-hosted-configuration-version ^
    --application-id APPLICATION_ID ^
    --configuration-profile-id CONFIGURATION_PROFILE_ID ^
    --content-type "application/json" ^
    --content file://path/to/feature_flag_configuration_data.json ^
    --cli-binary-format raw-in-base64-out
```

#### PowerShell

```
New-APPCHostedConfigurationVersion `
  -ApplicationId APPLICATION_ID `
  -ConfigurationProfileId CONFIGURATION_PROFILE_ID `
  -ContentType "application/json" `
  -Content file://path/to/feature_flag_configuration_data.json
```

The command loads the content specified for the Content parameter from disk. The content must be similar to the following example.

```
{
    "flags": {
        "ui_refresh": {
```

The system returns information like the following.

#### Linux

```
{
   "ApplicationId" : "ui_refresh",
   "ConfigurationProfileId" : "UI Refresh",
   "VersionNumber" : "1",
   "ContentType" : "application/json"
}
```

#### Windows

```
{
  "ApplicationId" : "ui_refresh",
  "ConfigurationProfileId" : "UI Refresh",
  "VersionNumber" : "1",
  "ContentType" : "application/json"
}
```

#### PowerShell

```
ApplicationId : ui_refresh
ConfigurationProfileId : UI Refresh
VersionNumber : 1
ContentType : application/json
```

The service returned content file contains your configuration data that includes some Amazon AppConfig generated metadata.

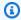

### Note

When you create the hosted configuration version, Amazon AppConfig verifies that your data conforms to the AWS.AppConfig.FeatureFlags JSON schema. Amazon AppConfig additionally validates that each feature flag attribute in your data satisfies the constraints you defined for those attributes.

# Creating multi-variant feature flags

Feature flag variants enable you to define a set of possible flag values to return for a request. You can also configure different statuses (enabled or disabled) for multi-variant flags. When requesting a flag configured with variants, your application provides context that Amazon AppConfig evaluates against a set of user-defined rules. Depending on the context specified in the request and the rules defined for the variant, Amazon AppConfig returns different flag values to the application.

The following screenshot shows an example of a feature flag with three user-defined variants and the default variant.

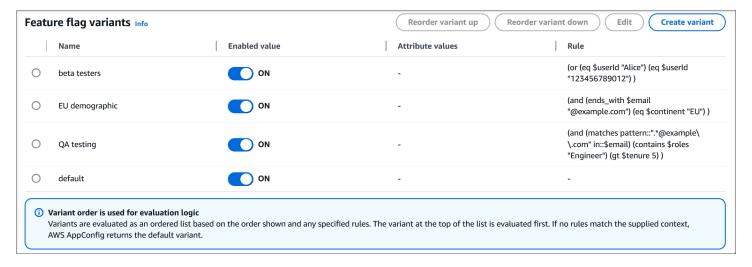

#### **Topics**

Understanding multi-variant feature flag concepts and common use cases

User Guide Amazon AppConfig

- Understanding multi-variant feature flag rules
- Creating a multi-variant feature flag

### Understanding multi-variant feature flag concepts and common use cases

To help you better understand feature flag variants, this section explains flag variant concepts and common use cases.

#### Concepts

- Feature flag: An Amazon AppConfig configuration type used to control the behavior of a feature in an application. A flag has a status (enabled or disabled) and an optional set of attributes containing arbitrary string, numeric, boolean, or array values.
- Feature flag variant: A specific combination of status and attribute values belonging to a feature flag. A feature flag may have multiple variants.
- Variant rule: A user-defined expression used to select a feature flag variant. Each variant has its own rule that Amazon AppConfig evaluates to determine whether to return it or not.
- Default variant: A special variant that is returned when no other variant is selected. All multivariant feature flags have a default variant.
  - Note, the default variant must be last in your ordering of variants, and it can't have rules associated with it. If it's not defined last, Amazon AppConfig returns a BadRequestException when you try to create the multi-variant flag.
- Context: User-defined keys and values passed to Amazon AppConfig at configuration retrieval time. Context values are used during rule evaluation to select the feature flag variant to return.

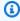

#### Note

Amazon AppConfig agent evaluates variant rules and determines which rule applies to the request based on the provided context. For more information about retrieving multi-varient feature flags, see Retrieving basic and multi-variant feature flags.

#### Common use cases

This section describes two common use cases for feature flag variants.

#### User segmentation

User segmentation is the process of dividing users based on certain attributes. As an example, you could use flag variants to expose a feature to some users but not others based on their user ID, geographic location, device type, or purchase frequency.

Using the example of purchase frequency, suppose your commerce application supports a feature to increase customer loyalty. You can use flag variants to configure different incentive types to be shown to a user based on when they last purchased something. A new user might be offered a small discount to encourage them to become a customer, whereas a repeat customer might be given a larger discount if they purchase something from a new category.

#### Traffic splitting

Traffic splitting is the process of selecting a random, but consistent, flag variant based on a context value you define. For example, you may want to perform an experiment where a small percentage of your users (identified by their user ID) sees a particular variant. Or, you may want to execute a gradual feature rollout where a feature is first exposed to 5% of your users, then 15%, then 40%, then 100%, while maintaining a consistent user experience throughout the rollout.

Using the experimentation example, you could use flag variants to test a new button style for the primary action on your application homepage to see if it drives more clicks. For your experiment, you could create a flag variant with a traffic splitting rule that selects 5% of users to see the new style, while the default variant indicates the users that should continue to see the existing style. If the experiment is successful, you can increase the percentage value, or even turn that variant into the default.

#### Understanding multi-variant feature flag rules

When you create a feature flag variant, you specify a rule for it. Rules are expressions that take context values as input and produce a boolean result as output. For example, you could define a rule to select a flag variant for beta users, identified by their account ID, testing a user interface refresh. For this scenario, you do the following:

- 1. Create a new feature flag configuration profile called *UI Refresh*.
- 2. Create a new feature flag called *ui\_refresh*.
- 3. Edit the feature flag after you create it to add variants.
- 4. Create and enable a new variant called BetaUsers.

5. Define a rule for BetaUsers that selects the variant if the account ID from the request context is in a list of account IDs approved to view the new beta experience.

6. Confirm that the default variant's status is set to **Disabled**.

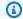

#### Note

Variants are evaluated as an ordered list based on the order they are defined in the console. The variant at the top of the list is evaluated first. If no rules match the supplied context, Amazon AppConfig returns the Default variant.

When Amazon AppConfig processes the feature flag request, it compares the supplied context, which includes the AccountID (for this example) to the BetaUsers variant first. If the context matches the rule for BetaUsers, Amazon AppConfig returns the configuration data for the beta experience. If the context doesn't include an account ID or if the account ID ends in anything other than 123, Amazon AppConfig returns configuration data for the Default rule, which means the user views the current experience in production.

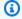

### Note

For information about retrieving multi-variant feature flags, see Retrieving basic and multivariant feature flags.

# Defining rules for multi-variant feature flags

A variant rule is an expression comprised of one or more operands and an operator. An operand is a specific value used during the evaluation of a rule. Operand values can be either static, such as a literal number or string, or variable, such as the value found in a context or the result of another expression. An operator, such as "greater than", is a test or action applied to its operands that produces a value. A variant rule expression must produce either a "true" or "false" to be valid.

#### **Operands**

| Туре          | Description                                                                                           | Example                                |
|---------------|----------------------------------------------------------------------------------------------------|----------------------------------------|
| String        | A sequence of UTF-8 characters, enclosed in double-quotes.                                            | "apple", "###ë# ##š##"                 |
| Integer       | A 64-bit integer value.                                                                               | -7, 42                                 |
| Float         | A 64-bit IEEE-754 floating-<br>point value.                                                           | 3.14, 1.234e-5                         |
| Timestamp     | A specific moment in time as described by the <u>W3C note on date and time formats</u> .              | 2012-03-04T05:06:0<br>7-08:00, 2024-01 |
| Boolean       | A true or false value.                                                                                | true, false                            |
| Context value | A parameterized value in the form of \$key that is retrieved from the context during rule evaluation. | \$country, \$userId                    |

# **Comparison operators**

| Operator | Description                                                       | Example                 |
|----------|-------------------------------------------------------------------|-------------------------|
| eq       | Determines whether a context value is equal to a given value.     | (eq \$state "Virginia") |
| gt       | Determines whether a context value is greater than a given value. | (gt \$age 65)           |

| Operator | Description                                                                   | Example        |
|----------|-------------------------------------------------------------------------------|----------------|
| gte      | Determines whether a context value is greater than or equal to a given value. | (gte \$age 65) |
| lt       | Determines whether a context value is less than a given value.                | (lt \$age 65)  |
| lte      | Determines whether a context value is less than or equal to a given value.    | (1te \$age 65) |

# **Logical operators**

| Operator | Description                                         | Example                                                          |
|----------|-----------------------------------------------------|------------------------------------------------------------------|
| and      | Determines if both operands are true.               | <pre>(and     (eq \$state "Virginia ")     (gt \$age 65) )</pre> |
| or       | Determines if at least one of the operands is true. | <pre>(or     (eq \$state "Virginia ")     (gt \$age 65) )</pre>  |
| not      | Reverses the value of an expression.                | <pre>(not (eq \$state "Virginia"))</pre>                         |

# **Custom operators**

| Operator    | Description                                                                                                    | Example                                              |
|-------------|----------------------------------------------------------------------------------------------------|------------------------------------------------------|
| begins_with | Determines whether a context value begins with a given prefix.                                                                                                    | <pre>(begins_with \$state "A")</pre>                 |
| ends_with   | Determines whether a context value ends with a given prefix.                                                                                                    | <pre>(ends_with \$email "amazon.com")</pre>          |
| contains    | Determines whether a context value contains a given substring.                                                                                                    | <pre>(contains \$promoCode "WIN")</pre>              |
| in          | Determines whether a context value is contained within a list of constants.                                                                                                    | (in \$userId ["123",<br>"456"])                      |
| matches     | Determines whether a context value matches a given regex pattern.                                                                                                    | <pre>(matches in::\$greeting  pattern::"h.*y")</pre> |
| exists      | Determines whether any value was provided for a context key.                                                                                                    | (exists key::"country")                              |
| split       | Evaluates to true for a given percentage of traffic based on a consistent hash of the provided context value(s). For a detailed explanation of how split works, see the next section in this topic, Understanding the split operator.  Note that seed is an optional property. If you don't specify seed, the hash is locally | <pre>(split pct::10 by::\$user Id seed::"abc")</pre> |

| Operator | Description                                                                                                    | Example |
|----------|----------------------------------------------------------------------------------------------------|---------|
|          | consistent, meaning traffic will be split consistently for that flag, but other flags receiving the same context value may split traffic differently. If seed is provided, each unique value is guaranteed to split traffic consistently across feature flags, configuration profiles, and Amazon Web Services accounts. |         |

# **Understanding the split operator**

The following section describes how the split operator behaves when used in different scenarios. As a reminder, split evaluates to true for a given percentage of traffic based on a consistent hash of the provided context value. To understand this better, consider the following baseline scenario that uses split with two variants:

```
A: (split by::$uniqueId pct::20)
C: <no rule>
```

As expected, providing a random set of uniqueId values produces a distribution that's approximately:

```
A: 20%
C: 80%
```

If you add a third variant, but use the same split percentage like so:

```
A: (split by::$uniqueId pct::20)
B: (split by::$uniqueId pct::20)
C: <default>
```

You end up with the following distribution:

```
A: 20%
B: 0%
C: 80%
```

This potentially unexpected distribution happens because each variant rule is evaluated in order and the first match determines the returned variant. When rule A is evaluated, 20% of uniqueId values match it, so the first variant is returned. Next, rule B is evaluated. However, all of the uniqueId values that would have matched the second split statement were already matched by variant rule A, so no values match B. The default variant is returned instead.

Now consider a third example.

```
A: (split by::$uniqueId pct::20)
B: (split by::$uniqueId pct::25)
C: <default>
```

As with the previous example, the first 20% of uniqueId values match rule A. For variant rule B, 25% of all uniqueId values would match, but most of those previously matched rule A. That leaves 5% of the total for variant B, with the remainder receiving variant C. The distribution would look like the following:

```
A: 20%
B: 5%
C: 75%
```

# Using the seed property

You can use the seed property to ensure traffic is split consistently for a given context value irrespective of where the split operator is used. If you don't specify seed, the hash is *locally* consistent, meaning traffic will be split consistently for that flag, but other flags receiving the same context value may split traffic differently. If seed is provided, each unique value is guaranteed to split traffic consistently across feature flags, configuration profiles, and Amazon Web Services accounts.

Typically, customers use the same seed value across variants within a flag when splitting traffic on the same context property. However, it may occasionally make sense to use a different seed value. Here is an example that uses different seeds for rules A and B:

```
A: (split by::$uniqueId pct::20 seed::"seed_one")
B: (split by::$uniqueId pct::25 seed::"seed_two")
C: <default>
```

As before, 20% of the matching uniqueId values match rule A. That means 80% of values fall through and are tested against variant rule B. Because the seed is different, there is no correlation between the values that matched A and the values that match B. There are, however, only 80% as many uniqueId values to split with 25% of that number matching rule B and 75% not. That works out to the following distribution:

```
A: 20%
B: 20% (25% of what falls through from A, or 25% of 80%)
C: 60%
```

#### Creating a multi-variant feature flag

Use the procedures in this section to create variants of a feature flag.

#### Before you begin

Note the following important information.

- You can create variants of existing feature flags by editing them. You can't create variants of a
  new feature flag when you create a new configuration profile. You must complete the workflow
  of creating the new configuration profile first. After you create the configuration profile, you can
  add variants to any flag within the configuration profile. For information about how to create a
  new configuration profile, see Creating a feature flag configuration profile in Amazon AppConfig.
- To retrieve feature flag variant data for Amazon EC2, Amazon ECS, and Amazon EKS compute platforms, you must use Amazon AppConfig Agent version 2.0.4416 or later.
- For performance reasons, Amazon CLI and SDK calls to Amazon AppConfig don't retrieve variant data. For more information about Amazon AppConfig Agent, see <a href="How to use Amazon AppConfig">How to use Amazon AppConfig</a> Agent to retrieve configuration data.
- When you create a feature flag variant, you specify a rule for it. Rules are expressions that take
  request context as input and produce a boolean result as output. Before you create variants,
  review the supported operands and operators for flag variant rules. You can create rules before
  you create variants. For more information, see Understanding multi-variant feature flag rules.

#### **Topics**

- Creating a multi-variant feature flag (console)
- Creating a multi-variant feature flag (command line)

## Creating a multi-variant feature flag (console)

The following procedure describes how to create a multi-variant feature flag for an existing configuration profile by using the Amazon AppConfig console. You can also edit existing feature flags to create variants.

#### To create a multi-variant feature flag

- Open the Amazon Systems Manager console at <a href="https://console.amazonaws.cn/systems-manager/appconfig/">https://console.amazonaws.cn/systems-manager/appconfig/</a>.
- 2. In the navigation pane, choose **Applications**, and then choose an application.
- 3. On the **Configuration profiles and feature flags** tab, choose an existing feature flag configuration profile.
- 4. In the **Flags** section, choose **Add new flag**.
- 5. In the **Feature flag definition** section, for **Flag name**, enter a name.
- 6. For **Flag key** enter a flag identifier to distinguish flags within the same configuration profile. Flags within the same configuration profile can't have the same key. After the flag is created, you can edit the flag name, but not the flag key.
- 7. (Optional) In the **Description** field, enter information about this flag.
- 8. In the **Variants** section, choose **Multi-variant flag**.
- 9. (Optional) In the **Feature flag attributes** section, choose **Define attribute**. Attributes enable you to provide additional values within your flag. For more information about attributes and constraints, see **Understanding feature flag attributes**.
  - a. For **Key**, specify a flag key and choose its type from the **Type** list. For information about the supported options for the **Value** and **Constraints** fields, see the previously referenced section about attributes.
  - b. Select **Required value** to specify whether an attribute value is required.
  - c. Choose **Define attribute** to add additional attributes.
  - d. Choose **Apply** to save attribute changes.
- In the Feature flag variants section, choose Create variant.

- a. For Variant name, enter a name.
- b. Use the **Enabled value** toggle to enable the variant.
- c. In the **Rule** text box, enter a rule.
- d. Use the **Create variant > Create variant above** or **Create variant below** options to create additional variants for this flag.
- e. In the **Default variant** section, use the **Enabled value** toggle to enable the default variant. Optionally, provide values for attributes defined in step 10.
- f. Choose Apply.
- 11. Verify the details of the flag and its variants and choose **Create flag**.

For information about deploying your new feature flag with variants, see <u>Deploying feature flags</u> and configuration data in Amazon AppConfig.

#### Creating a multi-variant feature flag (command line)

The following procedure describes how to use the Amazon Command Line Interface (on Linux or Windows) or Tools for Windows PowerShell to create a multi-variant feature flag for an existing configuration profile. You can also edit existing feature flags to create variants.

# Before you begin

Complete the following tasks before you create a multi-variant feature flag by using the Amazon CLI.

- Create a feature flag configuration profile. For more information, see <u>Creating a feature flag</u> configuration profile in Amazon AppConfig.
- Update to the latest version of the Amazon CLI. For more information, see <u>Install or update to</u> the latest version of the Amazon CLI in the *Amazon Command Line Interface User Guide*.

# To create a multi-variant feature flag

1. Create a configuration file on your local machine that specifies the details of the multi-variant flag you want to create. Save the file with a .json file extension. The file must adhere to the <a href="Mays.AppConfig.FeatureFlags">AWS.AppConfig.FeatureFlags</a> JSON schema. The schema contents of your configuration file will be similar to the following.

```
"flags": {
  "FLAG_NAME": {
    "attributes": {
        "ATTRIBUTE_NAME": {
        "constraints": {
          "type": "CONSTRAINT_TYPE"
        }
      }
    },
    "description": "FLAG_DESCRIPTION",
    "name": "VARIANT_NAME"
 }
},
"values": {
  "VARIANT_VALUE_NAME": {
    "_variants": [
        "attributeValues": {
          "ATTRIBUTE_NAME": BOOLEAN
        },
        "enabled": BOOLEAN,
        "name": "VARIANT_NAME",
        "rule": "VARIANT_RULE"
      },
        "attributeValues": {
          "ATTRIBUTE_NAME": BOOLEAN
        },
        "enabled": BOOLEAN,
        "name": "VARIANT_NAME",
        "rule": "VARIANT_RULE"
      },
        "attributeValues": {
          "ATTRIBUTE_NAME": BOOLEAN
        },
        "enabled": BOOLEAN,
        "name": "VARIANT_NAME",
        "rule": "VARIANT_RULE"
     },
      {
        "attributeValues": {
```

```
"ATTRIBUTE_NAME": BOOLEAN
},
    "enabled": BOOLEAN,
    "name": "VARIANT_NAME",
    "rule": "VARIANT_RULE"
}

]
}

version": "VERSION_NUMBER"
}
```

Here is an example with three variants and the default variant.

```
{
  "flags": {
    "ui_refresh": {
      "attributes": {
        "dark_mode_support": {
          "constraints": {
            "type": "boolean"
        }
      },
      "description": "A release flag used to release a new UI",
      "name": "UI Refresh"
    }
  },
  "values": {
    "ui_refresh": {
      "_variants": [
        {
          "attributeValues": {
            "dark_mode_support": true
          },
          "enabled": true,
          "name": "QA",
          "rule": "(ends_with $email \"qa-testers.mycompany.com\")"
        },
          "attributeValues": {
            "dark_mode_support": true
          },
```

```
"enabled": true,
          "name": "Beta Testers",
          "rule": "(exists key::\"opted_in_to_beta\")"
        },
          "attributeValues": {
            "dark_mode_support": false
          },
          "enabled": true,
          "name": "Sample Population",
          "rule": "(split pct::10 by::$email)"
        },
        {
          "attributeValues": {
            "dark_mode_support": false
          },
          "enabled": false,
          "name": "Default Variant"
        }
      ]
    }
 },
  "version": "1"
}
```

2. Use the CreateHostedConfigurationVersion API to save your feature flag configuration data to Amazon AppConfig.

Linux

```
aws appconfig create-hosted-configuration-version \
    --application-id APPLICATION_ID \
    --configuration-profile-id CONFIGURATION_PROFILE_ID \
    --content-type "application/json" \
    --content file://path/to/feature_flag_configuration_data.json \
    --cli-binary-format raw-in-base64-out \
    outfile
```

#### Windows

```
aws appconfig create-hosted-configuration-version ^
   --application-id APPLICATION_ID ^
   --configuration-profile-id CONFIGURATION_PROFILE_ID ^
```

```
--content-type "application/json" ^
--content file://path/to/feature_flag_configuration_data.json ^
--cli-binary-format raw-in-base64-out ^
outfile
```

#### PowerShell

```
New-APPCHostedConfigurationVersion `
-ApplicationId APPLICATION_ID `
-ConfigurationProfileId CONFIGURATION_PROFILE_ID `
-ContentType "application/json" `
-Content file://path/to/feature_flag_configuration_data.json `
-Raw
```

The service\_returned\_content\_file contains your configuration data that includes some Amazon AppConfig generated metadata.

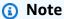

When you create the hosted configuration version, Amazon AppConfig verifies that your data conforms to the <a href="AWS.AppConfig.FeatureFlags">AWS.AppConfig.FeatureFlags</a> JSON schema. Amazon AppConfig additionally validates that each feature flag attribute in your data satisfies the constraints you defined for those attributes.

# Understanding the type reference for AWS.AppConfig.FeatureFlags

Use the AWS.AppConfig.FeatureFlags JSON schema as a reference to create your feature flag configuration data.

```
"$ref": "#/definitions/flagDefinitions"
    },
    "values": {
      "$ref": "#/definitions/flagValues"
    }
  },
  "required": ["version"],
  "additionalProperties": false
},
"flagDefinitions": {
  "type": "object",
  "patternProperties": {
    "^[a-z][a-zA-Z\\\d_-]{0,63}$": {
      "$ref": "#/definitions/flagDefinition"
    }
  },
  "additionalProperties": false
},
"flagDefinition": {
  "type": "object",
  "properties": {
    "name": {
      "$ref": "#/definitions/customerDefinedName"
    },
    "description": {
      "$ref": "#/definitions/customerDefinedDescription"
    },
    "_createdAt": {
      "type": "string"
    },
    "_updatedAt": {
      "type": "string"
    },
    "_deprecation": {
      "type": "object",
      "properties": {
        "status": {
          "type": "string",
          "enum": ["planned"]
        },
        "date": {
          "type": "string",
          "format": "date"
        }
```

```
},
     "additionalProperties": false
    },
    "attributes": {
      "$ref": "#/definitions/attributeDefinitions"
    }
  },
  "additionalProperties": false
},
"attributeDefinitions": {
  "type": "object",
  "patternProperties": {
    "^[a-z][a-zA-Z\\\d_-]{0,63}$": {
      "$ref": "#/definitions/attributeDefinition"
    }
  },
  "maxProperties": 25,
  "additionalProperties": false
},
"attributeDefinition": {
  "type": "object",
  "properties": {
    "description": {
      "$ref": "#/definitions/customerDefinedDescription"
    },
    "constraints": {
      "one0f": [
        { "$ref": "#/definitions/numberConstraints" },
        { "$ref": "#/definitions/stringConstraints" },
        { "$ref": "#/definitions/arrayConstraints" },
        { "$ref": "#/definitions/boolConstraints" }
      ]
    }
  },
  "additionalProperties": false
},
"flagValues": {
  "type": "object",
  "patternProperties": {
    "^[a-z][a-zA-Z\\\d_-]{0,63}$": {
      "$ref": "#/definitions/flagValue"
    }
  },
  "additionalProperties": false
```

```
},
"flagValue": {
  "type": "object",
  "properties": {
    "enabled": {
      "type": "boolean"
    },
    "_createdAt": {
      "type": "string"
    },
    "_updatedAt": {
      "type": "string"
    },
    "_variants": {
      "type": "array",
      "maxLength": 32,
      "items": {
        "$ref": "#/definitions/variant"
      }
    }
  },
  "patternProperties": {
    "^[a-z][a-zA-Z\\\d_-]{0,63}$": {
      "$ref": "#/definitions/attributeValue",
      "maxProperties": 25
    }
  },
  "additionalProperties": false
},
"attributeValue": {
  "oneOf": [
    { "type": "string", "maxLength": 1024 },
    { "type": "number" },
    { "type": "boolean" },
      "type": "array",
      "one0f": [
        {
          "items": {
            "type": "string",
            "maxLength": 1024
          }
        },
```

```
"items": {
            "type": "number"
        }
      ]
    }
  ],
  "additionalProperties": false
},
"stringConstraints": {
  "type": "object",
  "properties": {
    "type": {
      "type": "string",
      "enum": ["string"]
    },
    "required": {
      "type": "boolean"
    },
    "pattern": {
      "type": "string",
      "maxLength": 1024
    },
    "enum": {
      "type": "array",
      "maxLength": 100,
      "items": {
        "one0f": [
          {
            "type": "string",
            "maxLength": 1024
          },
            "type": "integer"
        ]
      }
    }
  },
  "required": ["type"],
  "not": {
    "required": ["pattern", "enum"]
  },
  "additionalProperties": false
```

```
},
"numberConstraints": {
  "type": "object",
  "properties": {
    "type": {
      "type": "string",
      "enum": ["number"]
    },
    "required": {
      "type": "boolean"
    },
    "minimum": {
      "type": "integer"
    },
    "maximum": {
      "type": "integer"
    }
  },
  "required": ["type"],
  "additionalProperties": false
},
"arrayConstraints": {
  "type": "object",
  "properties": {
    "type": {
      "type": "string",
      "enum": ["array"]
    },
    "required": {
      "type": "boolean"
    },
    "elements": {
      "$ref": "#/definitions/elementConstraints"
    }
  },
  "required": ["type"],
  "additionalProperties": false
},
"boolConstraints": {
  "type": "object",
  "properties": {
    "type": {
      "type": "string",
      "enum": ["boolean"]
```

```
},
    "required": {
      "type": "boolean"
    }
  },
  "required": ["type"],
  "additionalProperties": false
},
"elementConstraints": {
  "oneOf": [
    { "$ref": "#/definitions/numberConstraints" },
    { "$ref": "#/definitions/stringConstraints" }
  ]
},
"variant": {
  "type": "object",
  "properties": {
    "enabled": {
      "type": "boolean"
    },
    "name": {
      "$ref": "#/definitions/customerDefinedName"
    },
    "rule": {
      "type": "string",
      "maxLength": 16384
    },
    "attributeValues": {
      "type": "object",
      "patternProperties": {
        "^[a-z][a-zA-Z\\\d_-]{0,63}$": {
          "$ref": "#/definitions/attributeValue"
        }
      },
      "maxProperties": 25,
      "additionalProperties": false
    }
  },
  "required": ["name", "enabled"],
  "additionalProperties": false
},
"customerDefinedName": {
  "type": "string",
  "pattern": "^[^\\n]{1,64}$"
```

```
},
    "customerDefinedDescription": {
        "type": "string",
        "maxLength": 1024
},
    "flagSchemaVersions": {
        "type": "string",
        "enum": ["1"]
      }
},
    "type": "object",
    "$ref": "#/definitions/flagSetDefinition",
    "additionalProperties": false
}
```

## ∧ Important

To retrieve feature flag configuration data, your application must call the GetLatestConfiguration API. You can't retrieve feature flag configuration data by calling GetConfiguration, which is deprecated. For more information, see GetLatestConfiguration in the Amazon AppConfig API Reference.

When your application calls <u>GetLatestConfiguration</u> and receives a newly deployed configuration, the information that defines your feature flags and attributes is removed. The simplified JSON contains a map of keys that match each of the flag keys you specified. The simplified JSON also contains mapped values of true or false for the enabled attribute. If a flag sets enabled to true, any attributes of the flag will be present as well. The following JSON schema describes the format of the JSON output.

```
{
    "$schema": "http://json-schema.org/draft-07/schema#",
    "type": "object",
    "patternProperties": {
        "^[a-z][a-zA-Z\\d_-]{0,63}$": {
            "$ref": "#/definitions/attributeValuesMap"
        }
    },
    "maxProperties": 100,
    "additionalProperties": false,
    "definitions": {
```

```
"attributeValuesMap": {
  "type": "object",
  "properties": {
    "enabled": {
      "type": "boolean"
    }
  },
  "required": ["enabled"],
  "patternProperties": {
    "^[a-z][a-zA-Z\\\d_-]{0,63}$": {
      "$ref": "#/definitions/attributeValue"
    }
  },
  "maxProperties": 25,
  "additionalProperties": false
},
"attributeValue": {
  "one0f": [
    { "type": "string", "maxLength": 1024 },
    { "type": "number" },
    { "type": "boolean" },
      "type": "array",
      "one0f": [
        {
          "items": {
            "one0f": [
              {
                "type": "string",
                "maxLength": 1024
              }
            ]
          }
        },
          "items": {
            "oneOf": [
              {
                "type": "number"
            ]
          }
        }
```

```
}
],
    "additionalProperties": false
}
}
```

## Saving a previous feature flag version to a new version

When you update a feature flag, Amazon AppConfig automatically saves your changes to a new version. If you want to use a previous feature flag version, you must copy it to a draft version and then save it. You can't edit and save changes to a previous flag version without saving it to a new version.

#### To edit a previous feature flag version and save it to a new version

- Open the Amazon Systems Manager console at <a href="https://console.amazonaws.cn/systems-manager/appconfig/">https://console.amazonaws.cn/systems-manager/appconfig/</a>.
- 2. In the navigation pane, choose **Applications**, and then choose the application with the feature flag you want to edit and save to a new version.
- On the Configuration profiles and feature flags tab, choose the configuration profile with the feature flag you want to edit and save to a new version.
- 4. On the **Feature flags** tab, use the **Version** list to choose the version you want to edit and save to a new version.
- 5. Choose Copy to draft version.
- 6. In the Version label field, enter a new label (optional, but recommended).
- 7. In the Version description field, enter a new description (optional, but recommended).
- 8. Choose **Save version**.
- 9. Choose **Start deployment** to deploy the new version.

# Creating a free form configuration profile in Amazon AppConfig

Configuration data is a collection of settings that influence the behavior of your application. A configuration profile includes, among other things, a URI that enables Amazon AppConfig to locate your configuration data in its stored location and a configure type. With freeform configuration profiles, you can store your data in the Amazon AppConfig hosted configuration store or any of the following Amazon Web Services services and Systems Manager tools:

| Location                                              | Supported file types                                                                                                    |
|-------------------------------------------------------|----------------------------------------------------------------------------------------------------|
| Amazon AppConfig hosted configuration store           | YAML, JSON, and text if added using the Amazon Web Services Management Console. Any file type if added using the Amazon AppConfig CreateHostedConfigurationVersion API action. |
| Amazon Simple Storage Service (Amazon S3)             | Any                                                                                                    |
| Amazon CodePipeline                                   | Pipeline (as defined by the service)                                                                                                    |
| Amazon Secrets Manager                                | Secret (as defined by the service)                                                                                                    |
| Amazon Systems Manager Parameter Store                | Standard and secure string parameters (as defined by Parameter Store)                                                                                                    |
| Amazon Systems Manager document store (SSM documents) | YAML, JSON, text                                                                                                    |

A configuration profile can also include optional validators to ensure your configuration data is syntactically and semantically correct. Amazon AppConfig performs a check using the validators when you start a deployment. If any errors are detected, the deployment stops before making any changes to the targets of the configuration.

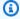

#### Note

If possible, we recommend hosting your configuration data in the Amazon AppConfig hosted configuration store as it offers the most features and enhancements.

For freeform configurations stored in the Amazon AppConfig hosted configuration store or SSM documents, you can create the freeform configuration by using the Systems Manager console at the time you create a configuration profile. The process is described later in this topic.

For freeform configurations stored in Parameter Store, Secrets Manager, or Amazon S3, you must create the parameter, secret, or object first and store it in the relevant configuration store. After you store the configuration data, use the procedure in this topic to create the configuration profile.

#### **Topics**

- Understanding validators
- Understanding configuration store quotas and limitations
- Understanding the Amazon AppConfig hosted configuration store
- Understanding configurations stored in Amazon S3
- Creating an Amazon AppConfig freeform configuration profile (console)
- Creating an Amazon AppConfig freeform configuration profile (command line)

# **Understanding validators**

When you create a configuration profile, you have the option to specify up to two validators. A validator ensures that your configuration data is syntactically and semantically correct. If you plan to use a validator, you must create it before you create the configuration profile. Amazon AppConfig supports the following types of validators:

- Amazon Lambda functions: Supported for feature flags and free form configurations.
- **JSON Schema**: Supported for free form configurations. (Amazon AppConfig automatically validates feature flags against a JSON Schema.)

#### **Topics**

- Amazon Lambda function validators
- JSON Schema validators

### **Amazon Lambda function validators**

Lambda function validators must be configured with the following event schema. Amazon AppConfig uses this schema to invoke the Lambda function. The content is a base64-encoded string, and the URI is a string.

```
"applicationId": "The application ID of the configuration profile being
validated",
   "configurationProfileId": "The ID of the configuration profile being validated",
   "configurationVersion": "The version of the configuration profile being validated",
   "content": "Base64EncodedByteString",
   "uri": "The configuration uri"
```

}

Amazon AppConfig verifies that the Lambda X-Amz-Function-Error header is set in the response. Lambda sets this header if the function throws an exception. For more information about X-Amz-Function-Error, see <a href="Error Handling and Automatic Retries in Amazon Lambda">Error Handling and Automatic Retries in Amazon Lambda</a> in the Amazon Lambda Developer Guide.

Here is a simple example of a Lambda response code for a successful validation.

```
import json

def handler(event, context):
    #Add your validation logic here
    print("We passed!")
```

Here is a simple example of a Lambda response code for an unsuccessful validation.

```
def handler(event, context):
    #Add your validation logic here
    raise Exception("Failure!")
```

Here is another example that validates only if the configuration parameter is a prime number.

```
function isPrime(value) {
   if (value < 2) {
      return false;
   }

   for (i = 2; i < value; i++) {
      if (value % i === 0) {
          return false;
      }
   }

   return true;
}

exports.handler = async function(event, context) {
   console.log('EVENT: ' + JSON.stringify(event, null, 2));
   const input = parseInt(Buffer.from(event.content, 'base64').toString('ascii'));
   const prime = isPrime(input);</pre>
```

```
console.log('RESULT: ' + input + (prime ? ' is' : ' is not') + ' prime');
    if (!prime) {
        throw input + "is not prime";
    }
}
```

Amazon AppConfig calls your validation Lambda when calling the StartDeployment and ValidateConfigurationActivity API operations. You must provide appconfig.amazonaws.com permissions to invoke your Lambda. For more information, see Granting Function Access to Amazon Services. Amazon AppConfig limits the validation Lambda run time to 15 seconds, including start-up latency.

#### **JSON Schema validators**

If you create a configuration in an SSM document, then you must specify or create a JSON Schema for that configuration. A JSON Schema defines the allowable properties for each application configuration setting. The JSON Schema functions like a set of rules to ensure that new or updated configuration settings conform to the best practices required by your application. Here is an example.

```
{
  "$schema": "http://json-schema.org/draft-04/schema#",
  "title": "$id$",
  "description": "BasicFeatureToggle-1",
  "type": "object",
  "additionalProperties": false,
  "patternProperties": {
      "[^\\s]+$": {
          "type": "boolean"
      }
  },
  "minProperties": 1
}
```

When you create a configuration from an SSM document, the system automatically verifies that the configuration conforms to the schema requirements. If it doesn't, Amazon AppConfig returns a validation error.

#### Important

Note the following important information about JSON Schema validators:

Configuration data stored in SSM documents must validate against an associated JSON
Schema before you can add the configuration to the system. SSM parameters do not
require a validation method, but we recommend that you create a validation check for
new or updated SSM parameter configurations by using Amazon Lambda.

- A configuration in an SSM document uses the ApplicationConfiguration document type. The corresponding JSON Schema, uses the ApplicationConfigurationSchema document type.
- Amazon AppConfig supports JSON Schema version 4.X for inline schema. If your application configuration requires a different version of JSON Schema, then you must create a Lambda validator.

# Understanding configuration store quotas and limitations

Configuration stores supported by Amazon AppConfig have the following quotas and limitations.

|                                 | Amazon AppConfig hosted configura tion store | Amazon<br>S3                               | Systems<br>Manager<br>Parameter<br>Store                          | Amazon<br>Secrets<br>Manager | Systems<br>Manager<br>Document<br>store | Amazon<br>CodePipel<br>ine                             |
|---------------------------------|----------------------------------------------|--------------------------------------------|-------------------------------------------------------------------|------------------------------|-----------------------------------------|--------------------------------------------------------|
| Configura<br>tion size<br>limit | 2 MB<br>default,<br>4 MB<br>maximum          | 2 MB  Enforced by Amazon AppConfig, not S3 | 4 KB (free tier) / 8 KB (advanced parameter s)                    | 64 KB                        | 64 KB                                   | 2 MB  Enforced by Amazon AppConfig , not CodePipel ine |
| Resource<br>storage<br>limit    | 1 GB                                         | Unlimited                                  | 10,000<br>parameter<br>s (free<br>tier) /<br>100,000<br>parameter | 500,000                      | 500<br>documents                        | Limited by the number of configura tion profiles       |

|                                         | Amazon AppConfig hosted configura tion store | Amazon<br>S3                      | Systems<br>Manager<br>Parameter<br>Store | Amazon<br>Secrets<br>Manager       | Systems<br>Manager<br>Document<br>store | Amazon<br>CodePipel<br>ine                                         |
|-----------------------------------------|----------------------------------------------|-----------------------------------|------------------------------------------|------------------------------------|-----------------------------------------|--------------------------------------------------------------------|
|                                         |                                              |                                   | s<br>(advanced<br>parameter<br>s)        |                                    |                                         | per<br>applicati<br>on (100<br>profiles<br>per<br>applicati<br>on) |
| Server-<br>side<br>encryption           | Yes                                          | SSE-S3,<br>SSE-KMS                | Yes                                      | Yes                                | No                                      | Yes                                                                |
| Amazon<br>CloudForm<br>ation<br>support | Yes                                          | Not for creating or updating data | Yes                                      | Yes                                | No                                      | Yes                                                                |
| Pricing                                 | Free                                         | See Amazon S3 pricing             | See Amazon Systems Manager pricing       | See Amazon Secrets Manager pricing | Free                                    | See Amazon CodePipel ine pricing                                   |

# **Understanding the Amazon AppConfig hosted configuration store**

Amazon AppConfig includes an internal or hosted configuration store. Configurations must be 2 MB or smaller. The Amazon AppConfig hosted configuration store provides the following benefits over other configuration store options.

• You don't need to set up and configure other services such as Amazon Simple Storage Service (Amazon S3) or Parameter Store.

• You don't need to configure Amazon Identity and Access Management (IAM) permissions to use the configuration store.

- You can store configurations in YAML, JSON, or as text documents.
- There is no cost to use the store.
- You can create a configuration and add it to the store when you create a configuration profile.

# **Understanding configurations stored in Amazon S3**

You can store configurations in an Amazon Simple Storage Service (Amazon S3) bucket. When you create the configuration profile, you specify the URI to a single S3 object in a bucket. You also specify the Amazon Resource Name (ARN) of an Amazon Identity and Access Management (IAM) role that gives Amazon AppConfig permission to get the object. Before you create a configuration profile for an Amazon S3 object, be aware of the following restrictions.

| Restriction       | Details                                                                                                    |
|-------------------|----------------------------------------------------------------------------------------------------|
| Size              | Configurations stored as S3 objects can be a maximum of 1 MB in size.                                                                                                    |
| Object encryption | A configuration profile can target SSE-S3 and SSE-KMS encrypted objects.                                                                                                    |
| Storage classes   | Amazon AppConfig supports the following S3 storage classes: STANDARD, INTELLIGE NT_TIERING , REDUCED_REDUNDANCY , STANDARD_IA , and ONEZONE_IA . The following classes are not supported: All S3 Glacier classes (GLACIER and DEEP_ARCH IVE ). |
| Versioning        | Amazon AppConfig requires that the S3 object use versioning.                                                                                                    |

#### Configuring permissions for a configuration stored as an Amazon S3 object

When you create a configuration profile for a configuration stored as an S3 object, you must specify an ARN for an IAM role that gives Amazon AppConfig permission to get the object. The role must include the following permissions.

Permissions to access the S3 object

- s3:GetObject
- s3:GetObjectVersion

Permissions to list S3 buckets

s3:ListAllMyBuckets

Permissions to access the S3 bucket where the object is stored

- s3:GetBucketLocation
- s3:GetBucketVersioning
- s3:ListBucket
- s3:ListBucketVersions

Complete the following procedure to create a role that enables Amazon AppConfig to get a configuration stored in an S3 object.

#### Creating the IAM Policy for Accessing an S3 Object

Use the following procedure to create an IAM policy that enables Amazon AppConfig to get a configuration stored in an S3 object.

#### To create an IAM policy for accessing an S3 object

- 1. Open the IAM console at https://console.amazonaws.cn/iam/.
- 2. In the navigation pane, choose **Policies**, and then choose **Create policy**.
- 3. On the **Create policy** page, choose the **JSON** tab.
- 4. Update the following sample policy with information about your S3 bucket and configuration object. Then paste the policy into the text field on the **JSON** tab. Replace the *placeholder values* with your own information.

```
"Version": "2012-10-17",
  "Statement": [
    {
      "Effect": "Allow",
      "Action": [
        "s3:GetObject",
        "s3:GetObjectVersion"
      ],
      "Resource": "arn:aws-cn:s3:::amzn-s3-demo-bucket/my-configurations/my-
configuration.json"
    },
      "Effect": "Allow",
      "Action": [
        "s3:GetBucketLocation",
        "s3:GetBucketVersioning",
        "s3:ListBucketVersions",
        "s3:ListBucket"
      ],
      "Resource": [
        "arn:aws-cn:s3:::amzn-s3-demo-bucket"
      ]
    },
      "Effect": "Allow",
      "Action": "s3:ListAllMyBuckets",
      "Resource": "*"
    }
 ]
}
```

- 5. Choose Review policy.
- 6. On the **Review policy** page, type a name in the **Name** box, and then type a description.
- 7. Choose **Create policy**. The system returns you to the **Roles** page.

## Creating the IAM Role for Accessing an S3 Object

Use the following procedure to create an IAM role that enables Amazon AppConfig to get a configuration stored in an S3 object.

### To create an IAM role for accessing an Amazon S3 object

- 1. Open the IAM console at <a href="https://console.amazonaws.cn/iam/">https://console.amazonaws.cn/iam/</a>.
- 2. In the navigation pane, choose **Roles**, and then choose **Create role**.
- 3. On the **Select type of trusted entity** section, choose **Amazon service**.
- 4. In the **Choose a use case** section, under **Common use cases**, choose **EC2**, and then choose **Next: Permissions**.
- 5. On the **Attach permissions policy** page, in the search box, enter the name of the policy you created in the previous procedure.
- 6. Choose the policy and then choose **Next: Tags**.
- 7. On the **Add tags (optional)** page, enter a key and an optional value, and then choose **Next: Review**.
- 8. On the **Review** page, type a name in the **Role name** field, and then type a description.
- 9. Choose **Create role**. The system returns you to the **Roles** page.
- 10. On the **Roles** page, choose the role you just created to open the **Summary** page. Note the **Role Name** and **Role ARN**. You will specify the role ARN when you create the configuration profile later in this topic.

### **Creating a Trust Relationship**

Use the following procedure to configure the role you just created to trust Amazon AppConfig.

### To add a trust relationship

- 1. In the **Summary** page for the role you just created, choose the **Trust Relationships** tab, and then choose **Edit Trust Relationship**.
- 2. Delete "ec2.amazonaws.com" and add "appconfig.amazonaws.com", as shown in the following example.

```
{
   "Version": "2012-10-17",
   "Statement": [
      {
        "Effect": "Allow",
        "Principal": {
            "Service": "appconfig.amazonaws.com"
      },
```

```
"Action": "sts:AssumeRole"
     }
]
}
```

Choose Update Trust Policy.

# Creating an Amazon AppConfig freeform configuration profile (console)

Use the following procedure to create an Amazon AppConfig freeform configuration profile and (optionally) a freeform-configuration by using the Amazon Systems Manager console.

### To create a freeform configuration profile

- 1. Open the Amazon Systems Manager console at <a href="https://console.amazonaws.cn/systems-manager/appconfig/">https://console.amazonaws.cn/systems-manager/appconfig/</a>.
- 2. In the navigation pane, choose **Applications**, and then choose an application you created in Creating a namespace for your application in Amazon AppConfig.
- 3. Choose the **Configuration profiles and feature flags** tab, and then choose **Create configuration**.
- 4. In the **Configuration options** section, choose **Freeform configuration**.
- 5. For **Configuration profile name**, enter a name for the configuration profile.
- 6. (Optional) Expand **Description** and enter a description.
- 7. (Optional) Expand **Additional options** and complete the following, as necessary.
  - a. In the **Associate extensions** section, choose an extension from the list.
  - b. In the **Tags** section, choose **Add new tag**, and then specify a key and optional value.
- 8. Choose **Next**.
- 9. On the **Specify configuration data** page, in the **Configuration definition** section, choose an option.
- 10. Complete the fields for the option you selected, as described in the following table.

| Option selected                       | Details                                                                                                    |
|---------------------------------------|----------------------------------------------------------------------------------------------------|
| Amazon AppConfig hosted configuration | Choose either <b>Text</b> , <b>JSON</b> , or <b>YAML</b> , and enter your configuration in the field. Go to Step 12 in this procedure.                                                                                                    |
| Amazon S3 object                      | Enter the object URI in the <b>S3 object source</b> field and go to Step 11 in this procedure.                                                                                                    |
| Amazon CodePipeline                   | Choose <b>Next</b> and go to Step 12 in this procedure.                                                                                                    |
| Secrets Manager secret                | Choose the secret from the list go to Step 11 in this procedure.                                                                                                    |
| Amazon Systems Manager parameter      | Choose the parameter from the list and go to Step 11 in this procedure.                                                                                                    |
| Amazon Systems Manager document       | <ol> <li>Choose a document from the list or choose Create new document.</li> <li>If you choose Create new document, for Document name, enter a name. Optionall y, expand Version name and enter a name for the document version.</li> <li>For Application configuration schema, either choose the JSON schema from the list or choose Create schema. If you choose Create schema, Systems Manager opens the Create schema page. Enter the schema details, and then choose Create application configuration schema.</li> <li>In the Content section, choose either YAML or JSON and then enter the configuration data in the field.</li> </ol> |

11. In the **Service role** section, choose **New service role** to have Amazon AppConfig create the IAM role that provides access to the configuration data. Amazon AppConfig automatically

populates the Role name field based on the name you entered earlier. Or, choose Existing service role. Choose the role by using the Role ARN list.

12. Optionally, on the Add validators page, choose either JSON Schema or Amazon Lambda. If you choose JSON Schema, enter the JSON Schema in the field. If you choose Amazon Lambda, choose the function Amazon Resource Name (ARN) and the version from the list.

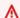

### Important

Configuration data stored in SSM documents must validate against an associated JSON Schema before you can add the configuration to the system. SSM parameters do not require a validation method, but we recommend that you create a validation check for new or updated SSM parameter configurations by using Amazon Lambda.

- 13. Choose Next.
- 14. On the Review and save page, choose Save and continue to deploy.

### Important

If you created a configuration profile for Amazon CodePipeline, then you must create a pipeline in CodePipeline that specifies Amazon AppConfig as the deploy provider. You don't need to perform Deploying feature flags and configuration data in Amazon AppConfig. However, you must configure a client to receive application configuration updates as described in Retrieving configuration data without Amazon AppConfig Agent. For information about creating a pipeline that specifies Amazon AppConfig as the deploy provider, see Tutorial: Create a Pipeline that Uses Amazon AppConfig as a Deployment Provider in the Amazon CodePipeline User Guide.

Proceed to Deploying feature flags and configuration data in Amazon AppConfig.

# Creating an Amazon AppConfig freeform configuration profile (command line)

The following procedure describes how to use the Amazon CLI (on Linux or Windows) or Amazon Tools for PowerShell to create an Amazon AppConfig freeform configuration profile. If you prefer, you can use Amazon CloudShell to run the commands listed below. For more information, see What is Amazon CloudShell? in the Amazon CloudShell User Guide.

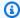

### Note

For freeform configurations hosted in the Amazon AppConfig hosted configuration store, you specify hosted for the location URI.

### To create a configuration profile by using the Amazon CLI

- Open the Amazon CLI. 1.
- Run the following command to create a freeform configuration profile.

#### Linux

```
aws appconfig create-configuration-profile \
  --application-id APPLICATION_ID \
  --name NAME ∖
  --description CONFIGURATION_PROFILE_DESCRIPTION \
  --location-uri CONFIGURATION_URI or hosted \
  --retrieval-role-arn IAM_ROLE_ARN \
  --tags TAGS \
  --validators "Content=SCHEMA_CONTENT or LAMBDA_FUNCTION_ARN, Type=JSON_SCHEMA
 or LAMBDA"
```

### Windows

```
aws appconfig create-configuration-profile ^
  --application-id APPLICATION_ID ^
  --name NAME ^
  --description CONFIGURATION_PROFILE_DESCRIPTION ^
  --location-uri CONFIGURATION_URI or hosted ^
  --retrieval-role-arn IAM_ROLE_ARN ^
  --tags TAGS ^
  --validators "Content=SCHEMA_CONTENT or LAMBDA_FUNCTION_ARN, Type=JSON_SCHEMA
 or LAMBDA"
```

### PowerShell

```
New-APPCConfigurationProfile `
  -Name NAME `
  -ApplicationId APPLICATION_ID `
  -Description CONFIGURATION_PROFILE_DESCRIPTION `
```

```
-LocationUri CONFIGURATION_URI or hosted `
-RetrievalRoleArn IAM_ROLE_ARN `
-Tag TAGS `
-Validators "Content=SCHEMA_CONTENT or LAMBDA_FUNCTION_ARN, Type=JSON_SCHEMA or LAMBDA"
```

### ▲ Important

Note the following important information.

- If you created a configuration profile for Amazon CodePipeline, then you must create
  a pipeline in CodePipeline that specifies Amazon AppConfig as the *deploy provider*.
  You don't need to perform <u>Deploying feature flags and configuration data in Amazon</u>
  <u>AppConfig</u>. However, you must configure a client to receive application configuration
  updates as described in <u>Retrieving configuration data without Amazon AppConfig Agent</u>.
  For information about creating a pipeline that specifies Amazon AppConfig as the deploy
  provider, see <u>Tutorial</u>: <u>Create a Pipeline that Uses Amazon AppConfig as a Deployment</u>
  <u>Provider</u> in the <u>Amazon CodePipeline User Guide</u>.
- If you created a configuration in the Amazon AppConfig hosted configuration store, you can create new versions of the configuration by using the <u>CreateHostedConfigurationVersion</u> API operations. To view Amazon CLI details and sample commands for this API operation, see <u>create-hosted-configuration-version</u> in the <u>Amazon CLI Command Reference</u>.

Proceed to Deploying feature flags and configuration data in Amazon AppConfig.

# Creating a configuration profile for non-native data sources

Amazon AppConfig supports deploying configuration data from most any data store. Natively, Amazon AppConfig supports deploying configuration data stored in the following services:

- The Amazon AppConfig hosted configuration store
- Amazon S3
- Amazon Secrets Manager
- Amazon Systems Manager Parameter Store
- Systems Manager Document Store

### Amazon CodePipeline

If your configuration data is stored in a location not natively supported by Amazon AppConfig, you can create an Amazon AppConfig extension to retrieve your data from its source. For example, by using an Amazon AppConfig extension, you can retrieve configuration data stored in Amazon Relational Database Service (Amazon RDS), Amazon DynamoDB (DynamoDB), GitHub, GitLab, or a local repo, to name a few. By implementing an extension, you can take advantage of Amazon AppConfig security and DevOps enhancements for your applications and computing environment. You can also use this method as you migrate configuration data from legacy systems into Amazon AppConfig.

Creating a configuration profile for data sources not natively supported in Amazon AppConfig involves the following processes or actions:

- 1. Create an <u>Amazon Lambda function</u> that fetches data from your data source. As long as a Lambda function can access the data source, your Amazon AppConfig extension will be able to retrieve the data.
- 2. Create a custom Amazon AppConfig extension that invokes your Lambda function. For more information, see Walkthrough: Creating custom Amazon AppConfig extensions.
- 3. Create an Amazon AppConfig free-form configuration profile. Specifically, create a configuration profile that uses the **Amazon AppConfig hosted configuration** definition. The configuration profile functions as a temporary data store after your Lambda function retrieves your configuration from your source. Your application will retrieve the configuration data from the Amazon AppConfig hosted configuration store. For more information, see <a href="Creating a free form configuration profile in Amazon AppConfig">Creating a free form configuration profile in Amazon AppConfig</a>.
- 4. Create an extension association that triggers using the
   PRE\_CREATE\_HOSTED\_CONFIGURATION\_VERSION action point. For more information, see <a href="Step">Step</a>
   4: Create an extension association for a custom Amazon AppConfig extension.

Once configured, when your application requests a new version of the configuration data, the Lambda fetches your configuration data and pulls it into the configuration profile. Amazon AppConfig then saves the configuration profile and your third-party data.

When you're ready, you can deploy the configuration profile to your applications, just like any other type of configuration data.

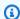

### Note

You can choose to insert third-party data in line with existing configuration data, or have the entire contents of the configuration data contain only the third-party data. If you want to have the data in line with other existing data, that logic should be part of the Lambda function that imports the data from the third-party source.

# Migrating to Amazon AppConfig from legacy and home-grown configuration services

If you've started using Amazon AppConfig and still have legacy configuration data or feature flags in another system, you can use the process described earlier in this topic to migrate off of your legacy system and onto Amazon AppConfig. You can build an extension that pulls data out of your legacy system and deploys it through Amazon AppConfig. Using Amazon AppConfig in this way provides you with all of the safety guardrail controls and benefits while still using your legacy data stores.

# Deploying feature flags and configuration data in Amazon AppConfig

After you <u>create required artifacts</u> for working with feature flags and freeform configuration data, you can create a new deployment. When you create a new deployment, you specify the following information:

- An application ID
- · A configuration profile ID
- A configuration version
- An environment ID where you want to deploy the configuration data
- A deployment strategy ID that defines how fast you want the changes to take effect
- An Amazon Key Management Service (Amazon KMS) key ID to encrypt the data using a customer managed key.

When you call the StartDeployment API action, Amazon AppConfig performs the following tasks:

- Retrieves the configuration data from the underlying data store by using the location URI in the configuration profile.
- 2. Verifies the configuration data is syntactically and semantically correct by using the validators you specified when you created your configuration profile.
- 3. Caches a copy of the data so it is ready to be retrieved by your application. This cached copy is called the *deployed data*.

You can mitigate situations where deploying configuration data causes errors in your application by using a combination of Amazon AppConfig deployment strategies and automatic rollbacks based on Amazon CloudWatch alarms. A deployment strategy enables you to slowly release changes to production environments over minutes or hours. Once configured, if one or more CloudWatch alarms go into the alarm state during a deployment, Amazon AppConfig automatically rolls back your configuration data to the previous version. For more information about deployment strategies, see <a href="Working with deployment strategies">Working with deployment strategies</a>. For more information about automatic rollbacks, see <a href="Monitoring deployments for automatic rollback">Monitoring deployments for automatic rollback</a>.

### **Topics**

- Working with deployment strategies
- Deploying a configuration
- Deploying Amazon AppConfig configurations using CodePipeline
- Reverting a configuration

# Working with deployment strategies

A deployment strategy enables you to slowly release changes to production environments over minutes or hours. An Amazon AppConfig deployment strategy defines the following important aspects of a configuration deployment.

|                 | Description                                                  |                                                                                                    |
|-----------------|--------------------------------------------------------------|----------------------------------------------------------------------------------------------------|
| Deployment type | tion deploys or <i>rolls</i>                                 | fines how the configura out. Amazon AppConfig <b>Exponential</b> deployment                                                     |
|                 | processes the depl<br>the growth factor<br>the deployment. H | oe, Amazon AppConfig<br>oyment by increments of<br>evenly distributed over<br>ere's an example timeline<br>oyment that uses 20% |
|                 | Elapsed time                                                 | Deployment progress                                                                                                    |
|                 | 0 hour                                                       | 0%                                                                                                    |
|                 | 2 hour                                                       | 20%                                                                                                    |
|                 | 4 hour                                                       | 40%                                                                                                    |
|                 | 6 hour                                                       | 60%                                                                                                    |
|                 |                                                              |                                                                                                    |

| Setting                         | Description                                                                                                    |  |
|---------------------------------|----------------------------------------------------------------------------------------------------|--|
|                                 | Elapsed time Deployment progress                                                                                                    |  |
|                                 | 10 hour 100%                                                                                                    |  |
|                                 | • Exponential: For this type, Amazon AppConfig processes the deployment exponentially using the following formula: G*(2^N). In this formula, G is the step percentage specified by the user and N is the number of steps until the configura tion is deployed to all targets. For example, if you specify a growth factor of 2, then the system rolls out the configuration as follows:  2*(2^0) 2*(2^1) 2*(2^2)  Expressed numerically, the deployment rolls out as follows: 2% of the targets, 4% of the targets, 8% of the targets, and continues |  |
|                                 | targets, 8% of the targets, and continues until the configuration has been deployed to all targets.                                                                                                    |  |
| Step percentage (growth factor) | This setting specifies the percentage of callers to target during each step of the deployment.                                                                                                    |  |
|                                 | (i) Note  In the SDK and the Amazon AppConfig  API Reference, step percentage is called growth factor.                                                                                                    |  |

| Setting         | Description                                                                                                    |
|-----------------|----------------------------------------------------------------------------------------------------|
| Deployment time | This setting specifies an amount of time during which Amazon AppConfig deploys to hosts. This is not a timeout value. It is a window of time during which the deployment is processed in intervals.                                                                                                    |
| Bake time       | This setting specifies the amount of time Amazon AppConfig monitors for Amazon CloudWatch alarms after the configuration has been deployed to 100% of its targets, before considering the deployment to be complete. If an alarm is triggered during this time, Amazon AppConfig rolls back the deployment. You must configure permissio ns for Amazon AppConfig to roll back based on CloudWatch alarms. For more information, see (Recommended) Configure permissions for automatic rollback. |

You can choose a predefined strategy included with Amazon AppConfig or create your own.

### **Topics**

- Using predefined deployment strategies
- Create a deployment strategy

# Using predefined deployment strategies

Amazon AppConfig includes predefined deployment strategies to help you quickly deploy a configuration. Instead of creating your own strategies, you can choose one of the following when you deploy a configuration.

| Deployment strategy                    | Description         |
|----------------------------------------|---------------------|
| AppConfig.Linear20PercentEvery6Minutes | Amazon recommended: |

| Deployment strategy                | Description                                                                                                    |
|------------------------------------|----------------------------------------------------------------------------------------------------|
|                                    | This strategy deploys the configuration to 20% of all targets every six minutes for a 30 minute deployment. The system monitors for Amazon CloudWatch alarms for 30 minutes. If no alarms are received in this time, the deployment is complete. If an alarm is triggered during this time, Amazon AppConfig rolls back the deployment. |
|                                    | We recommend using this strategy for production deployments because it aligns with Amazon best practices and includes additional emphasis on deployment safety due to its long duration and bake time.                                                                                                    |
| AppConfig.Canary10Percent20Minutes | Amazon recommended:                                                                                                    |
|                                    | This strategy processes the deployment exponentially using a 10% growth factor over 20 minutes. The system monitors for CloudWatch alarms for 10 minutes. If no alarms are received in this time, the deployment is complete. If an alarm is triggered during this time, Amazon AppConfig rolls back the deployment.                    |
|                                    | We recommend using this strategy for production deployments because it aligns with Amazon best practices for configuration deployments.                                                                                                    |

| Deployment strategy                     | Description                                                                                                    |
|-----------------------------------------|----------------------------------------------------------------------------------------------------|
| AppConfig.AllAtOnce                     | Quick:                                                                                                    |
|                                         | This strategy deploys the configuration to all targets immediately. The system monitors for CloudWatch alarms for 10 minutes. If no alarms are received in this time, the deployment is complete. If an alarm is triggered during this time, Amazon AppConfig rolls back the deployment.                                                                                                    |
| AppConfig.Linear50PercentEvery30Seconds | Testing/demonstration:  This strategy deploys the configuration to half of all targets every 30 seconds for a one-minute deployment. The system monitors for Amazon CloudWatch alarms for 1 minute. If no alarms are received in this time, the deployment is complete. If an alarm is triggered during this time, Amazon AppConfig rolls back the deployment.  We recommend using this strategy only for |
|                                         | testing or demonstration purposes because it has a short duration and bake time.                                                                                                    |

# **Create a deployment strategy**

If you don't want to use one of the predefined deployment strategies, you can create your own. You can create a maximum of 20 deployment strategies. When you deploy a configuration, you can choose the deployment strategy that works best for the application and the environment.

# Creating an Amazon AppConfig deployment strategy (console)

Use the following procedure to create an Amazon AppConfig deployment strategy by using the Amazon Systems Manager console.

### To create a deployment strategy

1. Open the Amazon Systems Manager console at <a href="https://console.amazonaws.cn/systems-manager/appconfig/">https://console.amazonaws.cn/systems-manager/appconfig/</a>.

- 2. In the navigation pane, choose **Deployment strategies**, and then choose **Create deployment strategy**.
- 3. For **Name**, enter a name for the deployment strategy.
- 4. For **Description**, enter information about the deployment strategy.
- 5. For **Deployment type**, choose a type.
- 6. For **Step percentage**, choose the percentage of callers to target during each step of the deployment.
- 7. For **Deployment time**, enter the total duration for the deployment in minutes or hours.
- 8. For **Bake time**, enter the total time, in minutes or hours, to monitor for Amazon CloudWatch alarms before proceeding to the next step of a deployment or before considering the deployment to be complete.
- 9. In the **Tags** section, enter a key and an optional value. You can specify a maximum of 50 tags for a resource.
- 10. Choose Create deployment strategy.

# ▲ Important

If you created a configuration profile for Amazon CodePipeline, then you must create a pipeline in CodePipeline that specifies Amazon AppConfig as the *deploy provider*. You don't need to perform <u>Deploying a configuration</u>. However, you must configure a client to receive application configuration updates as described in <u>Retrieving configuration data</u> <u>without Amazon AppConfig Agent</u>. For information about creating a pipeline that specifies Amazon AppConfig as the deploy provider, see <u>Tutorial: Create a Pipeline that Uses Amazon AppConfig as a Deployment Provider</u> in the *Amazon CodePipeline User Guide*.

Proceed to Deploying a configuration.

# Creating an Amazon AppConfig deployment strategy (command line)

The following procedure describes how to use the Amazon CLI (on Linux or Windows) or Amazon Tools for PowerShell to create an Amazon AppConfig deployment strategy.

Create a deployment strategy 82

### To create a deployment strategy step by step

- 1. Open the Amazon CLI.
- 2. Run the following command to create a deployment strategy.

### Linux

```
aws appconfig create-deployment-strategy \
--name A_name_for_the_deployment_strategy \
--description A_description_of_the_deployment_strategy \
--deployment-duration-in-minutes Total_amount_of_time_for_a_deployment_to_last \
--final-bake-time-in-minutes Amount_of_time_Amazon \
AppConfig_monitors_for_alarms_before_considering_the_deployment_to_be_complete \
--growth-
factor The_percentage_of_targets_to_receive_a_deployed_configuration_during_each_interval \
--growth-
type The_linear_or_exponential_algorithm_used_to_define_how_percentage_grows_over_time \
--replicate-
to To_save_the_deployment_strategy_to_a_Systems_Manager_(SSM)_document \
--tags User_defined_key_value_pair_metadata_of_the_deployment_strategy
```

### Windows

```
aws appconfig create-deployment-strategy ^
    --name A_name_for_the_deployment_strategy ^
    --description A_description_of_the_deployment_strategy ^
    --deployment-duration-in-minutes Total_amount_of_time_for_a_deployment_to_last
^
    --final-bake-time-in-minutes Amount_of_time_Amazon
AppConfig_monitors_for_alarms_before_considering_the_deployment_to_be_complete
^
    --growth-
factor The_percentage_of_targets_to_receive_a_deployed_configuration_during_each_interval
^
    --growth-
type The_linear_or_exponential_algorithm_used_to_define_how_percentage_grows_over_time
^
    --name A_name_for_the_deployment_strategy ^
```

Create a deployment strategy 83

```
--replicate-
to To_save_the_deployment_strategy_to_a_Systems_Manager_(SSM)_document ^
--tags User_defined_key_value_pair_metadata_of_the_deployment_strategy
```

### PowerShell

```
New-APPCDeploymentStrategy `
--Name A_name_for_the_deployment_strategy `
--Description A_description_of_the_deployment_strategy `
--DeploymentDurationInMinutes Total_amount_of_time_for_a_deployment_to_last `
--FinalBakeTimeInMinutes Amount_of_time_Amazon
AppConfig_monitors_for_alarms_before_considering_the_deployment_to_be_complete
---
GrowthFactor The_percentage_of_targets_to_receive_a_deployed_configuration_during_each_i
---
GrowthType The_linear_or_exponential_algorithm_used_to_define_how_percentage_grows_over_
---
ReplicateTo To_save_the_deployment_strategy_to_a_Systems_Manager_(SSM)_document
---
Tag Hashtable_type_User_defined_key_value_pair_metadata_of_the_deployment_strategy
```

The system returns information like the following.

#### Linux

```
{
  "Id": "Id of the deployment strategy",
  "Name": "Name of the deployment strategy",
  "Description": "Description of the deployment strategy",
  "DeploymentDurationInMinutes": "Total amount of time the deployment lasted",
  "GrowthType": "The linear or exponential algorithm used to define how
  percentage grew over time",
  "GrowthFactor": "The percentage of targets that received a deployed
  configuration during each interval",
  "FinalBakeTimeInMinutes": "The amount of time Amazon AppConfig monitored for
  alarms before considering the deployment to be complete",
  "ReplicateTo": "The Systems Manager (SSM) document where the deployment
  strategy is saved"
```

Create a deployment strategy 84

}

#### Windows

```
"Id": "Id of the deployment strategy",
   "Name": "Name of the deployment strategy",
   "Description": "Description of the deployment strategy",
   "DeploymentDurationInMinutes": "Total amount of time the deployment lasted",
   "GrowthType": "The linear or exponential algorithm used to define how
percentage grew over time",
   "GrowthFactor": "The percentage of targets that received a deployed
configuration during each interval",
   "FinalBakeTimeInMinutes": "The amount of time Amazon AppConfig monitored for
alarms before considering the deployment to be complete",
   "ReplicateTo": "The Systems Manager (SSM) document where the deployment
strategy is saved"
}
```

#### **PowerShell**

```
: Runtime of the command
ContentLength
DeploymentDurationInMinutes : Total amount of time the deployment lasted
                            : Description of the deployment strategy
Description
FinalBakeTimeInMinutes
                            : The amount of time Amazon AppConfig monitored for
 alarms before considering the deployment to be complete
GrowthFactor
                            : The percentage of targets that received a deployed
 configuration during each interval
GrowthType
                            : The linear or exponential algorithm used to define
how percentage grew over time
                            : HTTP Status of the runtime
HttpStatusCode
Id
                            : The deployment strategy ID
Name
                            : Name of the deployment strategy
ReplicateTo
                            : The Systems Manager (SSM) document where the
 deployment strategy is saved
ResponseMetadata
                            : Runtime Metadata
```

# Deploying a configuration

After you <u>create required artifacts</u> for working with feature flags and freeform configuration data, you can create a new deployment by using the Amazon Web Services Management Console, the

Deploying a configuration 85

Amazon CLI, or the SDK. Starting a deployment in Amazon AppConfig calls the StartDeployment API operation. This call includes the IDs of the Amazon AppConfig application, the environment, the configuration profile, and (optionally) the configuration data version to deploy. The call also includes the ID of the deployment strategy to use, which determines how the configuration data is deployed.

If you deploy secrets stored in Amazon Secrets Manager, Amazon Simple Storage Service (Amazon S3) objects encrypted with a customer managed key, or secure string parameters stored in Amazon Systems Manager Parameter Store encrypted with a customer managed key, you must specify a value for the KmsKeyIdentifier parameter. If your configuration is not encrypted or is encrypted with an Amazon managed key, specifying a value for the KmsKeyIdentifier parameter is not required.

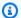

### Note

The value you specify for KmsKeyIdentifier must be a customer managed key. This doesn't have to be the same key you used to encrypt your configuration. When you start a deployment with a KmsKeyIdentifier, the permission policy attached to your Amazon Identity and Access Management (IAM) principal must allow the kms:GenerateDataKey operation.

Amazon AppConfig monitors the distribution to all hosts and reports status. If a distribution fails, then Amazon AppConfig rolls back the configuration.

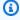

### Note

You can only deploy one configuration at a time to an environment. However, you can deploy one configuration each to different environments at the same time.

# **Deploy a configuration (console)**

Use the following procedure to deploy an Amazon AppConfig configuration by using the Amazon Systems Manager console.

### To deploy a configuration by using the console

Open the Amazon Systems Manager console at <a href="https://console.amazonaws.cn/systems-manager/appconfig/">https://console.amazonaws.cn/systems-manager/appconfig/</a>.

- 2. In the navigation pane, choose **Applications**, and then choose an application you created in Creating a namespace for your application in Amazon AppConfig.
- On the Environments tab, fill the radio button for an environment, and then choose View details.
- 4. Choose Start deployment.
- 5. For **Configuration**, choose a configuration from the list.
- 6. Depending on the source of your configuration, use the version list to choose the version you want to deploy.
- 7. For **Deployment strategy**, choose a strategy from the list.
- 8. (Optional) For **Deployment description**, enter a description.
- 9. For **Additional encryption options**, choose a Amazon Key Management Service key from the list.
- 10. (Optional) In the **Tags** section, choose **Add new tag** and enter a key and an optional value. You can specify a maximum of 50 tags for a resource.
- 11. Choose Start deployment.

# Deploy a configuration (commandline)

The following procedure describes how to use the Amazon CLI (on Linux or Windows) or Amazon Tools for PowerShell to deploy an Amazon AppConfig configuration.

### To deploy a configuration step by step

- 1. Open the Amazon CLI.
- 2. Run the following command to deploy a configuration.

### Linux

```
aws appconfig start-deployment \
    --application-id The_application_ID \
    --environment-id The_environment_ID \
    --deployment-strategy-id The_deployment_strategy_ID \
```

```
--configuration-profile-id The_configuration_profile_ID \
--configuration-version The_configuration_version_to_deploy \
--description A_description_of_the_deployment \
--tags User_defined_key_value_pair_metadata_of_the_deployment
```

#### Windows

```
aws appconfig start-deployment ^
--application-id The_application_ID ^
--environment-id The_environment_ID ^
--deployment-strategy-id The_deployment_strategy_ID ^
--configuration-profile-id The_configuration_profile_ID ^
--configuration-version The_configuration_version_to_deploy ^
--description A_description_of_the_deployment ^
--tags User_defined_key_value_pair_metadata_of_the_deployment
```

### PowerShell

```
Start-APPCDeployment `
-ApplicationId The_application_ID `
-ConfigurationProfileId The_configuration_profile_ID `
-ConfigurationVersion The_configuration_version_to_deploy `
-DeploymentStrategyId The_deployment_strategy_ID `
-Description A_description_of_the_deployment `
-EnvironmentId The_environment_ID `
-Tag Hashtable_type_user_defined_key_value_pair_metadata_of_the_deployment
```

The system returns information like the following.

### Linux

```
"ApplicationId": "The ID of the application that was deployed",
    "EnvironmentId": "The ID of the environment",
    "DeploymentStrategyId": "The ID of the deployment strategy that was
deployed",
    "ConfigurationProfileId": "The ID of the configuration profile that was
deployed",
    "DeploymentNumber": The sequence number of the deployment,
    "ConfigurationName": "The name of the configuration",
```

```
"ConfigurationLocationUri": "Information about the source location of the
 configuration",
   "ConfigurationVersion": "The configuration version that was deployed",
   "Description": "The description of the deployment",
   "DeploymentDurationInMinutes": Total amount of time the deployment lasted,
   "GrowthType": "The linear or exponential algorithm used to define how
 percentage grew over time",
   "GrowthFactor": The percentage of targets to receive a deployed configuration
 during each interval,
   "FinalBakeTimeInMinutes": Time Amazon AppConfig monitored for alarms before
 considering the deployment to be complete,
   "State": "The state of the deployment",
   "EventLog": [
      {
         "Description": "A description of the deployment event",
         "EventType": "The type of deployment event",
         "OccurredAt": The date and time the event occurred,
         "TriggeredBy": "The entity that triggered the deployment event"
     }
   ],
   "PercentageComplete": The percentage of targets for which the deployment is
 available,
   "StartedAt": The time the deployment started,
   "CompletedAt": The time the deployment completed
}
```

#### Windows

```
{
   "ApplicationId": "The ID of the application that was deployed",
   "EnvironmentId" : "The ID of the environment",
   "DeploymentStrategyId": "The ID of the deployment strategy that was
deployed",
   "ConfigurationProfileId": "The ID of the configuration profile that was
deployed",
   "DeploymentNumber": The sequence number of the deployment,
   "ConfigurationName": "The name of the configuration",
   "ConfigurationLocationUri": "Information about the source location of the
configuration",
   "ConfigurationVersion": "The configuration version that was deployed",
   "Description": "The description of the deployment",
```

```
"DeploymentDurationInMinutes": Total amount of time the deployment lasted,
   "GrowthType": "The linear or exponential algorithm used to define how
 percentage grew over time",
   "GrowthFactor": The percentage of targets to receive a deployed configuration
during each interval,
   "FinalBakeTimeInMinutes": Time Amazon AppConfig monitored for alarms before
 considering the deployment to be complete,
   "State": "The state of the deployment",
   "EventLog": [
      {
         "Description": "A description of the deployment event",
         "EventType": "The type of deployment event",
         "OccurredAt": The date and time the event occurred,
         "TriggeredBy": "The entity that triggered the deployment event"
     }
  ],
   "PercentageComplete": The percentage of targets for which the deployment is
 available,
   "StartedAt": The time the deployment started,
   "CompletedAt": The time the deployment completed
}
```

### PowerShell

ApplicationId : The ID of the application that was deployed CompletedAt : The time the deployment completed ConfigurationLocationUri : Information about the source location of the configuration ConfigurationName : The name of the configuration ConfigurationProfileId : The ID of the configuration profile that was deployed ConfigurationVersion : The configuration version that was deployed ContentLength : Runtime of the deployment DeploymentDurationInMinutes : Total amount of time the deployment lasted DeploymentNumber : The sequence number of the deployment DeploymentStrategyId : The ID of the deployment strategy that was deployed Description : The description of the deployment EnvironmentId : The ID of the environment that was deployed

EventLog : {Description : A description of the deployment
 event, EventType : The type of deployment event, OccurredAt : The date and time
 the event occurred,

TriggeredBy : The entity that triggered the deployment event}

FinalBakeTimeInMinutes : Time Amazon AppConfig monitored for alarms before

considering the deployment to be complete

GrowthFactor : The percentage of targets to receive a deployed

configuration during each interval

GrowthType : The linear or exponential algorithm used to define

how percentage grew over time

HttpStatusCode : HTTP Status of the runtime

PercentageComplete : The percentage of targets for which the deployment

is available

ResponseMetadata : Runtime Metadata

StartedAt : The time the deployment started State : The state of the deployment

# Deploying Amazon AppConfig configurations using CodePipeline

Amazon AppConfig is an integrated deploy action for Amazon CodePipeline (CodePipeline). CodePipeline is a fully managed continuous delivery service that helps you automate your release pipelines for fast and reliable application and infrastructure updates. CodePipeline automates the build, test, and deploy phases of your release process every time there is a code change, based on the release model you define. For more information, see What is Amazon CodePipeline?

The integration of Amazon AppConfig with CodePipeline offers the following benefits:

- Customers who use CodePipeline to manage orchestration now have a lightweight means of deploying configuration changes to their applications without having to deploy their entire code base.
- Customers who want to use Amazon AppConfig to manage configuration deployments but are limited because Amazon AppConfig does not support their current code or configuration store, now have additional options. CodePipeline supports Amazon CodeCommit, GitHub, and BitBucket (to name a few).

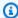

### Note

Amazon AppConfig integration with CodePipeline is only supported in Amazon Web Services Regions where CodePipeline is available.

# How integration works

You start by setting up and configuring CodePipeline. This includes adding your configuration to a CodePipeline-supported code store. Next, you set up your Amazon AppConfig environment by performing the following tasks:

- Create a namespace and a configuration profile
- Choose a predefined deployment strategy or create your own

After you complete these tasks, you create a pipeline in CodePipeline that specifies Amazon AppConfig as the deploy provider. You can then make a change to your configuration and upload it to your CodePipeline code store. Uploading the new configuration automatically starts a new deployment in CodePipeline. After the deployment completes, you can verify your changes. For information about creating a pipeline that specifies Amazon AppConfig as the deploy provider, see Tutorial: Create a Pipeline That Uses Amazon AppConfig as a Deployment Provider in the Amazon CodePipeline User Guide.

# Reverting a configuration

During a deployment, you can mitigate situations where malformed or incorrect configuration data causes errors in your application by using automatic rollbacks (if an alarm triggers during a deployment) or by reverting the configuration data to the previous version (if a deployment successfully completed).

For automatic rollbacks, you can use a combination of Amazon AppConfig deployment strategies and Amazon CloudWatch alarms. Once configured, if one or more CloudWatch alarms go into the ALARM state during a deployment, Amazon AppConfig automatically rolls back your configuration data to the previous version, thereby preventing application outages or errors. To get started, see (Recommended) Configure permissions for automatic rollback.

How integration works

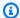

### Note

You can also roll back a configuration by calling the StopDeployment API operation while a deployment is still in progress.

For deployments that successfully complete, Amazon AppConfig also supports reverting configuration data to a previous version by using the AllowRevert parameter with the StopDeployment API operation. For some customers, reverting to a previous configuration after a successful deployment guarantees the data will be the same as it was before the deployment. Reverting also ignores alarm monitors, which may prevent a roll forward from progressing during an application emergency.

### Important

If you call StopDeployment with the AllowRevert parameter enabled, Amazon AppConfig will revert the deployment only if the deployment succeeded within the last 72 hours. After 72 hours, the deployment can no longer be reverted. You must create a new deployment.

Here's a breakdown of the StopDeployment functionality based on different situations.

- 1. If StopDeployment is called on an in-progress deployment, the resulting deployment state will be ROLLED\_BACK.
- 2. If StopDeployment (with AllowRevert) is called on an in-progress deployment, the resulting deployment state will be ROLLED\_BACK.
- 3. If StopDeployment is called on a completed deployment, a BadRequestException will be thrown.
- 4. If StopDeployment (with AllowRevert) is called on a completed deployment, the resulting deployment state will be REVERTED.
- 5. If StopDeployment (with AllowRevert) is called on a completed deployment after 72 hours, a BadRequestException will be thrown.

You can use the Amazon CLI to call the StopDeployment operation with the AllowRevert parameter. Here's an example Amazon CLI command that includes the AllowRevert parameter.

Reverting a configuration 93

```
aws appconfig stop-deployment \
    --application-id 339ohji \
    --environment-id 54j1r29 \
    --deployment-number 2 \
    --allow-revert
```

Reverting a configuration 94

# Retrieving feature flags and configuration data in Amazon AppConfig

Your application retrieves feature flags and free form configuration data by establishing a configuration session using the Amazon AppConfig Data service. We recommended you use Amazon AppConfig Agent to retrieve configuration data. The agent (or the Amazon AppConfig Agent Lambda extension for Lambda compute environments) manages a series of API calls and session tokens on your behalf. From a high level, the process works as follows:

- 1. You configure Amazon AppConfig Agent as a local host and have the agent poll Amazon AppConfig for configuration updates.
- 2. The agent calls the <u>StartConfigurationSession</u> and <u>GetLatestConfiguration</u> API actions and caches your configuration data locally.
- 3. To retrieve the data, your application makes an HTTP call to the localhost server. Amazon AppConfig Agent supports several use cases, as described in <a href="How to use Amazon AppConfig">How to use Amazon AppConfig</a> Agent to retrieve configuration data.

If you prefer, you can manually call these API actions to retrieve a configuration. The API process works as follows:

- Your application establishes a configuration session using the StartConfigurationSession
   API action. Your session's client then makes periodic calls to GetLatestConfiguration to
   check for and retrieve the latest data available.
- 2. When calling StartConfigurationSession, your code sends identifiers (ID or name) of an Amazon AppConfig application, environment, and configuration profile that the session tracks.
- 3. In response, Amazon AppConfig provides an InitialConfigurationToken to be given to the session's client and used the first time it calls GetLatestConfiguration for that session.
- 4. When calling GetLatestConfiguration, your client code sends the most recent ConfigurationToken value it has and receives in response:
  - NextPollConfigurationToken: the ConfigurationToken value to use on the next call to GetLatestConfiguration.
  - The configuration: the latest data intended for the session. This may be empty if the client already has the latest version of the configuration.

### **Contents**

- What is Amazon AppConfig Agent?
- How to use Amazon AppConfig Agent to retrieve configuration data
- Amazon AppConfig browser and mobile use considerations
- Retrieving configuration data without Amazon AppConfig Agent

# What is Amazon AppConfig Agent?

Amazon AppConfig Agent is an Amazon-developed and managed process for retrieving configuration data from Amazon AppConfig. With the agent, you can cache configuration data locally and asynchronously poll the Amazon AppConfig data plane service for updates. This caching/polling process ensures that your configuration data is always available for your application while minimizing latency and cost. The agent is not the only way to retrieve configuration data from Amazon AppConfig, but it is the recommended way. The agent enhances application processing and management in the following ways:

- The agent calls Amazon AppConfig on your behalf by using an Amazon Identity and Access
  Management (IAM) principal and managing a local cache of configuration data. By retrieving
  configuration data from the local cache, your application requires fewer code updates to manage
  configuration data, retrieves configuration data in milliseconds, and isn't affected by network
  issues that can disrupt calls for such data.
- The agent offers a native experience for retrieving and resolving Amazon AppConfig feature flags.
- Out of the box, the agent provides best practices for caching strategies, polling intervals, and availability of local configuration data while tracking the configuration tokens needed for subsequent service calls.
- While running in the background, the agent periodically polls the Amazon AppConfig data plane service for configuration data updates. Your application can retrieve the data by connecting to localhost on port 2772 (a customizable default port value) and calling HTTP GET to retrieve the data.

User Guide Amazon AppConfig

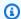

### Note

Amazon AppConfig Agent caches data the first time the service retrieves your configuration data. For this reason, the first call to retrieve data is slower than subsequent calls.

The following diagram shows how Amazon AppConfig Agent works.

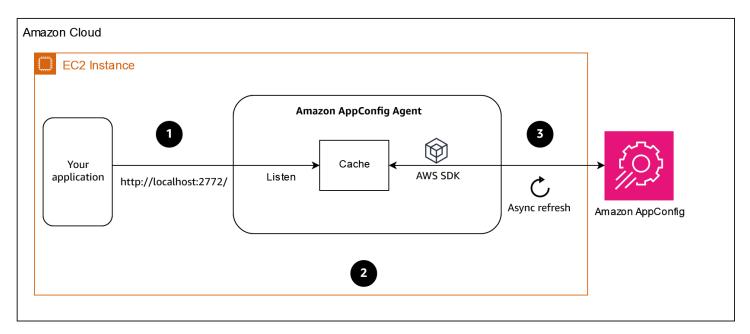

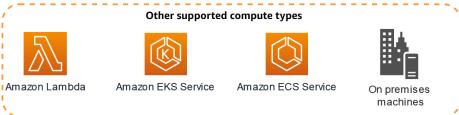

- 1. Your application requests configuration data from the agent.
- 2. The agent returns data from an in-memory cache.
- 3. The agent asynchronously polls the Amazon AppConfig service for the latest configuration data on a predefined cadence. The latest configuration data is always stored in a cache in memory.

# How to use Amazon AppConfig Agent to retrieve configuration data

The Amazon AppConfig Agent is the recommended method for retrieving Amazon AppConfig feature flags or free form configuration data. The agent is supported on all forms of Amazon Compute including Amazon EC2, Amazon ECS, Amazon EKS, and Lambda. After you complete the initial agent set up, using the agent to retrieve configuration data is simpler than directly calling Amazon AppConfig APIs. The agent automatically implements best practices and may lower your cost of using Amazon AppConfig as a result of fewer API calls to retrieve configurations.

### **Topics**

- Using Amazon AppConfig Agent with Amazon Lambda
- Using Amazon AppConfig Agent with Amazon EC2 and on-premises machines
- Using Amazon AppConfig Agent with Amazon ECS and Amazon EKS
- Retrieving basic and multi-variant feature flags
- Using a manifest to enable additional retrieval features
  - Configuring Amazon AppConfig Agent to retrieve configurations from multiple accounts
  - Configuring Amazon AppConfig Agent to write configuration copies to disk
- Generating a client using the OpenAPI specification
- Working with Amazon AppConfig Agent local development mode

# Using Amazon AppConfig Agent with Amazon Lambda

An Amazon Lambda extension is a companion process that augments the capabilities of a Lambda function. An extension can start before a function is invoked, run in parallel with a function, and continue to run after a function invocation is processed. In essence, a Lambda extension is like a client that runs in parallel to a Lambda invocation. This parallel client can interface with your function at any point during its lifecycle.

If you use Amazon AppConfig feature flags or other dynamic configuration data in a Lambda function, then we recommend that you add the Amazon AppConfig Agent Lambda extension as a layer to your Lambda function. This makes calling feature flags simpler, and the extension itself includes best practices that simplify using Amazon AppConfig while reducing costs. Reduced costs result from fewer API calls to the Amazon AppConfig service and shorter Lambda function

processing times. For more information about Lambda extensions, see Lambda extensions in the Amazon Lambda Developer Guide.

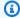

### (i) Note

Amazon AppConfig is a capability of Amazon Systems Manager. Amazon AppConfig pricing is based on the number of times a configuration is called and received. Your costs increase if your Lambda performs multiple cold starts and retrieves new configuration data frequently.

### **Topics**

- Understanding how the Amazon AppConfig Agent Lambda extension works
- Adding the Amazon AppConfig Agent Lambda extension
- Configuring the Amazon AppConfig Agent Lambda extension
- Understanding available versions of the Amazon AppConfig Agent Lambda extension

### Understanding how the Amazon AppConfig Agent Lambda extension works

If you use Amazon AppConfig to manage configurations for a Lambda function without Lambda extensions, then you must configure your Lambda function to receive configuration updates by integrating with the StartConfigurationSession and GetLatestConfiguration API actions.

Integrating the Amazon AppConfig Agent Lambda extension with your Lambda function simplifies this process. The extension takes care of calling the Amazon AppConfig service, managing a local cache of retrieved data, tracking the configuration tokens needed for the next service calls, and periodically checking for configuration updates in the background. The following diagram shows how it works.

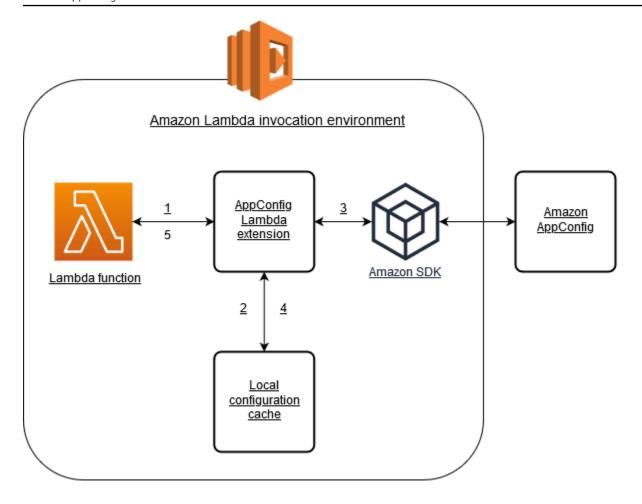

- 1. You configure the Amazon AppConfig Agent Lambda extension as a layer of your Lambda function.
- 2. To access its configuration data, your function calls the Amazon AppConfig extension at an HTTP endpoint running on localhost: 2772.
- 3. The extension maintains a local cache of the configuration data. If the data isn't in the cache, the extension calls Amazon AppConfig to get the configuration data.
- 4. Upon receiving the configuration from the service, the extension stores it in the local cache and passes it to the Lambda function.
- 5. Amazon AppConfig Agent Lambda extension periodically checks for updates to your configuration data in the background. Each time your Lambda function is invoked, the extension checks the elapsed time since it retrieved a configuration. If the elapsed time is greater than the

configured poll interval, the extension calls Amazon AppConfig to check for newly deployed data, updates the local cache if there has been a change, and resets the elapsed time.

### Note

 Lambda instantiates separate instances corresponding to the concurrency level that your function requires. Each instance is isolated and maintains its own local cache of your configuration data. For more information about Lambda instances and concurrency, see Managing concurrency for a Lambda function.

• The amount of time it takes for a configuration change to appear in a Lambda function, after you deploy an updated configuration from Amazon AppConfig, depends on the deployment strategy you used for the deployment and the polling interval you configured for the extension.

### Adding the Amazon AppConfig Agent Lambda extension

To use the Amazon AppConfig Agent Lambda extension, you need to add the extension to your Lambda. This can be done by adding the Amazon AppConfig Agent Lambda extension to your Lambda function as a layer or by enabling the extension on a Lambda function as a container image.

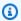

### Note

The Amazon AppConfig extension is runtime agnostic and supports all runtimes.

### Before you begin

Before you enable the Amazon AppConfig Agent Lambda extension, do the following:

- Organize the configurations in your Lambda function so that you can externalize them into Amazon AppConfig.
- Create Amazon AppConfig artifacts and configuration data, including feature flags or freeform configuration data. For more information, see Creating feature flags and free form configuration data in Amazon AppConfig.

 Add appconfig:StartConfigurationSession and appconfig:GetLatestConfiguration to the Amazon Identity and Access Management (IAM) policy used by the Lambda function execution role. For more information, see <a href="Amazon Lambda">Amazon Lambda</a> <a href="Execution role">execution role</a> in the Amazon Lambda Developer Guide. For more information about Amazon AppConfig permissions, see <a href="Actions, resources, and condition keys for Amazon AppConfig">AppConfig</a> in the Service Authorization Reference.

### Adding the Amazon AppConfig Agent Lambda extension by using a layer and an ARN

To use the Amazon AppConfig Agent Lambda extension, you add the extension to your Lambda function as a layer. For information about how to add a layer to your function, see <a href="Configuring extensions">Configuring extensions</a> in the Amazon Lambda Developer Guide. The name of the extension in the Amazon Lambda console is Amazon-AppConfig-Extension. Also note that when you add the extension as a layer to your Lambda, you must specify an Amazon Resource Name (ARN). Choose an ARN from one of the following lists that corresponds with the platform and Amazon Web Services Region where you created the Lambda.

- x86-64 platform
- ARM64 platform

If you want to test the extension before you add it to your function, you can verify that it works by using the following code example.

```
import urllib.request

def lambda_handler(event, context):
    url = f'http://localhost:2772/applications/application_name/
environments/environment_name/configurations/configuration_name'
    config = urllib.request.urlopen(url).read()
    return config
```

To test it, create a new Lambda function for Python, add the extension, and then run the Lambda function. After you run the Lambda function, the Amazon AppConfig Lambda function returns the configuration you specified for the http://localhost:2772 path. For information about creating a Lambda function, see <a href="Create a Lambda function with the console">Create a Lambda function with the console</a> in the Amazon Lambda Developer Guide.

### Important

You can view log data for the Amazon AppConfig Agent Lambda extension in the Amazon Lambda logs. Log entries are prefaced with appconfig agent. Here's an example.

```
[appconfig agent] 2024/05/07 04:19:01 ERROR retrieve failure for
 'SourceEventConfig:SourceEventConfigEnvironment:SourceEventConfigProfile':
StartConfigurationSession: api error AccessDenied: User:
 arn:aws:sts::0123456789:assumed-role/us-east-1-LambdaRole/
extension1 is not authorized to perform: sts:AssumeRole on resource:
 arn:aws:iam::0123456789:role/test1 (retry in 60s)
```

# Configuring the Amazon AppConfig Agent Lambda extension

You can configure the extension by changing the following Amazon Lambda environment variables. For more information, see Using Amazon Lambda environment variables in the Amazon Lambda Developer Guide.

### Prefetching configuration data

The environment variable AWS\_APPCONFIG\_EXTENSION\_PREFETCH\_LIST can improve the startup time of your function. When the Amazon AppConfig Agent Lambda extension is initialized, it retrieves the specified configuration from Amazon AppConfig before Lambda starts to initialize your function and invoke your handler. In some cases, the configuration data is already available in the local cache before your function requests it.

To use the prefetch capability, set the value of the environment variable to the path corresponding to your configuration data. For example, if your configuration corresponds to an application, environment, and configuration profile respectively named "my\_application", "my\_environment", and "my\_configuration\_data", the path would be /applications/my\_application/ environments/my\_environment/configurations/my\_configuration\_data. You can specify multiple configuration items by listing them as a comma-separated list (If you have a resource name that includes a comma, use the resource's ID value instead of its name).

### Accessing configuration data from another account

The Amazon AppConfig Agent Lambda extension can retrieve configuration data from another account by specifying an IAM role that grants permissions to the data. To set this up, follow these steps:

1. In the account where Amazon AppConfig is used to manage the configuration data, create a role with a trust policy that grants the account running the Lambda function access to the appconfig:StartConfigurationSession and appconfig:GetLatestConfiguration actions, along with the partial or complete ARNs corresponding to the Amazon AppConfig configuration resources.

- 2. In the account running the Lambda function, add the AWS\_APPCONFIG\_EXTENSION\_ROLE\_ARN environment variable to the Lambda function with the ARN of the role created in step 1.
- 3. (Optional) If needed, an <u>external ID</u> can be specified using the AWS\_APPCONFIG\_EXTENSION\_ROLE\_EXTERNAL\_ID environment variable. Similarly, a session name can be configured using the AWS\_APPCONFIG\_EXTENSION\_ROLE\_SESSION\_NAME environment variable.

## Note

Note the following information.

- The Amazon AppConfig Agent Lambda extension can only retrieve data from one account. If you specify an IAM role, the extension will not be able to retrieve configuration data from the account in which the Lambda function is running.
- Amazon Lambda logs information about the Amazon AppConfig Agent Lambda extension and the Lambda function by using Amazon CloudWatch Logs.
- The following table includes a **Sample values** column. Depending on your monitor resolution, you might need to scroll to the bottom of the table and then scroll to the right to view the column.

| Environment variable                          | Details                                                                                                    | Default value | Sample values |
|-----------------------------------------------|----------------------------------------------------------------------------------------------------|---------------|---------------|
| AWS_APPCO<br>NFIG_EXTE<br>NSION_HTT<br>P_PORT | This environment variable specifies the port on which the local HTTP server that hosts the extension runs. | 2772          | 2772          |

| Environment variable                       | Details                                                                                                    | Default value | Sample values                          |
|--------------------------------------------|----------------------------------------------------------------------------------------------------|---------------|----------------------------------------|
| AWS_APPCO NFIG_EXTE NSION_LOG _LEVEL       | This environment variable specifies the level of detail that the agent logs. Each level includes the current level and all higher levels. The value is case insensiti ve. From most to least detailed, the log levels are: trace, debug, info, warn, error, fatal, and none. The trace log includes detailed informati on, including timing information, about the agent. | info          | trace debug info warn error fatal none |
| AWS_APPCO NFIG_EXTE NSION_MAX _CONNECTIONS | This environment variable configure s the maximum number of connections the extension uses to retrieve configurations from Amazon AppConfig.                                                                                                    | 3             | 3                                      |

| Environment variable                              | Details                                                                                                    | Default value | Sample values |
|---------------------------------------------------|----------------------------------------------------------------------------------------------------|---------------|---------------|
| AWS_APPCO NFIG_EXTE NSION_POL L_INTERVA L_SECONDS | This environment variable controls how often the agent polls Amazon AppConfig for updated configura tion data. You can specify a number of seconds for the interval. You can also specify a number with a time unit: s for seconds, m for minutes, and h for hours. If a unit isn't specified, the agent defaults to seconds. For example, 60, 60s, and 1m result in the same poll interval. | 45            | 45 45s 5m 1h  |

| Environment variable                            | Details                                                                                                    | Default value | Sample values       |
|-------------------------------------------------|----------------------------------------------------------------------------------------------------|---------------|---------------------|
| AWS_APPCO NFIG_EXTE NSION_POL L_TIMEOUT _MILLIS | This environment variable controls the maximum amount of time, in milliseconds, the extension waits for a response from Amazon AppConfig when refreshing data in the cache. If Amazon AppConfig does not respond in the specified amount of time, the extension skips this poll interval and returns the previously updated cached data. | 3000ms        | 3000<br>300ms<br>5s |

| Environment<br>variable                  | Details                                                                                                    | Default value | Sample values                                                                            |
|------------------------------------------|----------------------------------------------------------------------------------------------------|---------------|------------------------------------------------------------------------------------------|
| AWS_APPCO NFIG_EXTE NSION_PRE FETCH_LIST | This environment variable specifies the configuration data the agent requests from Amazon AppConfig as soon as it starts. Multiple configura tion identifiers may be provided in a comma-sep arated list. Prefetching configuration data from Amazon AppConfig can reduce the cold start time of your function significantly. | None          | MyApp:MyE nv:MyConfig abcd123:efgh456:ij kl789 MyApp:MyEnv:Config 1,MyApp:MyEnv:Conf ig2 |
| AWS_APPCO NFIG_EXTE NSION_PRO XY_HEADERS | This environment variable specifies headers required by the proxy reference d in the AWS_APPCO NFIG_EXTE NSION_PRO XY_URL environme nt variable. The value is a comma-separated list of headers.                                                                                                    | None          | header: value<br>h1: v1, h2: v2                                                          |

| Environment<br>variable                      | Details                                                                                                    | Default value | Sample values                                       |
|----------------------------------------------|----------------------------------------------------------------------------------------------------|---------------|-----------------------------------------------------|
| AWS_APPCO NFIG_EXTE NSION_PRO XY_URL         | This environment variable specifies the proxy URL to use for connections from the Amazon AppConfig extension to Amazon Web Services services. HTTPS and HTTP URLs are supported. | None          | http://localhost:7474 https://my-proxy.e xample.com |
| AWS_APPCO NFIG_EXTE NSION_ROLE_ARN           | This environment variable specifies the IAM role ARN corresponding to a role that should be assumed by the Amazon AppConfig extension to retrieve configuration.                 | None          | arn:aws:iam::12345<br>6789012:role/MyRole           |
| AWS_APPCO NFIG_EXTE NSION_ROL E_EXTERNAL_ID  | This environment variable specifies the external id to use in conjunction with the assumed role ARN.                                                                             | None          | MyExternalId                                        |
| AWS_APPCO NFIG_EXTE NSION_ROL E_SESSION_NAME | This environment variable specifies the session name to be associated with the credentials for the assumed IAM role.                                                             | None          | AWSAppCon<br>figAgentSession                        |

| Environment variable                      | Details                                                                                                    | Default value | Sample values                                                                                                    |
|-------------------------------------------|----------------------------------------------------------------------------------------------------|---------------|----------------------------------------------------------------------------------------------------|
| AWS_APPCO NFIG_EXTE NSION_SER VICE_REGION | This environment variable specifies an alternative Region the extension should use to call the Amazon AppConfig service. When undefined, the extension uses the endpoint in the current Region.                                                                                                    | None          | us-east-1 eu-west-1                                                                                                    |
| AWS_APPCO<br>NFIG_EXTE<br>NSION_MANIFEST  | This environment variable configures Amazon AppConfig Agent to take advantage of additional per-confi guration features like multi-account retrievals and save configuration to disk. For more information about these features, see <u>Using a manifest</u> to enable additional retrieval features. | None          | When using Amazon AppConfig configura tion as manifest: MyApp:MyE nv:MyMani festConfig .  When loading manifest from disk: file:/path/to/ manifest.json |

| Environment variable                        | Details                                                                                                    | Default value | Sample values |
|---------------------------------------------|----------------------------------------------------------------------------------------------------|---------------|---------------|
| AWS_APPCO NFIG_EXTE NSION_WAI T_ON_MANIFEST | This environment variable configures Amazon AppConfig Agent to wait until the manifest is processed before completing startup. | true          | true<br>false |

# Understanding available versions of the Amazon AppConfig Agent Lambda extension

This topic includes information about Amazon AppConfig Agent Lambda extension versions. The Amazon AppConfig Agent Lambda extension supports Lambda functions developed for the x86-64 and ARM64 (Graviton2) platforms. To work properly, your Lambda function must be configured to use the specific Amazon Resource Name (ARN) for the Amazon Web Services Region where it is currently hosted. You can view Amazon Web Services Region and ARN details later in this section.

### Important

Note the following important details about the Amazon AppConfig Agent Lambda extension.

- The GetConfiguration API action was deprecated on January 28, 2022. Calls to receive configuration data should use the StartConfigurationSession and GetLatestConfiguration APIs instead. If you are using a version of the Amazon AppConfig Agent Lambda extension created before January 28, 2022, you might have to configure permission to the new APIs. For more information, see Retrieving configuration data without Amazon AppConfig Agent.
- Amazon AppConfig supports all of the versions listed in Older extension versions. We recommend that you periodically update to the latest version to take advantage of extension enhancements.

## **Topics**

- Amazon AppConfig Agent Lambda Extension release notes
- Finding your Lambda extension version number
- x86-64 platform
- ARM64 platform
- Older extension versions

# **Amazon AppConfig Agent Lambda Extension release notes**

The following table describes changes made to recent versions of the Amazon AppConfig Lambda extension.

| Version  | Launch date | Notes                                                                                                    |
|----------|-------------|----------------------------------------------------------------------------------------------------|
| 2.0.2037 | 05/12/2025  | Added /ping path, which exposes a simple health check that returns that agent's version. Also includes minor enhancements and bug fixes.     |
| 2.0.1079 | 12/12/2024  | Minor enhancements and bug fixes.                                                                                                    |
| 2.0.719  | 08/08/2024  | Minor enhancements and bug fixes.                                                                                                    |
| 2.0.678  | 07/23/2024  | Enhancements to support feature flag targets, variants, and splits. For more informati on, see <u>Creating multi-variant feature flags</u> . |
| 2.0.501  | 07/01/2024  | Minor enhancements and bug fixes.                                                                                                    |
| 2.0.358  | 12/01/2023  | Added support for the following retrieval features:                                                                                          |

| Version | Launch date | Notes                                                                                                    |
|---------|-------------|----------------------------------------------------------------------------------------------------|
|         |             | <ul> <li>Multi-account retrieval:         Use Amazon AppConfig         Agent from a primary or         retrieval Amazon Web         Services account to retrieve         configuration data from         multiple vendor accounts.</li> <li>Write configuration copy         to disk: Use Amazon         AppConfig Agent to write         configuration data to         disk. This feature enables         customers with applicati         ons that read configuration         data from disk to integrate         with Amazon AppConfig.</li> </ul> |
| 2.0.181 | 08/14/2023  | Added support for the Israel<br>(Tel Aviv) il-central-1 Amazon<br>Web Services Region.                                                                                                    |

| Version | Launch date | Notes                                                                                                    |
|---------|-------------|----------------------------------------------------------------------------------------------------|
| 2.0.165 | 02/21/2023  | Minor bug fixes. No longer restricting extension use to specific runtime versions via the Amazon Lambda console. Added support for the following Amazon Web Services Regions:  • Middle East (UAE), mecentral-1  • Asia Pacific (Hyderabad), ap-south-2  • Asia Pacific (Melbourne), ap-southeast-4  • Europe (Spain), eu-south-2  • Europe (Zurich), eu-centra l-2 |
| 2.0.122 | 08/23/2022  | Added support for a tunneling proxy, which can be configured with the AWS_APPCONFIG_EXTE NSION_PROXY_URL and AWS_APPCONFIG_EXTE NSION_PROXY_HEADER S environment variables. Added .NET 6 as a runtime. For more information about environment variables, see Configuring the Amazon AppConfig Agent Lambda extension.                                               |

| Version | Launch date | Notes                                                                                                    |
|---------|-------------|----------------------------------------------------------------------------------------------------|
| 2.0.58  | 05/03/2022  | Improved support for Graviton2 (ARM64) processors in Lambda.                                                                                                    |
| 2.0.45  | 03/15/2022  | Added support for calling a single feature flag. Previousl y, customers called feature flags grouped into a configura tion profile and had to parse the response client-side. With this release, customers can use a flag= <flag-name> parameter when calling the HTTP localhost endpoint to get the value of a single flag. Also added initial support for Graviton2 (ARM64) processor s.</flag-name> |

## Finding your Lambda extension version number

Use the following procedure to locate the version number of your currently configured Amazon AppConfig Agent Lambda extension. To work properly, your Lambda function must be configured to use the specific Amazon Resource Name (ARN) for the Amazon Web Services Region where it is currently hosted.

- 1. Sign in to the Amazon Web Services Management Console and open the Amazon Lambda console at https://console.amazonaws.cn/lambda/.
- 2. Choose the Lambda function where you want to add the Amazon-AppConfig-Extension layer.
- 3. In the **Layers** section, choose **Add a layer**.
- 4. In the **Choose a layer** section, choose **Amazon-AppConfig-Extension** from the **Amazon layers** list.
- 5. Use the **Version** list to choose a version number.

- 6. Choose **Add**.
- 7. Use the **Test** tab to test the function.

8. After the test completes, view the log output. Locate the Amazon AppConfig Agent Lambda extension version in the **Details of the Execution** section. This version must match the required URLs for that version.

## x86-64 platform

When you add the extension as a layer to your Lambda, you must specify an ARN. Choose an ARN from the following table that corresponds with the Amazon Web Services Region where you created the Lambda. These ARNs are for Lambda functions developed for the x86-64 platform.

#### **Version 2.0.2037**

| Region                  | ARN                                                                                |
|-------------------------|------------------------------------------------------------------------------------|
| US East (N. Virginia)   | arn:aws:lambda:us-east-1:02<br>7255383542:layer:AWS-AppConfig-<br>Extension:207    |
| US East (Ohio)          | arn:aws:lambda:us-east-2:72<br>8743619870:layer:AWS-AppConfig-<br>Extension:162    |
| US West (N. California) | arn:aws:lambda:us-west-1:95<br>8113053741:layer:AWS-AppConfig-<br>Extension:258    |
| US West (Oregon)        | arn:aws:lambda:us-west-2:35<br>9756378197:layer:AWS-AppConfig-<br>Extension:262    |
| Canada (Central)        | arn:aws:lambda:ca-central-1<br>:039592058896:layer:AWS-App<br>Config-Extension:152 |

| Region                | ARN                                                                                |
|-----------------------|------------------------------------------------------------------------------------|
| Canada West (Calgary) | arn:aws:lambda:ca-west-1:43<br>6199621743:layer:AWS-AppConfig-<br>Extension:57     |
| Europe (Frankfurt)    | arn:aws:lambda:eu-central-1<br>:066940009817:layer:AWS-App<br>Config-Extension:189 |
| Europe (Zurich)       | arn:aws:lambda:eu-central-2<br>:758369105281:layer:AWS-App<br>Config-Extension:106 |
| Europe (Ireland)      | arn:aws:lambda:eu-west-1:43<br>4848589818:layer:AWS-AppConfig-<br>Extension:189    |
| Europe (London)       | arn:aws:lambda:eu-west-2:28<br>2860088358:layer:AWS-AppConfig-<br>Extension:133    |
| Europe (Paris)        | arn:aws:lambda:eu-west-3:49<br>3207061005:layer:AWS-AppConfig-<br>Extension:162    |
| Europe (Stockholm)    | arn:aws:lambda:eu-north-1:6<br>46970417810:layer:AWS-AppCo<br>nfig-Extension:259   |
| Europe (Milan)        | arn:aws:lambda:eu-south-1:2<br>03683718741:layer:AWS-AppCo<br>nfig-Extension:140   |
| Europe (Spain)        | arn:aws:lambda:eu-south-2:5<br>86093569114:layer:AWS-AppCo<br>nfig-Extension:102   |

| Region                   | ARN                                                                                          |
|--------------------------|----------------------------------------------------------------------------------------------|
| China (Beijing)          | arn:aws-cn:lambda:cn-north-<br>1:615057806174:layer:AWS-Ap<br>pConfig-Extension:133          |
| China (Ningxia)          | <pre>arn:aws-cn:lambda:cn-northw est-1:615084187847:layer:AWS- AppConfig-Extension:131</pre> |
| Asia Pacific (Hong Kong) | arn:aws:lambda:ap-east-1:63<br>0222743974:layer:AWS-AppConfig-<br>Extension:142              |
| Asia Pacific (Tokyo)     | arn:aws:lambda:ap-northeast<br>-1:980059726660:layer:AWS-A<br>ppConfig-Extension:155         |
| Asia Pacific (Seoul)     | arn:aws:lambda:ap-northeast<br>-2:826293736237:layer:AWS-A<br>ppConfig-Extension:165         |
| Asia Pacific (Osaka)     | arn:aws:lambda:ap-northeast -3:706869817123:layer:AWS-A ppConfig-Extension:159               |
| Asia Pacific (Singapore) | <pre>arn:aws:lambda:ap-southeast -1:421114256042:layer:AWS-A ppConfig-Extension:156</pre>    |
| Asia Pacific (Sydney)    | arn:aws:lambda:ap-southeast<br>-2:080788657173:layer:AWS-A<br>ppConfig-Extension:199         |
| Asia Pacific (Jakarta)   | arn:aws:lambda:ap-southeast<br>-3:418787028745:layer:AWS-A<br>ppConfig-Extension:150         |

| Region                    | ARN                                                                                 |
|---------------------------|-------------------------------------------------------------------------------------|
| Asia Pacific (Melbourne)  | arn:aws:lambda:ap-southeast<br>-4:307021474294:layer:AWS-A<br>ppConfig-Extension:78 |
| Asia Pacific (Malaysia)   | arn:aws:lambda:ap-southeast<br>-5:631746059939:layer:AWS-A<br>ppConfig-Extension:55 |
| Asia Pacific (Mumbai)     | arn:aws:lambda:ap-south-1:5<br>54480029851:layer:AWS-AppCo<br>nfig-Extension:175    |
| Asia Pacific (Hyderabad)  | arn:aws:lambda:ap-south-2:4<br>89524808438:layer:AWS-AppCo<br>nfig-Extension:104    |
| South America (São Paulo) | arn:aws:lambda:sa-east-1:00<br>0010852771:layer:AWS-AppConfig-<br>Extension:215     |
| Africa (Cape Town)        | arn:aws:lambda:af-south-1:5<br>74348263942:layer:AWS-AppCo<br>nfig-Extension:152    |
| Israel (Tel Aviv)         | arn:aws:lambda:il-central-1<br>:895787185223:layer:AWS-App<br>Config-Extension:81   |
| Middle East (UAE)         | arn:aws:lambda:me-central-1<br>:662846165436:layer:AWS-App<br>Config-Extension:120  |
| Middle East (Bahrain)     | arn:aws:lambda:me-south-1:5 59955524753:layer:AWS-AppCo nfig-Extension:154          |

| Region                    | ARN                                                                                        |
|---------------------------|--------------------------------------------------------------------------------------------|
| Amazon GovCloud (US-East) | arn:aws-us-gov:lambda:us-gov-<br>east-1:946561847325:layer:AWS-<br>AppConfig-Extension:110 |
| Amazon GovCloud (US-West) | arn:aws-us-gov:lambda:us-gov-<br>west-1:946746059096:layer:AWS-<br>AppConfig-Extension:109 |

# ARM64 platform

When you add the extension as a layer to your Lambda, you must specify an ARN. Choose an ARN from the following table that corresponds with the Amazon Web Services Region where you created the Lambda. These ARNs are for Lambda functions developed for the ARM64 platform.

#### Version 2.0.2037

| Region                  | ARN                                                                                   |
|-------------------------|---------------------------------------------------------------------------------------|
| US East (N. Virginia)   | arn:aws:lambda:us-east-1:02<br>7255383542:layer:AWS-AppConfig-<br>Extension-Arm64:140 |
| US East (Ohio)          | arn:aws:lambda:us-east-2:72<br>8743619870:layer:AWS-AppConfig-<br>Extension-Arm64:114 |
| US West (N. California) | arn:aws:lambda:us-west-1:95<br>8113053741:layer:AWS-AppConfig-<br>Extension-Arm64:135 |
| US West (Oregon)        | arn:aws:lambda:us-west-2:35<br>9756378197:layer:AWS-AppConfig-<br>Extension-Arm64:164 |

| Region                | ARN                                                                                      |
|-----------------------|------------------------------------------------------------------------------------------|
| Canada (Central)      | arn:aws:lambda:ca-central-1 :039592058896:layer:AWS-App Config-Extension-Arm64:72        |
| Canada West (Calgary) | arn:aws:lambda:ca-west-1:43<br>6199621743:layer:AWS-AppConfig-<br>Extension-Arm64:47     |
| Europe (Frankfurt)    | arn:aws:lambda:eu-central-1<br>:066940009817:layer:AWS-App<br>Config-Extension-Arm64:132 |
| Europe (Zurich)       | arn:aws:lambda:eu-central-2<br>:758369105281:layer:AWS-App<br>Config-Extension-Arm64:64  |
| Europe (Ireland)      | arn:aws:lambda:eu-west-1:43<br>4848589818:layer:AWS-AppConfig-<br>Extension-Arm64:127    |
| Europe (London)       | arn:aws:lambda:eu-west-2:28<br>2860088358:layer:AWS-AppConfig-<br>Extension-Arm64:85     |
| Europe (Paris)        | arn:aws:lambda:eu-west-3:49<br>3207061005:layer:AWS-AppConfig-<br>Extension-Arm64:81     |
| Europe (Stockholm)    | arn:aws:lambda:eu-north-1:6<br>46970417810:layer:AWS-AppCo<br>nfig-Extension-Arm64:118   |
| Europe (Milan)        | arn:aws:lambda:eu-south-1:2<br>03683718741:layer:AWS-AppCo<br>nfig-Extension-Arm64:68    |

| Region                   | ARN                                                                                        |
|--------------------------|--------------------------------------------------------------------------------------------|
| Europe (Spain)           | arn:aws:lambda:eu-south-2:5<br>86093569114:layer:AWS-AppCo<br>nfig-Extension-Arm64:63      |
| Asia Pacific (Hong Kong) | arn:aws:lambda:ap-east-1:63<br>0222743974:layer:AWS-AppConfig-<br>Extension-Arm64:70       |
| Asia Pacific (Tokyo)     | arn:aws:lambda:ap-northeast<br>-1:980059726660:layer:AWS-A<br>ppConfig-Extension-Arm64:108 |
| Asia Pacific (Seoul)     | arn:aws:lambda:ap-northeast<br>-2:826293736237:layer:AWS-A<br>ppConfig-Extension-Arm64:73  |
| Asia Pacific (Osaka)     | arn:aws:lambda:ap-northeast -3:706869817123:layer:AWS-A ppConfig-Extension-Arm64:74        |
| Asia Pacific (Singapore) | arn:aws:lambda:ap-southeast<br>-1:421114256042:layer:AWS-A<br>ppConfig-Extension-Arm64:108 |
| Asia Pacific (Sydney)    | arn:aws:lambda:ap-southeast<br>-2:080788657173:layer:AWS-A<br>ppConfig-Extension-Arm64:142 |
| Asia Pacific (Jakarta)   | arn:aws:lambda:ap-southeast<br>-3:418787028745:layer:AWS-A<br>ppConfig-Extension-Arm64:87  |
| Asia Pacific (Melbourne) | arn:aws:lambda:ap-southeast<br>-4:307021474294:layer:AWS-A<br>ppConfig-Extension-Arm64:63  |

| Region                    | ARN                                                                                       |
|---------------------------|-------------------------------------------------------------------------------------------|
| Asia Pacific (Malaysia)   | arn:aws:lambda:ap-southeast<br>-5:631746059939:layer:AWS-A<br>ppConfig-Extension-Arm64:30 |
| Asia Pacific (Mumbai)     | arn:aws:lambda:ap-south-1:5<br>54480029851:layer:AWS-AppCo<br>nfig-Extension-Arm64:117    |
| Asia Pacific (Hyderabad)  | arn:aws:lambda:ap-south-2:4<br>89524808438:layer:AWS-AppCo<br>nfig-Extension-Arm64:62     |
| South America (São Paulo) | arn:aws:lambda:sa-east-1:00<br>0010852771:layer:AWS-AppConfig-<br>Extension-Arm64:103     |
| Africa (Cape Town)        | arn:aws:lambda:af-south-1:5<br>74348263942:layer:AWS-AppCo<br>nfig-Extension-Arm64:80     |
| Middle East (UAE)         | arn:aws:lambda:me-central-1<br>:662846165436:layer:AWS-App<br>Config-Extension-Arm64:76   |
| Middle East (Bahrain)     | arn:aws:lambda:me-south-1:5<br>59955524753:layer:AWS-AppCo<br>nfig-Extension-Arm64:82     |
| Israel (Tel Aviv)         | arn:aws:lambda:il-central-1<br>:895787185223:layer:AWS-App<br>Config-Extension-Arm64:64   |
| China (Beijing)           | arn:aws-cn:lambda:cn-north-<br>1:615057806174:layer:AWS-Ap<br>pConfig-Extension-Arm64:55  |

| Region                    | ARN                                                                                             |
|---------------------------|-------------------------------------------------------------------------------------------------|
| China (Ningxia)           | arn:aws-cn:lambda:cn-northw<br>est-1:615084187847:layer:AWS-<br>AppConfig-Extension-Arm64:53    |
| Amazon GovCloud (US-East) | arn:aws-us-gov:lambda:us-gov-<br>east-1:946561847325:layer:AWS-<br>AppConfig-Extension-Arm64:56 |
| Amazon GovCloud (US-West) | arn:aws-us-gov:lambda:us-gov-<br>west-1:946746059096:layer:AWS-<br>AppConfig-Extension-Arm64:55 |

#### Older extension versions

This section lists the ARNs and Amazon Web Services Regions for older versions of the Amazon AppConfig Lambda extension. This list doesn't contain information for all previous versions of the Amazon AppConfig Agent Lambda extension, but it will be updated when new versions are released.

# **Topics**

- Older extension versions (x86-64 platform)
- Older extension versions (ARM64 platform)

# Older extension versions (x86-64 platform)

The following tables list ARNs and the Amazon Web Services Regions for older versions of the Amazon AppConfig Agent Lambda extension developed for the x86-64 platform.

Date replaced by newer extension: 05/20/2025

# **Version 2.0.1079**

| Region                  | ARN                                                                                |
|-------------------------|------------------------------------------------------------------------------------|
| US East (N. Virginia)   | arn:aws:lambda:us-east-1:02<br>7255383542:layer:AWS-AppConfig-<br>Extension:174    |
| US East (Ohio)          | arn:aws:lambda:us-east-2:72<br>8743619870:layer:AWS-AppConfig-<br>Extension:133    |
| US West (N. California) | arn:aws:lambda:us-west-1:95<br>8113053741:layer:AWS-AppConfig-<br>Extension:223    |
| US West (Oregon)        | arn:aws:lambda:us-west-2:35<br>9756378197:layer:AWS-AppConfig-<br>Extension:230    |
| Canada (Central)        | arn:aws:lambda:ca-central-1<br>:039592058896:layer:AWS-App<br>Config-Extension:123 |
| Canada West (Calgary)   | arn:aws:lambda:ca-west-1:43<br>6199621743:layer:AWS-AppConfig-<br>Extension:27     |
| Europe (Frankfurt)      | arn:aws:lambda:eu-central-1<br>:066940009817:layer:AWS-App<br>Config-Extension:159 |
| Europe (Zurich)         | arn:aws:lambda:eu-central-2<br>:758369105281:layer:AWS-App<br>Config-Extension:77  |
| Europe (Ireland)        | arn:aws:lambda:eu-west-1:43<br>4848589818:layer:AWS-AppConfig-<br>Extension:160    |

| Region                   | ARN                                                                                       |
|--------------------------|-------------------------------------------------------------------------------------------|
| Europe (London)          | arn:aws:lambda:eu-west-2:28<br>2860088358:layer:AWS-AppConfig-<br>Extension:121           |
| Europe (Paris)           | arn:aws:lambda:eu-west-3:49<br>3207061005:layer:AWS-AppConfig-<br>Extension:133           |
| Europe (Stockholm)       | arn:aws:lambda:eu-north-1:6<br>46970417810:layer:AWS-AppCo<br>nfig-Extension:225          |
| Europe (Milan)           | arn:aws:lambda:eu-south-1:2<br>03683718741:layer:AWS-AppCo<br>nfig-Extension:111          |
| Europe (Spain)           | arn:aws:lambda:eu-south-2:5<br>86093569114:layer:AWS-AppCo<br>nfig-Extension:74           |
| China (Beijing)          | arn:aws-cn:lambda:cn-north-<br>1:615057806174:layer:AWS-Ap<br>pConfig-Extension:106       |
| China (Ningxia)          | arn:aws-cn:lambda:cn-northw<br>est-1:615084187847:layer:AWS-<br>AppConfig-Extension:104   |
| Asia Pacific (Hong Kong) | <pre>arn:aws:lambda:ap-east-1:63 0222743974:layer:AWS-AppConfig- Extension:113</pre>      |
| Asia Pacific (Tokyo)     | <pre>arn:aws:lambda:ap-northeast -1:980059726660:layer:AWS-A ppConfig-Extension:126</pre> |

| Region                   | ARN                                                                                       |
|--------------------------|-------------------------------------------------------------------------------------------|
| Asia Pacific (Seoul)     | arn:aws:lambda:ap-northeast<br>-2:826293736237:layer:AWS-A<br>ppConfig-Extension:136      |
| Asia Pacific (Osaka)     | <pre>arn:aws:lambda:ap-northeast -3:706869817123:layer:AWS-A ppConfig-Extension:130</pre> |
| Asia Pacific (Singapore) | <pre>arn:aws:lambda:ap-southeast -1:421114256042:layer:AWS-A ppConfig-Extension:134</pre> |
| Asia Pacific (Sydney)    | arn:aws:lambda:ap-southeast<br>-2:080788657173:layer:AWS-A<br>ppConfig-Extension:165      |
| Asia Pacific (Jakarta)   | arn:aws:lambda:ap-southeast<br>-3:418787028745:layer:AWS-A<br>ppConfig-Extension:121      |
| Asia Pacific (Melbourne) | arn:aws:lambda:ap-southeast<br>-4:307021474294:layer:AWS-A<br>ppConfig-Extension:49       |
| Asia Pacific (Malaysia)  | arn:aws:lambda:ap-southeast<br>-5:631746059939:layer:AWS-A<br>ppConfig-Extension:26       |
| Asia Pacific (Mumbai)    | arn:aws:lambda:ap-south-1:5<br>54480029851:layer:AWS-AppCo<br>nfig-Extension:146          |
| Asia Pacific (Hyderabad) | arn:aws:lambda:ap-south-2:4<br>89524808438:layer:AWS-AppCo<br>nfig-Extension:75           |

| Region                    | ARN                                                                                       |
|---------------------------|-------------------------------------------------------------------------------------------|
| South America (São Paulo) | arn:aws:lambda:sa-east-1:00<br>0010852771:layer:AWS-AppConfig-<br>Extension:179           |
| Africa (Cape Town)        | arn:aws:lambda:af-south-1:5<br>74348263942:layer:AWS-AppCo<br>nfig-Extension:123          |
| Israel (Tel Aviv)         | arn:aws:lambda:il-central-1<br>:895787185223:layer:AWS-App<br>Config-Extension:52         |
| Middle East (UAE)         | arn:aws:lambda:me-central-1<br>:662846165436:layer:AWS-App<br>Config-Extension:91         |
| Middle East (Bahrain)     | arn:aws:lambda:me-south-1:5<br>59955524753:layer:AWS-AppCo<br>nfig-Extension:125          |
| Amazon GovCloud (US-East) | arn:aws-us-gov:lambda:us-gov-<br>east-1:946561847325:layer:AWS-<br>AppConfig-Extension:80 |
| Amazon GovCloud (US-West) | arn:aws-us-gov:lambda:us-gov-<br>west-1:946746059096:layer:AWS-<br>AppConfig-Extension:80 |

Date replaced by newer extension: 12/12/2024

# **Version 2.0.719**

| Region                  | ARN                                                                                 |
|-------------------------|-------------------------------------------------------------------------------------|
| US East (N. Virginia)   | arn:aws:lambda:us-east-1:02<br>7255383542:layer:AWS-AppConfig-<br>Extension:173     |
| US East (Ohio)          | arn:aws:lambda:us-east-2:72<br>8743619870:layer:AWS-AppConfig-<br>Extension:132     |
| US West (N. California) | arn:aws:lambda:us-west-1:95<br>8113053741:layer:AWS-AppConfig-<br>Extension:221     |
| US West (Oregon)        | arn:aws:lambda:us-west-2:35<br>9756378197:layer:AWS-AppConfig-<br>Extension:229     |
| Canada (Central)        | arn:aws:lambda:ca-central-1<br>:039592058896:layer:AWS-App<br>Config-Extension:121  |
| Canada West (Calgary)   | <pre>arn:aws:lambda:ca-west-1:43 6199621743:layer:AWS-AppConfig- Extension:27</pre> |
| Europe (Frankfurt)      | arn:aws:lambda:eu-central-1<br>:066940009817:layer:AWS-App<br>Config-Extension:158  |
| Europe (Zurich)         | arn:aws:lambda:eu-central-2<br>:758369105281:layer:AWS-App<br>Config-Extension:75   |
| Europe (Ireland)        | arn:aws:lambda:eu-west-1:43<br>4848589818:layer:AWS-AppConfig-<br>Extension:159     |

| Region                   | ARN                                                                                     |
|--------------------------|-----------------------------------------------------------------------------------------|
| Europe (London)          | arn:aws:lambda:eu-west-2:28<br>2860088358:layer:AWS-AppConfig-<br>Extension:120         |
| Europe (Paris)           | arn:aws:lambda:eu-west-3:49 3207061005:layer:AWS-AppConfig- Extension:132               |
| Europe (Stockholm)       | arn:aws:lambda:eu-north-1:6<br>46970417810:layer:AWS-AppCo<br>nfig-Extension:224        |
| Europe (Milan)           | arn:aws:lambda:eu-south-1:2<br>03683718741:layer:AWS-AppCo<br>nfig-Extension:110        |
| Europe (Spain)           | arn:aws:lambda:eu-south-2:5<br>86093569114:layer:AWS-AppCo<br>nfig-Extension:72         |
| China (Beijing)          | arn:aws-cn:lambda:cn-north-<br>1:615057806174:layer:AWS-Ap<br>pConfig-Extension:104     |
| China (Ningxia)          | arn:aws-cn:lambda:cn-northw<br>est-1:615084187847:layer:AWS-<br>AppConfig-Extension:102 |
| Asia Pacific (Hong Kong) | arn:aws:lambda:ap-east-1:63<br>0222743974:layer:AWS-AppConfig-<br>Extension:112         |
| Asia Pacific (Tokyo)     | arn:aws:lambda:ap-northeast<br>-1:980059726660:layer:AWS-A<br>ppConfig-Extension:125    |

| Region                   | ARN                                                                                       |
|--------------------------|-------------------------------------------------------------------------------------------|
| Asia Pacific (Seoul)     | arn:aws:lambda:ap-northeast<br>-2:826293736237:layer:AWS-A<br>ppConfig-Extension:135      |
| Asia Pacific (Osaka)     | <pre>arn:aws:lambda:ap-northeast -3:706869817123:layer:AWS-A ppConfig-Extension:129</pre> |
| Asia Pacific (Singapore) | <pre>arn:aws:lambda:ap-southeast -1:421114256042:layer:AWS-A ppConfig-Extension:132</pre> |
| Asia Pacific (Sydney)    | arn:aws:lambda:ap-southeast<br>-2:080788657173:layer:AWS-A<br>ppConfig-Extension:164      |
| Asia Pacific (Jakarta)   | arn:aws:lambda:ap-southeast<br>-3:418787028745:layer:AWS-A<br>ppConfig-Extension:120      |
| Asia Pacific (Melbourne) | arn:aws:lambda:ap-southeast<br>-4:307021474294:layer:AWS-A<br>ppConfig-Extension:48       |
| Asia Pacific (Malaysia)  | arn:aws:lambda:ap-southeast<br>-5:631746059939:layer:AWS-A<br>ppConfig-Extension:25       |
| Asia Pacific (Mumbai)    | arn:aws:lambda:ap-south-1:5<br>54480029851:layer:AWS-AppCo<br>nfig-Extension:145          |
| Asia Pacific (Hyderabad) | arn:aws:lambda:ap-south-2:4<br>89524808438:layer:AWS-AppCo<br>nfig-Extension:74           |

| Region                    | ARN                                                                                       |
|---------------------------|-------------------------------------------------------------------------------------------|
| South America (São Paulo) | arn:aws:lambda:sa-east-1:00<br>0010852771:layer:AWS-AppConfig-<br>Extension:178           |
| Africa (Cape Town)        | arn:aws:lambda:af-south-1:5<br>74348263942:layer:AWS-AppCo<br>nfig-Extension:122          |
| Israel (Tel Aviv)         | arn:aws:lambda:il-central-1<br>:895787185223:layer:AWS-App<br>Config-Extension:50         |
| Middle East (UAE)         | arn:aws:lambda:me-central-1<br>:662846165436:layer:AWS-App<br>Config-Extension:90         |
| Middle East (Bahrain)     | arn:aws:lambda:me-south-1:5<br>59955524753:layer:AWS-AppCo<br>nfig-Extension:124          |
| Amazon GovCloud (US-East) | arn:aws-us-gov:lambda:us-gov-<br>east-1:946561847325:layer:AWS-<br>AppConfig-Extension:79 |
| Amazon GovCloud (US-West) | arn:aws-us-gov:lambda:us-gov-<br>west-1:946746059096:layer:AWS-<br>AppConfig-Extension:79 |

Date replaced by newer extension: 08/08/2024

# **Version 2.0.678**

| Region                  | ARN                                                                                |
|-------------------------|------------------------------------------------------------------------------------|
| US East (N. Virginia)   | arn:aws:lambda:us-east-1:02<br>7255383542:layer:AWS-AppConfig-<br>Extension:167    |
| US East (Ohio)          | arn:aws:lambda:us-east-2:72<br>8743619870:layer:AWS-AppConfig-<br>Extension:126    |
| US West (N. California) | arn:aws:lambda:us-west-1:95<br>8113053741:layer:AWS-AppConfig-<br>Extension:213    |
| US West (Oregon)        | arn:aws:lambda:us-west-2:35<br>9756378197:layer:AWS-AppConfig-<br>Extension:223    |
| Canada (Central)        | arn:aws:lambda:ca-central-1<br>:039592058896:layer:AWS-App<br>Config-Extension:116 |
| Canada West (Calgary)   | arn:aws:lambda:ca-west-1:43<br>6199621743:layer:AWS-AppConfig-<br>Extension:21     |
| Europe (Frankfurt)      | arn:aws:lambda:eu-central-1<br>:066940009817:layer:AWS-App<br>Config-Extension:152 |
| Europe (Zurich)         | arn:aws:lambda:eu-central-2<br>:758369105281:layer:AWS-App<br>Config-Extension:70  |
| Europe (Ireland)        | arn:aws:lambda:eu-west-1:43<br>4848589818:layer:AWS-AppConfig-<br>Extension:153    |

| Region                   | ARN                                                                                    |
|--------------------------|----------------------------------------------------------------------------------------|
| Europe (London)          | arn:aws:lambda:eu-west-2:28<br>2860088358:layer:AWS-AppConfig-<br>Extension:114        |
| Europe (Paris)           | arn:aws:lambda:eu-west-3:49<br>3207061005:layer:AWS-AppConfig-<br>Extension:126        |
| Europe (Stockholm)       | arn:aws:lambda:eu-north-1:6<br>46970417810:layer:AWS-AppCo<br>nfig-Extension:218       |
| Europe (Milan)           | arn:aws:lambda:eu-south-1:2<br>03683718741:layer:AWS-AppCo<br>nfig-Extension:104       |
| Europe (Spain)           | arn:aws:lambda:eu-south-2:5<br>86093569114:layer:AWS-AppCo<br>nfig-Extension:67        |
| China (Beijing)          | arn:aws-cn:lambda:cn-north-<br>1:615057806174:layer:AWS-Ap<br>pConfig-Extension:99     |
| China (Ningxia)          | arn:aws-cn:lambda:cn-northw<br>est-1:615084187847:layer:AWS-<br>AppConfig-Extension:97 |
| Asia Pacific (Hong Kong) | arn:aws:lambda:ap-east-1:63<br>0222743974:layer:AWS-AppConfig-<br>Extension:106        |
| Asia Pacific (Tokyo)     | arn:aws:lambda:ap-northeast<br>-1:980059726660:layer:AWS-A<br>ppConfig-Extension:119   |

| Region                    | ARN                                                                                       |
|---------------------------|-------------------------------------------------------------------------------------------|
| Asia Pacific (Seoul)      | arn:aws:lambda:ap-northeast<br>-2:826293736237:layer:AWS-A<br>ppConfig-Extension:129      |
| Asia Pacific (Osaka)      | <pre>arn:aws:lambda:ap-northeast -3:706869817123:layer:AWS-A ppConfig-Extension:123</pre> |
| Asia Pacific (Singapore)  | <pre>arn:aws:lambda:ap-southeast -1:421114256042:layer:AWS-A ppConfig-Extension:127</pre> |
| Asia Pacific (Sydney)     | arn:aws:lambda:ap-southeast<br>-2:080788657173:layer:AWS-A<br>ppConfig-Extension:158      |
| Asia Pacific (Jakarta)    | arn:aws:lambda:ap-southeast<br>-3:418787028745:layer:AWS-A<br>ppConfig-Extension:114      |
| Asia Pacific (Melbourne)  | arn:aws:lambda:ap-southeast<br>-4:307021474294:layer:AWS-A<br>ppConfig-Extension:42       |
| Asia Pacific (Mumbai)     | arn:aws:lambda:ap-south-1:5<br>54480029851:layer:AWS-AppCo<br>nfig-Extension:139          |
| Asia Pacific (Hyderabad)  | arn:aws:lambda:ap-south-2:4<br>89524808438:layer:AWS-AppCo<br>nfig-Extension:68           |
| South America (São Paulo) | arn:aws:lambda:sa-east-1:00<br>0010852771:layer:AWS-AppConfig-<br>Extension:172           |

| Region                    | ARN                                                                                       |
|---------------------------|-------------------------------------------------------------------------------------------|
| Africa (Cape Town)        | arn:aws:lambda:af-south-1:5<br>74348263942:layer:AWS-AppCo<br>nfig-Extension:116          |
| Israel (Tel Aviv)         | arn:aws:lambda:il-central-1<br>:895787185223:layer:AWS-App<br>Config-Extension:45         |
| Middle East (UAE)         | arn:aws:lambda:me-central-1 :662846165436:layer:AWS-App Config-Extension:84               |
| Middle East (Bahrain)     | arn:aws:lambda:me-south-1:5<br>59955524753:layer:AWS-AppCo<br>nfig-Extension:118          |
| Amazon GovCloud (US-East) | arn:aws-us-gov:lambda:us-gov-<br>east-1:946561847325:layer:AWS-<br>AppConfig-Extension:73 |
| Amazon GovCloud (US-West) | arn:aws-us-gov:lambda:us-gov-<br>west-1:946746059096:layer:AWS-<br>AppConfig-Extension:73 |

Date replaced by newer extension: 07/23/2024

# **Version 2.0.501**

| Region                | ARN                                                                             |
|-----------------------|---------------------------------------------------------------------------------|
| US East (N. Virginia) | arn:aws:lambda:us-east-1:02<br>7255383542:layer:AWS-AppConfig-<br>Extension:153 |

| Region                  | ARN                                                                                     |
|-------------------------|-----------------------------------------------------------------------------------------|
| US East (Ohio)          | arn:aws:lambda:us-east-2:72<br>8743619870:layer:AWS-AppConfig-<br>Extension:112         |
| US West (N. California) | <pre>arn:aws:lambda:us-west-1:95 8113053741:layer:AWS-AppConfig- Extension:195</pre>    |
| US West (Oregon)        | arn:aws:lambda:us-west-2:35<br>9756378197:layer:AWS-AppConfig-<br>Extension:210         |
| Canada (Central)        | <pre>arn:aws:lambda:ca-central-1 :039592058896:layer:AWS-App Config-Extension:101</pre> |
| Europe (Frankfurt)      | arn:aws:lambda:eu-central-1 :066940009817:layer:AWS-App Config-Extension:136            |
| Europe (Zurich)         | arn:aws:lambda:eu-central-2<br>:758369105281:layer:AWS-App<br>Config-Extension:53       |
| Europe (Ireland)        | arn:aws:lambda:eu-west-1:43<br>4848589818:layer:AWS-AppConfig-<br>Extension:144         |
| Europe (London)         | arn:aws:lambda:eu-west-2:28<br>2860088358:layer:AWS-AppConfig-<br>Extension:99          |
| Europe (Paris)          | <pre>arn:aws:lambda:eu-west-3:49 3207061005:layer:AWS-AppConfig- Extension:111</pre>    |

| Region                   | ARN                                                                                       |
|--------------------------|-------------------------------------------------------------------------------------------|
| Europe (Stockholm)       | arn:aws:lambda:eu-north-1:6<br>46970417810:layer:AWS-AppCo<br>nfig-Extension:201          |
| Europe (Milan)           | <pre>arn:aws:lambda:eu-south-1:2 03683718741:layer:AWS-AppCo nfig-Extension:89</pre>      |
| Europe (Spain)           | arn:aws:lambda:eu-south-2:5<br>86093569114:layer:AWS-AppCo<br>nfig-Extension:50           |
| China (Beijing)          | arn:aws-cn:lambda:cn-north-<br>1:615057806174:layer:AWS-Ap<br>pConfig-Extension:85        |
| China (Ningxia)          | arn:aws-cn:lambda:cn-northw<br>est-1:615084187847:layer:AWS-<br>AppConfig-Extension:83    |
| Asia Pacific (Hong Kong) | arn:aws:lambda:ap-east-1:63<br>0222743974:layer:AWS-AppConfig-<br>Extension:91            |
| Asia Pacific (Tokyo)     | arn:aws:lambda:ap-northeast<br>-1:980059726660:layer:AWS-A<br>ppConfig-Extension:104      |
| Asia Pacific (Seoul)     | arn:aws:lambda:ap-northeast -2:826293736237:layer:AWS-A ppConfig-Extension:114            |
| Asia Pacific (Osaka)     | <pre>arn:aws:lambda:ap-northeast -3:706869817123:layer:AWS-A ppConfig-Extension:107</pre> |

| Region                    | ARN                                                                                  |
|---------------------------|--------------------------------------------------------------------------------------|
| Asia Pacific (Singapore)  | arn:aws:lambda:ap-southeast<br>-1:421114256042:layer:AWS-A<br>ppConfig-Extension:112 |
| Asia Pacific (Sydney)     | arn:aws:lambda:ap-southeast<br>-2:080788657173:layer:AWS-A<br>ppConfig-Extension:142 |
| Asia Pacific (Jakarta)    | arn:aws:lambda:ap-southeast<br>-3:418787028745:layer:AWS-A<br>ppConfig-Extension:98  |
| Asia Pacific (Melbourne)  | arn:aws:lambda:ap-southeast<br>-4:307021474294:layer:AWS-A<br>ppConfig-Extension:26  |
| Asia Pacific (Mumbai)     | arn:aws:lambda:ap-south-1:5<br>54480029851:layer:AWS-AppCo<br>nfig-Extension:125     |
| Asia Pacific (Hyderabad)  | arn:aws:lambda:ap-south-2:4<br>89524808438:layer:AWS-AppCo<br>nfig-Extension:53      |
| South America (São Paulo) | arn:aws:lambda:sa-east-1:00<br>0010852771:layer:AWS-AppConfig-<br>Extension:155      |
| Africa (Cape Town)        | arn:aws:lambda:af-south-1:5<br>74348263942:layer:AWS-AppCo<br>nfig-Extension:102     |
| Israel (Tel Aviv)         | arn:aws:lambda:il-central-1<br>:895787185223:layer:AWS-App<br>Config-Extension:28    |

| Region                    | ARN                                                                                            |
|---------------------------|------------------------------------------------------------------------------------------------|
| Middle East (UAE)         | arn:aws:lambda:me-central-1<br>:662846165436:layer:AWS-App<br>Config-Extension:68              |
| Middle East (Bahrain)     | arn:aws:lambda:me-south-1:5 59955524753:layer:AWS-AppCo nfig-Extension:103                     |
| Amazon GovCloud (US-East) | <pre>arn:aws-us-gov:lambda:us-gov- east-1:946561847325:layer:AWS- AppConfig-Extension:59</pre> |
| Amazon GovCloud (US-West) | <pre>arn:aws-us-gov:lambda:us-gov- west-1:946746059096:layer:AWS- AppConfig-Extension:59</pre> |

Date replaced by newer extension: 07/01/2024

| Region                  | ARN                                                                             |
|-------------------------|---------------------------------------------------------------------------------|
| US East (N. Virginia)   | arn:aws:lambda:us-east-1:02<br>7255383542:layer:AWS-AppConfig-<br>Extension:128 |
| US East (Ohio)          | arn:aws:lambda:us-east-2:72<br>8743619870:layer:AWS-AppConfig-<br>Extension:93  |
| US West (N. California) | arn:aws:lambda:us-west-1:95<br>8113053741:layer:AWS-AppConfig-<br>Extension:141 |

| Region             | ARN                                                                                     |
|--------------------|-----------------------------------------------------------------------------------------|
| US West (Oregon)   | arn:aws:lambda:us-west-2:35<br>9756378197:layer:AWS-AppConfig-<br>Extension:161         |
| Canada (Central)   | <pre>arn:aws:lambda:ca-central-1 :039592058896:layer:AWS-App Config-Extension:93</pre>  |
| Europe (Frankfurt) | <pre>arn:aws:lambda:eu-central-1 :066940009817:layer:AWS-App Config-Extension:106</pre> |
| Europe (Zurich)    | arn:aws:lambda:eu-central-2<br>:758369105281:layer:AWS-App<br>Config-Extension:47       |
| Europe (Ireland)   | arn:aws:lambda:eu-west-1:43<br>4848589818:layer:AWS-AppConfig-<br>Extension:125         |
| Europe (London)    | arn:aws:lambda:eu-west-2:28<br>2860088358:layer:AWS-AppConfig-<br>Extension:93          |
| Europe (Paris)     | arn:aws:lambda:eu-west-3:49 3207061005:layer:AWS-AppConfig- Extension:98                |
| Europe (Stockholm) | arn:aws:lambda:eu-north-1:6<br>46970417810:layer:AWS-AppCo<br>nfig-Extension:159        |
| Europe (Milan)     | arn:aws:lambda:eu-south-1:2<br>03683718741:layer:AWS-AppCo<br>nfig-Extension:83         |

| Region                   | ARN                                                                                         |
|--------------------------|---------------------------------------------------------------------------------------------|
| Europe (Spain)           | arn:aws:lambda:eu-south-2:5<br>86093569114:layer:AWS-AppCo<br>nfig-Extension:44             |
| China (Beijing)          | arn:aws-cn:lambda:cn-north-<br>1:615057806174:layer:AWS-Ap<br>pConfig-Extension:76          |
| China (Ningxia)          | <pre>arn:aws-cn:lambda:cn-northw est-1:615084187847:layer:AWS- AppConfig-Extension:76</pre> |
| Asia Pacific (Hong Kong) | arn:aws:lambda:ap-east-1:63<br>0222743974:layer:AWS-AppConfig-<br>Extension:83              |
| Asia Pacific (Tokyo)     | arn:aws:lambda:ap-northeast<br>-1:980059726660:layer:AWS-A<br>ppConfig-Extension:98         |
| Asia Pacific (Seoul)     | arn:aws:lambda:ap-northeast -2:826293736237:layer:AWS-A ppConfig-Extension:108              |
| Asia Pacific (Osaka)     | arn:aws:lambda:ap-northeast -3:706869817123:layer:AWS-A ppConfig-Extension:101              |
| Asia Pacific (Singapore) | arn:aws:lambda:ap-southeast<br>-1:421114256042:layer:AWS-A<br>ppConfig-Extension:106        |
| Asia Pacific (Sydney)    | arn:aws:lambda:ap-southeast<br>-2:080788657173:layer:AWS-A<br>ppConfig-Extension:106        |

| Region                    | ARN                                                                                 |
|---------------------------|-------------------------------------------------------------------------------------|
| Asia Pacific (Jakarta)    | arn:aws:lambda:ap-southeast -3:418787028745:layer:AWS-A ppConfig-Extension:79       |
| Asia Pacific (Melbourne)  | arn:aws:lambda:ap-southeast<br>-4:307021474294:layer:AWS-A<br>ppConfig-Extension:20 |
| Asia Pacific (Mumbai)     | arn:aws:lambda:ap-south-1:5<br>54480029851:layer:AWS-AppCo<br>nfig-Extension:107    |
| Asia Pacific (Hyderabad)  | arn:aws:lambda:ap-south-2:4<br>89524808438:layer:AWS-AppCo<br>nfig-Extension:47     |
| South America (São Paulo) | arn:aws:lambda:sa-east-1:00<br>0010852771:layer:AWS-AppConfig-<br>Extension:128     |
| Africa (Cape Town)        | arn:aws:lambda:af-south-1:5<br>74348263942:layer:AWS-AppCo<br>nfig-Extension:83     |
| Israel (Tel Aviv)         | arn:aws:lambda:il-central-1<br>:895787185223:layer:AWS-App<br>Config-Extension:22   |
| Middle East (UAE)         | arn:aws:lambda:me-central-1<br>:662846165436:layer:AWS-App<br>Config-Extension:49   |
| Middle East (Bahrain)     | arn:aws:lambda:me-south-1:5 59955524753:layer:AWS-AppCo nfig-Extension:85           |

| Region                    | ARN                                                                                       |
|---------------------------|-------------------------------------------------------------------------------------------|
| Amazon GovCloud (US-East) | arn:aws-us-gov:lambda:us-gov-<br>east-1:946561847325:layer:AWS-<br>AppConfig-Extension:54 |
| Amazon GovCloud (US-West) | arn:aws-us-gov:lambda:us-gov-<br>west-1:946746059096:layer:AWS-<br>AppConfig-Extension:54 |

Date replaced by newer extension: 12/01/2023

| Region                  | ARN                                                                                  |
|-------------------------|--------------------------------------------------------------------------------------|
| US East (N. Virginia)   | <pre>arn:aws:lambda:us-east-1:02 7255383542:layer:AWS-AppConfig- Extension:113</pre> |
| US East (Ohio)          | arn:aws:lambda:us-east-2:72<br>8743619870:layer:AWS-AppConfig-<br>Extension:81       |
| US West (N. California) | arn:aws:lambda:us-west-1:95<br>8113053741:layer:AWS-AppConfig-<br>Extension:124      |
| US West (Oregon)        | arn:aws:lambda:us-west-2:35<br>9756378197:layer:AWS-AppConfig-<br>Extension:146      |
| Canada (Central)        | arn:aws:lambda:ca-central-1<br>:039592058896:layer:AWS-App<br>Config-Extension:81    |

| Region             | ARN                                                                                |
|--------------------|------------------------------------------------------------------------------------|
| Europe (Frankfurt) | arn:aws:lambda:eu-central-1 :066940009817:layer:AWS-App Config-Extension:93        |
| Europe (Zurich)    | arn:aws:lambda:eu-central-2<br>:758369105281:layer:AWS-App<br>Config-Extension:32  |
| Europe (Ireland)   | arn:aws:lambda:eu-west-1:43<br>4848589818:layer:AWS-AppConfig-<br>Extension:110    |
| Europe (London)    | arn:aws:lambda:eu-west-2:28<br>2860088358:layer:AWS-AppConfig-<br>Extension:81     |
| Europe (Paris)     | arn:aws:lambda:eu-west-3:49 3207061005:layer:AWS-AppConfig- Extension:82           |
| Europe (Stockholm) | arn:aws:lambda:eu-north-1:6<br>46970417810:layer:AWS-AppCo<br>nfig-Extension:142   |
| Europe (Milan)     | arn:aws:lambda:eu-south-1:2<br>03683718741:layer:AWS-AppCo<br>nfig-Extension:73    |
| Europe (Spain)     | arn:aws:lambda:eu-south-2:5<br>86093569114:layer:AWS-AppCo<br>nfig-Extension:29    |
| China (Beijing)    | arn:aws-cn:lambda:cn-north-<br>1:615057806174:layer:AWS-Ap<br>pConfig-Extension:68 |

| Region                   | ARN                                                                                    |
|--------------------------|----------------------------------------------------------------------------------------|
| China (Ningxia)          | arn:aws-cn:lambda:cn-northw<br>est-1:615084187847:layer:AWS-<br>AppConfig-Extension:68 |
| Asia Pacific (Hong Kong) | <pre>arn:aws:lambda:ap-east-1:63 0222743974:layer:AWS-AppConfig- Extension:73</pre>    |
| Asia Pacific (Tokyo)     | arn:aws:lambda:ap-northeast<br>-1:980059726660:layer:AWS-A<br>ppConfig-Extension:84    |
| Asia Pacific (Seoul)     | arn:aws:lambda:ap-northeast -2:826293736237:layer:AWS-A ppConfig-Extension:93          |
| Asia Pacific (Osaka)     | arn:aws:lambda:ap-northeast -3:706869817123:layer:AWS-A ppConfig-Extension:86          |
| Asia Pacific (Singapore) | arn:aws:lambda:ap-southeast<br>-1:421114256042:layer:AWS-A<br>ppConfig-Extension:91    |
| Asia Pacific (Sydney)    | arn:aws:lambda:ap-southeast<br>-2:080788657173:layer:AWS-A<br>ppConfig-Extension:93    |
| Asia Pacific (Jakarta)   | arn:aws:lambda:ap-southeast -3:418787028745:layer:AWS-A ppConfig-Extension:64          |
| Asia Pacific (Melbourne) | arn:aws:lambda:ap-southeast -4:307021474294:layer:AWS-A ppConfig-Extension:5           |

| Region                    | ARN                                                                                            |
|---------------------------|------------------------------------------------------------------------------------------------|
| Asia Pacific (Mumbai)     | arn:aws:lambda:ap-south-1:5<br>54480029851:layer:AWS-AppCo<br>nfig-Extension:94                |
| Asia Pacific (Hyderabad)  | arn:aws:lambda:ap-south-2:4<br>89524808438:layer:AWS-AppCo<br>nfig-Extension:32                |
| South America (São Paulo) | arn:aws:lambda:sa-east-1:00<br>0010852771:layer:AWS-AppConfig-<br>Extension:113                |
| Africa (Cape Town)        | arn:aws:lambda:af-south-1:5<br>74348263942:layer:AWS-AppCo<br>nfig-Extension:73                |
| Israel (Tel Aviv)         | arn:aws:lambda:il-central-1<br>:895787185223:layer:AWS-App<br>Config-Extension:7               |
| Middle East (UAE)         | arn:aws:lambda:me-central-1<br>:662846165436:layer:AWS-App<br>Config-Extension:34              |
| Middle East (Bahrain)     | arn:aws:lambda:me-south-1:5<br>59955524753:layer:AWS-AppCo<br>nfig-Extension:73                |
| Amazon GovCloud (US-East) | arn:aws-us-gov:lambda:us-gov-<br>east-1:946561847325:layer:AWS-<br>AppConfig-Extension:46      |
| Amazon GovCloud (US-West) | <pre>arn:aws-us-gov:lambda:us-gov- west-1:946746059096:layer:AWS- AppConfig-Extension:46</pre> |

Date replaced by newer extension: 08/14/2023

| Region                  | ARN                                                                                    |
|-------------------------|----------------------------------------------------------------------------------------|
| US East (N. Virginia)   | arn:aws:lambda:us-east-1:02<br>7255383542:layer:AWS-AppConfig-<br>Extension:110        |
| US East (Ohio)          | arn:aws:lambda:us-east-2:72<br>8743619870:layer:AWS-AppConfig-<br>Extension:79         |
| US West (N. California) | arn:aws:lambda:us-west-1:95<br>8113053741:layer:AWS-AppConfig-<br>Extension:121        |
| US West (Oregon)        | arn:aws:lambda:us-west-2:35<br>9756378197:layer:AWS-AppConfig-<br>Extension:143        |
| Canada (Central)        | <pre>arn:aws:lambda:ca-central-1 :039592058896:layer:AWS-App Config-Extension:79</pre> |
| Europe (Frankfurt)      | arn:aws:lambda:eu-central-1 :066940009817:layer:AWS-App Config-Extension:91            |
| Europe (Zurich)         | arn:aws:lambda:eu-central-2<br>:758369105281:layer:AWS-App<br>Config-Extension:29      |
| Europe (Ireland)        | arn:aws:lambda:eu-west-1:43<br>4848589818:layer:AWS-AppConfig-<br>Extension:108        |

| Region                   | ARN                                                                                      |
|--------------------------|------------------------------------------------------------------------------------------|
| Europe (London)          | arn:aws:lambda:eu-west-2:28<br>2860088358:layer:AWS-AppConfig-<br>Extension:79           |
| Europe (Paris)           | <pre>arn:aws:lambda:eu-west-3:49 3207061005:layer:AWS-AppConfig- Extension:80</pre>      |
| Europe (Stockholm)       | arn:aws:lambda:eu-north-1:6<br>46970417810:layer:AWS-AppCo<br>nfig-Extension:139         |
| Europe (Milan)           | arn:aws:lambda:eu-south-1:2<br>03683718741:layer:AWS-AppCo<br>nfig-Extension:71          |
| Europe (Spain)           | arn:aws:lambda:eu-south-2:5<br>86093569114:layer:AWS-AppCo<br>nfig-Extension:26          |
| China (Beijing)          | arn:aws-cn:lambda:cn-north-<br>1:615057806174:layer:AWS-Ap<br>pConfig-Extension:66       |
| China (Ningxia)          | arn:aws-cn:lambda:cn-northw<br>est-1:615084187847:layer:AWS-<br>AppConfig-Extension:66   |
| Asia Pacific (Hong Kong) | arn:aws:lambda:ap-east-1:63<br>0222743974:layer:AWS-AppConfig-<br>Extension:71           |
| Asia Pacific (Tokyo)     | <pre>arn:aws:lambda:ap-northeast -1:980059726660:layer:AWS-A ppConfig-Extension:82</pre> |

| Region                    | ARN                                                                                 |
|---------------------------|-------------------------------------------------------------------------------------|
| Asia Pacific (Seoul)      | arn:aws:lambda:ap-northeast -2:826293736237:layer:AWS-A ppConfig-Extension:91       |
| Asia Pacific (Osaka)      | arn:aws:lambda:ap-northeast<br>-3:706869817123:layer:AWS-A<br>ppConfig-Extension:84 |
| Asia Pacific (Singapore)  | arn:aws:lambda:ap-southeast<br>-1:421114256042:layer:AWS-A<br>ppConfig-Extension:89 |
| Asia Pacific (Sydney)     | arn:aws:lambda:ap-southeast<br>-2:080788657173:layer:AWS-A<br>ppConfig-Extension:91 |
| Asia Pacific (Jakarta)    | arn:aws:lambda:ap-southeast -3:418787028745:layer:AWS-A ppConfig-Extension:60       |
| Asia Pacific (Melbourne)  | arn:aws:lambda:ap-southeast<br>-4:307021474294:layer:AWS-A<br>ppConfig-Extension:2  |
| Asia Pacific (Mumbai)     | arn:aws:lambda:ap-south-1:5<br>54480029851:layer:AWS-AppCo<br>nfig-Extension:92     |
| Asia Pacific (Hyderabad)  | arn:aws:lambda:ap-south-2:4<br>89524808438:layer:AWS-AppCo<br>nfig-Extension:29     |
| South America (São Paulo) | arn:aws:lambda:sa-east-1:00<br>0010852771:layer:AWS-AppConfig-<br>Extension:110     |

| Region                    | ARN                                                                                       |
|---------------------------|-------------------------------------------------------------------------------------------|
| Africa (Cape Town)        | arn:aws:lambda:af-south-1:5<br>74348263942:layer:AWS-AppCo<br>nfig-Extension:71           |
| Middle East (UAE)         | <pre>arn:aws:lambda:me-central-1 :662846165436:layer:AWS-App Config-Extension:31</pre>    |
| Middle East (Bahrain)     | arn:aws:lambda:me-south-1:5<br>59955524753:layer:AWS-AppCo<br>nfig-Extension:71           |
| Amazon GovCloud (US-East) | arn:aws-us-gov:lambda:us-gov-<br>east-1:946561847325:layer:AWS-<br>AppConfig-Extension:44 |
| Amazon GovCloud (US-West) | arn:aws-us-gov:lambda:us-gov-<br>west-1:946746059096:layer:AWS-<br>AppConfig-Extension:44 |

Date replaced by newer extension: 02/21/2023

| Region                | ARN                                                                            |
|-----------------------|--------------------------------------------------------------------------------|
| US East (N. Virginia) | arn:aws:lambda:us-east-1:02<br>7255383542:layer:AWS-AppConfig-<br>Extension:82 |
| US East (Ohio)        | arn:aws:lambda:us-east-2:72<br>8743619870:layer:AWS-AppConfig-<br>Extension:59 |

| Region                  | ARN                                                                               |
|-------------------------|-----------------------------------------------------------------------------------|
| US West (N. California) | arn:aws:lambda:us-west-1:95<br>8113053741:layer:AWS-AppConfig-<br>Extension:93    |
| US West (Oregon)        | arn:aws:lambda:us-west-2:35<br>9756378197:layer:AWS-AppConfig-<br>Extension:114   |
| Canada (Central)        | arn:aws:lambda:ca-central-1<br>:039592058896:layer:AWS-App<br>Config-Extension:59 |
| Europe (Frankfurt)      | arn:aws:lambda:eu-central-1 :066940009817:layer:AWS-App Config-Extension:70       |
| Europe (Ireland)        | arn:aws:lambda:eu-west-1:43<br>4848589818:layer:AWS-AppConfig-<br>Extension:82    |
| Europe (London)         | arn:aws:lambda:eu-west-2:28<br>2860088358:layer:AWS-AppConfig-<br>Extension:59    |
| Europe (Paris)          | arn:aws:lambda:eu-west-3:49<br>3207061005:layer:AWS-AppConfig-<br>Extension:60    |
| Europe (Stockholm)      | arn:aws:lambda:eu-north-1:6<br>46970417810:layer:AWS-AppCo<br>nfig-Extension:111  |
| Europe (Milan)          | arn:aws:lambda:eu-south-1:2<br>03683718741:layer:AWS-AppCo<br>nfig-Extension:54   |

| Region                   | ARN                                                                                         |
|--------------------------|---------------------------------------------------------------------------------------------|
| China (Beijing)          | arn:aws-cn:lambda:cn-north-<br>1:615057806174:layer:AWS-Ap<br>pConfig-Extension:52          |
| China (Ningxia)          | <pre>arn:aws-cn:lambda:cn-northw est-1:615084187847:layer:AWS- AppConfig-Extension:52</pre> |
| Asia Pacific (Hong Kong) | <pre>arn:aws:lambda:ap-east-1:63 0222743974:layer:AWS-AppConfig- Extension:54</pre>         |
| Asia Pacific (Tokyo)     | arn:aws:lambda:ap-northeast<br>-1:980059726660:layer:AWS-A<br>ppConfig-Extension:62         |
| Asia Pacific (Seoul)     | arn:aws:lambda:ap-northeast<br>-2:826293736237:layer:AWS-A<br>ppConfig-Extension:70         |
| Asia Pacific (Osaka)     | arn:aws:lambda:ap-northeast -3:706869817123:layer:AWS-A ppConfig-Extension:59               |
| Asia Pacific (Singapore) | arn:aws:lambda:ap-southeast -1:421114256042:layer:AWS-A ppConfig-Extension:64               |
| Asia Pacific (Sydney)    | arn:aws:lambda:ap-southeast<br>-2:080788657173:layer:AWS-A<br>ppConfig-Extension:70         |
| Asia Pacific (Jakarta)   | arn:aws:lambda:ap-southeast -3:418787028745:layer:AWS-A ppConfig-Extension:37               |

| Region                    | ARN                                                                                            |
|---------------------------|------------------------------------------------------------------------------------------------|
| Asia Pacific (Mumbai)     | arn:aws:lambda:ap-south-1:5<br>54480029851:layer:AWS-AppCo<br>nfig-Extension:71                |
| South America (São Paulo) | <pre>arn:aws:lambda:sa-east-1:00 0010852771:layer:AWS-AppConfig- Extension:82</pre>            |
| Africa (Cape Town)        | arn:aws:lambda:af-south-1:5<br>74348263942:layer:AWS-AppCo<br>nfig-Extension:54                |
| Middle East (Bahrain)     | arn:aws:lambda:me-south-1:5<br>59955524753:layer:AWS-AppCo<br>nfig-Extension:54                |
| Amazon GovCloud (US-East) | <pre>arn:aws-us-gov:lambda:us-gov- east-1:946561847325:layer:AWS- AppConfig-Extension:29</pre> |
| Amazon GovCloud (US-West) | arn:aws-us-gov:lambda:us-gov-<br>west-1:946746059096:layer:AWS-<br>AppConfig-Extension:29      |

Date replaced by newer extension: 08/23/2022

| Region                | ARN                                                                            |
|-----------------------|--------------------------------------------------------------------------------|
| US East (N. Virginia) | arn:aws:lambda:us-east-1:02<br>7255383542:layer:AWS-AppConfig-<br>Extension:69 |

| Region                  | ARN                                                                               |
|-------------------------|-----------------------------------------------------------------------------------|
| US East (Ohio)          | arn:aws:lambda:us-east-2:72<br>8743619870:layer:AWS-AppConfig-<br>Extension:50    |
| US West (N. California) | arn:aws:lambda:us-west-1:95<br>8113053741:layer:AWS-AppConfig-<br>Extension:78    |
| US West (Oregon)        | arn:aws:lambda:us-west-2:35<br>9756378197:layer:AWS-AppConfig-<br>Extension:101   |
| Canada (Central)        | arn:aws:lambda:ca-central-1<br>:039592058896:layer:AWS-App<br>Config-Extension:50 |
| Europe (Frankfurt)      | arn:aws:lambda:eu-central-1 :066940009817:layer:AWS-App Config-Extension:59       |
| Europe (Ireland)        | arn:aws:lambda:eu-west-1:43<br>4848589818:layer:AWS-AppConfig-<br>Extension:69    |
| Europe (London)         | arn:aws:lambda:eu-west-2:28<br>2860088358:layer:AWS-AppConfig-<br>Extension:50    |
| Europe (Paris)          | arn:aws:lambda:eu-west-3:49 3207061005:layer:AWS-AppConfig- Extension:51          |
| Europe (Stockholm)      | arn:aws:lambda:eu-north-1:6<br>46970417810:layer:AWS-AppCo<br>nfig-Extension:98   |

| Region                   | ARN                                                                                      |
|--------------------------|------------------------------------------------------------------------------------------|
| Europe (Milan)           | arn:aws:lambda:eu-south-1:2<br>03683718741:layer:AWS-AppCo<br>nfig-Extension:47          |
| China (Beijing)          | <pre>arn:aws-cn:lambda:cn-north- 1:615057806174:layer:AWS-Ap pConfig-Extension:46</pre>  |
| China (Ningxia)          | arn:aws-cn:lambda:cn-northw<br>est-1:615084187847:layer:AWS-<br>AppConfig-Extension:46   |
| Asia Pacific (Hong Kong) | arn:aws:lambda:ap-east-1:63<br>0222743974:layer:AWS-AppConfig-<br>Extension:47           |
| Asia Pacific (Tokyo)     | arn:aws:lambda:ap-northeast<br>-1:980059726660:layer:AWS-A<br>ppConfig-Extension:49      |
| Asia Pacific (Seoul)     | arn:aws:lambda:ap-northeast -2:826293736237:layer:AWS-A ppConfig-Extension:59            |
| Asia Pacific (Osaka)     | arn:aws:lambda:ap-northeast -3:706869817123:layer:AWS-A ppConfig-Extension:46            |
| Asia Pacific (Singapore) | <pre>arn:aws:lambda:ap-southeast -1:421114256042:layer:AWS-A ppConfig-Extension:51</pre> |
| Asia Pacific (Sydney)    | arn:aws:lambda:ap-southeast<br>-2:080788657173:layer:AWS-A<br>ppConfig-Extension:59      |

| Region                    | ARN                                                                                       |
|---------------------------|-------------------------------------------------------------------------------------------|
| Asia Pacific (Jakarta)    | arn:aws:lambda:ap-southeast -3:418787028745:layer:AWS-A ppConfig-Extension:24             |
| Asia Pacific (Mumbai)     | <pre>arn:aws:lambda:ap-south-1:5 54480029851:layer:AWS-AppCo nfig-Extension:60</pre>      |
| South America (São Paulo) | <pre>arn:aws:lambda:sa-east-1:00 0010852771:layer:AWS-AppConfig- Extension:69</pre>       |
| Africa (Cape Town)        | arn:aws:lambda:af-south-1:5<br>74348263942:layer:AWS-AppCo<br>nfig-Extension:47           |
| Middle East (Bahrain)     | arn:aws:lambda:me-south-1:5<br>59955524753:layer:AWS-AppCo<br>nfig-Extension:47           |
| Amazon GovCloud (US-East) | arn:aws-us-gov:lambda:us-gov-<br>east-1:946561847325:layer:AWS-<br>AppConfig-Extension:23 |
| Amazon GovCloud (US-West) | arn:aws-us-gov:lambda:us-gov-<br>west-1:946746059096:layer:AWS-<br>AppConfig-Extension:23 |

Date replaced by newer extension: 04/21/2022

| Region                  | ARN                                                                               |
|-------------------------|-----------------------------------------------------------------------------------|
| US East (N. Virginia)   | arn:aws:lambda:us-east-1:02<br>7255383542:layer:AWS-AppConfig-<br>Extension:68    |
| US East (Ohio)          | arn:aws:lambda:us-east-2:72<br>8743619870:layer:AWS-AppConfig-<br>Extension:49    |
| US West (N. California) | arn:aws:lambda:us-west-1:95<br>8113053741:layer:AWS-AppConfig-<br>Extension:77    |
| US West (Oregon)        | arn:aws:lambda:us-west-2:35<br>9756378197:layer:AWS-AppConfig-<br>Extension:100   |
| Canada (Central)        | arn:aws:lambda:ca-central-1<br>:039592058896:layer:AWS-App<br>Config-Extension:49 |
| Europe (Frankfurt)      | arn:aws:lambda:eu-central-1 :066940009817:layer:AWS-App Config-Extension:58       |
| Europe (Ireland)        | arn:aws:lambda:eu-west-1:43<br>4848589818:layer:AWS-AppConfig-<br>Extension:68    |
| Europe (London)         | arn:aws:lambda:eu-west-2:28<br>2860088358:layer:AWS-AppConfig-<br>Extension:49    |
| Europe (Paris)          | arn:aws:lambda:eu-west-3:49 3207061005:layer:AWS-AppConfig- Extension:50          |

| Region                   | ARN                                                                                    |
|--------------------------|----------------------------------------------------------------------------------------|
| Europe (Stockholm)       | arn:aws:lambda:eu-north-1:6<br>46970417810:layer:AWS-AppCo<br>nfig-Extension:97        |
| Europe (Milan)           | arn:aws:lambda:eu-south-1:2<br>03683718741:layer:AWS-AppCo<br>nfig-Extension:46        |
| China (Beijing)          | arn:aws-cn:lambda:cn-north-<br>1:615057806174:layer:AWS-Ap<br>pConfig-Extension:45     |
| China (Ningxia)          | arn:aws-cn:lambda:cn-northw<br>est-1:615084187847:layer:AWS-<br>AppConfig-Extension:45 |
| Asia Pacific (Hong Kong) | arn:aws:lambda:ap-east-1:63<br>0222743974:layer:AWS-AppConfig-<br>Extension:46         |
| Asia Pacific (Tokyo)     | arn:aws:lambda:ap-northeast<br>-1:980059726660:layer:AWS-A<br>ppConfig-Extension:48    |
| Asia Pacific (Seoul)     | arn:aws:lambda:ap-northeast -2:826293736237:layer:AWS-A ppConfig-Extension:58          |
| Asia Pacific (Osaka)     | arn:aws:lambda:ap-northeast -3:706869817123:layer:AWS-A ppConfig-Extension:45          |
| Asia Pacific (Singapore) | arn:aws:lambda:ap-southeast<br>-1:421114256042:layer:AWS-A<br>ppConfig-Extension:50    |

| Region                    | ARN                                                                                            |
|---------------------------|------------------------------------------------------------------------------------------------|
| Asia Pacific (Sydney)     | <pre>arn:aws:lambda:ap-southeast -2:080788657173:layer:AWS-A ppConfig-Extension:58</pre>       |
| Asia Pacific (Jakarta)    | arn:aws:lambda:ap-southeast<br>-3:418787028745:layer:AWS-A<br>ppConfig-Extension:23            |
| Asia Pacific (Mumbai)     | <pre>arn:aws:lambda:ap-south-1:5 54480029851:layer:AWS-AppCo nfig-Extension:59</pre>           |
| South America (São Paulo) | <pre>arn:aws:lambda:sa-east-1:00 0010852771:layer:AWS-AppConfig- Extension:68</pre>            |
| Africa (Cape Town)        | arn:aws:lambda:af-south-1:5<br>74348263942:layer:AWS-AppCo<br>nfig-Extension:46                |
| Middle East (Bahrain)     | arn:aws:lambda:me-south-1:5<br>59955524753:layer:AWS-AppCo<br>nfig-Extension:46                |
| Amazon GovCloud (US-East) | arn:aws-us-gov:lambda:us-gov-<br>east-1:946561847325:layer:AWS-<br>AppConfig-Extension:22      |
| Amazon GovCloud (US-West) | <pre>arn:aws-us-gov:lambda:us-gov- west-1:946746059096:layer:AWS- AppConfig-Extension:22</pre> |

Date replaced by newer extension: 03/15/2022

| Region                  | ARN                                                                                 |
|-------------------------|-------------------------------------------------------------------------------------|
| US East (N. Virginia)   | arn:aws:lambda:us-east-1:02<br>7255383542:layer:AWS-AppConfig-<br>Extension:61      |
| US East (Ohio)          | arn:aws:lambda:us-east-2:72<br>8743619870:layer:AWS-AppConfig-<br>Extension:47      |
| US West (N. California) | <pre>arn:aws:lambda:us-west-1:95 8113053741:layer:AWS-AppConfig- Extension:61</pre> |
| US West (Oregon)        | arn:aws:lambda:us-west-2:35<br>9756378197:layer:AWS-AppConfig-<br>Extension:89      |
| Canada (Central)        | arn:aws:lambda:ca-central-1<br>:039592058896:layer:AWS-App<br>Config-Extension:47   |
| Europe (Frankfurt)      | arn:aws:lambda:eu-central-1 :066940009817:layer:AWS-App Config-Extension:54         |
| Europe (Ireland)        | arn:aws:lambda:eu-west-1:43<br>4848589818:layer:AWS-AppConfig-<br>Extension:59      |
| Europe (London)         | arn:aws:lambda:eu-west-2:28<br>2860088358:layer:AWS-AppConfig-<br>Extension:47      |
| Europe (Paris)          | arn:aws:lambda:eu-west-3:49 3207061005:layer:AWS-AppConfig- Extension:48            |

| Region                   | ARN                                                                                      |
|--------------------------|------------------------------------------------------------------------------------------|
| Europe (Stockholm)       | arn:aws:lambda:eu-north-1:6<br>46970417810:layer:AWS-AppCo<br>nfig-Extension:86          |
| Europe (Milan)           | arn:aws:lambda:eu-south-1:2<br>03683718741:layer:AWS-AppCo<br>nfig-Extension:44          |
| China (Beijing)          | arn:aws-cn:lambda:cn-north-<br>1:615057806174:layer:AWS-Ap<br>pConfig-Extension:43       |
| China (Ningxia)          | arn:aws-cn:lambda:cn-northw<br>est-1:615084187847:layer:AWS-<br>AppConfig-Extension:43   |
| Asia Pacific (Hong Kong) | arn:aws:lambda:ap-east-1:63<br>0222743974:layer:AWS-AppConfig-<br>Extension:44           |
| Asia Pacific (Tokyo)     | arn:aws:lambda:ap-northeast<br>-1:980059726660:layer:AWS-A<br>ppConfig-Extension:45      |
| Asia Pacific (Osaka)     | arn:aws:lambda:ap-northeast -3:706869817123:layer:AWS-A ppConfig-Extension:42            |
| Asia Pacific (Seoul)     | arn:aws:lambda:ap-northeast<br>-2:826293736237:layer:AWS-A<br>ppConfig-Extension:54      |
| Asia Pacific (Singapore) | <pre>arn:aws:lambda:ap-southeast -1:421114256042:layer:AWS-A ppConfig-Extension:45</pre> |

| Region                    | ARN                                                                                            |
|---------------------------|------------------------------------------------------------------------------------------------|
| Asia Pacific (Sydney)     | arn:aws:lambda:ap-southeast<br>-2:080788657173:layer:AWS-A<br>ppConfig-Extension:54            |
| Asia Pacific (Jakarta)    | arn:aws:lambda:ap-southeast -3:418787028745:layer:AWS-A ppConfig-Extension:13                  |
| Asia Pacific (Mumbai)     | <pre>arn:aws:lambda:ap-south-1:5 54480029851:layer:AWS-AppCo nfig-Extension:55</pre>           |
| South America (São Paulo) | <pre>arn:aws:lambda:sa-east-1:00 0010852771:layer:AWS-AppConfig- Extension:61</pre>            |
| Africa (Cape Town)        | arn:aws:lambda:af-south-1:5<br>74348263942:layer:AWS-AppCo<br>nfig-Extension:44                |
| Middle East (Bahrain)     | arn:aws:lambda:me-south-1:5<br>59955524753:layer:AWS-AppCo<br>nfig-Extension:44                |
| Amazon GovCloud (US-East) | arn:aws-us-gov:lambda:us-gov-<br>east-1:946561847325:layer:AWS-<br>AppConfig-Extension:20      |
| Amazon GovCloud (US-West) | <pre>arn:aws-us-gov:lambda:us-gov- west-1:946746059096:layer:AWS- AppConfig-Extension:20</pre> |

# Older extension versions (ARM64 platform)

The following tables list ARNs and the Amazon Web Services Regions for older versions of the Amazon AppConfig Agent Lambda extension developed for the ARM64 platform.

Date replaced by newer extension: 05/20/2025

| Region                  | ARN                                                                                          |
|-------------------------|----------------------------------------------------------------------------------------------|
| US East (N. Virginia)   | arn:aws:lambda:us-east-1:02<br>7255383542:layer:AWS-AppConfig-<br>Extension-Arm64:107        |
| US East (Ohio)          | arn:aws:lambda:us-east-2:72<br>8743619870:layer:AWS-AppConfig-<br>Extension-Arm64:85         |
| US West (N. California) | arn:aws:lambda:us-west-1:95<br>8113053741:layer:AWS-AppConfig-<br>Extension-Arm64:100        |
| US West (Oregon)        | arn:aws:lambda:us-west-2:35<br>9756378197:layer:AWS-AppConfig-<br>Extension-Arm64:132        |
| Canada (Central)        | arn:aws:lambda:ca-central-1<br>:039592058896:layer:AWS-App<br>Config-Extension-Arm64:43      |
| Canada West (Calgary)   | arn:aws:lambda:ca-west-1:43<br>6199621743:layer:AWS-AppConfig-<br>Extension-Arm64:18         |
| Europe (Frankfurt)      | arn:aws:lambda:eu-central-1<br>:066940009817:layer:AWS-App<br>Config-Extension-Arm64:102     |
| Europe (Zurich)         | <pre>arn:aws:lambda:eu-central-2 :758369105281:layer:AWS-App Config-Extension-Arm64:35</pre> |

| Region                   | ARN                                                                                       |
|--------------------------|-------------------------------------------------------------------------------------------|
| Europe (Ireland)         | arn:aws:lambda:eu-west-1:43<br>4848589818:layer:AWS-AppConfig-<br>Extension-Arm64:98      |
| Europe (London)          | arn:aws:lambda:eu-west-2:28<br>2860088358:layer:AWS-AppConfig-<br>Extension-Arm64:73      |
| Europe (Paris)           | arn:aws:lambda:eu-west-3:49 3207061005:layer:AWS-AppConfig- Extension-Arm64:52            |
| Europe (Stockholm)       | arn:aws:lambda:eu-north-1:6<br>46970417810:layer:AWS-AppCo<br>nfig-Extension-Arm64:84     |
| Europe (Milan)           | arn:aws:lambda:eu-south-1:2<br>03683718741:layer:AWS-AppCo<br>nfig-Extension-Arm64:39     |
| Europe (Spain)           | arn:aws:lambda:eu-south-2:5<br>86093569114:layer:AWS-AppCo<br>nfig-Extension-Arm64:35     |
| Asia Pacific (Hong Kong) | arn:aws:lambda:ap-east-1:63<br>0222743974:layer:AWS-AppConfig-<br>Extension-Arm64:41      |
| Asia Pacific (Tokyo)     | arn:aws:lambda:ap-northeast<br>-1:980059726660:layer:AWS-A<br>ppConfig-Extension-Arm64:79 |
| Asia Pacific (Seoul)     | arn:aws:lambda:ap-northeast<br>-2:826293736237:layer:AWS-A<br>ppConfig-Extension-Arm64:44 |

| Region                    | ARN                                                                                            |
|---------------------------|------------------------------------------------------------------------------------------------|
| Asia Pacific (Osaka)      | arn:aws:lambda:ap-northeast -3:706869817123:layer:AWS-A ppConfig-Extension-Arm64:45            |
| Asia Pacific (Singapore)  | <pre>arn:aws:lambda:ap-southeast -1:421114256042:layer:AWS-A ppConfig-Extension-Arm64:86</pre> |
| Asia Pacific (Sydney)     | arn:aws:lambda:ap-southeast<br>-2:080788657173:layer:AWS-A<br>ppConfig-Extension-Arm64:108     |
| Asia Pacific (Jakarta)    | arn:aws:lambda:ap-southeast<br>-3:418787028745:layer:AWS-A<br>ppConfig-Extension-Arm64:58      |
| Asia Pacific (Melbourne)  | arn:aws:lambda:ap-southeast -4:307021474294:layer:AWS-A ppConfig-Extension-Arm64:34            |
| Asia Pacific (Malaysia)   | arn:aws:lambda:ap-southeast<br>-5:631746059939:layer:AWS-A<br>ppConfig-Extension-Arm64:1       |
| Asia Pacific (Mumbai)     | arn:aws:lambda:ap-south-1:5<br>54480029851:layer:AWS-AppCo<br>nfig-Extension-Arm64:88          |
| Asia Pacific (Hyderabad)  | arn:aws:lambda:ap-south-2:4<br>89524808438:layer:AWS-AppCo<br>nfig-Extension-Arm64:33          |
| South America (São Paulo) | arn:aws:lambda:sa-east-1:00<br>0010852771:layer:AWS-AppConfig-<br>Extension-Arm64:67           |

| Region                    | ARN                                                                                             |
|---------------------------|-------------------------------------------------------------------------------------------------|
| Africa (Cape Town)        | arn:aws:lambda:af-south-1:5<br>74348263942:layer:AWS-AppCo<br>nfig-Extension-Arm64:51           |
| Middle East (UAE)         | arn:aws:lambda:me-central-1<br>:662846165436:layer:AWS-App<br>Config-Extension-Arm64:47         |
| Middle East (Bahrain)     | arn:aws:lambda:me-south-1:5<br>59955524753:layer:AWS-AppCo<br>nfig-Extension-Arm64:53           |
| Israel (Tel Aviv)         | arn:aws:lambda:il-central-1<br>:895787185223:layer:AWS-App<br>Config-Extension-Arm64:35         |
| China (Beijing)           | arn:aws-cn:lambda:cn-north-<br>1:615057806174:layer:AWS-Ap<br>pConfig-Extension-Arm64:28        |
| China (Ningxia)           | arn:aws-cn:lambda:cn-northw<br>est-1:615084187847:layer:AWS-<br>AppConfig-Extension-Arm64:26    |
| Amazon GovCloud (US-East) | arn:aws-us-gov:lambda:us-gov-<br>east-1:946561847325:layer:AWS-<br>AppConfig-Extension-Arm64:26 |
| Amazon GovCloud (US-West) | arn:aws-us-gov:lambda:us-gov-<br>west-1:946746059096:layer:AWS-<br>AppConfig-Extension-Arm64:26 |

Date replaced by newer extension: 12/12/2024

| Region                  | ARN                                                                                      |
|-------------------------|------------------------------------------------------------------------------------------|
| US East (N. Virginia)   | arn:aws:lambda:us-east-1:02<br>7255383542:layer:AWS-AppConfig-<br>Extension-Arm64:106    |
| US East (Ohio)          | arn:aws:lambda:us-east-2:72<br>8743619870:layer:AWS-AppConfig-<br>Extension-Arm64:84     |
| US West (N. California) | arn:aws:lambda:us-west-1:95<br>8113053741:layer:AWS-AppConfig-<br>Extension-Arm64:98     |
| US West (Oregon)        | arn:aws:lambda:us-west-2:35<br>9756378197:layer:AWS-AppConfig-<br>Extension-Arm64:131    |
| Canada (Central)        | arn:aws:lambda:ca-central-1<br>:039592058896:layer:AWS-App<br>Config-Extension-Arm64:41  |
| Canada West (Calgary)   | arn:aws:lambda:ca-west-1:43<br>6199621743:layer:AWS-AppConfig-<br>Extension-Arm64:17     |
| Europe (Frankfurt)      | arn:aws:lambda:eu-central-1<br>:066940009817:layer:AWS-App<br>Config-Extension-Arm64:101 |
| Europe (Zurich)         | arn:aws:lambda:eu-central-2<br>:758369105281:layer:AWS-App<br>Config-Extension-Arm64:33  |
| Europe (Ireland)        | arn:aws:lambda:eu-west-1:43<br>4848589818:layer:AWS-AppConfig-<br>Extension-Arm64:97     |

| Region                   | ARN                                                                                       |
|--------------------------|-------------------------------------------------------------------------------------------|
| Europe (London)          | arn:aws:lambda:eu-west-2:28<br>2860088358:layer:AWS-AppConfig-<br>Extension-Arm64:72      |
| Europe (Paris)           | arn:aws:lambda:eu-west-3:49<br>3207061005:layer:AWS-AppConfig-<br>Extension-Arm64:51      |
| Europe (Stockholm)       | arn:aws:lambda:eu-north-1:6<br>46970417810:layer:AWS-AppCo<br>nfig-Extension-Arm64:83     |
| Europe (Milan)           | arn:aws:lambda:eu-south-1:2<br>03683718741:layer:AWS-AppCo<br>nfig-Extension-Arm64:38     |
| Europe (Spain)           | arn:aws:lambda:eu-south-2:5<br>86093569114:layer:AWS-AppCo<br>nfig-Extension-Arm64:33     |
| Asia Pacific (Hong Kong) | arn:aws:lambda:ap-east-1:63<br>0222743974:layer:AWS-AppConfig-<br>Extension-Arm64:40      |
| Asia Pacific (Tokyo)     | arn:aws:lambda:ap-northeast<br>-1:980059726660:layer:AWS-A<br>ppConfig-Extension-Arm64:78 |
| Asia Pacific (Seoul)     | arn:aws:lambda:ap-northeast<br>-2:826293736237:layer:AWS-A<br>ppConfig-Extension-Arm64:43 |
| Asia Pacific (Osaka)     | arn:aws:lambda:ap-northeast -3:706869817123:layer:AWS-A ppConfig-Extension-Arm64:44       |

| Region                    | ARN                                                                                             |
|---------------------------|-------------------------------------------------------------------------------------------------|
| Asia Pacific (Singapore)  | arn:aws:lambda:ap-southeast<br>-1:421114256042:layer:AWS-A<br>ppConfig-Extension-Arm64:84       |
| Asia Pacific (Sydney)     | <pre>arn:aws:lambda:ap-southeast -2:080788657173:layer:AWS-A ppConfig-Extension-Arm64:107</pre> |
| Asia Pacific (Jakarta)    | <pre>arn:aws:lambda:ap-southeast -3:418787028745:layer:AWS-A ppConfig-Extension-Arm64:57</pre>  |
| Asia Pacific (Melbourne)  | arn:aws:lambda:ap-southeast -4:307021474294:layer:AWS-A ppConfig-Extension-Arm64:33             |
| Asia Pacific (Malaysia)   | <pre>arn:aws:lambda:ap-southeast -5:631746059939:layer:AWS-A ppConfig-Extension-Arm64:1</pre>   |
| Asia Pacific (Mumbai)     | arn:aws:lambda:ap-south-1:5<br>54480029851:layer:AWS-AppCo<br>nfig-Extension-Arm64:87           |
| Asia Pacific (Hyderabad)  | arn:aws:lambda:ap-south-2:4<br>89524808438:layer:AWS-AppCo<br>nfig-Extension-Arm64:32           |
| South America (São Paulo) | <pre>arn:aws:lambda:sa-east-1:00 0010852771:layer:AWS-AppConfig- Extension-Arm64:66</pre>       |
| Africa (Cape Town)        | arn:aws:lambda:af-south-1:5<br>74348263942:layer:AWS-AppCo<br>nfig-Extension-Arm64:50           |

| Region                    | ARN                                                                                             |
|---------------------------|-------------------------------------------------------------------------------------------------|
| Middle East (UAE)         | arn:aws:lambda:me-central-1<br>:662846165436:layer:AWS-App<br>Config-Extension-Arm64:46         |
| Middle East (Bahrain)     | arn:aws:lambda:me-south-1:5 59955524753:layer:AWS-AppCo nfig-Extension-Arm64:52                 |
| Israel (Tel Aviv)         | <pre>arn:aws:lambda:il-central-1 :895787185223:layer:AWS-App Config-Extension-Arm64:33</pre>    |
| China (Beijing)           | arn:aws-cn:lambda:cn-north-<br>1:615057806174:layer:AWS-Ap<br>pConfig-Extension-Arm64:26        |
| China (Ningxia)           | arn:aws-cn:lambda:cn-northw<br>est-1:615084187847:layer:AWS-<br>AppConfig-Extension-Arm64:24    |
| Amazon GovCloud (US-East) | arn:aws-us-gov:lambda:us-gov-<br>east-1:946561847325:layer:AWS-<br>AppConfig-Extension-Arm64:25 |
| Amazon GovCloud (US-West) | arn:aws-us-gov:lambda:us-gov-<br>west-1:946746059096:layer:AWS-<br>AppConfig-Extension-Arm64:25 |

Date replaced by newer extension: 08/08/2024

| Region                  | ARN                                                                                     |
|-------------------------|-----------------------------------------------------------------------------------------|
| US East (N. Virginia)   | arn:aws:lambda:us-east-1:02<br>7255383542:layer:AWS-AppConfig-<br>Extension-Arm64:100   |
| US East (Ohio)          | arn:aws:lambda:us-east-2:72<br>8743619870:layer:AWS-AppConfig-<br>Extension-Arm64:78    |
| US West (N. California) | arn:aws:lambda:us-west-1:95<br>8113053741:layer:AWS-AppConfig-<br>Extension-Arm64:90    |
| US West (Oregon)        | arn:aws:lambda:us-west-2:35<br>9756378197:layer:AWS-AppConfig-<br>Extension-Arm64:125   |
| Canada West (Calgary)   | arn:aws:lambda:ca-west-1:43<br>6199621743:layer:AWS-AppConfig-<br>Extension:11          |
| Canada (Central)        | arn:aws:lambda:ca-central-1 :039592058896:layer:AWS-App Config-Extension-Arm64:36       |
| Europe (Frankfurt)      | arn:aws:lambda:eu-central-1<br>:066940009817:layer:AWS-App<br>Config-Extension-Arm64:95 |
| Europe (Zurich)         | arn:aws:lambda:eu-central-2<br>:758369105281:layer:AWS-App<br>Config-Extension-Arm64:28 |
| Europe (Ireland)        | arn:aws:lambda:eu-west-1:43<br>4848589818:layer:AWS-AppConfig-<br>Extension-Arm64:91    |

| Region                   | ARN                                                                                       |
|--------------------------|-------------------------------------------------------------------------------------------|
| Europe (London)          | arn:aws:lambda:eu-west-2:28<br>2860088358:layer:AWS-AppConfig-<br>Extension-Arm64:66      |
| Europe (Paris)           | arn:aws:lambda:eu-west-3:49<br>3207061005:layer:AWS-AppConfig-<br>Extension-Arm64:45      |
| Europe (Stockholm)       | arn:aws:lambda:eu-north-1:6<br>46970417810:layer:AWS-AppCo<br>nfig-Extension-Arm64:77     |
| Europe (Milan)           | arn:aws:lambda:eu-south-1:2<br>03683718741:layer:AWS-AppCo<br>nfig-Extension-Arm64:32     |
| Europe (Spain)           | arn:aws:lambda:eu-south-2:5<br>86093569114:layer:AWS-AppCo<br>nfig-Extension-Arm64:28     |
| Asia Pacific (Hong Kong) | arn:aws:lambda:ap-east-1:63<br>0222743974:layer:AWS-AppConfig-<br>Extension-Arm64:34      |
| Asia Pacific (Tokyo)     | arn:aws:lambda:ap-northeast<br>-1:980059726660:layer:AWS-A<br>ppConfig-Extension-Arm64:72 |
| Asia Pacific (Seoul)     | arn:aws:lambda:ap-northeast<br>-2:826293736237:layer:AWS-A<br>ppConfig-Extension-Arm64:37 |
| Asia Pacific (Osaka)     | arn:aws:lambda:ap-northeast -3:706869817123:layer:AWS-A ppConfig-Extension-Arm64:38       |

| Region                    | ARN                                                                                             |
|---------------------------|-------------------------------------------------------------------------------------------------|
| Asia Pacific (Singapore)  | arn:aws:lambda:ap-southeast<br>-1:421114256042:layer:AWS-A<br>ppConfig-Extension-Arm64:79       |
| Asia Pacific (Sydney)     | <pre>arn:aws:lambda:ap-southeast -2:080788657173:layer:AWS-A ppConfig-Extension-Arm64:101</pre> |
| Asia Pacific (Jakarta)    | <pre>arn:aws:lambda:ap-southeast -3:418787028745:layer:AWS-A ppConfig-Extension-Arm64:51</pre>  |
| Asia Pacific (Melbourne)  | arn:aws:lambda:ap-southeast<br>-4:307021474294:layer:AWS-A<br>ppConfig-Extension-Arm64:27       |
| Asia Pacific (Mumbai)     | arn:aws:lambda:ap-south-1:5<br>54480029851:layer:AWS-AppCo<br>nfig-Extension-Arm64:81           |
| Asia Pacific (Hyderabad)  | arn:aws:lambda:ap-south-2:4<br>89524808438:layer:AWS-AppCo<br>nfig-Extension-Arm64:26           |
| South America (São Paulo) | arn:aws:lambda:sa-east-1:00<br>0010852771:layer:AWS-AppConfig-<br>Extension-Arm64:60            |
| Africa (Cape Town)        | arn:aws:lambda:af-south-1:5<br>74348263942:layer:AWS-AppCo<br>nfig-Extension-Arm64:44           |
| Middle East (UAE)         | arn:aws:lambda:me-central-1<br>:662846165436:layer:AWS-App<br>Config-Extension-Arm64:40         |

| Region                    | ARN                                                                                             |
|---------------------------|-------------------------------------------------------------------------------------------------|
| Middle East (Bahrain)     | arn:aws:lambda:me-south-1:5<br>59955524753:layer:AWS-AppCo<br>nfig-Extension-Arm64:46           |
| Israel (Tel Aviv)         | <pre>arn:aws:lambda:il-central-1 :895787185223:layer:AWS-App Config-Extension-Arm64:28</pre>    |
| China (Beijing)           | arn:aws-cn:lambda:cn-north-<br>1:615057806174:layer:AWS-Ap<br>pConfig-Extension-Arm64:21        |
| China (Ningxia)           | arn:aws-cn:lambda:cn-northw<br>est-1:615084187847:layer:AWS-<br>AppConfig-Extension-Arm64:19    |
| Amazon GovCloud (US-East) | arn:aws-us-gov:lambda:us-gov-<br>east-1:946561847325:layer:AWS-<br>AppConfig-Extension-Arm64:19 |
| Amazon GovCloud (US-West) | arn:aws-us-gov:lambda:us-gov-<br>west-1:946746059096:layer:AWS-<br>AppConfig-Extension-Arm64:19 |

Date replaced by newer extension: 07/23/2024

| Region                | ARN                                                                                  |
|-----------------------|--------------------------------------------------------------------------------------|
| US East (N. Virginia) | arn:aws:lambda:us-east-1:02<br>7255383542:layer:AWS-AppConfig-<br>Extension-Arm64:86 |

| Region                  | ARN                                                                                     |
|-------------------------|-----------------------------------------------------------------------------------------|
| US East (Ohio)          | arn:aws:lambda:us-east-2:72<br>8743619870:layer:AWS-AppConfig-<br>Extension-Arm64:64    |
| US West (N. California) | arn:aws:lambda:us-west-1:95<br>8113053741:layer:AWS-AppConfig-<br>Extension-Arm64:72    |
| US West (Oregon)        | arn:aws:lambda:us-west-2:35<br>9756378197:layer:AWS-AppConfig-<br>Extension-Arm64:112   |
| Canada West (Calgary)   | arn:aws:lambda:ca-west-1:43<br>6199621743:layer:AWS-AppConfig-<br>Extension:1           |
| Canada (Central)        | arn:aws:lambda:ca-central-1 :039592058896:layer:AWS-App Config-Extension-Arm64:21       |
| Europe (Frankfurt)      | arn:aws:lambda:eu-central-1<br>:066940009817:layer:AWS-App<br>Config-Extension-Arm64:79 |
| Europe (Zurich)         | arn:aws:lambda:eu-central-2<br>:758369105281:layer:AWS-App<br>Config-Extension-Arm64:11 |
| Europe (Ireland)        | arn:aws:lambda:eu-west-1:43<br>4848589818:layer:AWS-AppConfig-<br>Extension-Arm64:82    |
| Europe (London)         | arn:aws:lambda:eu-west-2:28<br>2860088358:layer:AWS-AppConfig-<br>Extension-Arm64:51    |

| Region                   | ARN                                                                                            |
|--------------------------|------------------------------------------------------------------------------------------------|
| Europe (Paris)           | arn:aws:lambda:eu-west-3:49 3207061005:layer:AWS-AppConfig- Extension-Arm64:30                 |
| Europe (Stockholm)       | arn:aws:lambda:eu-north-1:6<br>46970417810:layer:AWS-AppCo<br>nfig-Extension-Arm64:60          |
| Europe (Milan)           | arn:aws:lambda:eu-south-1:2<br>03683718741:layer:AWS-AppCo<br>nfig-Extension-Arm64:17          |
| Europe (Spain)           | arn:aws:lambda:eu-south-2:5<br>86093569114:layer:AWS-AppCo<br>nfig-Extension-Arm64:11          |
| Asia Pacific (Hong Kong) | arn:aws:lambda:ap-east-1:63<br>0222743974:layer:AWS-AppConfig-<br>Extension-Arm64:19           |
| Asia Pacific (Tokyo)     | arn:aws:lambda:ap-northeast<br>-1:980059726660:layer:AWS-A<br>ppConfig-Extension-Arm64:57      |
| Asia Pacific (Seoul)     | arn:aws:lambda:ap-northeast<br>-2:826293736237:layer:AWS-A<br>ppConfig-Extension-Arm64:22      |
| Asia Pacific (Osaka)     | arn:aws:lambda:ap-northeast -3:706869817123:layer:AWS-A ppConfig-Extension-Arm64:22            |
| Asia Pacific (Singapore) | <pre>arn:aws:lambda:ap-southeast -1:421114256042:layer:AWS-A ppConfig-Extension-Arm64:64</pre> |

| Region                    | ARN                                                                                            |
|---------------------------|------------------------------------------------------------------------------------------------|
| Asia Pacific (Sydney)     | arn:aws:lambda:ap-southeast<br>-2:080788657173:layer:AWS-A<br>ppConfig-Extension-Arm64:85      |
| Asia Pacific (Jakarta)    | <pre>arn:aws:lambda:ap-southeast -3:418787028745:layer:AWS-A ppConfig-Extension-Arm64:35</pre> |
| Asia Pacific (Melbourne)  | arn:aws:lambda:ap-southeast<br>-4:307021474294:layer:AWS-A<br>ppConfig-Extension-Arm64:11      |
| Asia Pacific (Mumbai)     | arn:aws:lambda:ap-south-1:5<br>54480029851:layer:AWS-AppCo<br>nfig-Extension-Arm64:67          |
| Asia Pacific (Hyderabad)  | arn:aws:lambda:ap-south-2:4<br>89524808438:layer:AWS-AppCo<br>nfig-Extension-Arm64:11          |
| South America (São Paulo) | arn:aws:lambda:sa-east-1:00<br>0010852771:layer:AWS-AppConfig-<br>Extension-Arm64:43           |
| Africa (Cape Town)        | arn:aws:lambda:af-south-1:5<br>74348263942:layer:AWS-AppCo<br>nfig-Extension-Arm64:30          |
| Middle East (UAE)         | arn:aws:lambda:me-central-1<br>:662846165436:layer:AWS-App<br>Config-Extension-Arm64:24        |
| Middle East (Bahrain)     | arn:aws:lambda:me-south-1:5<br>59955524753:layer:AWS-AppCo<br>nfig-Extension-Arm64:31          |

| Region                    | ARN                                                                                                 |
|---------------------------|----------------------------------------------------------------------------------------------------|
| Israel (Tel Aviv)         | <pre>arn:aws:lambda:il-central-1 :895787185223:layer:AWS-App Config-Extension-Arm64:11</pre>        |
| China (Beijing)           | arn:aws-cn:lambda:cn-north-<br>1:615057806174:layer:AWS-Ap<br>pConfig-Extension-Arm64:7             |
| China (Ningxia)           | <pre>arn:aws-cn:lambda:cn-northw est-1:615084187847:layer:AWS- AppConfig-Extension-Arm64:5</pre>    |
| Amazon GovCloud (US-East) | <pre>arn:aws-us-gov:lambda:us-gov- east-1:946561847325:layer:AWS- AppConfig-Extension-Arm64:5</pre> |
| Amazon GovCloud (US-West) | <pre>arn:aws-us-gov:lambda:us-gov- west-1:946746059096:layer:AWS- AppConfig-Extension-Arm64:5</pre> |

Date replaced by newer extension: 07/01/2024

| Region                | ARN                                                                                  |
|-----------------------|--------------------------------------------------------------------------------------|
| US East (N. Virginia) | arn:aws:lambda:us-east-1:02<br>7255383542:layer:AWS-AppConfig-<br>Extension-Arm64:61 |
| US East (Ohio)        | arn:aws:lambda:us-east-2:72<br>8743619870:layer:AWS-AppConfig-<br>Extension-Arm64:45 |

| Region                  | ARN                                                                                          |
|-------------------------|----------------------------------------------------------------------------------------------|
| US West (N. California) | arn:aws:lambda:us-west-1:95<br>8113053741:layer:AWS-AppConfig-<br>Extension-Arm64:18         |
| US West (Oregon)        | arn:aws:lambda:us-west-2:35<br>9756378197:layer:AWS-AppConfig-<br>Extension-Arm64:63         |
| Canada (Central)        | <pre>arn:aws:lambda:ca-central-1 :039592058896:layer:AWS-App Config-Extension-Arm64:13</pre> |
| Europe (Frankfurt)      | arn:aws:lambda:eu-central-1 :066940009817:layer:AWS-App Config-Extension-Arm64:49            |
| Europe (Zurich)         | arn:aws:lambda:eu-central-2<br>:758369105281:layer:AWS-App<br>Config-Extension-Arm64:5       |
| Europe (Ireland)        | arn:aws:lambda:eu-west-1:43<br>4848589818:layer:AWS-AppConfig-<br>Extension-Arm64:63         |
| Europe (London)         | arn:aws:lambda:eu-west-2:28<br>2860088358:layer:AWS-AppConfig-<br>Extension-Arm64:45         |
| Europe (Paris)          | arn:aws:lambda:eu-west-3:49 3207061005:layer:AWS-AppConfig- Extension-Arm64:17               |
| Europe (Stockholm)      | arn:aws:lambda:eu-north-1:6<br>46970417810:layer:AWS-AppCo<br>nfig-Extension-Arm64:18        |

| Region                   | ARN                                                                                       |
|--------------------------|-------------------------------------------------------------------------------------------|
| Europe (Milan)           | arn:aws:lambda:eu-south-1:2<br>03683718741:layer:AWS-AppCo<br>nfig-Extension-Arm64:11     |
| Europe (Spain)           | arn:aws:lambda:eu-south-2:5<br>86093569114:layer:AWS-AppCo<br>nfig-Extension-Arm64:5      |
| Asia Pacific (Hong Kong) | arn:aws:lambda:ap-east-1:63<br>0222743974:layer:AWS-AppConfig-<br>Extension-Arm64:11      |
| Asia Pacific (Tokyo)     | arn:aws:lambda:ap-northeast<br>-1:980059726660:layer:AWS-A<br>ppConfig-Extension-Arm64:51 |
| Asia Pacific (Seoul)     | arn:aws:lambda:ap-northeast -2:826293736237:layer:AWS-A ppConfig-Extension-Arm64:16       |
| Asia Pacific (Osaka)     | arn:aws:lambda:ap-northeast<br>-3:706869817123:layer:AWS-A<br>ppConfig-Extension-Arm64:16 |
| Asia Pacific (Singapore) | arn:aws:lambda:ap-southeast<br>-1:421114256042:layer:AWS-A<br>ppConfig-Extension-Arm64:58 |
| Asia Pacific (Sydney)    | arn:aws:lambda:ap-southeast<br>-2:080788657173:layer:AWS-A<br>ppConfig-Extension-Arm64:49 |
| Asia Pacific (Jakarta)   | arn:aws:lambda:ap-southeast -3:418787028745:layer:AWS-A ppConfig-Extension-Arm64:16       |

| Region                    | ARN                                                                                         |
|---------------------------|---------------------------------------------------------------------------------------------|
| Asia Pacific (Melbourne)  | arn:aws:lambda:ap-southeast -4:307021474294:layer:AWS-A ppConfig-Extension-Arm64:5          |
| Asia Pacific (Mumbai)     | arn:aws:lambda:ap-south-1:5<br>54480029851:layer:AWS-AppCo<br>nfig-Extension-Arm64:49       |
| Asia Pacific (Hyderabad)  | arn:aws:lambda:ap-south-2:4<br>89524808438:layer:AWS-AppCo<br>nfig-Extension-Arm64:5        |
| South America (São Paulo) | <pre>arn:aws:lambda:sa-east-1:00 0010852771:layer:AWS-AppConfig- Extension-Arm64:16</pre>   |
| Africa (Cape Town)        | arn:aws:lambda:af-south-1:5<br>74348263942:layer:AWS-AppCo<br>nfig-Extension-Arm64:11       |
| Middle East (UAE)         | arn:aws:lambda:me-central-1<br>:662846165436:layer:AWS-App<br>Config-Extension-Arm64:5      |
| Middle East (Bahrain)     | arn:aws:lambda:me-south-1:5<br>59955524753:layer:AWS-AppCo<br>nfig-Extension-Arm64:13       |
| Israel (Tel Aviv)         | <pre>arn:aws:lambda:il-central-1 :895787185223:layer:AWS-App Config-Extension-Arm64:5</pre> |

Date replaced by newer extension: 12/01/2023

| Region                  | ARN                                                                                    |
|-------------------------|----------------------------------------------------------------------------------------|
| US East (N. Virginia)   | arn:aws:lambda:us-east-1:02<br>7255383542:layer:AWS-AppConfig-<br>Extension-Arm64:46   |
| US East (Ohio)          | arn:aws:lambda:us-east-2:72<br>8743619870:layer:AWS-AppConfig-<br>Extension-Arm64:33   |
| US West (N. California) | arn:aws:lambda:us-west-1:95<br>8113053741:layer:AWS-AppConfig-<br>Extension-Arm64:1    |
| US West (Oregon)        | arn:aws:lambda:us-west-2:35<br>9756378197:layer:AWS-AppConfig-<br>Extension-Arm64:48   |
| Canada (Central)        | arn:aws:lambda:ca-central-1<br>:039592058896:layer:AWS-App<br>Config-Extension-Arm64:1 |
| Europe (Frankfurt)      | arn:aws:lambda:eu-central-1 :066940009817:layer:AWS-App Config-Extension-Arm64:36      |
| Europe (Ireland)        | arn:aws:lambda:eu-west-1:43<br>4848589818:layer:AWS-AppConfig-<br>Extension-Arm64:48   |
| Europe (London)         | arn:aws:lambda:eu-west-2:28<br>2860088358:layer:AWS-AppConfig-<br>Extension-Arm64:33   |
| Europe (Paris)          | arn:aws:lambda:eu-west-3:49 3207061005:layer:AWS-AppConfig- Extension-Arm64:1          |

| Region                   | ARN                                                                                       |
|--------------------------|-------------------------------------------------------------------------------------------|
| Europe (Stockholm)       | arn:aws:lambda:eu-north-1:6<br>46970417810:layer:AWS-AppCo<br>nfig-Extension-Arm64:1      |
| Europe (Milan)           | arn:aws:lambda:eu-south-1:2<br>03683718741:layer:AWS-AppCo<br>nfig-Extension-Arm64:1      |
| Asia Pacific (Hong Kong) | arn:aws:lambda:ap-east-1:63<br>0222743974:layer:AWS-AppConfig-<br>Extension-Arm64:1       |
| Asia Pacific (Tokyo)     | arn:aws:lambda:ap-northeast<br>-1:980059726660:layer:AWS-A<br>ppConfig-Extension-Arm64:37 |
| Asia Pacific (Seoul)     | arn:aws:lambda:ap-northeast -2:826293736237:layer:AWS-A ppConfig-Extension-Arm64:1        |
| Asia Pacific (Osaka)     | arn:aws:lambda:ap-northeast -3:706869817123:layer:AWS-A ppConfig-Extension-Arm64:1        |
| Asia Pacific (Singapore) | arn:aws:lambda:ap-southeast<br>-1:421114256042:layer:AWS-A<br>ppConfig-Extension-Arm64:43 |
| Asia Pacific (Sydney)    | arn:aws:lambda:ap-southeast<br>-2:080788657173:layer:AWS-A<br>ppConfig-Extension-Arm64:36 |
| Asia Pacific (Jakarta)   | arn:aws:lambda:ap-southeast -3:418787028745:layer:AWS-A ppConfig-Extension-Arm64:1        |

| Region                    | ARN                                                                                       |
|---------------------------|-------------------------------------------------------------------------------------------|
| Asia Pacific (Mumbai)     | arn:aws:lambda:ap-south-1:5<br>54480029851:layer:AWS-AppCo<br>nfig-Extension-Arm64:36     |
| South America (São Paulo) | <pre>arn:aws:lambda:sa-east-1:00 0010852771:layer:AWS-AppConfig- Extension-Arm64:1</pre>  |
| Africa (Cape Town)        | <pre>arn:aws:lambda:af-south-1:5 74348263942:layer:AWS-AppCo nfig-Extension-Arm64:1</pre> |
| Middle East (Bahrain)     | <pre>arn:aws:lambda:me-south-1:5 59955524753:layer:AWS-AppCo nfig-Extension-Arm64:1</pre> |

Date replaced by newer extension: 03/30/2023

| Region                | ARN                                                                                  |
|-----------------------|--------------------------------------------------------------------------------------|
| US East (N. Virginia) | arn:aws:lambda:us-east-1:02<br>7255383542:layer:AWS-AppConfig-<br>Extension-Arm64:43 |
| US East (Ohio)        | arn:aws:lambda:us-east-2:72<br>8743619870:layer:AWS-AppConfig-<br>Extension-Arm64:31 |
| US West (Oregon)      | arn:aws:lambda:us-west-2:35<br>9756378197:layer:AWS-AppConfig-<br>Extension-Arm64:45 |

| Region                   | ARN                                                                                            |
|--------------------------|------------------------------------------------------------------------------------------------|
| Europe (Frankfurt)       | arn:aws:lambda:eu-central-1<br>:066940009817:layer:AWS-App<br>Config-Extension-Arm64:34        |
| Europe (Ireland)         | arn:aws:lambda:eu-west-1:43<br>4848589818:layer:AWS-AppConfig-<br>Extension-Arm64:46           |
| Europe (London)          | arn:aws:lambda:eu-west-2:28<br>2860088358:layer:AWS-AppConfig-<br>Extension-Arm64:31           |
| Asia Pacific (Tokyo)     | <pre>arn:aws:lambda:ap-northeast -1:980059726660:layer:AWS-A ppConfig-Extension-Arm64:35</pre> |
| Asia Pacific (Singapore) | arn:aws:lambda:ap-southeast<br>-1:421114256042:layer:AWS-A<br>ppConfig-Extension-Arm64:41      |
| Asia Pacific (Sydney)    | arn:aws:lambda:ap-southeast<br>-2:080788657173:layer:AWS-A<br>ppConfig-Extension-Arm64:34      |
| Asia Pacific (Mumbai)    | arn:aws:lambda:ap-south-1:5<br>54480029851:layer:AWS-AppCo<br>nfig-Extension-Arm64:34          |

Date replaced by newer extension: 02/21/2023

| Region                   | ARN                                                                                       |
|--------------------------|-------------------------------------------------------------------------------------------|
| US East (N. Virginia)    | arn:aws:lambda:us-east-1:02<br>7255383542:layer:AWS-AppConfig-<br>Extension-Arm64:15      |
| US East (Ohio)           | arn:aws:lambda:us-east-2:72<br>8743619870:layer:AWS-AppConfig-<br>Extension-Arm64:11      |
| US West (Oregon)         | arn:aws:lambda:us-west-2:35<br>9756378197:layer:AWS-AppConfig-<br>Extension-Arm64:16      |
| Europe (Frankfurt)       | arn:aws:lambda:eu-central-1 :066940009817:layer:AWS-App Config-Extension-Arm64:13         |
| Europe (Ireland)         | arn:aws:lambda:eu-west-1:43<br>4848589818:layer:AWS-AppConfig-<br>Extension-Arm64:20      |
| Europe (London)          | arn:aws:lambda:eu-west-2:28<br>2860088358:layer:AWS-AppConfig-<br>Extension-Arm64:11      |
| Asia Pacific (Tokyo)     | arn:aws:lambda:ap-northeast<br>-1:980059726660:layer:AWS-A<br>ppConfig-Extension-Arm64:15 |
| Asia Pacific (Singapore) | arn:aws:lambda:ap-southeast<br>-1:421114256042:layer:AWS-A<br>ppConfig-Extension-Arm64:16 |
| Asia Pacific (Sydney)    | arn:aws:lambda:ap-southeast<br>-2:080788657173:layer:AWS-A<br>ppConfig-Extension-Arm64:13 |

| Region                | ARN                                                                                   |
|-----------------------|---------------------------------------------------------------------------------------|
| Asia Pacific (Mumbai) | arn:aws:lambda:ap-south-1:5<br>54480029851:layer:AWS-AppCo<br>nfig-Extension-Arm64:13 |

Date replaced by newer extension: 08/23/2022

| Region                | ARN                                                                                    |
|-----------------------|----------------------------------------------------------------------------------------|
| US East (N. Virginia) | arn:aws:lambda:us-east-1:02<br>7255383542:layer:AWS-AppConfig-<br>Extension-Arm64:2    |
| US East (Ohio)        | arn:aws:lambda:us-east-2:72<br>8743619870:layer:AWS-AppConfig-<br>Extension-Arm64:2    |
| US West (Oregon)      | arn:aws:lambda:us-west-2:35<br>9756378197:layer:AWS-AppConfig-<br>Extension-Arm64:3    |
| Europe (Frankfurt)    | arn:aws:lambda:eu-central-1<br>:066940009817:layer:AWS-App<br>Config-Extension-Arm64:2 |
| Europe (Ireland)      | arn:aws:lambda:eu-west-1:43<br>4848589818:layer:AWS-AppConfig-<br>Extension-Arm64:7    |
| Europe (London)       | arn:aws:lambda:eu-west-2:28<br>2860088358:layer:AWS-AppConfig-<br>Extension-Arm64:2    |

| Region                   | ARN                                                                                           |
|--------------------------|-----------------------------------------------------------------------------------------------|
| Asia Pacific (Tokyo)     | <pre>arn:aws:lambda:ap-northeast -1:980059726660:layer:AWS-A ppConfig-Extension-Arm64:2</pre> |
| Asia Pacific (Singapore) | <pre>arn:aws:lambda:ap-southeast -1:421114256042:layer:AWS-A ppConfig-Extension-Arm64:3</pre> |
| Asia Pacific (Sydney)    | <pre>arn:aws:lambda:ap-southeast -2:080788657173:layer:AWS-A ppConfig-Extension-Arm64:2</pre> |
| Asia Pacific (Mumbai)    | arn:aws:lambda:ap-south-1:5<br>54480029851:layer:AWS-AppCo<br>nfig-Extension-Arm64:2          |

Date replaced by newer extension: 04/21/2022

| Region                | ARN                                                                                 |
|-----------------------|-------------------------------------------------------------------------------------|
| US East (N. Virginia) | arn:aws:lambda:us-east-1:02<br>7255383542:layer:AWS-AppConfig-<br>Extension-Arm64:1 |
| US East (Ohio)        | arn:aws:lambda:us-east-2:72<br>8743619870:layer:AWS-AppConfig-<br>Extension-Arm64:1 |
| US West (Oregon)      | arn:aws:lambda:us-west-2:35<br>9756378197:layer:AWS-AppConfig-<br>Extension-Arm64:2 |

| Region                   | ARN                                                                                           |
|--------------------------|-----------------------------------------------------------------------------------------------|
| Europe (Frankfurt)       | arn:aws:lambda:eu-central-1<br>:066940009817:layer:AWS-App<br>Config-Extension-Arm64:1        |
| Europe (Ireland)         | arn:aws:lambda:eu-west-1:43<br>4848589818:layer:AWS-AppConfig-<br>Extension-Arm64:6           |
| Europe (London)          | arn:aws:lambda:eu-west-2:28<br>2860088358:layer:AWS-AppConfig-<br>Extension-Arm64:1           |
| Asia Pacific (Tokyo)     | <pre>arn:aws:lambda:ap-northeast -1:980059726660:layer:AWS-A ppConfig-Extension-Arm64:1</pre> |
| Asia Pacific (Singapore) | <pre>arn:aws:lambda:ap-southeast -1:421114256042:layer:AWS-A ppConfig-Extension-Arm64:2</pre> |
| Asia Pacific (Sydney)    | <pre>arn:aws:lambda:ap-southeast -2:080788657173:layer:AWS-A ppConfig-Extension-Arm64:1</pre> |
| Asia Pacific (Mumbai)    | arn:aws:lambda:ap-south-1:5<br>54480029851:layer:AWS-AppCo<br>nfig-Extension-Arm64:1          |

# Using Amazon AppConfig Agent with Amazon EC2 and on-premises machines

You can integrate Amazon AppConfig with applications running on your Amazon Elastic Compute Cloud (Amazon EC2) Linux instances by using Amazon AppConfig Agent. The agent enhances application processing and management in the following ways:

The agent calls Amazon AppConfig on your behalf by using an Amazon Identity and Access
Management (IAM) role and managing a local cache of configuration data. By pulling
configuration data from the local cache, your application requires fewer code updates to manage
configuration data, retrieves configuration data in milliseconds, and isn't affected by network
issues that can disrupt calls for such data.\*

- The agent offers a native experience for retrieving and resolving Amazon AppConfig feature flags.
- Out of the box, the agent provides best practices for caching strategies, polling intervals, and availability of local configuration data while tracking the configuration tokens needed for subsequent service calls.
- While running in the background, the agent periodically polls the Amazon AppConfig data plane for configuration data updates. Your application can retrieve the data by connecting to localhost on port 2772 (a customizable default port value) and calling HTTP GET to retrieve the data.

\*Amazon AppConfig Agent caches data the first time the service retrieves your configuration data. For this reason, the first call to retrieve data is slower than subsequent calls.

#### **Topics**

- Step 1: (Required) Creating resources and configuring permissions
- Step 2: (Required) Installing and starting Amazon AppConfig Agent on Amazon EC2 instances
- Step 3: (Optional, but recommended) Sending log files to CloudWatch Logs
- Step 4: (Optional) Using environment variables to configure Amazon AppConfig Agent for Amazon EC2
- Step 5: (Required) Retrieving configuration data
- Step 6 (Optional, but recommended): Automating updates to Amazon AppConfig Agent

# **Step 1: (Required) Creating resources and configuring permissions**

To integrate Amazon AppConfig with applications running on your Amazon EC2 instances, you must create Amazon AppConfig artifacts and configuration data, including feature flags or freeform configuration data. For more information, see <a href="Creating feature flags and free form configuration">Creating feature flags and free form configuration data in Amazon AppConfig.</a>

To retrieve configuration data hosted by Amazon AppConfig, your applications must be configured with access to the Amazon AppConfig data plane. To give your applications access, update the IAM

permissions policy that is assigned to the Amazon EC2 instance role. Specifically, you must add the appconfig:StartConfigurationSession and appconfig:GetLatestConfiguration actions to the policy. Here is an example:

For more information about adding permissions to a policy, see <u>Adding and removing IAM identity</u> permissions in the *IAM User Guide*.

# Step 2: (Required) Installing and starting Amazon AppConfig Agent on Amazon EC2 instances

Amazon AppConfig Agent is hosted in an Amazon Simple Storage Service (Amazon S3) bucket that is managed by Amazon. Use the following procedure to install the latest version of the agent on your Linux instance. If your application is distributed across multiple instances, then you must perform this procedure on each instance that hosts the application.

## Note

Note the following information:

- Amazon AppConfig Agent is available for Linux operating systems running kernel version
   4.15 or greater. Debian-based systems, such as Ubuntu, are not supported.
- The agent supports x86\_64 and ARM64 architectures.
- For distributed applications, we recommend adding the install and startup commands to the Amazon EC2 user data of your Auto Scaling group. If you do, each instance runs the commands automatically. For more information, see <u>Run commands on your Linux</u> <u>instance at launch</u> in the *Amazon EC2 User Guide*. Additionally, see <u>Tutorial: Configure</u>

<u>user data to retrieve the target lifecycle state through instance metadata</u> in the *Amazon EC2 Auto Scaling User Guide*.

- The procedures throughout this topic describe how to perform actions like installing the
  agent by logging into the instance to run the command. You can run the commands from
  a local client machine and target one or more instances by using Run Command, which is
  a tool in Amazon Systems Manager. For more information, see <a href="Amazon Systems Manager">Amazon Systems Manager</a> User Guide.
- Amazon AppConfig Agent on Amazon EC2 Linux instances is a systemd service.

#### To install and start Amazon AppConfig Agent on an instance

- 1. Log into your Linux instance.
- 2. Open a terminal and run one of the following commands with Administrator permissions:

#### x86\_64

```
sudo yum install https://s3.amazonaws.com/aws-appconfig-downloads/aws-appconfig-
agent/linux/x86_64/latest/aws-appconfig-agent.rpm
```

#### ARM64

```
sudo yum install https://s3.amazonaws.com/aws-appconfig-downloads/aws-appconfig-
agent/linux/arm64/latest/aws-appconfig-agent.rpm
```

If you want to install a specific version of Amazon AppConfig Agent, replace latest in the URL with a specific version number. Here's an example for x86\_64:

```
sudo yum install https://s3.amazonaws.com/aws-appconfig-downloads/aws-appconfig-
agent/linux/x86_64/2.0.2/aws-appconfig-agent.rpm
```

3. Run the following command to start the agent:

```
\verb+sudo+ systemctl+ start+ \verb+aws-app config-agent+
```

4. Run the following command to verify the agent is running:

```
sudo systemctl status aws-appconfig-agent
```

If successful, the command returns information like the following:

```
aws-appconfig-agent.service - aws-appconfig-agent
 Active: active (running) since Mon 2023-07-26 00:00:00 UTC; 0s ago
```

#### Note

To stop the agent, run the following command:

```
sudo systemctl stop aws-appconfig-agent
```

### Step 3: (Optional, but recommended) Sending log files to CloudWatch Logs

By default, Amazon AppConfig Agent publishes logs to STDERR. Systemd redirects STDOUT and STDERR for all services running on the Linux instance to the systemd journal. You can view and manage log data in the systemd journal if you're running Amazon AppConfig Agent on only one or two instances. A better solution, a solution we highly recommend for distributed applications, is to write log files to disk and then use Amazon CloudWatch agent to upload the log data to the Amazon cloud. Additionally, you can configure the CloudWatch agent to delete old log files from your instance, which prevents your instance from running out of disk space.

To enable logging to disk, you must set the LOG\_PATH environment variable, as described in Step 4: (Optional) Using environment variables to configure Amazon AppConfig Agent for Amazon EC2.

To get started with the CloudWatch agent, see Collect metrics and logs from Amazon EC2 instances and on-premises servers with the CloudWatch agent in the Amazon CloudWatch User Guide. You can use Quick Setup, a tool in Systems Manager to quickly install the CloudWatch agent. For more information, see Quick Setup Host Management in the Amazon Systems Manager User Guide.

#### **∧** Warning

If you choose to write log files to disk without using the CloudWatch agent, you must delete old log files. Amazon AppConfig Agent automatically rotates log files every hour. If you don't delete old log files, your instance can run out of disk space.

After you install the CloudWatch agent on your instance, create a CloudWatch agent configuration file. The configuration file instructs CloudWatch agent on how to work with Amazon AppConfig Agent log files. For more information about creating a CloudWatch agent configuration file, see Create the CloudWatch agent configuration file.

Add the following logs section to the CloudWatch agent configuration file on the instance and save your changes:

If the value of auto\_removal is true, the CloudWatch agent automatically deletes rotated Amazon AppConfig Agent log files.

# Step 4: (Optional) Using environment variables to configure Amazon AppConfig Agent for Amazon EC2

You can configure Amazon AppConfig Agent for Amazon EC2 by using environment variables. To set environment variables for a systemd service, you create a drop-in unit file. The following example shows how to create drop-in unit file to set the Amazon AppConfig Agent logging level to DEBUG.

#### Example of how to create a drop-in unit file for environment variables

- 1. Log into your Linux instance.
- 2. Open a terminal and run the following command with Administrator permissions. The command creates a configuration directory:

```
sudo mkdir /etc/systemd/system/aws-appconfig-agent.service.d
```

3. Run the following command to create the drop-in unit file. Replace file\_name with a name for the file. The extension must be .conf:

```
sudo touch /etc/systemd/system/aws-appconfig-agent.service.d/file_name.conf
```

Enter information in the drop-in unit file. The following example adds a Service section that defines an environment variable. The example sets Amazon AppConfig Agent log level to DEBUG.

```
[Service]
Environment=LOG_LEVEL=DEBUG
```

Run the following command to reload the systemd configuration:

```
sudo systemctl daemon-reload
```

Run the following command to restart Amazon AppConfig Agent: 6.

```
sudo systemctl restart aws-appconfig-agent
```

You can configure Amazon AppConfig Agent for Amazon EC2 by specifying the following environment variables in a drop-in unit file.

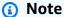

The following table includes a **Sample values** column. Depending on your monitor resolution, you might need to scroll to the bottom of the table and then scroll to the right to view the column.

| Environment<br>variable | Details                             | Default value | Sample value(s) |
|-------------------------|-------------------------------------|---------------|-----------------|
| ACCESS_TOKEN            | This environment variable defines a | None          | MyAccessToken   |

| Environment<br>variable | Details                                                                                                    | Default value | Sample value(s) |
|-------------------------|----------------------------------------------------------------------------------------------------|---------------|-----------------|
|                         | token that must be provided when requesting configura tion data from the agent HTTP server. The value of the token must be set in the HTTP request authorization header with an authorization type of Bearer. Here is an example. |               |                 |
|                         | GET /applicat ions/my_app/  Host: localhost :2772  Authorization: Bearer <token value=""></token>                                                                                                    |               |                 |

| Environment<br>variable                                                                                                    | Details                                                                                                    | Default value | Sample value(s)  |
|----------------------------------------------------------------------------------------------------|----------------------------------------------------------------------------------------------------|---------------|------------------|
| RECTORY variation Amandal Age back confirmation specific specific and a specific and a specific | This environment variable enables Amazon AppConfig Agent to save a backup of each configuration it retrieves to the specified directory.                 | None          | /path/to/backups |
|                                                                                                    | Configura tions backed up to disk are not encrypted . If your configura tion contains sensitive data, Amazon AppConfig recommend s that you practice the |               |                  |
|                                                                                                    | principle of least privilege with your filesystem permissio ns. For more information, see Security                                                       |               |                  |

| Environment variable | Details                                                                                                    | Default value | Sample value(s)                        |
|----------------------|----------------------------------------------------------------------------------------------------|---------------|----------------------------------------|
|                      | in Amazon AppConfig.                                                                                                    |               |                                        |
| HTTP_PORT            | This environment variable specifies the port on which the HTTP server for the agent runs.                                                                                                    | 2772          | 2772                                   |
| LOG_LEVEL            | This environment variable specifies the level of detail that the agent logs. Each level includes the current level and all higher levels. The value is case insensiti ve. From most to least detailed, the log levels are: trace, debug, info, warn, error, fatal, and none. The trace log includes detailed informati on, including timing information, about the agent. | info          | trace debug info warn error fatal none |
| LOG_PATH             | The disk location where logs are written. If not specified, logs are written to stderr.                                                                                                    | None          | /path/to/logs/agen<br>t.log            |

| Environment variable | Details                                                                                                    | Default value | Sample value(s)                                                                                                    |
|----------------------|----------------------------------------------------------------------------------------------------|---------------|----------------------------------------------------------------------------------------------------|
| MANIFEST             | This environment variable configures Amazon AppConfig Agent to take advantage of additional per-confi guration features like multi-account retrievals and save configuration to disk. For more information about these features, see Using a manifest to enable additional retrieval features. | None          | When using Amazon AppConfig configura tion as manifest: MyApp:MyE nv:MyMani festConfig .  When loading manifest from disk: file:/path/to/ manifest.json |
| MAX_CONNECTIONS      | This environment variable configure s the maximum number of connections that the agent uses to retrieve configurations from Amazon AppConfig.                                                                                                    | 3             | 3                                                                                                    |

| Environment<br>variable | Details                                                                                                    | Default value | Sample value(s)                                                                                            |
|-------------------------|----------------------------------------------------------------------------------------------------|---------------|----------------------------------------------------------------------------------------------------|
| POLL_INTERVAL           | This environment variable controls how often the agent polls Amazon AppConfig for updated configura tion data. You can specify a number of seconds for the interval. You can also specify a number with a time unit: s for seconds, m for minutes, and h for hours. If a unit isn't specified, the agent defaults to seconds. For example, 60, 60s, and 1m result in the same poll interval. | 45 seconds    | 45 45s 5m 1h                                                                                               |
| PREFETCH_LIST           | This environment variable specifies the configuration data the agent requests from Amazon AppConfig as soon as it starts. Multiple configuration identifiers may be provided in a comma-separated list.                                                                                                    | None          | MyApp:MyE<br>nv:MyConfig<br>abcd123:efgh456:ij<br>kl789<br>MyApp:MyEnv:Config<br>1,MyApp:MyEnv:Conf<br>ig2 |

| Environment<br>variable | Details                                                                                                    | Default value | Sample value(s)                 |
|-------------------------|----------------------------------------------------------------------------------------------------|---------------|---------------------------------|
| PRELOAD_BACKUPS         | If set to true, Amazon AppConfig Agent loads configura tion backups found in the BACKUP_DI RECTORY into memory and immediately checks to see if a newer version exists from the service. If set to false, Amazon AppConfig Agent only loads the contents from a configuration backup if it cannot retrieve configuration data from the service, for example if there is a problem with your network. | true          | true false                      |
| PROXY_HEADERS           | This environment variable specifies headers that are required by the proxy referenced in the PROXY_URL environment variable. The value is a comma-separated list of headers.                                                                                                    | None          | header: value<br>h1: v1, h2: v2 |

| Environment variable | Details                                                                                                    | Default value | Sample value(s)                                     |
|----------------------|----------------------------------------------------------------------------------------------------|---------------|-----------------------------------------------------|
| PROXY_URL            | This environment variable specifies the proxy URL to use for connections from the agent to Amazon Web Services services, including Amazon AppConfig . HTTPS and HTTP URLs are supported. | None          | http://localhost:7474 https://my-proxy.e xample.com |

| Environment variable      | Details                                                                                                    | Default value | Sample value(s)      |
|---------------------------|----------------------------------------------------------------------------------------------------|---------------|----------------------|
| Variable  REQUEST_TIMEOUT | This environment variable controls the amount of time the agent waits for a response from Amazon AppConfig. If the service does not respond, the request fails.  If the request is for the initial data retrieval, the agent returns an error to your application.  If the timeout occurs during a backgroun d check for updated data, the agent logs the error and tries again after a short delay.  You can specify the number of milliseconds for the timeout. You can also specify a number with a time unit: ms for milliseconds and | 3000ms        | 3000<br>3000ms<br>5s |
|                           | s for seconds. If a<br>unit isn't specified,<br>the agent defaults                                                                                                    |               |                      |

| Environment variable | Details                                                                                                    | Default value | Sample value(s)                           |
|----------------------|----------------------------------------------------------------------------------------------------|---------------|-------------------------------------------|
|                      | to milliseconds. As an example, 5000, 5000ms and 5s result in the same request timeout value.                                                               |               |                                           |
| ROLE_ARN             | This environment variable specifies the Amazon Resource Name (ARN) of an IAM role. Amazon AppConfig Agent assumes this role to retrieve configuration data. | None          | arn:aws:iam::12345<br>6789012:role/MyRole |
| ROLE_EXTE<br>RNAL_ID | This environment variable specifies the external ID to use with the assumed role ARN.                                                                       | None          | MyExternalId                              |
| ROLE_SESS ION_NAME   | This environment variable specifies the session name to be associated with the credentials for the assumed IAM role.                                        | None          | AWSAppCon<br>figAgentSession              |

| Environment variable | Details                                                                                                    | Default value | Sample value(s)     |
|----------------------|----------------------------------------------------------------------------------------------------|---------------|---------------------|
| SERVICE_REGION       | This environment variable specifies an alternative Amazon Web Services Region that Amazon AppConfig Agent uses to call the Amazon AppConfig service. If left undefined, the agent attempts to determine the current Region. If it can't, the agent fails to start. | None          | us-east-1 eu-west-1 |
| WAIT_ON_M<br>ANIFEST | This environment variable configures Amazon AppConfig Agent to wait until the manifest is processed before completing startup.                                                                                                    | true          | true<br>false       |

# **Step 5: (Required) Retrieving configuration data**

You can retrieve configuration data from Amazon AppConfig Agent by using an HTTP localhost call. The following examples use curl with an HTTP client. You can call the agent using any available HTTP client supported by your application language or available libraries, including an Amazon SDK.

# To retrieve the full content of any deployed configuration

```
$ curl "http://localhost:2772/applications/application_name/
environments/environment_name/configurations/configuration_name"
```

# To retrieve a single flag and its attributes from an Amazon AppConfig configuration of type Feature Flag

```
$ curl "http://localhost:2772/applications/application_name/
environments/environment_name/configurations/configuration_name?flag=flag_name"
```

# To access multiple flags and their attributes from an Amazon AppConfig configuration of type Feature Flag

```
$ curl "http://localhost:2772/applications/application_name/
environments/environment_name/configurations/configuration_name?
flag=flag_name_one&flag=flag_name_two"
```

# Step 6 (Optional, but recommended): Automating updates to Amazon AppConfig Agent

Amazon AppConfig Agent is updated periodically. To ensure you are running the latest version of Amazon AppConfig Agent on your instances, we recommend that you add the following commands to your Amazon EC2 user data. You can add the commands to the user data on either the instance or the EC2 Auto Scaling group. The script installs and starts the latest version of the agent each time an instance starts or reboots.

```
#!/bin/bash
# install the latest version of the agent
yum install -y https://s3.amazonaws.com/aws-appconfig-downloads/aws-appconfig-agent/
linux/x86_64/latest/aws-appconfig-agent.rpm
# optional: configure the agent
mkdir /etc/systemd/system/aws-appconfig-agent.service.d
echo "${MY_AGENT_CONFIG}" > /etc/systemd/system/aws-appconfig-agent.service.d/
overrides.conf
systemctl daemon-reload
# start the agent
systemctl start aws-appconfig-agent
```

# Using Amazon AppConfig Agent with Amazon ECS and Amazon EKS

You can integrate Amazon AppConfig with Amazon Elastic Container Service (Amazon ECS) and Amazon Elastic Kubernetes Service (Amazon EKS) by using Amazon AppConfig Agent. The agent functions as a sidecar container running alongside your Amazon ECS and Amazon EKS container applications. The agent enhances containerized application processing and management in the following ways:

- The agent calls Amazon AppConfig on your behalf by using an Amazon Identity and Access
  Management (IAM) role and managing a local cache of configuration data. By pulling
  configuration data from the local cache, your application requires fewer code updates to manage
  configuration data, retrieves configuration data in milliseconds, and isn't affected by network
  issues that can disrupt calls for such data.\*
- The agent offers a native experience for retrieving and resolving Amazon AppConfig feature flags.
- Out of the box, the agent provides best practices for caching strategies, polling intervals, and local configuration data availability while tracking the configuration tokens needed for subsequent service calls.
- While running in the background, the agent periodically polls the Amazon AppConfig data
  plane for configuration data updates. Your containerized application can retrieve the data by
  connecting to localhost on port 2772 (a customizable default port value) and calling HTTP GET
  to retrieve the data.
- Amazon AppConfig Agent updates configuration data in your containers without having to restart or recycle those containers.

\*Amazon AppConfig Agent caches data the first time the service retrieves your configuration data. For this reason, the first call to retrieve data is slower than subsequent calls.

#### Before you begin

To integrate Amazon AppConfig with your container applications, you must create Amazon AppConfig artifacts and configuration data, including feature flags or freeform configuration data. For more information, see <a href="Creating feature flags and free form configuration data in Amazon AppConfig">Creating feature flags and free form configuration data in Amazon AppConfig</a>.

To retrieve configuration data hosted by Amazon AppConfig, your container applications must be configured with access to the Amazon AppConfig data plane. To give your applications

access, update the IAM permissions policy that is used by your container service IAM role. Specifically, you must add the appconfig:StartConfigurationSession and appconfig:GetLatestConfiguration actions to the policy. Container service IAM roles include the following:

- The Amazon ECS task role
- The Amazon EKS node role
- The Amazon Fargate pod execution role (if your Amazon EKS containers use Fargate for compute processing)

For more information about adding permissions to a policy, see <u>Adding and removing IAM identity</u> <u>permissions</u> in the *IAM User Guide*.

#### **Topics**

- Starting the Amazon AppConfig agent for Amazon ECS integration
- Starting the Amazon AppConfig agent for Amazon EKS integration
- (Optional) Running Amazon AppConfig as a DaemonSet in Amazon EKS
- (Optional) Using environment variables to configure Amazon AppConfig Agent for Amazon ECS and Amazon EKS
- · Retrieving configuration data for applications running in Amazon ECS and Amazon EKS

# Starting the Amazon AppConfig agent for Amazon ECS integration

The Amazon AppConfig Agent sidecar container is automatically available in your Amazon ECS environment. To use it, you must start it, as described in the following procedure.

### To start Amazon ECS (console)

- 1. Open the console at https://console.amazonaws.cn/ecs/v2.
- 2. In the navigation pane, choose **Task definitions**.
- 3. Choose the task definition for your application, and then select the latest revision.
- 4. Choose **Create new revision**, **Create new revision**.
- 5. Choose **Add more containers**.
- 6. For Name, enter a unique name for the Amazon AppConfig Agent container.

For Image URI, enter: public.ecr.aws/aws-appconfig/aws-appconfig-agent:2.x 7.

- For **Essential container**, choose **Yes**. 8.
- In the **Port mappings** section, choose **Add port mapping**. 9.
- 10. For **Container port**, enter **2772**.

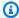

#### Note

Amazon AppConfig Agent runs on port 2772, by default. You can specify a different port.

- 11. Choose Create. Amazon ECS creates a new container revision and displays the details.
- 12. In the navigation pane, choose **Clusters**, and then choose your application cluster in the list.
- 13. On the **Services** tab, select the service for your application.
- 14. Choose Update.
- 15. Under **Deployment configuration**, for **Revision**, choose the latest revision.
- 16. Choose **Update**. Amazon ECS deploys the latest task definition.
- 17. After the deployment finishes, you can verify that Amazon AppConfig Agent is running on the **Configuration and tasks** tab. On the **Tasks** tab, choose the running task.
- 18. In the **Containers** section, verify that the Amazon AppConfig Agent container is listed.
- 19. To verify that Amazon AppConfig Agent started, choose the **Logs** tab. Locate a statement like the following for the Amazon AppConfig Agent container: [appconfig agent] 1970/01/01 00:00:00 INFO serving on localhost:2772

## Note

Note the following information.

- Amazon AppConfig Agent is a long-running process. As a best practice for Amazon ECS containers, configure health checks for your containers, specifically setting the container dependency to the HEALTHY condition. For more information, see ContainerDependency in the Amazon Elastic Container Service API Reference.
- You can adjust the default behavior of Amazon AppConfig Agent by entering or changing environment variables. For information about the available environment variables, see (Optional) Using environment variables to configure Amazon AppConfig Agent

for Amazon ECS and Amazon EKS. For information about how to change environment variables in Amazon ECS, see Passing environment variables to a container in the Amazon Elastic Container Service Developer Guide.

### Starting the Amazon AppConfig agent for Amazon EKS integration

The Amazon AppConfig Agent sidecar container is automatically available in your Amazon EKS environment. To use it, you must start it. The following procedure describes how to use the Amazon EKS kubect1 command line tool to start the agent.

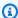

#### Note

Before you continue, ensure that your kubeconfig file is up to date. For more information about creating or editing a kube config file, see Creating or updating a kube config file for an Amazon EKS cluster in the Amazon EKS User Guide.

#### To start Amazon AppConfig Agent (kubectl command line tool)

Open the manifest for your application and verify that your Amazon EKS application is running as a single-container deployment. Contents of the file should look similar to the following.

```
apiVersion: apps/v1
kind: Deployment
metadata:
  name: my-app
  namespace: my-namespace
  labels:
    app: my-application-label
spec:
  replicas: 1
  selector:
    matchLabels:
      app: my-application-label
  template:
    metadata:
      labels:
        app: my-application-label
      containers:
```

```
- name: my-app
image: my-repo/my-image
imagePullPolicy: IfNotPresent
```

2. Add the Amazon AppConfig Agent container definition details to your deployment manifest.

```
- name: appconfig-agent
    image: public.ecr.aws/aws-appconfig/aws-appconfig-agent:2.x
    ports:
        - name: http
        containerPort: 2772
        protocol: TCP
        env:
        - name: SERVICE_REGION
        value: Amazon Web Services Region
        imagePullPolicy: IfNotPresent
```

#### Note

Note the following information.

- Amazon AppConfig Agent runs on port 2772, by default. You can specify a different port.
- You can adjust the default behavior of Amazon AppConfig Agent by entering environment variables. For more information, see (Optional) Using environment variables to configure Amazon AppConfig Agent for Amazon ECS and Amazon EKS.
- For Amazon Web Services Region, specify the Amazon Web Services Region code (for example, us-west-1) where Amazon AppConfig Agent retrieves configuration data.
- Run the following kubect1 command to apply the changes to your cluster. Replace mydeployment with the name of your deployment manifest.

```
kubectl apply -f my-deployment.yml
```

4. After the deployment finishes, verify that Amazon AppConfig Agent is running. Use the following command to view the application pod log file.

```
kubectl logs -n my-namespace -c appconfig-agent my-pod
```

Locate a statement like the following for the Amazon AppConfig Agent container: [appconfig agent] 1970/01/01 00:00:00 INFO serving on localhost:2772

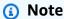

You can adjust the default behavior of Amazon AppConfig Agent by entering or changing environment variables. For information about the available environment variables, see (Optional) Using environment variables to configure Amazon AppConfig Agent for Amazon ECS and Amazon EKS.

# (Optional) Running Amazon AppConfig as a DaemonSet in Amazon EKS

With Amazon EKS, you can run Amazon AppConfig Agent as a sidecar, which results in one agent container *per application pod*. Or, if you prefer, you can run Amazon AppConfig Agent as a DaemonSet, which results in one agent container *per node in your cluster*.

# Note

If you run Amazon AppConfig Agent as a DaemonSet, the agent runs in a separate pod, which means you can't access it with calls to localhost. You must inject or otherwise discover the agent pod's IP address in order to call it.

To run Amazon AppConfig Agent as a DaemonSet, create a manifest file with the following contents. Replace *highlighted* text with details for your application and environment. For *Amazon Web Services Region*, specify an Amazon Web Services Region code (for example, uswest-1).

```
apiVersion: apps/v1
kind: DaemonSet
metadata:
   name: aws-appconfig-agent
   namespace: my_namespace
   labels:
    app: my_application_label
spec:
   selector:
```

```
matchLabels:
    app: my_application_label
template:
  metadata:
    labels:
      app: my_application_label
  spec:
    containers:
    - name: aws-appconfig-agent
      image: public.ecr.aws/aws-appconfig/aws-appconfig-agent:2.x
      ports:
      - name: http
        containerPort: 2772
        protocol: TCP
      env:
      - name: SERVICE_REGION
        value: Amazon Web Services Region
      imagePullPolicy: IfNotPresent
    # set a high priority class to ensure the agent is running on every node
    priorityClassName: system-node-critical
```

Run the following command to apply the Amazon AppConfig Agent DaemonSet to your cluster. Replace <a href="mailto:aws\_appconfig\_agent\_daemonset">aws\_appconfig\_agent\_daemonset</a> with the name of your DaemonSet manifest.

```
kubectl apply -f aws_appconfig_agent_daemonset.yml
```

# (Optional) Using environment variables to configure Amazon AppConfig Agent for Amazon ECS and Amazon EKS

You can configure Amazon AppConfig Agent by changing the following environment variables for your agent container.

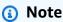

The following table includes a **Sample values** column. Depending on your monitor resolution, you might need to scroll to the bottom of the table and then scroll to the right to view the column.

| Environment variable | Details                                                                                                    | Default value | Sample value(s)  |
|----------------------|----------------------------------------------------------------------------------------------------|---------------|------------------|
| ACCESS_TOKEN         | This environment variable defines a token that must be provided when requesting configura tion data from the agent HTTP server. The value of the token must be set in the HTTP request authorization header with an authorization type of Bearer. Here is an example.  GET /applicat ions/my_app/  Host: localhost:2772  Authorization: Bearer <token value=""></token> | None          | MyAccessToken    |
| BACKUP_DI<br>RECTORY | This environment variable enables Amazon AppConfig Agent to save a backup of each configuration it retrieves to the specified directory.                                                                                                    | None          | /path/to/backups |

| Environment variable | Details                                                                                                    | Default value | Sample value(s) |
|----------------------|----------------------------------------------------------------------------------------------------|---------------|-----------------|
|                      | Configurations backed up to disk are not encrypted. If your configuration contains sensitive data, Amazon AppConfigrecommends that you practice the principle of least privilege with your filesystem permissions. For more information, see Security in Amazon AppConfig. |               |                 |
| HTTP_PORT            | This environment variable specifies the port on which the HTTP server for the agent runs.                                                                                                    | 2772          | 2772            |

| Environment<br>variable | Details                                                                                                    | Default value | Sample value(s)                        |
|-------------------------|----------------------------------------------------------------------------------------------------|---------------|----------------------------------------|
| LOG_LEVEL               | This environment variable specifies the level of detail that the agent logs. Each level includes the current level and all higher levels. The value is case insensiti ve. From most to least detailed, the log levels are: trace, debug, info, warn, error, fatal, and none. The trace log includes detailed informati on, including timing information, about the agent. | info          | trace debug info warn error fatal none |
| LOG_PATH                | The disk location where logs are written. If not specified, logs are written to stderr.                                                                                                    | None          | /path/to/logs/agen<br>t.log            |

| Environment variable | Details                                                                                                    | Default value | Sample value(s)                                                                                                    |
|----------------------|----------------------------------------------------------------------------------------------------|---------------|----------------------------------------------------------------------------------------------------|
| MANIFEST             | This environment variable configures Amazon AppConfig Agent to take advantage of additional per-confi guration features like multi-account retrievals and save configuration to disk. For more information about these features, see Using a manifest to enable additional retrieval features. | None          | When using Amazon AppConfig configura tion as manifest: MyApp:MyE nv:MyMani festConfig .  When loading manifest from disk: file:/path/to/ manifest.json |
| MAX_CONNECTIONS      | This environment variable configure s the maximum number of connections that the agent uses to retrieve configurations from Amazon AppConfig.                                                                                                    | 3             | 3                                                                                                    |

| Environment<br>variable | Details                                                                                                    | Default value | Sample value(s)                                                                                            |
|-------------------------|----------------------------------------------------------------------------------------------------|---------------|----------------------------------------------------------------------------------------------------|
| POLL_INTERVAL           | This environment variable controls how often the agent polls Amazon AppConfig for updated configura tion data. You can specify a number of seconds for the interval. You can also specify a number with a time unit: s for seconds, m for minutes, and h for hours. If a unit isn't specified, the agent defaults to seconds. For example, 60, 60s, and 1m result in the same poll interval. | 45 seconds    | 45 45s 5m 1h                                                                                               |
| PREFETCH_LIST           | This environment variable specifies the configuration data the agent requests from Amazon AppConfig as soon as it starts. Multiple configuration identifiers may be provided in a comma-separated list.                                                                                                    | None          | MyApp:MyE<br>nv:MyConfig<br>abcd123:efgh456:ij<br>kl789<br>MyApp:MyEnv:Config<br>1,MyApp:MyEnv:Conf<br>ig2 |

| Environment<br>variable | Details                                                                                                    | Default value | Sample value(s)                 |
|-------------------------|----------------------------------------------------------------------------------------------------|---------------|---------------------------------|
| PRELOAD_BACKUPS         | If set to true, Amazon AppConfig Agent loads configura tion backups found in the BACKUP_DI RECTORY into memory and immediately checks to see if a newer version exists from the service. If set to false, Amazon AppConfig Agent only loads the contents from a configuration backup if it cannot retrieve configuration data from the service, for example if there is a problem with your network. | true          | true false                      |
| PROXY_HEADERS           | This environment variable specifies headers that are required by the proxy referenced in the PROXY_URL environment variable. The value is a comma-separated list of headers.                                                                                                    | None          | header: value<br>h1: v1, h2: v2 |

| Environment variable | Details                                                                                                    | Default value | Sample value(s)                                     |
|----------------------|----------------------------------------------------------------------------------------------------|---------------|-----------------------------------------------------|
| PROXY_URL            | This environment variable specifies the proxy URL to use for connections from the agent to Amazon Web Services services, including Amazon AppConfig . HTTPS and HTTP URLs are supported. | None          | http://localhost:7474 https://my-proxy.e xample.com |

| Environment variable      | Details                                                                                                    | Default value | Sample value(s)      |
|---------------------------|----------------------------------------------------------------------------------------------------|---------------|----------------------|
| Variable  REQUEST_TIMEOUT | This environment variable controls the amount of time the agent waits for a response from Amazon AppConfig. If the service does not respond, the request fails.  If the request is for the initial data retrieval, the agent returns an error to your application.  If the timeout occurs during a backgroun d check for updated data, the agent logs the error and tries again after a short delay.  You can specify the number of milliseconds for the timeout. You can also specify a number with a time unit: ms for milliseconds and | 3000ms        | 3000<br>3000ms<br>5s |
|                           | s for seconds. If a<br>unit isn't specified,<br>the agent defaults                                                                                                    |               |                      |

| Environment variable | Details                                                                                                    | Default value | Sample value(s)                           |
|----------------------|----------------------------------------------------------------------------------------------------|---------------|-------------------------------------------|
|                      | to milliseconds. As an example, 5000, 5000ms and 5s result in the same request timeout value.                                                               |               |                                           |
| ROLE_ARN             | This environment variable specifies the Amazon Resource Name (ARN) of an IAM role. Amazon AppConfig Agent assumes this role to retrieve configuration data. | None          | arn:aws:iam::12345<br>6789012:role/MyRole |
| ROLE_EXTE<br>RNAL_ID | This environment variable specifies the external ID to use with the assumed role ARN.                                                                       | None          | MyExternalId                              |
| ROLE_SESS ION_NAME   | This environment variable specifies the session name to be associated with the credentials for the assumed IAM role.                                        | None          | AWSAppCon<br>figAgentSession              |

| Environment variable | Details                                                                                                    | Default value | Sample value(s)     |
|----------------------|----------------------------------------------------------------------------------------------------|---------------|---------------------|
| SERVICE_REGION       | This environment variable specifies an alternative Amazon Web Services Region that Amazon AppConfig Agent uses to call the Amazon AppConfig service. If left undefined, the agent attempts to determine the current Region. If it can't, the agent fails to start. | None          | us-east-1 eu-west-1 |
| WAIT_ON_M<br>ANIFEST | This environment variable configures Amazon AppConfig Agent to wait until the manifest is processed before completing startup.                                                                                                    | true          | true<br>false       |

# Retrieving configuration data for applications running in Amazon ECS and Amazon EKS

You can retrieve configuration data from Amazon AppConfig Agent for applications running in Amazon ECS and Amazon EKS by using an HTTP localhost call. The following examples use curl with an HTTP client. You can call the agent using any available HTTP client supported by your application language or available libraries.

User Guide Amazon AppConfig

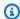

#### Note

To retrieve configuration data if your application uses a forward slash, for example "testbackend/test-service", you will need to use URL encoding.

## To retrieve the full content of any deployed configuration

```
$ curl "http://localhost:2772/applications/application_name/
environments/environment_name/configurations/configuration_name"
```

# To retrieve a single flag and its attributes from an Amazon AppConfig configuration of type Feature Flag

```
$ curl "http://localhost:2772/applications/application_name/
environments/environment_name/configurations/configuration_name?flag=flag_name"
```

# To access multiple flags and their attributes from an Amazon AppConfig configuration of type Feature Flag

```
$ curl "http://localhost:2772/applications/application_name/
environments/environment_name/configurations/configuration_name?
flag=flag_name_one&flag=flag_name_two"
```

The call returns configuration metadata in HTTP headers, including the configuration version, content type, and configuration version label (if applicable). The body of the agent response contains the configuration content. Here is an example:

```
HTTP/1.1 200 OK
Configuration-Version: 1
Content-Type: application/json
Date: Tue, 18 Feb 2025 20:20:16 GMT
Content-Length: 31
My test config
```

User Guide Amazon AppConfig

# Retrieving basic and multi-variant feature flags

For feature flag configurations (configurations of type AWS.AppConfig.FeatureFlags), the Amazon AppConfig Agent enables you to retrieve a single flag or a subset of flags in a configuration. Retrieving one or two flags is useful if your use case only needs to use a few flags from the configuration profile. The following examples use cURL.

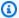

#### Note

The ability to call a single feature flag or a subset of flags in a configuration is only available in the Amazon AppConfig Agent version 2.0.45 and higher.

You can retrieve Amazon AppConfig configuration data from a local HTTP endpoint. To access a specific flag or a list of flags, use the ?flag=FLAG\_KEY query parameter for an Amazon AppConfig configuration profile.

## To retrieve a single flag and its attributes

```
curl "http://localhost:2772/applications/APPLICATION_NAME/
environments/ENVIRONMENT_NAME/configurations/CONFIGURATION_NAME?flag=FLAG_KEY"
```

## To retrieve multiple flags and their attributes

```
curl "http://localhost:2772/applications/APPLICATION_NAME/
environments/ENVIRONMENT_NAME/configurations/CONFIGURATION_NAME?
flag=FLAG_KEY_ONE&flag=FLAG_KEY_TWO"
```

## To retrieve feature flag variants based on caller context

The following Python examples show how to retrieve feature flag variants based on caller context. To best illustrate how to make these calls, this section uses sample calls based on a scenario where a customer created the following variants:

226 Retrieving feature flags

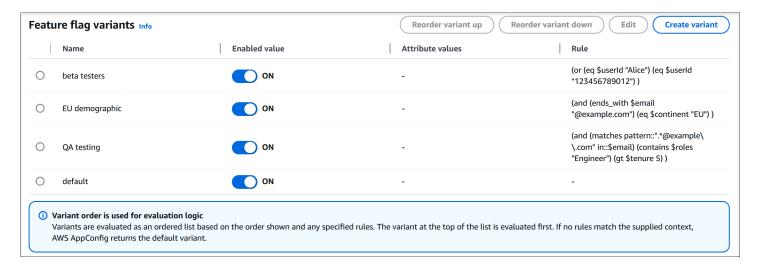

## Note

To retrieve flag variants, you must use the latest version of Amazon AppConfig Agent in your compute environment. For more information, see the following topics that describe how to update, install, or add the agent for each of the following compute environments:

- For Lambda compute environments: <u>Adding the Amazon AppConfig Agent Lambda</u> extension
- For Amazon EC2 compute environments: <a href="Step 2">Step 2</a>: (Required) Installing and starting Amazon AppConfig Agent on Amazon EC2 instances
- For Amazon ECS compute environments: <u>Starting the Amazon AppConfig agent for</u> Amazon ECS integration
- For Amazon EKS compute environments: <u>Starting the Amazon AppConfig agent for</u> Amazon EKS integration

To retrieve flag data using the caller context of jane\_doe@example.org (who has not opted into the beta program):

```
curl http://localhost:2772/applications/UIRefresh/environments/Production/
configurations/Features \
-H "Context: email=jane_doe@example.org" \
-H "Context: opted_in_to_beta=false"
{
    "ui_refresh": {"_variant":"QA","dark_mode_support":true,"enabled":true}
}
```

Retrieving feature flags 227

# To retrieve flag data using the caller context of jane\_doe@example.org (who has opted into the beta program):

```
curl http://localhost:2772/applications/UIRefresh/environments/Production/
configurations/Features \
-H "Context: email=jane_doe@example.org" \
-H "Context: opted_in_to_beta=true"
{
    "ui_refresh": {"_variant":"QA","dark_mode_support":true,"enabled":true}
}
```

To retrieve flag data using the caller context of jane\_doe@qa-testers.example.org (who is a quality assurance tester at Example Organization):

```
curl http://localhost:2772/applications/UIRefresh/environments/Production/
configurations/Features \
-H "Context: email=jane_doe@qa-testers.example.org"
{
    "ui_refresh": {"_variant":"QA","dark_mode_support":true,"enabled":true}
}
```

## To retrieve flag data without caller context (which returns the Default variant)

```
curl http://localhost:2772/applications/UIRefresh/environments/Production/
configurations/Features
{
   "ui_refresh": {"_variant":"Default Variant","enabled":false}
}
```

# To retrieve flag data for a traffic splitting scenario to determine if 1 out of 10 random callers receive the 'sample population' variant

```
for i in {0..9} do ; \
curl http://localhost:2772/applications/UIRefresh/environments/Production/
configurations/Features \
-H "Context: email=$i@example.org"
{
    "ui_refresh": {"_variant":"Default Variant","enabled":false}
}
{
    "ui_refresh": {"_variant":"Default Variant","enabled":false}
```

Retrieving feature flags 228

```
}
{
  "ui_refresh": {"_variant":"Default Variant","enabled":false}
}
{
  "ui_refresh": {"_variant":"Default Variant","enabled":false}
}
{
  "ui_refresh": {"_variant":"Sample
 Population", "dark_mode_support":false, "enabled":true}
}
{
  "ui_refresh": {"_variant":"Default Variant","enabled":false}
}
{
  "ui_refresh": {"_variant":"Default Variant", "enabled":false}
}
{
  "ui_refresh": {"_variant":"Default Variant","enabled":false}
}
{
  "ui_refresh": {"_variant":"Default Variant","enabled":false}
}
{
  "ui_refresh": {"_variant":"Default Variant", "enabled":false}
}
{
  "ui_refresh": {"_variant":"Default Variant","enabled":false}
}
```

# Using a manifest to enable additional retrieval features

Amazon AppConfig Agent offers the following additional features to help you retrieve configurations for your applications.

- <u>Configuring Amazon AppConfig Agent to retrieve configurations from multiple accounts</u>: Use Amazon AppConfig Agent from a primary or *retrieval* Amazon Web Services account to retrieve configuration data from multiple vendor accounts.
- Configuring Amazon AppConfig Agent to write configuration copies to disk: Use Amazon
  AppConfig Agent to write configuration data to disk. This feature enables customers with
  applications that read configuration data from disk to integrate with Amazon AppConfig.

# **Understanding agent manifests**

To enable these Amazon AppConfig Agent features, you create a manifest. A manifest is a set of configuration data that you provide to control actions the agent can perform. A manifest is written in JSON. It contains a set of top-level keys that correspond to different configurations you've deployed using Amazon AppConfig.

A manifest can include multiple configurations. Furthermore, each configuration in the manifest can identify one or more agent features to use for the specified configuration. The content of the manifest uses the following format:

Here is example JSON for a manifest with two configurations. The first configuration (*MyApp*) doesn't use any Amazon AppConfig Agent features. The second configuration (*My2ndApp*) uses the write configuration copy to disk and the multi-account retrieval features:

```
"MyApp:Test:MyAllowListConfiguration": {};

"My2ndApp:Beta:MyEnableMobilePaymentsFeatureFlagConfiguration": {
    "credentials": {
        "roleArn": "arn:us-west-1:iam::123456789012:role/MyTestRole",
        "roleExternalId": "00b148e2-4ea4-46a1-ab0f-c422b54d0aac",
        "roleSessionName": "AwsAppConfigAgent",
        "credentialsDuration": "2h"
    },
    "writeTo": {
        "path": "/tmp/aws-appconfig/my-2nd-app/beta/my-enable-payments-feature-flag-configuration.json"
    }
}
```

}

## How to supply an agent manifest

You can store the manifest as a file in a location where Amazon AppConfig Agent can read it. Or, you can store the manifest as an Amazon AppConfig configuration and point the agent to it. To supply an agent manifest, you must set a MANIFEST environment variable with one of the following values:

| Manifest location               | Environment variable value                              | Use case                                                                                                    |
|---------------------------------|---------------------------------------------------------|----------------------------------------------------------------------------------------------------|
| File                            | file:/path/to/agent-manifes<br>t.json                   | Use this method if your manifest won't change often.                                                                                                    |
| Amazon AppConfig configura tion | application- name:environment- name:configuration- name | Use this method for dynamic updates. You can update and deploy a manifest stored in Amazon AppConfig as a configuration in the same ways you store other Amazon AppConfig configurations. |
| Environment variable            | Manifest content (JSON)                                 | Use this method if your manifest won't change often. This method is useful in container environments where it's easier to set an environment variable than it is to expose a file.        |

For more information about setting variables for Amazon AppConfig Agent, see the relevant topic for your use case:

- Configuring the Amazon AppConfig Agent Lambda extension
- Using Amazon AppConfig Agent with Amazon EC2
- Using Amazon AppConfig Agent with Amazon ECS and Amazon EKS

# Configuring Amazon AppConfig Agent to retrieve configurations from multiple accounts

You can configure Amazon AppConfig Agent to retrieve configurations from multiple Amazon Web Services accounts by entering credential overrides in the Amazon AppConfig Agent manifest. *Credential overrides* include the Amazon Resource Name (ARN) of an Amazon Identity and Access Management (IAM) role, a role ID, a session name, and a duration for how long the agent can assume the role.

You enter these details in a "credentials" section in the manifest. The "credentials" section uses the following format:

```
{
    "application_name:environment_name:configuration_name": {
        "credentials": {
            "roleArn": "arn:partition:iam::account_ID:role/roleName",
            "roleExternalId": "string",
            "roleSessionName": "string",
            "credentialsDuration": "time_in_hours"
        }
    }
}
```

Here is an example:

```
{
    "My2ndApp:Beta:MyEnableMobilePaymentsFeatureFlagConfiguration": {
        "credentials": {
             "roleArn": "arn:us-west-1:iam::123456789012:role/MyTestRole",
             "roleExternalId": "00b148e2-4ea4-46a1-ab0f-c422b54d0aac",
             "roleSessionName": "AWSAppConfigAgent",
             "credentialsDuration": "2h"
        }
    }
}
```

Before retrieving a configuration, the agent reads the credential details for the configuration from the manifest and then assumes the IAM role specified for that configuration. You can specify a different set of credential overrides for different configurations in a single manifest. The following diagram shows how Amazon AppConfig Agent, while running in Account A (the retrieval account),

assumes separate roles specified for Accounts B and C (the vendor accounts) and then calls the <u>GetLatestConfiguration</u> API operation to retrieve configuration data from Amazon AppConfig running in those accounts:

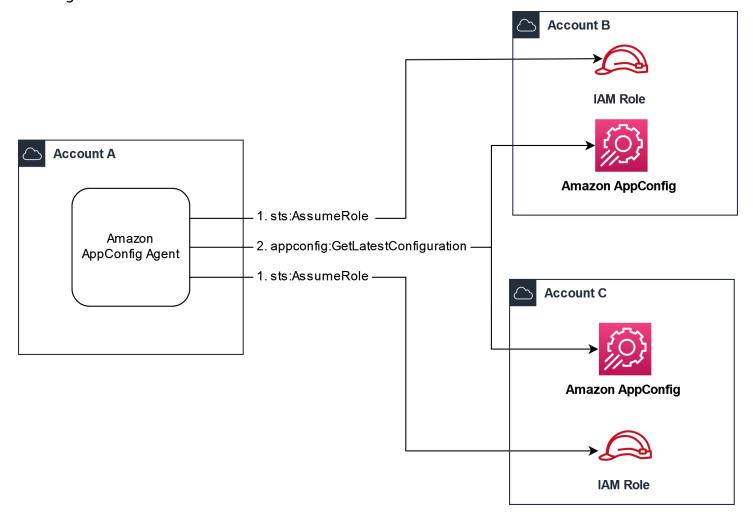

# Configure permissions to retrieve configuration data from vendor accounts

Amazon AppConfig Agent running in the retrieval account needs permission to retrieve configuration data from the vendor accounts. You give the agent permission by creating an Amazon Identity and Access Management (IAM) role in each of the vendor accounts. Amazon AppConfig Agent in the retrieval account assumes this role to get data from vendor accounts. Complete the procedures in this section to create an IAM permissions policy, an IAM role, and add agent overrides to the manifest.

## Before you begin

Collect the following information before you create a permission policy and a role in IAM.

• The IDs for each Amazon Web Services account. The *retrieval* account is the account that will call other accounts for configuration data. The *vendor* accounts are the accounts that will vend configuration data to the retrieval account.

- The name of the IAM role used by Amazon AppConfig in the retrieval account. Here's a list of the roles used by Amazon AppConfig, by default:
  - For Amazon Elastic Compute Cloud (Amazon EC2), Amazon AppConfig uses the instance role.
  - For Amazon Lambda, Amazon AppConfig uses the Lambda execution role.
  - For Amazon Elastic Container Service (Amazon ECS) and Amazon Elastic Kubernetes Service (Amazon EKS), Amazon AppConfig uses the container role.

If you configured Amazon AppConfig Agent to use a different IAM role by specifying the ROLE\_ARN environment variable, make a note of that name.

## Create the permissions policy

Use the following procedure to create a permissions policy using the IAM console. Complete the procedure in each Amazon Web Services account that will vend configuration data for the retrieval account.

## To create an IAM policy

- 1. Sign in to the Amazon Web Services Management Console in a vendor account.
- 2. Open the IAM console at <a href="https://console.amazonaws.cn/iam/">https://console.amazonaws.cn/iam/</a>.
- 3. In the navigation pane, choose **Policies**, and then choose **Create policy**.
- 4. Choose the **JSON** option.
- 5. In the **Policy editor**, replace the default JSON with the following policy statement. Update each *example resource placeholder* with vendor account details.

```
vendor_application_ID/environment/vendor_environment_ID/
configuration/vendor_configuration_ID"
     }
    ]
}
```

#### Here's an example:

- 6. Choose **Next**.
- 7. In the **Policy name** field, enter a name.
- 8. (Optional) For **Add tags**, add one or more tag-key value pairs to organize, track, or control access for this policy.
- 9. Choose **Create policy**. The system returns you to the **Policies** page.
- 10. Repeat this procedure in each Amazon Web Services account that will vend configuration data for the retrieval account.

#### Create the IAM role

Use the following procedure to create an IAM role using the IAM console. Complete the procedure in each Amazon Web Services account that will vend configuration data for the retrieval account.

#### To create an IAM role

- 1. Sign in to the Amazon Web Services Management Console in a vendor account.
- 2. Open the IAM console at https://console.amazonaws.cn/iam/.

- 3. In the navigation pane, choose **Roles**, and then choose **Create policy**.
- 4. For Trusted entity type, choose Amazon Web Services account.
- 5. In the Amazon Web Services account section, choose Another Amazon Web Services account.
- In the Account ID field, enter the retrieval account ID.
- 7. (Optional) As a security best practice for this assume role, choose **Require external ID** and enter a string.
- 8. Choose **Next**.
- On the Add permissions page, use the Search field to locate the policy you created in the previous procedure. Select the check box next to its name.
- 10. Choose Next.
- 11. For **Role name**, enter a name.
- 12. (Optional) For **Description**, enter a description.
- 13. For **Step 1: Select trusted entities**, choose **Edit**. Replace the default JSON trust policy with the following policy. Update each *example resource placeholder* with information from your retrieval account.

- 14. (Optional) For **Tags**, add one or more tag-key value pairs to organize, track, or control access for this role.
- 15. Choose Create role. The system returns you to the Roles page.
- 16. Search for the role you just created. Choose it. In the **ARN** section, copy the ARN. You'll specify this information in the next procedure.

#### Add credential overrides to the manifest

After you create the IAM role in your vendor account, update the manifest in the retrieval account. Specifically, add the credentials block and the IAM role ARN for retrieving configuration data from the vendor account. Here is the JSON format:

#### Here is an example:

## Validate that multi-account retrieval is working

You can validate that that agent is able to retrieve configuration data from multiple accounts by reviewing the Amazon AppConfig agent logs. The INFO level log for retrieved initial data for 'YourApplicationName:YourEnvironmentName:YourConfigurationName' is the best indicator for successful retrievals. If retrievals are failing, you should see an ERROR level log indicating the failure reason. Here is an example for a successful retrieval from a vendor account:

```
[appconfig agent] 2023/11/13 11:33:27 INFO AppConfig Agent 2.0.x
[appconfig agent] 2023/11/13 11:33:28 INFO serving on localhost:2772
```

```
[appconfig agent] 2023/11/13 11:33:28 INFO retrieved initial data for
'MyTestApplication:MyTestEnvironment:MyDenyListConfiguration' in XX.Xms
```

# Configuring Amazon AppConfig Agent to write configuration copies to disk

You can configure Amazon AppConfig Agent to automatically store a copy of a configuration to disk in plain text. This feature enables customers with applications that read configuration data from disk to integrate with Amazon AppConfig.

This feature is not designed to be used as a configuration backup feature. Amazon AppConfig Agent doesn't read from the configuration files copied to disk. If you want to back up configurations to disk, see the BACKUP\_DIRECTORY and PRELOAD\_BACKUP environment variables for <u>Using Amazon AppConfig Agent with Amazon EC2</u> or <u>Using Amazon AppConfig Agent with Amazon EC2</u> or <u>Using Amazon AppConfig Agent with Amazon EC3</u> and Amazon EKS.

# Marning

Note the following important information about this feature:

- Configurations saved to disk are stored in *plain text* and are human readable. Don't enable this feature for configurations that include sensitive data.
- This feature writes to the local disk. Use the principle of least privilege for filesystem permissions. For more information, see Implement least privilege access.

## To enable write configuration copy to disk

- 1. Edit the manifest.
- 2. Choose the configuration that you want Amazon AppConfig to write to disk and add a writeTo element. Here is an example:

#### Here is an example:

3. Save your changes. The configuration.json file will be updated each time new configuration data is deployed.

#### Validate that write configuration copy to disk is working

You can validate that copies of a configuration are being written to disk by looking by reviewing the Amazon AppConfig agent logs. The INFO log entry with the phrasing "INFO wrote configuration 'application:environment:configuration' to file\_path" indicates that Amazon AppConfig Agent writes configuration copies to disk.

#### Here is an example:

```
[appconfig agent] 2023/11/13 11:33:27 INFO AppConfig Agent 2.0.x
[appconfig agent] 2023/11/13 11:33:28 INFO serving on localhost:2772
[appconfig agent] 2023/11/13 11:33:28 INFO retrieved initial data for
'MobileApp:Beta:EnableMobilePayments' in XX.Xms
[appconfig agent] 2023/11/13 17:05:49 INFO wrote configuration
'MobileApp:Beta:EnableMobilePayments' to /tmp/configs/your-app/your-env/your-config.json
```

# Generating a client using the OpenAPI specification

You can use the following YAML specification for OpenAPI to create an SDK using a tool like <u>OpenAPI Generator</u>. You can update this specification to include hardcoded values for Application, Environment, or Configuration. You can also add additional paths (if you have multiple configuration types) and include configuration schemas to generate configuration-specific typed models for your SDK clients. For more information about OpenAPI (which is also known as Swagger), see the OpenAPI specification.

```
openapi: 3.0.0
```

```
info:
  version: 1.0.0
  title: AWS AppConfig Agent API
  description: An API model for AWS AppConfig Agent.
servers:
  - url: http://localhost:{port}/
    variables:
      port:
        default:
          '2772'
paths:
  /applications/{Application}/environments/{Environment}/configurations/
{Configuration}:
    get:
      operationId: getConfiguration
      tags:
        - configuration
      parameters:
        - in: path
          name: Application
          description: The application for the configuration to get. Specify either the
 application name or the application ID.
          required: true
          schema:
            type: string
        - in: path
          name: Environment
          description: The environment for the configuration to get. Specify either the
 environment name or the environment ID.
          required: true
          schema:
            type: string
        - in: path
          name: Configuration
          description: The configuration to get. Specify either the configuration name
 or the configuration ID.
          required: true
          schema:
            type: string
        - in: query
          name: flag
          description: The key(s) of the feature flag(s) to retrieve. If not provided,
 all flags are returned.
          required: false
```

```
schema:
      type: array
      items:
        type: string
  - in: header
    name: context
    description: Request context used to evaluate multi-variant feature flags.
    required: false
    schema:
      type: array
      items:
        type: string
        pattern: '^\w+=\w+$'
responses:
  200:
    headers:
      ConfigurationVersion:
        schema:
          type: string
    content:
      application/octet-stream:
        schema:
          type: string
          format: binary
    description: successful config retrieval
  400:
    description: BadRequestException
    content:
      application/text:
        schema:
          $ref: '#/components/schemas/Error'
  404:
    description: ResourceNotFoundException
    content:
      application/text:
        schema:
          $ref: '#/components/schemas/Error'
  500:
    description: InternalServerException
    content:
      application/text:
        schema:
          $ref: '#/components/schemas/Error'
  502:
```

```
description: BadGatewayException
          content:
            application/text:
              schema:
                $ref: '#/components/schemas/Error'
        504:
          description: GatewayTimeoutException
          content:
            application/text:
              schema:
                $ref: '#/components/schemas/Error'
components:
 schemas:
    Error:
      type: string
      description: The response error
```

# Working with Amazon AppConfig Agent local development mode

Amazon AppConfig Agent supports a *local development mode*. If you enable local development mode, the agent reads configuration data from a specified directory on disk. It doesn't retrieve configuration data from Amazon AppConfig. You can simulate configuration deployments by updating files in the specified directory. We recommend local development mode for the following use cases:

- Test different configuration versions before deploying them using Amazon AppConfig.
- Test different configuration options for a new feature before committing changes to your code repository.
- Test different configuration scenarios to verify they work as expected.

# Marning

Don't use local development mode in production environments. This mode doesn't support important Amazon AppConfig safety features like deployment validation and automated rollbacks.

Use the following procedure to configure Amazon AppConfig Agent for local development mode.

#### To configure Amazon AppConfig Agent for local development mode

- Install the agent using the method described for your compute environment. Amazon
  AppConfig Agent works with the following Amazon Web Services services:
  - Amazon Lambda
  - Amazon EC2
  - Amazon ECS and Amazon EKS
- 2. If the agent is running, stop it.
- Add LOCAL\_DEVELOPMENT\_DIRECTORY to the list of environment variables. Specify a
  directory on the filesystem that provides the agent with read permissions. For example, /tmp/
  local\_configs.
- 4. Create a file in the directory. The file name must use the following format:

```
application_name:environment_name:configuration_profile_name
```

Here is an example:

Mobile:Development:EnableMobilePaymentsFeatureFlagConfiguration

# Note

- To view feature flag samples you can add to a file in your LOCAL\_DEVELOPMENT\_DIRECTORY directory, see <u>Feature flag samples for Amazon</u> AppConfig Agent local development mode.
- (Optional) You can control the content type the agent returns for your configuration data based on the extension you give the file. For example, if you name the file with a .json extension, the agent returns a content type of application/json when your application requests it. If you omit the extension, the agent uses application/octet-stream for the content type. If you need precise control, you can provide an extension in the format .type%subtype. The agent will return a content type of .type/subtype.
- 5. Run the following command to restart the agent and request the configuration data.

curl http://localhost:2772/applications/application\_name/ environments/environment\_name/configurations/configuration\_name

The agent checks for changes to the local file at the poll interval specified for the agent. If the poll interval isn't specified, the agent uses the default interval of 45 seconds. This check at the poll interval ensures that the agent behaves the same in a local development environment as it does when configured to interact with the Amazon AppConfig service.

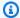

## Note

To deploy a new version of a local development configuration file, update the file with new data.

# Feature flag samples for Amazon AppConfig Agent local development mode

This section includes feature flag samples you can use with Amazon AppConfig Agent in local development mode. Local development mode expects feature flag data in the data's retrievaltime format. Retrieval-time format is the format returned when the flag is retrieved from the GetLatestConfiguration API, which only contains the flag's value. Retrieval-time format doesn't include a flag's complete definition (as passed to the CreateHostedConfigurationVersion API). The complete definition for a flag also contains information such as attribute names and values, constraints, and the flag's enabled state.

#### **Topics**

- Basic feature flag samples
- Multi-variant feature flag samples

# Basic feature flag samples

Use the following basic feature flag samples with Amazon AppConfig Agent in local development mode.

User Guide Amazon AppConfig

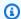

## Note

If you want the agent to report the content type of your local feature flag data as application/json (as it would when retrieving flag data from Amazon AppConfig in an environment that isn't local development mode), your local feature flag files must use the .json extension. For example, Local:MyFeatureFlags:SampleB1.json.

## **Sample 1**: A single flag representing a UI refresh.

```
{
    "ui_refresh": {
        "enabled": true,
        "new_styleguide_colors": true
    }
}
```

## **Sample 2**: Multiple flags representing operational feature flags.

```
{
   "background_worker": {
        "enabled": true,
        "num_threads": 4,
        "queue_name": "MyWorkQueue"
   },
   "emergency_shutoff_switch": {
        "enabled": false
   },
   "logger_settings": {
        "enabled": true,
        "level": "INFO"
   }
}
```

## Multi-variant feature flag samples

The retrieval-time format of a feature flag configuration that contains at least one multi-variant feature flag is represented as Amazon Ion data instead of JSON data. In this format, multi-variant flags are represented as an annotated list, and basic flags are represented as an annotated string. The list elements of a multi-variant flag are either a tuple (a list with a length of two), which

represents a single variant, or a string, which represents the default variant. Within a variant tuple, the first element is an s-expression that represents the variant's rule, and the second element is a string that represents the variant's content.

In order for the agent to properly interpret these files, your local feature flag files must use the following extension: application%ion%type=AWS.AppConfig.FeatureFlags. For example, Local:MyFeatureFlags:SampleMV1.application%ion %type=AWS.AppConfig.FeatureFlags.

**Sample 1**: A multi-variant flag representing a tiered release of a new feature.

```
'tiered_release'::[
     [
        (or (and (eq $group "Tier1") (split by::$userId pct::1 seed::"2025.01.01")) (and
      (eq $group "Tier2") (split by::$userId pct::7 seed::"2025.01.01"))),
        '''{"_variant": "ShowFeature", "enabled": true}'''
     ],
        ''''{"_variant": "HideFeature", "enabled": false}'''
]
```

**Sample 2**: Multiple flags representing different UX displays based on the user's ID. The first two flags are multi-variant and the final flag is basic.

```
'colorway'::[
  Γ
    (contains $userId "beta"),
    '''{"_variant": "BetaTesters", "enabled": true, "background": "blue", "foreground":
 "red"}''',
  ],
  Γ
    (split by::$userId pct::10),
    '''{"_variant": "SplitRollOutRedAndBlue", "enabled": true, "background": "blue",
 "foreground": "red"}''',
  '''{"_variant": "default", "enabled": true, "background": "green", "foreground":
 "green"}''',
]
'simple_feature'::[
  Γ
    (contains $userId "beta"),
    '''{"_variant": "BetaTesters", "enabled": true}'''
```

```
],
'''{"_variant": "default", "enabled": false}'''
]
'button_color'::'''{"enabled": true, "color": "orange"}'''
```

# Amazon AppConfig browser and mobile use considerations

Feature flags enable you to update the experience of your web pages and mobile application on the fly, without the overhead, risk, or rigidity of an app store release. Using feature flags, you can gradually release a change to your user base at a time of your choosing. If you encounter an error, you can instantly roll back the change without requiring users to upgrade to a new software version. In short, feature flags provide greater control and flexibility when deploying changes to your application.

The following sections describe important considerations for using Amazon AppConfig feature flags with web pages and mobiles devices.

## **Topics**

- Configuration data and flag retrieval
- Authentication and Amazon Cognito
- Caching
- Segmentation
- Bandwidth (mobile use cases)
- Additional flag use cases

# Configuration data and flag retrieval

For browser and mobile use cases, many customers choose to employ a proxy layer between the web or the mobile application and Amazon AppConfig. Doing so decouples your Amazon AppConfig call volume from the size of your user base, which reduces costs. It also enables you to leverage the <a href="Manazon AppConfig Agent">Amazon AppConfig Agent</a>, which optimizes flag-retrieval performance and supports features like <a href="multi-variant flags">multi-variant flags</a>. Amazon AppConfig recommends using Amazon Lambda to create the proxy. Instead of retrieving flags directly from Amazon AppConfig, configure the <a href="Amazon AppConfig Lambda extension">Amazon</a> to retrieve your feature flags within a Lambda function. Write the

function to accept Amazon AppConfig retrieval parameters from the event request and to return the corresponding configuration data in the Lambda response. Expose your proxy to the internet using Lambda function URLs.

After you configure your proxy, consider the frequency in which you retrieve data. Mobile uses cases typically do not require high-frequency polling intervals. Configure Amazon AppConfig Agent to refresh data from Amazon AppConfig more frequently than your application refreshes from the proxy.

## **Authentication and Amazon Cognito**

Lambda function URLs support two forms of access control, AWS\_IAM and NONE. Use NONE if you prefer to implement your own authentication and authorization in your Lambda function. NONE is also the recommended option if your use case allows exposing your endpoint to the public and your configuration data doesn't contain sensitive data. For all other use cases, use AWS IAM.

### Important

If you expose your endpoint to the internet without authentication, ensure that your configuration data does not leak sensitive data, including personally identifiable information (PII), user IDs, or unreleased feature names.

If you choose to use AWS\_IAM, you'll need to manage credentials with Amazon Cognito. To get started with Amazon Cognito, you create an identity pool. An identity pool allows you to vend short-term credentials to your application for authenticated or guest users. You will need to add roles in the identity pool that permit users to use the InvokeFunctionUrl for your Lambda function. Doing so enables instances of your application to access the credentials necessary to retrieve your configuration data.

When working with Amazon Cognito in your application, consider using Amazon Amplify. Amplify simplifies mobile/web application interactions with Amazon and provides built-in support for Amazon Cognito.

## **Caching**

When using Amazon AppConfig, you should always cache your configuration data locally on the device or in the browser. Caching offers the following advantages:

- Improves performance by reducing latency and battery drain
- Offers stability by eliminating dependencies to network access
- Lowers cost by reducing data retrieval frequency

For mobile use cases, we recommend you implement in-memory and persistent on-device caches. Configure your application to attempt to retrieve the desired configuration from the in-memory cache and fall back to fetching from your proxy, if necessary. Upon successful retrieval from your proxy, update the in-memory cache and then persist the configuration to the device. Use a background process to iterate through the cache and refresh each configuration. When fetching configuration for the first time after application startup, if a retrieval is unsuccessful, defer to the persistent configuration (and use it to seed the in-memory cache).

## Segmentation

When using feature flags, you may want to segment the feature flagging experience across your customer base. To do so, supply context to your flag retrieval calls, and configure rules to return different variants of your feature flags based on the provided context. For example, you may have a feature flag variant for iOS 18.X users, a variant for iOS 17.X users, and a default flag for all other versions of iOS. With variants, you can configure every iOS version of your application to target the same configuration in the same environment, but based on the context supplied in the retrieval call (for example, "version": "iOS18.1"), the devices will receive the appropriate variant of the configuration.

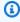

### Note

If you are using Amazon AppConfig feature flag variants for a mobile use case, you must use the Amazon AppConfig Agent and a proxy for retrieving feature flags.

If you choose not to use Amazon AppConfig Agent to retrieve feature flags, you can leverage Amazon AppConfig environments for simple, low-cardinality segmentation. An environment is a logical deployment group for your targets. In addition to partitioning your configurations to development, testing, and production environments, you can subdivide your customer base by creating mobile-specific environments, such as device type (tablet vs phone) or OS major versions. With separate environments, you can deploy the same or different sets of configuration data to meet the particular requirements of your customer base.

Segmentation 249

## Bandwidth (mobile use cases)

In general, aim to keep the size of each flag set small. Mobile use cases tend to involve lowbandwidth constraints. Minimizing the size of your data will help you maintain a consistent experience across your user base. Also, consider that because mobile devices often operate between low- and no-bandwidth environments, on-device caching is critical. Application code that fails gracefully if no configuration data can be retrieved is also critical.

## Additional flag use cases

The power of feature flags extends beyond feature-release convenience. Long standing operational flags can be used to improve the operational posture of your application. For example, you can create a performance monitoring toggle that emits additional metrics and debug data during an event. Alternatively, you may want to maintain and adjust your application refresh rates for a segment of your customer base.

## Retrieving configuration data without Amazon AppConfig **Agent**

The recommended way to retrieve configuration data from Amazon AppConfig is by using the Amazon-developed and managed Amazon AppConfig Agent. With the agent, you can cache configuration data locally and asynchronously poll the Amazon AppConfig data plane service for updates. This caching/polling process ensures that your configuration data is always available for your application while minimizing latency and cost. If you prefer not to use the agent, you can call public APIs directly from the Amazon AppConfig data plane service.

The data plane service uses two API actions, StartConfigurationSession and GetLatestConfiguration. The data plane service also uses separate endpoints from the Amazon AppConfig control plane.

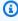

#### (i) Note

The data plane service replaces the previous process of retrieving configuration data by using the GetConfiguration API action. The GetConfiguration API is deprecated.

#### How it works

Bandwidth (mobile use cases) 250

Here's how the process of directly calling Amazon AppConfig APIs using the data plane service works.

Your application retrieves configuration data by first establishing a configuration session using the <u>StartConfigurationSession</u> API operation. Your session's client then makes periodic calls to <u>GetLatestConfiguration</u> to check for and retrieve the latest data available.

When calling StartConfigurationSession, your code sends the following information:

- Identifiers (ID or name) of an Amazon AppConfig application, environment, and configuration profile that the session tracks.
- (Optional) The minimum amount of time the session's client must wait between calls to GetLatestConfiguration.

In response, Amazon AppConfig provides an InitialConfigurationToken to be given to the session's client and used the first time it calls GetLatestConfiguration for that session.

## 

This token should only be used once in your first call to GetLatestConfiguration. You *must* use the new token in the GetLatestConfiguration response (NextPollConfigurationToken) in each subsequent call to GetLatestConfiguration. To support long poll use cases, the tokens are valid for up to 24 hours. If a GetLatestConfiguration call uses an expired token, the system returns BadRequestException.

When calling GetLatestConfiguration, your client code sends the most recent ConfigurationToken value it has and receives in response:

- NextPollConfigurationToken: the ConfigurationToken value to use on the next call to GetLatestConfiguration.
- NextPollIntervalInSeconds: the duration the client should wait before making its next call to GetLatestConfiguration.
- The configuration: the latest data intended for the session. This may be empty if the client already has the latest version of the configuration.

#### Important

Note the following important information.

 The StartConfigurationSession API should only be called once per application, environment, configuration profile, and client to establish a session with the service. This is typically done in the startup of your application or immediately prior to the first retrieval of a configuration.

- If your configuration is deployed using a KmsKeyIdentifier, your request to receive the configuration must include permission to call kms: Decrypt. For more information, see Decrypt in the Amazon Key Management Service API Reference.
- The API operation previously used to retrieve configuration data, GetConfiguration, is deprecated. The GetConfiguration API operation does not support encrypted configurations.

## (Example) Retrieving a configuration by calling Amazon AppConfig APIs

The following Amazon CLI example demonstrates how to retrieve configuration data by using the Amazon AppConfig Data StartConfigurationSession and GetLatestConfiguration API operations. The first command starts a configuration session. This call includes the IDs (or names) of the Amazon AppConfig application, the environment, and the configuration profile. The API returns an InitialConfigurationToken used to fetch your configuration data.

```
aws appconfigdata start-configuration-session \
    --application-identifier application_name_or_ID \
    --environment-identifier environment_name_or_ID
    --configuration-profile-identifier configuration_profile_name_or_ID
```

The system responds with information in the following format.

```
{
   "InitialConfigurationToken": initial configuration token
}
```

After starting a session, use InitialConfigurationToken to call GetLatestConfiguration to fetch your configuration data. The configuration data is saved to the mydata. json file.

```
aws appconfigdata get-latest-configuration \
    --configuration-token initial configuration token mydata.json
```

The first call to GetLatestConfiguration uses the ConfigurationToken obtained from StartConfigurationSession. The following information is returned.

```
{
    "NextPollConfigurationToken" : next configuration token,
    "ContentType" : content type of configuration,
    "NextPollIntervalInSeconds" : 60
}
```

Subsequent calls to  $GetLatestConfiguration\ must\ provide\ NextPollConfigurationToken\ from\ the\ previous\ response.$ 

```
aws appconfigdata get-latest-configuration \
    --configuration-token next configuration token mydata.json
```

## 

Note the following important details about the GetLatestConfiguration API operation:

- The GetLatestConfiguration response includes a Configuration section that shows the configuration data. The Configuration section only appears if the system finds new or updated configuration data. If the system doesn't find new or updated configuration data, then the Configuration data is empty.
- You receive a new ConfigurationToken in every response from GetLatestConfiguration.
- We recommend tuning the polling frequency of your GetLatestConfiguration API calls based on your budget, the expected frequency of your configuration deployments, and the number of targets for a configuration.

# Extending Amazon AppConfig workflows using extensions

An extension augments your ability to inject logic or behavior at different points during the Amazon AppConfig workflow of creating or deploying a configuration. For example, you can use extensions to perform the following types of tasks (to name a few):

- Send a notification to an Amazon Simple Notification Service (Amazon SNS) topic when a configuration profile is deployed.
- Scrub the contents of a configuration profile for sensitive data before a deployment starts.
- Create or update an Atlassian Jira issue whenever a change is made to a feature flag.
- Merge content from a service or data source into your configuration data when you start a deployment.
- Back up a configuration to an Amazon Simple Storage Service (Amazon S3) bucket whenever a configuration is deployed.

You can associate these types of tasks with Amazon AppConfig applications, environments, and configuration profiles.

#### **Contents**

- Understanding Amazon AppConfig extensions
- · Working with Amazon authored extensions
- Walkthrough: Creating custom Amazon AppConfig extensions

## **Understanding Amazon AppConfig extensions**

This topic introduces Amazon AppConfig extension concepts and terminology. The information is discussed in the context of each step required to set up and use Amazon AppConfig extensions.

## **Topics**

- Step 1: Determine what you want to do with extensions
- Step 2: Determine when you want the extension to run
- Step 3: Create an extension association

Step 4: Deploy a configuration and verify the extension actions are performed

## Step 1: Determine what you want to do with extensions

Do you want to receive a notification to a webhook that sends messages to Slack anytime an Amazon AppConfig deployment completes? Do you want to back up a configuration profile to an Amazon Simple Storage Service (Amazon S3) bucket before a configuration is deployed? Do you want to scrub configuration data for sensitive information before the configuration is deployed? You can use extensions to perform these types of tasks and more. You can create custom extensions or use the Amazon authored extensions included with Amazon AppConfig.

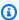

#### Note

For most use cases, to create a custom extension, you must create an Amazon Lambda function to perform any computation and processing defined in the extension. For more information, see Walkthrough: Creating custom Amazon AppConfig extensions.

The following Amazon authored extensions can help you quickly integrate configuration deployments with other services. You can use these extensions in the Amazon AppConfig console or by calling extension API actions directly from the Amazon CLI, Amazon Tools for PowerShell, or the SDK.

| Extension                                            | Description                                                                                                    |
|------------------------------------------------------|----------------------------------------------------------------------------------------------------|
| Amazon CloudWatch Evidently A/B testing              | This extension allows your application to assign variations to user sessions locally instead of by calling the <a href="EvaluateFeature">EvaluateFeature</a> operation. For more information, see <a href="Using the the Amazon CloudWatch Evidently">Using the the Amazon CloudWatch Evidently extension</a> . |
| Amazon AppConfig deployment events to<br>EventBridge | This extension sends events to the EventBrid ge default event bus when a configuration is deployed.                                                                                                    |

| Extension                                                                               | Description                                                                                                    |
|-----------------------------------------------------------------------------------------|----------------------------------------------------------------------------------------------------|
| Amazon AppConfig deployment events to  Amazon Simple Notification Service (Amazon  SNS) | This extension sends messages to an Amazon SNS topic that you specify when a configura tion is deployed.                 |
| Amazon AppConfig deployment events to Amazon Simple Queue Service (Amazon SQS)          | This extension enqueues messages into your Amazon SQS queue when a configuration is deployed.                            |
| Integration extension—Atlassian Jira                                                    | This extensions allows Amazon AppConfig to create and update issues whenever you make changes to a <u>feature flag</u> . |

## Step 2: Determine when you want the extension to run

An extension defines one or more actions that it performs during an Amazon AppConfig workflow. For example, the Amazon authored Amazon AppConfig deployment events to Amazon SNS extension includes an action to send a notification to an Amazon SNS topic. Each action is invoked either when you interact with Amazon AppConfig or when Amazon AppConfig is performing a process on your behalf. These are called *action points*. Amazon AppConfig extensions support the following action points:

**PRE\_\* action points**: Extension actions configured on PRE\_\* action points are applied after request validation, but before Amazon AppConfig performs the activity that corresponds to the action point name. These action invocations are processed at the same time as a request. If more than one request is made, action invocations run sequentially. Also note that PRE\_\* action points receive and can change the contents of a configuration. PRE\_\* action points can also respond to an error and prevent an action from happening.

- PRE\_CREATE\_HOSTED\_CONFIGURATION\_VERSION
- PRE\_START\_DEPLOYMENT

**ON\_\* action points**: An extension can also run in parallel with an Amazon AppConfig workflow by using an ON\_\* action point. ON\_\* action points are invoked asynchronously. ON\_\* action points don't receive the contents of a configuration. If an extension experiences an error during an ON\_\* action point, the service ignores the error and continues the workflow.

- ON DEPLOYMENT START
- ON\_DEPLOYMENT\_STEP
- ON\_DEPLOYMENT\_BAKING
- ON\_DEPLOYMENT\_COMPLETE
- ON\_DEPLOYMENT\_ROLLED\_BACK

**AT\_\* action points**: Extension actions configured on AT\_\* action points are invoked synchronously and in parallel to an Amazon AppConfig workflow. If an extension experiences an error during an AT\_\* action point, the service stops the workflow and rolls back the deployment.

AT\_DEPLOYMENT\_TICK

## Step 3: Create an extension association

To create an extension, or configure an Amazon authored extension, you define the action points that invoke an extension when a specific Amazon AppConfig resource is used. For example, you can choose to run the Amazon AppConfig deployment events to Amazon SNS extension and receive notifications on an Amazon SNS topic anytime a configuration deployment is started for a specific application. Defining which action points invoke an extension for a specific Amazon AppConfig resource is called an *extension association*. An extension association is a specified relationship between an extension and an Amazon AppConfig resource, such as an application or a configuration profile.

A single Amazon AppConfig application can include multiple environments and configuration profiles. If you associate an extension to an application or an environment, Amazon AppConfig invokes the extension for any workflows that relate to the application or environment resources, if applicable.

For example, say you have an Amazon AppConfig application called MobileApps that includes a configuration profile called AccessList. And say the MobileApps application includes Beta, Integration, and Production environments. You create an extension association for the Amazon authored Amazon SNS notification extension and associate the extension to the MobileApps application. The Amazon SNS notification extension is invoked anytime the configuration is deployed for the application to any of the three environments.

User Guide Amazon AppConfig

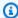

#### Note

You don't have to create an extension to use Amazon authored extensions, but you do have to create an extension association.

## Step 4: Deploy a configuration and verify the extension actions are performed

After you create an association, when a hosted configuration is created or a configuration is deployed, Amazon AppConfig invokes the extension and performs the specified actions. When an extension is invoked, if the system experiences an error during a PRE-\* action point, Amazon AppConfig returns information about that error.

## **Working with Amazon authored extensions**

Amazon AppConfig includes the following Amazon authored extensions. These extensions can help you integrate the Amazon AppConfig workflow with other services. You can use these extensions in the Amazon Web Services Management Console or by calling extension API actions directly from the Amazon CLI, Amazon Tools for PowerShell, or the SDK.

| Extension                                                                             | Description                                                                                                    |
|---------------------------------------------------------------------------------------|----------------------------------------------------------------------------------------------------|
| Amazon CloudWatch Evidently A/B testing                                               | This extension allows your application to assign variations to user sessions locally instead of by calling the <a href="EvaluateFeature">EvaluateFeature</a> operation. For more information, see <a href="Using the the Amazon CloudWatch Evidently">Using the the Amazon CloudWatch Evidently extension</a> . |
| Amazon AppConfig deployment events to<br>EventBridge                                  | This extension sends events to the EventBrid ge default event bus when a configuration is deployed.                                                                                                    |
| Amazon AppConfig deployment events to Amazon Simple Notification Service (Amazon SNS) | This extension sends messages to an Amazon SNS topic that you specify when a configura tion is deployed.                                                                                                    |

| Extension                                                                      | Description                                                                                                    |
|--------------------------------------------------------------------------------|----------------------------------------------------------------------------------------------------|
| Amazon AppConfig deployment events to Amazon Simple Queue Service (Amazon SQS) | This extension enqueues messages into your Amazon SQS queue when a configuration is deployed.                            |
| Integration extension—Atlassian Jira                                           | This extensions allows Amazon AppConfig to create and update issues whenever you make changes to a <u>feature flag</u> . |

## Using the the Amazon CloudWatch Evidently extension

You can use Amazon CloudWatch Evidently to safely validate new features by serving them to a specified percentage of your users while you roll out the feature. You can monitor the performance of the new feature to help you decide when to ramp up traffic to your users. This helps you reduce risk and identify unintended consequences before you fully launch the feature. You can also conduct A/B experiments to make feature design decisions based on evidence and data.

The Amazon AppConfig extension for CloudWatch Evidently allows your application to assign variations to user sessions locally instead of by calling the <u>EvaluateFeature</u> operation. A local session mitigates the latency and availability risks that come with an API call. For information about how to configure and use the extension, see <u>Perform launches and A/B experiments with CloudWatch Evidently</u> in the *Amazon CloudWatch User Guide*.

# Using the Amazon AppConfig deployment events to Amazon EventBridge extension

The Amazon AppConfig deployment events to Amazon EventBridge extension is an Amazon authored extension that helps you monitor and act on the Amazon AppConfig configuration deployment workflow. The extension sends event notifications to the EventBridge default events bus whenever a configuration is deployed. After you've associated the extension to one of your Amazon AppConfig applications, environments, or configuration profiles, Amazon AppConfig sends event notifications to the event bus after every configuration deployment start, end, and rollback.

If you want more control over which action points send EventBridge notifications, you can create a custom extension and enter the EventBridge default events bus Amazon Resource Name (ARN)

for the URI field. For information about creating an extension, see Walkthrough: Creating custom Amazon AppConfig extensions.

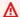

#### Important

This extension supports only the EventBridge default events bus.

## Using the extension

To use the Amazon AppConfig deployment events to Amazon EventBridge extension, you first attach the extension to one of your Amazon AppConfig resources by creating an extension association. You create the association by using the Amazon AppConfig console or the CreateExtensionAssociation API action. When you create the association, you specify the ARN of an Amazon AppConfig application, environment, or configuration profile. If you associate the extension to an application or an environment, an event notification is sent for any configuration profile contained within the specified application or environment.

After you create the association, when a configuration for the specified Amazon AppConfig resource is deployed, Amazon AppConfig invokes the extension and sends notifications according to the action points specified in the extension.

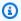

## Note

This extension is invoked by the following action points:

- ON DEPLOYMENT START
- ON\_DEPLOYMENT\_COMPLETE
- ON\_DEPLOYMENT\_ROLLED\_BACK

You can't customize the actions points for this extension. To invoke different action points, you can create your own extension. For more information, see Walkthrough: Creating custom Amazon AppConfig extensions.

Use the following procedures to create an Amazon AppConfig extension association by using either the Amazon Systems Manager console or the Amazon CLI.

#### To create an extension association (console)

1. Open the Amazon Systems Manager console at <a href="https://console.amazonaws.cn/systems-manager/appconfig/">https://console.amazonaws.cn/systems-manager/appconfig/</a>.

- 2. In the navigation pane, choose Amazon AppConfig.
- 3. On the **Extensions** tab, choose **Add to resource**.
- 4. In the **Extension resource details** section, for **Resource type**, choose an Amazon AppConfig resource type. Depending on the resource you choose, Amazon AppConfig prompts you to choose other resources.
- Choose Create association to resource.

Here's a sample event sent to EventBridge when the extension is invoked.

```
{
   "version":"0",
   "id": "c53dbd72-c1a0-2302-9ed6-c076e9128277",
   "detail-type": "On Deployment Complete",
   "source": "aws.appconfig",
   "account":"111122223333",
   "time": "2022-07-09T01:44:15Z",
   "region": "us-east-1",
   "resources":[
      "arn:aws:appconfig:us-east-1:111122223333:extensionassociation/z763ff5"
   ],
   "detail":{
      "InvocationId": "5tfjcig",
       "Parameters":{
      },
      "Type": "OnDeploymentComplete",
      "Application":{
         "Id": "ba8toh7",
         "Name": "MyApp"
      },
      "Environment":{
         "Id": "pgil2o7",
         "Name": "MyEnv"
      },
      "ConfigurationProfile":{
         "Id": "ga3tqep",
```

```
"Name":"MyConfigProfile"
},
"DeploymentNumber":1,
"ConfigurationVersion":"1"
}
```

## Using the Amazon AppConfig deployment events to Amazon SNS extension

The Amazon AppConfig deployment events to Amazon SNS extension is an Amazon authored extension that helps you monitor and act on the Amazon AppConfig configuration deployment workflow. The extension publishes messages to an Amazon SNS topic whenever a configuration is deployed. After you associate the extension to one of your Amazon AppConfig applications, environments, or configuration profiles, Amazon AppConfig publishes a message to the topic after every configuration deployment start, end, and rollback.

If you want more control over which action points send Amazon SNS notifications, you can create a custom extension and enter an Amazon SNS topic Amazon Resource Name (ARN) for the URI field. For information about creating an extension, see <u>Walkthrough: Creating custom Amazon AppConfig extensions</u>.

## Using the extension

This section describes how to use the Amazon AppConfig deployment events to Amazon SNS extension.

## Step 1: Configure Amazon AppConfig to publish messages to a topic

Add an access control policy to your Amazon SNS topic granting Amazon AppConfig (appconfig.amazonaws.com) publish permissions (sns:Publish). For more information, see <a href="Example cases for Amazon SNS">Example cases for Amazon SNS access control</a>.

### **Step 2: Create an extension association**

Attach the extension to one of your Amazon AppConfig resources by creating an extension association. You create the association by using the Amazon AppConfig console or the <a href="CreateExtensionAssociation"><u>CreateExtensionAssociation</u></a> API action. When you create the association, you specify the ARN of an Amazon AppConfig application, environment, or configuration profile. If you associate the

extension to an application or an environment, a notification is sent for any configuration profile contained within the specified application or environment. When you create the association, you must enter a value for the topicArn parameter that contains the ARN of the Amazon SNS topic you want to use.

After you create the association, when a configuration for the specified Amazon AppConfig resource is deployed, Amazon AppConfig invokes the extension and sends notifications according to the action points specified in the extension.

## Note

This extension is invoked by the following action points:

- ON\_DEPLOYMENT\_START
- ON\_DEPLOYMENT\_COMPLETE
- ON\_DEPLOYMENT\_ROLLED\_BACK

You can't customize the actions points for this extension. To invoke different action points, you can create your own extension. For more information, see <u>Walkthrough: Creating</u> custom Amazon AppConfig extensions.

Use the following procedures to create an Amazon AppConfig extension association by using either the Amazon Systems Manager console or the Amazon CLI.

#### To create an extension association (console)

- 1. Open the Amazon Systems Manager console at <a href="https://console.amazonaws.cn/systems-manager/appconfig/">https://console.amazonaws.cn/systems-manager/appconfig/</a>.
- 2. In the navigation pane, choose **Amazon AppConfig**.
- 3. On the **Extensions** tab, choose **Add to resource**.
- 4. In the **Extension resource details** section, for **Resource type**, choose an Amazon AppConfig resource type. Depending on the resource you choose, Amazon AppConfig prompts you to choose other resources.
- Choose Create association to resource.

Here's a sample of the message sent to the Amazon SNS topic when the extension is invoked.

```
{
    "Type": "Notification",
    "MessageId": "ae9d702f-9a66-51b3-8586-2b17932a9f28",
    "TopicArn": "arn:aws:sns:us-east-1:111122223333:MySNSTopic",
    "Message": {
        "InvocationId": "7itcaxp",
        "Parameters": {
            "topicArn": "arn:aws:sns:us-east-1:111122223333:MySNSTopic"
        },
        "Application": {
            "Id": "1a2b3c4d",
            "Name": MyApp
        },
        "Environment": {
            "Id": "1a2b3c4d",
            "Name": MyEnv
        },
        "ConfigurationProfile": {
            "Id": "1a2b3c4d",
            "Name": "MyConfigProfile"
        },
        "Description": null,
        "DeploymentNumber": "3",
        "ConfigurationVersion": "1",
        "Type": "OnDeploymentComplete"
    },
    "Timestamp": "2022-06-30T20:26:52.067Z",
    "SignatureVersion": "1",
    "Signature": "<...>",
    "SigningCertURL": "<...>",
    "UnsubscribeURL": "<...>",
    "MessageAttributes": {
        "MessageType": {
            "Type": "String",
            "Value": "OnDeploymentStart"
        }
    }
}
```

## Using the Amazon AppConfig deployment events to Amazon SQS extension

The Amazon AppConfig deployment events to Amazon SQS extension is an Amazon authored extension that helps you monitor and act on the Amazon AppConfig configuration deployment workflow. The extension enqueues messages into your Amazon Simple Queue Service (Amazon SQS) queue whenever a configuration is deployed. After you associate the extension to one of your Amazon AppConfig applications, environments, or configuration profiles, Amazon AppConfig enqueues a message into the queue after every configuration deployment start, end, and rollback.

If you want more control over which action points send Amazon SQS notifications, you can create a custom extension and enter an Amazon SQS queue Amazon Resource Name (ARN) for the URI field. For information about creating an extension, see <a href="Walkthrough: Creating custom Amazon">Walkthrough: Creating custom Amazon</a> AppConfig extensions.

## Using the extension

This section describes how to use the Amazon AppConfig deployment events to Amazon SQS extension.

## **Step 1: Configure Amazon AppConfig to enqueue messages**

Add an Amazon SQS policy to your Amazon SQS queue granting Amazon AppConfig (appconfig.amazonaws.com) send message permissions (sqs:SendMessage). For more information, see Basic examples of Amazon SQS policies.

#### Step 2: Create an extension association

Attach the extension to one of your Amazon AppConfig resources by creating an extension association. You create the association by using the Amazon AppConfig console or the <a href="CreateExtensionAssociation">CreateExtensionAssociation</a> API action. When you create the association, you specify the ARN of an Amazon AppConfig application, environment, or configuration profile. If you associate the extension to an application or an environment, a notification is sent for any configuration profile contained within the specified application or environment. When you create the association, you must enter a Here parameter that contains the ARN of the Amazon SQS queue you want to use.

After you create the association, when a configuration for the specified Amazon AppConfig resource is created or deployed, Amazon AppConfig invokes the extension and sends notifications according to the action points specified in the extension.

User Guide Amazon AppConfig

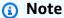

This extension is invoked by the following action points:

- ON\_DEPLOYMENT\_START
- ON\_DEPLOYMENT\_COMPLETE
- ON\_DEPLOYMENT\_ROLLED\_BACK

You can't customize the actions points for this extension. To invoke different action points, you can create your own extension. For more information, see Walkthrough: Creating custom Amazon AppConfig extensions.

Use the following procedures to create an Amazon AppConfig extension association by using either the Amazon Systems Manager console or the Amazon CLI.

#### To create an extension association (console)

- Open the Amazon Systems Manager console at https://console.amazonaws.cn/systemsmanager/appconfig/.
- In the navigation pane, choose **Amazon AppConfig**. 2.
- On the Extensions tab, choose Add to resource. 3.
- In the Extension resource details section, for Resource type, choose an Amazon AppConfig resource type. Depending on the resource you choose, Amazon AppConfig prompts you to choose other resources.
- Choose Create association to resource. 5.

Here's an example of the message sent to the Amazon SQS queue when the extension is invoked.

```
{
   "InvocationId": "7itcaxp",
   "Parameters":{
      "queueArn": "arn:aws:sqs:us-east-1:111122223333:MySQSQueue"
   },
   "Application":{
      "Id":"1a2b3c4d",
      "Name": MyApp
```

```
},
   "Environment":{
      "Id":"1a2b3c4d",
      "Name":MyEnv
   },
   "ConfigurationProfile":{
      "Id":"1a2b3c4d",
      "Name": "MyConfigProfile"
   },
   "Description":null,
   "DeploymentNumber": "3",
   "ConfigurationVersion":"1",
   "Type": "OnDeploymentComplete"
}
```

## Using the Atlassian Jira extension for Amazon AppConfig

By integrating with Atlassian Jira, Amazon AppConfig can create and update issues in the Atlassian console whenever you make changes to a feature flag in your Amazon Web Services account for the specified Amazon Web Services Region. Each Jira issue includes the flag name, application ID, configuration profile ID, and flag values. After you update, save, and deploy your flag changes, Jira updates the existing issues with the details of the change.

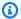

## Note

Jira updates issues whenever you create or update a feature flag. Jira also updates issues when you delete a child-level flag attribute from a parent-level flag. Jira does not record information when you delete a parent-level flag.

To configure integration, you must do the following:

- Configuring permissions for Amazon AppConfig Jira integration
- Configuring the Amazon AppConfig Jira integration application

## Configuring permissions for Amazon AppConfig Jira integration

When you configure Amazon AppConfig integration with Jira, you specify credentials for a user. Specifically, you enter the user's access key ID and secret key in the Amazon AppConfig for Jira

application. This user gives Jira permission to communicate with Amazon AppConfig. Amazon AppConfig uses these credentials one time to establish an association between Amazon AppConfig and Jira. The credentials are not stored. You can remove the association by uninstalling the Amazon AppConfig for Jira application.

The user account requires a permission policy that includes the following actions:

- appconfig:CreateExtensionAssociation
- appconfig:GetConfigurationProfile
- appconfig:ListApplications
- appconfig:ListConfigurationProfiles
- appconfig:ListExtensionAssociations
- sts:GetCallerIdentity

Complete the following tasks to create an IAM permission policy and a user for Amazon AppConfig and Jira integration:

#### **Tasks**

- Task 1: Create an IAM permission policy for Amazon AppConfig and Jira integration
- Task 2: Create a user for Amazon AppConfig and Jira integration

## Task 1: Create an IAM permission policy for Amazon AppConfig and Jira integration

Use the following procedure to create an IAM permission policy that allows Atlassian Jira to communicate with Amazon AppConfig. We recommend that you create a new policy and attach this policy to a new IAM role. Adding the required permission to an existing IAM policy and role goes against the principle of least privilege and is not recommended.

## To create an IAM policy for Amazon AppConfig and Jira integration

- 1. Open the IAM console at https://console.amazonaws.cn/iam/.
- 2. In the navigation pane, choose **Policies**, and then choose **Create policy**.
- 3. On the **Create policy** page, choose the **JSON** tab and replace the default content with the following policy. In the following policy, replace *Region*, *account\_ID*, *application\_ID*, and *configuration\_profile\_ID* with information from your Amazon AppConfig feature flag environment.

```
{
    "Version": "2012-10-17",
    "Statement": [
        {
            "Effect": "Allow",
            "Action": [
                        "appconfig:CreateExtensionAssociation",
                        "appconfig:ListExtensionAssociations",
                        "appconfig:GetConfigurationProfile"
             ],
            "Resource": [
                        "arn:aws-
cn:appconfig:Region:account_ID:application/application_ID",
                        "arn:aws-
cn:appconfig:Region:account_ID:application/application_ID/
configurationprofile/configuration_profile_ID"
        },
       {
            "Effect": "Allow",
            "Action": [
                        "appconfig:ListApplications"
             ],
            "Resource": [
                        "arn:aws-cn:appconfig:Region:account_ID:*"
             ]
        },
         {
            "Effect": "Allow",
            "Action": [
                        "appconfig:ListConfigurationProfiles"
             ],
            "Resource": [
                        "arn:aws-
cn:appconfig:Region:account_ID:application/application_ID"
             1
        },
        {
            "Effect": "Allow",
            "Action": "sts:GetCallerIdentity",
            "Resource": "*"
```

}

- 4. Choose Next: Tags.
- 5. (Optional) Add one or more tag-key value pairs to organize, track, or control access for this policy, and then choose **Next: Review**.
- 6. On the **Review policy** page, enter a name in the **Name** box, such as **AppConfigJiraPolicy**, and then enter an optional description.
- 7. Choose **Create policy**.

### Task 2: Create a user for Amazon AppConfig and Jira integration

Use the following procedure to create a user for Amazon AppConfig and Atlassian Jira integration. After you create the user, you can copy the access key ID and secret key, which you will specify when you complete the integration.

#### To create a user for Amazon AppConfig and Jira integration

- Open the IAM console at <a href="https://console.amazonaws.cn/iam/">https://console.amazonaws.cn/iam/</a>.
- 2. In the navigation pane, choose **Users**, and then choose **Add users**.
- 3. In the **User name** field, enter a name, such as **AppConfigJiraUser**.
- 4. For Select Amazon credential type, choose Access key Programmatic access.
- 5. Choose Next: Permissions.
- 6. Under **Set permissions** page, choose **Attach existing policies directly**. Search for and select the check box for the policy that you created in <u>Task 1: Create an IAM permission policy for Amazon AppConfig and Jira integration</u>, and then choose **Next: Tags**.
- 7. On the **Add tags (optional)** page, add one or more tag-key value pairs to organize, track, or control access for this user. Choose **Next: Review**.
- 8. On the **Review** page, verify the user details.
- 9. Choose **Create user**. The system displays the user's access key ID and secret key. Either download the .csv file or copy these credentials to a separate location. You will specify these credentials when you configure integration.

## Configuring the Amazon AppConfig Jira integration application

Use the following procedure to configure required options in the Amazon AppConfig for Jira application. After you complete this procedure, Jira creates a new issue for each feature flag in your Amazon Web Services account for the specified Amazon Web Services Region. If you make changes to a feature flag in Amazon AppConfig, Jira records the details in the existing issues.

### Note

An Amazon AppConfig feature flag can include multiple child-level flag attributes. Jira creates one issue for each parent-level feature flag. If you change a child-level flag attribute, you can view the details of that change in the Jira issue for the parent-level flag.

## To configure integration

- Log in to the Atlassian Marketplace. 1.
- 2. Type **Amazon AppConfig** in the search field and press **Enter**.
- 3. Install the application on your Jira instance.
- In the Atlassian console, choose Manage apps, and then choose Amazon AppConfig for Jira. 4.
- 5. Choose **Configure**.
- 6. Under **Configuration details**, choose **Jira project** and then choose the project that you want to associate with your Amazon AppConfig feature flag.
- Choose Amazon Web Services Region, and then choose the Region where your Amazon AppConfig feature flag is located.
- In the **Application ID** field, enter the name of the Amazon AppConfig application that contains your feature flag.
- In the Configuration profile ID field, enter the name of the Amazon AppConfig configuration profile for your feature flag.
- 10. In the Access key ID and Secret key fields, enter the credentials you copied in Task 2: Create a user for Amazon AppConfig and Jira integration. Optionally, you can also specify a session token.
- 11. Choose Submit.

12. In the Atlassian console, choose **Projects**, and then choose the project you selected for Amazon AppConfig integration. The **Issues** page displays an issue for each feature flag in the specified Amazon Web Services account and Amazon Web Services Region.

## Deleting the Amazon AppConfig for Jira application and data

If you no longer want to use Jira integration with Amazon AppConfig feature flags, you can delete the Amazon AppConfig for Jira application in the Atlassian console. Deleting the integration application does the following:

- Deletes the association between your Jira instance and Amazon AppConfig
- Deletes your Jira instance details from Amazon AppConfig

#### To delete the Amazon AppConfig for Jira application

- 1. In the Atlassian console, choose **Manage apps**.
- 2. Choose **Amazon AppConfig for Jira**.
- 3. Choose **Uninstall**.

## Walkthrough: Creating custom Amazon AppConfig extensions

To create a custom Amazon AppConfig extension, complete the following tasks. Each task is described in more detail in later topics.

## Note

You can view samples of custom Amazon AppConfig extensions on GitHub:

- Sample extension that prevents deployments with a blocked day moratorium calendar using Systems Manager Change Calendar
- <u>Sample extension that prevents secrets from leaking into configuration data using git-</u> secrets
- Sample extension that prevents personally identifiable information (PII) from leaking into configuration data using Amazon Comprehend

#### 1. Create an Amazon Lambda function

For most use cases, to create a custom extension, you must create an Amazon Lambda function to perform any computation and processing defined in the extension. An exception to this rule is if you create *custom* versions of the <u>Amazon authored notification extensions</u> to add or remove action points. For more details about this exception, see <u>Step 3: Create a custom Amazon AppConfig extension</u>.

## 2. Configure permissions for your custom extension

To configure permissions for your custom extension, you can do one of the following:

- Create an Amazon Identity and Access Management (IAM) service role that includes InvokeFunction permissions.
- Create a resource policy by using the Lambda AddPermission API action.

This walkthrough describes how to create the IAM service role.

## 3. Create an extension

You can create an extension by using the Amazon AppConfig console or by calling the <a href="CreateExtension"><u>CreateExtension</u></a> API action from the Amazon CLI, Amazon Tools for PowerShell, or the SDK. The walkthrough uses the console.

#### 4. Create an extension association

You can create an extension association by using the Amazon AppConfig console or by calling the <a href="Mailto:CreateExtensionAssociation">CreateExtensionAssociation</a> API action from the Amazon CLI, Amazon Tools for PowerShell, or the SDK. The walkthrough uses the console.

#### 5. Perform an action that invokes the extension

After you create the association, Amazon AppConfig invokes the extension when the action points defined by the extension occur for that resource. For example, if you associate an extension that contains a PRE\_CREATE\_HOSTED\_CONFIGURATION\_VERSION action, the extension is invoked every time you create a new hosted configuration version.

The topics in this section describe each task involved in creating a custom Amazon AppConfig extension. Each task is described in the context of a use case where a customer wants to create an extension that automatically backs up a configuration to an Amazon Simple Storage Service (Amazon S3) bucket. The extension runs whenever a hosted configuration is created (PRE\_CREATE\_HOSTED\_CONFIGURATION\_VERSION) or deployed (PRE\_START\_DEPLOYMENT).

#### **Topics**

- Step 1: Create a Lambda function for a custom Amazon AppConfig extension
- Step 2: Configure permissions for a custom Amazon AppConfig extension
- Step 3: Create a custom Amazon AppConfig extension
- Step 4: Create an extension association for a custom Amazon AppConfig extension

# Step 1: Create a Lambda function for a custom Amazon AppConfig extension

For most use-cases, to create a custom extension, you must create an Amazon Lambda function to perform any computation and processing defined in the extension. This section includes Lambda function sample code for a custom Amazon AppConfig extension. This section also includes payload request and response reference details. For information about creating a Lambda function, see <a href="Maintenanger: Getting started with Lambda">Getting started with Lambda</a> in the Amazon Lambda Developer Guide.

## Sample code

The following sample code for a Lambda function, when invoked, automatically backs up an Amazon AppConfig configuration to an Amazon S3 bucket. The configuration is backed up whenever a new configuration is created or deployed. The sample uses extension parameters so the bucket name doesn't have to be hardcoded in the Lambda function. By using extension parameters, the user can attach the extension to multiple applications and back up configurations to different buckets. The code sample includes comments to further explain the function.

## Sample Lambda function for an Amazon AppConfig extension

```
from datetime import datetime
import base64
import json

import boto3

def lambda_handler(event, context):
    print(event)

# Extensions that use the PRE_CREATE_HOSTED_CONFIGURATION_VERSION and
PRE_START_DEPLOYMENT
```

```
# action points receive the contents of AWS AppConfig configurations in Lambda
event parameters.
   # Configuration contents are received as a base64-encoded string, which the lambda
needs to decode
   # in order to get the configuration data as bytes. For other action points, the
content
   # of the configuration isn't present, so the code below will fail.
   config_data_bytes = base64.b64decode(event["Content"])
   # You can specify parameters for extensions. The CreateExtension API action lets
you define
   # which parameters an extension supports. You supply the values for those
parameters when you
   # create an extension association by calling the CreateExtensionAssociation API
action.
   # The following code uses a parameter called S3_BUCKET to obtain the value
specified in the
   # extension association. You can specify this parameter when you create the
extension
   # later in this walkthrough.
   extension_association_params = event.get('Parameters', {})
   bucket_name = extension_association_params['S3_BUCKET']
   write_backup_to_s3(bucket_name, config_data_bytes)
   # The PRE_CREATE_HOSTED_CONFIGURATION_VERSION and PRE_START_DEPLOYMENT action
points can
   # modify the contents of a configuration. The following code makes a minor change
   # for the purposes of a demonstration.
   old_config_data_string = config_data_bytes.decode('utf-8')
   new_config_data_string = old_config_data_string.replace('hello', 'hello!')
   new_config_data_bytes = new_config_data_string.encode('utf-8')
   # The lambda initially received the configuration data as a base64-encoded string
   # and must return it in the same format.
   new_config_data_base64string =
base64.b64encode(new_config_data_bytes).decode('ascii')
   return {
       'statusCode': 200,
       # If you want to modify the contents of the configuration, you must include the
new contents in the
       # Lambda response. If you don't want to modify the contents, you can omit the
'Content' field shown here.
       'Content': new_config_data_base64string
```

```
def write_backup_to_s3(bucket_name, config_data_bytes):
    s3 = boto3.resource('s3')
    new_object = s3.0bject(bucket_name,
    f"config_backup_{datetime.now().isoformat()}.txt")
    new_object.put(Body=config_data_bytes)
```

If you want to use this sample during this walkthrough, save it with the name

MyS3ConfigurationBackUpExtension and copy the Amazon Resource Name (ARN) for the
function. You specify the ARN when you create the Amazon Identity and Access Management (IAM)
assume role in the next section. You specify the ARN and the name when you create the extension.

## **Payload reference**

This section includes payload request and response reference details for working with custom Amazon AppConfig extensions.

## **Request structure**

AtDeploymentTick

```
{
    'InvocationId': 'o2xbtm7',
    'Parameters': {
        'ParameterOne': 'ValueOne',
        'ParameterTwo': 'ValueTwo'
    },
    'Type': 'OnDeploymentStart',
    'Application': {
        'Id': 'abcd123'
    },
    'Environment': {
        'Id': 'efgh456'
    },
    'ConfigurationProfile': {
        'Id': 'ijk1789',
        'Name': 'ConfigurationName'
    },
    'DeploymentNumber': 2,
    'Description': 'Deployment description',
    'ConfigurationVersion': '2',
```

```
'DeploymentState': 'DEPLOYING',
    'PercentageComplete': '0.0'
}
```

#### **Request structure**

#### **PreCreateHostedConfigurationVersion**

```
{
    'InvocationId': 'vlns753', // id for specific invocation
    'Parameters': {
        'ParameterOne': 'ValueOne',
        'ParameterTwo': 'ValueTwo'
    },
    'ContentType': 'text/plain',
    'ContentVersion': '2',
    'Content': 'SGVsbG8gZWFydGgh', // Base64 encoded content
    'Application': {
        'Id': 'abcd123',
        'Name': 'ApplicationName'
    },
    'ConfigurationProfile': {
        'Id': 'ijkl789',
        'Name': 'ConfigurationName'
    },
    'Description': '',
    'Type': 'PreCreateHostedConfigurationVersion',
    'PreviousContent': {
        'ContentType': 'text/plain',
        'ContentVersion': '1',
        'Content': 'SGVsbG8gd29ybGQh'
    }
}
```

## PreStartDeployment

```
{
  'InvocationId': '765ahdm',
  'Parameters': {
        'ParameterOne': 'ValueOne',
        'ParameterTwo': 'ValueTwo'
},
        'ContentType': 'text/plain',
```

```
'ContentVersion': '2',
    'Content': 'SGVsbG8gZWFydGgh',
    'Application': {
        'Id': 'abcd123',
        'Name': 'ApplicationName'
    },
    'Environment': {
        'Id': 'ibpnqlq',
        'Name': 'EnvironmentName'
    },
    'ConfigurationProfile': {
        'Id': 'ijkl789',
        'Name': 'ConfigurationName'
    },
    'DeploymentNumber': 2,
    'Description': 'Deployment description',
    'Type': 'PreStartDeployment'
}
```

#### **Asynchronous events**

### OnStartDeployment, OnDeploymentStep, OnDeployment

```
{
    'InvocationId': 'o2xbtm7',
    'Parameters': {
        'ParameterOne': 'ValueOne',
        'ParameterTwo': 'ValueTwo'
    },
    'Type': 'OnDeploymentStart',
    'Application': {
        'Id': 'abcd123'
    },
    'Environment': {
        'Id': 'efgh456'
    },
    'ConfigurationProfile': {
        'Id': 'ijkl789',
        'Name': 'ConfigurationName'
    },
    'DeploymentNumber': 2,
    'Description': 'Deployment description',
    'ConfigurationVersion': '2'
```

}

### Response structure

The following examples show what your Lambda function returns in response to the request from a custom Amazon AppConfig extension.

PRE\_\* Synchronous events - successful response

If you want to transform the content, use the following:

```
"Content": "SomeBase64EncodedByteArray"
```

AT\_\* Synchronous events - successful response

If you want to control the next steps of a deployment (continue a deployment or roll it back) set Directive and Description attributes in the response.

```
"Directive": "ROLL_BACK"

"Description" "Deployment event log description"
```

Directive supports two values: CONTINUE or ROLL\_BACK. Use these enums in your payload response to control the next steps of a deployment.

Synchronous events - successful response

If you want to transform the content, use the following:

```
"Content": "SomeBase64EncodedByteArray"
```

If you don't want to transform the content, return nothing.

Asynchronous events - successful response

Return nothing.

All error events

```
{
    "Error": "BadRequestError",
    "Message": "There was malformed stuff in here",
```

```
"Details": [{
    "Type": "Malformed",
    "Name": "S3 pointer",
    "Reason": "S3 bucket did not exist"
}]
}
```

## Step 2: Configure permissions for a custom Amazon AppConfig extension

Use the following procedure to create and configure an Amazon Identity and Access Management (IAM) service role (or *assume role*). Amazon AppConfig uses this role to invoke the Lambda function.

## To create an IAM service role and allow Amazon AppConfig to assume it

- 1. Open the IAM console at https://console.amazonaws.cn/iam/.
- 2. In the navigation pane, choose **Roles**, and then choose **Create role**.
- 3. Under Select type of trusted entity, choose Custom trust policy.
- 4. Paste the following JSON policy into the **Custom trust policy** field.

#### Choose Next.

- 5. On the **Add permissions** page, choose **Create policy**. The **Create policy** page opens in a new tab.
- Choose the JSON tab, and then paste the following permission policy into the editor. The lambda: InvokeFunction action is used for PRE\_\* action points. The

lambda: InvokeAsync action is used for ON\_\* action points. Replace *Your Lambda ARN* with the Amazon Resource Name (ARN) of your Lambda.

- 7. Choose **Next: Tags**.
- On the Add tags (Optional) page, add one or more key-value pairs and then choose Next:
   Review.
- 9. On the **Review policy** page enter a name and a description, and then choose **Create policy**.
- 10. On the browser tab for your custom trust policy, choose the Refresh icon and then search for the permission policy you just created.
- 11. Select the check box for your permission policy and then choose Next.
- 12. On the **Name, review, and create** page, enter a name in the **Role name** box, and then enter a description.
- 13. Choose **Create role**. The system returns you to the **Roles** page. Choose **View role** in the banner.
- 14. Copy the ARN. You specify this ARN when you create the extension.

## Step 3: Create a custom Amazon AppConfig extension

An extension defines one or more actions that it performs during an Amazon AppConfig workflow. For example, the Amazon authored Amazon AppConfig deployment events to Amazon SNS extension includes an action to send a notification to an Amazon SNS topic. Each action is invoked either when you interact with Amazon AppConfig or when Amazon AppConfig is performing a

process on your behalf. These are called *action points*. Amazon AppConfig extensions support the following action points:

**PRE\_\* action points**: Extension actions configured on PRE\_\* action points are applied after request validation, but before Amazon AppConfig performs the activity that corresponds to the action point name. These action invocations are processed at the same time as a request. If more than one request is made, action invocations run sequentially. Also note that PRE\_\* action points receive and can change the contents of a configuration. PRE\_\* action points can also respond to an error and prevent an action from happening.

- PRE\_CREATE\_HOSTED\_CONFIGURATION\_VERSION
- PRE\_START\_DEPLOYMENT

**ON\_\* action points**: An extension can also run in parallel with an Amazon AppConfig workflow by using an ON\_\* action point. ON\_\* action points are invoked asynchronously. ON\_\* action points don't receive the contents of a configuration. If an extension experiences an error during an ON\_\* action point, the service ignores the error and continues the workflow.

- ON\_DEPLOYMENT\_START
- ON\_DEPLOYMENT\_STEP
- ON\_DEPLOYMENT\_BAKING
- ON\_DEPLOYMENT\_COMPLETE
- ON\_DEPLOYMENT\_ROLLED\_BACK

**AT\_\* action points**: Extension actions configured on AT\_\* action points are invoked synchronously and in parallel to an Amazon AppConfig workflow. If an extension experiences an error during an AT\_\* action point, the service stops the workflow and rolls back the deployment.

• AT\_DEPLOYMENT\_TICK

## Note

The AT\_DEPLOYMENT\_TICK action point supports third-party monitoring integration. AT\_DEPLOYMENT\_TICK is invoked during configuration deployment processing orchestration. If you use a third-party monitoring solution (for example, Datadog), you can create an Amazon AppConfig extension that checks for alarms at the

AT\_DEPLOYMENT\_TICK action point and, as a safety guardrail, rolls back the deployment if it triggered an alarm. To view a code sample of an Amazon AppConfig extension that uses the AT\_DEPLOYMENT\_TICK action point to integrate with Datadog, see <a href="aws-samples/aws-appconfig-tick-extn-for-datadog">aws-samples/aws-appconfig-tick-extn-for-datadog</a> on GitHub.

## Sample extension

The following sample extension defines one action that calls the PRE\_CREATE\_HOSTED\_CONFIGURATION\_VERSION action point. In the Uri field, the action specifies the Amazon Resource Name (ARN) of the MyS3ConfigurationBackUpExtension Lambda function created earlier in this walkthrough. The action also specifies the Amazon Identity and Access Management (IAM) assume role ARN created earlier in this walkthrough.

## Sample Amazon AppConfig extension

```
{
    "Name": "MySampleExtension",
    "Description": "A sample extension that backs up configurations to an S3 bucket.",
    "Actions": {
        "PRE_CREATE_HOSTED_CONFIGURATION_VERSION": [
            {
                "Name": "PreCreateHostedConfigVersionActionForS3Backup",
                "Uri": "arn:aws-cn:lambda:aws-
region:111122223333:function:MyS3ConfigurationBackUpExtension",
                "RoleArn": "arn:aws-cn:iam::111122223333:role/ExtensionsTestRole"
            }
        ]
    },
    "Parameters" : {
        "S3_BUCKET": {
            "Required": false
        }
    }
}
```

## Note

To view request syntax and field descriptions when creating an extension, see the CreateExtension topic in the Amazon AppConfig API Reference.

#### To create an extension (console)

1. Open the Amazon Systems Manager console at <a href="https://console.amazonaws.cn/systems-manager/appconfig/">https://console.amazonaws.cn/systems-manager/appconfig/</a>.

- 2. In the navigation pane, choose Amazon AppConfig.
- 3. On the **Extensions** tab, choose **Create extension**.
- 4. For **Extension name**, enter a unique name. For the purposes of this walkthrough, enter **MyS3ConfigurationBackUpExtension**. Optionally, enter a description.
- 5. In the **Actions** section, choose **Add new action**.
- 6. For **Action name**, enter a unique name. For the purposes of this walkthrough, enter **PreCreateHostedConfigVersionActionForS3Backup**. This name describes the action point used by the action and the extension purpose.
- 7. In the Action point list, choose PRE\_CREATE\_HOSTED\_CONFIGURATION\_VERSION.
- 8. For **Uri**, choose **Lambda function** and then choose the function in the **Lambda function** list. If you don't see your function, verify that you are in the same Amazon Web Services Region where you created the function.
- 9. For IAM Role, choose the role you created earlier in this walkthrough.
- 10. In the Extension parameters (optional) section, choose Add new parameter.
- 11. For Parameter name, enter a name. For the purposes of this walkthrough, enter S3\_BUCKET.
- 12. Repeat steps 5–11 to create a second action for the PRE START DEPLOYMENT action point.
- 13. Choose Create extension.

### **Customizing Amazon authored notification extensions**

You don't have to create a Lambda or an extension to use <u>Amazon authored notification</u> <u>extensions</u>. You can simply create an extension association and then perform an operation that calls one of the supported action points. By default, the Amazon authored notification extensions support the following actions points:

- ON\_DEPLOYMENT\_START
- ON\_DEPLOYMENT\_COMPLETE
- ON\_DEPLOYMENT\_ROLLED\_BACK

If you create custom versions of the Amazon AppConfig deployment events to Amazon SNS extension and Amazon AppConfig deployment events to Amazon SQS extensions, you can specify the action points for which you want to receive notifications.

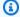

#### Note

The Amazon AppConfig deployment events to EventBridge extension doesn't support the PRE\_\* action points. You can create a custom version if you want to remove some of the default actions points assigned to the Amazon authored version.

You don't need to create a Lambda function if you create custom versions of the Amazon authored notification extensions. You only need to specify an Amazon Resource Name (ARN) in the Uri field for the new extension version.

- For a custom EventBridge notification extension, enter the ARN of the EventBridge default events in the Uri field.
- For a custom Amazon SNS notification extension, enter the ARN of an Amazon SNS topic in the Uri field.
- For a custom Amazon SQS notification extension, enter the ARN of an Amazon SQS message queue in the Uri field.

## Step 4: Create an extension association for a custom Amazon AppConfig extension

To create an extension, or configure an Amazon authored extension, you define the action points that invoke an extension when a specific Amazon AppConfig resource is used. For example, you can choose to run the Amazon AppConfig deployment events to Amazon SNS extension and receive notifications on an Amazon SNS topic anytime a configuration deployment is started for a specific application. Defining which action points invoke an extension for a specific Amazon AppConfig resource is called an extension association. An extension association is a specified relationship between an extension and an Amazon AppConfig resource, such as an application or a configuration profile.

A single Amazon AppConfig application can include multiple environments and configuration profiles. If you associate an extension to an application or an environment, Amazon AppConfig

invokes the extension for any workflows that relate to the application or environment resources, if applicable.

For example, say you have an Amazon AppConfig application called MobileApps that includes a configuration profile called AccessList. And say the MobileApps application includes Beta, Integration, and Production environments. You create an extension association for the Amazon authored Amazon SNS notification extension and associate the extension to the MobileApps application. The Amazon SNS notification extension is invoked anytime the configuration is deployed for the application to any of the three environments.

Use the following procedures to create an Amazon AppConfig extension association by using the Amazon AppConfig console.

#### To create an extension association (console)

- 1. Open the Amazon Systems Manager console at <a href="https://console.amazonaws.cn/systems-manager/appconfig/">https://console.amazonaws.cn/systems-manager/appconfig/</a>.
- 2. In the navigation pane, choose **Amazon AppConfig**.
- On the Extensions tab, choose an option button for an extension and then choose Add to resource. For the purposes of this walkthrough, choose MyS3ConfigurationBackUpExtension.
- 4. In the **Extension resource details** section, for **Resource type**, choose an Amazon AppConfig resource type. Depending on the resource you choose, Amazon AppConfig prompts you to choose other resources. For the purposes of this walkthrough, choose **Application**.
- 5. Choose an application in the list.
- 6. In the **Parameters** section, verify that **S3\_BUCKET** is listed in the **Key** field. In the **Value** field, paste the ARN of the Lambda extensions. For example: arn:aws-cn:lambda:aws-region:111122223333:function:MyS3ConfigurationBackUpExtension.
- 7. Choose **Create association to resource**.

After you create the association, you can invoke the MyS3ConfigurationBackUpExtension extension by creating a new configuration profile that specifies hosted for its SourceUri. As a part of the workflow to create the new configuration, Amazon AppConfig encounters the PRE\_CREATE\_HOSTED\_CONFIGURATION\_VERSION action point. Encountering this action point invokes the MyS3ConfigurationBackUpExtension extension, which automatically backs up the newly created configuration to the S3 bucket specified in the Parameter section of the extension association.

# Using code samples to perform common Amazon AppConfig tasks

This section includes code samples for programmatically performing common Amazon AppConfig actions. We recommend you use these samples with the <u>Java</u>, <u>Python</u>, and <u>JavaScript</u> SDKs to perform the actions in a test environment. This section includes a code sample for cleaning up your test environment after you finish.

#### **Topics**

- Creating or updating a freeform configuration stored in the hosted configuration store
- Creating a configuration profile for a secret stored in Secrets Manager
- Deploying a configuration profile
- Using Amazon AppConfig Agent to read a freeform configuration profile
- Using Amazon AppConfig Agent to read a specific feature flag
- Using Amazon AppConfig Agent to retrieve a feature flag with variants
- Using the GetLatestConfiguration API action to read a freeform configuration profile
- Cleaning up your environment

# Creating or updating a freeform configuration stored in the hosted configuration store

Each of the following samples includes comments about the actions performed by the code. The samples in this section call the following APIs:

- CreateApplication
- CreateConfigurationProfile
- CreateHostedConfigurationVersion

#### Java

```
public CreateHostedConfigurationVersionResponse createHostedConfigVersion() {
          AppConfigClient appconfig = AppConfigClient.create();
```

```
// Create an application
       CreateApplicationResponse app = appconfig.createApplication(req ->
req.name("MyDemoApp"));
      // Create a hosted, freeform configuration profile
       CreateConfigurationProfileResponse configProfile =
appconfig.createConfigurationProfile(req -> req
           .applicationId(app.id())
           .name("MyConfigProfile")
           .locationUri("hosted")
           .type("AWS.Freeform"));
       // Create a hosted configuration version
       CreateHostedConfigurationVersionResponse hcv =
appconfig.createHostedConfigurationVersion(req -> req
           .applicationId(app.id())
           .configurationProfileId(configProfile.id())
           .contentType("text/plain; charset=utf-8")
           .content(SdkBytes.fromUtf8String("my config data")));
       return hcv;
  }
```

#### Python

```
import boto3

appconfig = boto3.client('appconfig')

# create an application
application = appconfig.create_application(Name='MyDemoApp')

# create a hosted, freeform configuration profile
config_profile = appconfig.create_configuration_profile(
    ApplicationId=application['Id'],
    Name='MyConfigProfile',
    LocationUri='hosted',
    Type='AWS.Freeform')

# create a hosted configuration version
hcv = appconfig.create_hosted_configuration_version(
    ApplicationId=application['Id'],
    ConfigurationProfileId=config_profile['Id'],
```

```
Content=b'my config data',
ContentType='text/plain')
```

#### **JavaScript**

```
import {
  AppConfigClient,
  CreateApplicationCommand,
  CreateConfigurationProfileCommand,
  CreateHostedConfigurationVersionCommand,
} from "@aws-sdk/client-appconfig";
const appconfig = new AppConfigClient();
// create an application
const application = await appconfig.send(
  new CreateApplicationCommand({ Name: "MyDemoApp" })
);
// create a hosted, freeform configuration profile
const profile = await appconfig.send(
  new CreateConfigurationProfileCommand({
    ApplicationId: application.Id,
    Name: "MyConfigProfile",
    LocationUri: "hosted",
    Type: "AWS.Freeform",
  })
);
// create a hosted configuration version
await appconfig.send(
  new CreateHostedConfigurationVersionCommand({
    ApplicationId: application.Id,
    ConfigurationProfileId: profile.Id,
    ContentType: "text/plain",
    Content: "my config data",
  })
);
```

# Creating a configuration profile for a secret stored in Secrets Manager

Each of the following samples includes comments about the actions performed by the code. The samples in this section call the following APIs:

- CreateApplication
- CreateConfigurationProfile

Java

#### Python

```
import boto3

appconfig = boto3.client('appconfig')

# create an application
application = appconfig.create_application(Name='MyDemoApp')

# create a configuration profile for Secrets Manager Secret
config_profile = appconfig.create_configuration_profile(
```

```
ApplicationId=application['Id'],
   Name='MyConfigProfile',
   LocationUri='secretsmanager://MySecret',
   RetrievalRoleArn='arn:aws:iam::000000000000:role/
RoleTrustedByAppConfigThatCanRetrieveSecret',
   Type='AWS.Freeform')
```

#### **JavaScript**

```
import {
  AppConfigClient,
  CreateConfigurationProfileCommand,
} from "@aws-sdk/client-appconfig";
const appconfig = new AppConfigClient();
// create an application
const application = await appconfig.send(
  new CreateApplicationCommand({ Name: "MyDemoApp" })
);
// create a configuration profile for Secrets Manager Secret
await appconfig.send(
  new CreateConfigurationProfileCommand({
    ApplicationId: application.Id,
    Name: "MyConfigProfile",
    LocationUri: "secretsmanager://MySecret",
    RetrievalRoleArn: "arn:aws:iam::000000000000:role/
RoleTrustedByAppConfigThatCanRetrieveSecret",
    Type: "AWS.Freeform",
  })
);
```

## Deploying a configuration profile

Each of the following samples includes comments about the actions performed by the code. The samples in this section call the following APIs:

- CreateApplication
- CreateConfigurationProfile
- CreateHostedConfigurationVersion

- CreateEnvironment
- StartDeployment
- GetDeployment

Java

```
private void createDeployment() throws InterruptedException {
        AppConfigClient appconfig = AppConfigClient.create();
        // Create an application
        CreateApplicationResponse app = appconfig.createApplication(req ->
 req.name("MyDemoApp"));
        // Create a hosted, freeform configuration profile
        CreateConfigurationProfileResponse configProfile =
 appconfig.createConfigurationProfile(req -> req
            .applicationId(app.id())
            .name("MyConfigProfile")
            .locationUri("hosted")
            .type("AWS.Freeform"));
        // Create a hosted configuration version
        CreateHostedConfigurationVersionResponse hcv =
 appconfig.createHostedConfigurationVersion(req -> req
            .applicationId(app.id())
            .configurationProfileId(configProfile.id())
            .contentType("text/plain; charset=utf-8")
            .content(SdkBytes.fromUtf8String("my config data")));
        // Create an environment
        CreateEnvironmentResponse env = appconfig.createEnvironment(req -> req
            .applicationId(app.id())
            .name("Beta")
            // If you have CloudWatch alarms that monitor the health of your
 service, you can add them here and they
            // will trigger a rollback if they fire during an appconfig deployment
            //.monitors(Monitor.builder().alarmArn("arn:aws:cloudwatch:us-
east-1:520900602629:alarm:MyAlarm")
            //
  .alarmRoleArn("arn:aws:iam::520900602629:role/MyAppConfigAlarmRole").build())
```

```
// Start a deployment
        StartDeploymentResponse deploymentResponse = appconfig.startDeployment(req -
> req
            .applicationId(app.id())
            .configurationProfileId(configProfile.id())
            .environmentId(env.id())
            .configurationVersion(hcv.versionNumber().toString())
            .deploymentStrategyId("AppConfig.Linear50PercentEvery30Seconds")
        );
        // Wait for deployment to complete
        List<DeploymentState> nonFinalDeploymentStates = Arrays.asList(
            DeploymentState.DEPLOYING,
            DeploymentState.BAKING,
            DeploymentState.ROLLING_BACK,
            DeploymentState.VALIDATING);
        GetDeploymentRequest getDeploymentRequest =
 GetDeploymentRequest.builder().applicationId(app.id())
 .environmentId(env.id())
 .deploymentNumber(deploymentResponse.deploymentNumber()).build();
        GetDeploymentResponse deployment =
 appconfig.getDeployment(getDeploymentRequest);
        while (nonFinalDeploymentStates.contains(deployment.state())) {
            System.out.println("Waiting for deployment to complete: " + deployment);
            Thread.sleep(1000L);
            deployment = appconfig.getDeployment(getDeploymentRequest);
        }
        System.out.println("Deployment complete: " + deployment);
    }
```

#### Python

```
import boto3

appconfig = boto3.client('appconfig')

# create an application
application = appconfig.create_application(Name='MyDemoApp')
```

```
# create an environment
environment = appconfig.create_environment(
    ApplicationId=application['Id'],
    Name='MyEnvironment')
# create a configuration profile
config_profile = appconfig.create_configuration_profile(
    ApplicationId=application['Id'],
    Name='MyConfigProfile',
    LocationUri='hosted',
    Type='AWS.Freeform')
# create a hosted configuration version
hcv = appconfig.create_hosted_configuration_version(
    ApplicationId=application['Id'],
    ConfigurationProfileId=config_profile['Id'],
    Content=b'my config data',
    ContentType='text/plain')
# start a deployment
deployment = appconfig.start_deployment(
    ApplicationId=application['Id'],
    EnvironmentId=environment['Id'],
    ConfigurationProfileId=config_profile['Id'],
    ConfigurationVersion=str(hcv['VersionNumber']),
    DeploymentStrategyId='AppConfig.Linear20PercentEvery6Minutes')
```

#### JavaScript

```
import {
   AppConfigClient,
   CreateApplicationCommand,
   CreateEnvironmentCommand,
   CreateConfigurationProfileCommand,
   CreateHostedConfigurationVersionCommand,
   StartDeploymentCommand,
} from "@aws-sdk/client-appconfig";

const appconfig = new AppConfigClient();

// create an application
const application = await appconfig.send(
   new CreateApplicationCommand({ Name: "MyDemoApp" })
```

```
);
// create an environment
const environment = await appconfig.send(
  new CreateEnvironmentCommand({
    ApplicationId: application.Id,
    Name: "MyEnvironment",
  })
);
// create a configuration profile
const config_profile = await appconfig.send(
  new CreateConfigurationProfileCommand({
    ApplicationId: application.Id,
    Name: "MyConfigProfile",
    LocationUri: "hosted",
    Type: "AWS.Freeform",
  })
);
// create a hosted configuration version
const hcv = await appconfig.send(
  new CreateHostedConfigurationVersionCommand({
    ApplicationId: application.Id,
    ConfigurationProfileId: config_profile.Id,
    Content: "my config data",
    ContentType: "text/plain",
  })
);
// start a deployment
await appconfig.send(
  new StartDeploymentCommand({
    ApplicationId: application.Id,
    EnvironmentId: environment.Id,
    ConfigurationProfileId: config_profile.Id,
    ConfigurationVersion: hcv.VersionNumber.toString(),
    DeploymentStrategyId: "AppConfig.Linear20PercentEvery6Minutes",
  })
);
```

# Using Amazon AppConfig Agent to read a freeform configuration profile

Each of the following samples includes comments about the actions performed by the code.

Java

```
public void retrieveConfigFromAgent() throws Exception {
        In this sample, we will retrieve configuration data from the Amazon
 AppConfig Agent.
        The agent is a sidecar process that handles retrieving configuration data
 from AppConfig
        for you in a way that implements best practices like configuration caching.
        For more information about the agent, see How to use Amazon AppConfig Agent
        */
        // The agent runs a local HTTP server that serves configuration data
        // Make a GET request to the agent's local server to retrieve the
 configuration data
        URL url = new URL("http://localhost:2772/applications/MyDemoApp/
environments/Beta/configurations/MyConfigProfile");
        HttpURLConnection con = (HttpURLConnection) url.openConnection();
        con.setRequestMethod("GET");
        StringBuilder content;
        try (BufferedReader in = new BufferedReader(new
 InputStreamReader(con.getInputStream()))) {
            content = new StringBuilder();
            int ch;
            while ((ch = in.read()) != -1) {
                content.append((char) ch);
            }
        }
        con.disconnect();
        System.out.println("Configuration from agent via HTTP: " + content);
    }
```

#### Python

# in this sample, we will retrieve configuration data from the Amazon AppConfig Agent.

```
# the agent is a sidecar process that handles retrieving configuration data from
   Amazon AppConfig
# for you in a way that implements best practices like configuration caching.
#
# for more information about the agent, see
# How to use Amazon AppConfig Agent
#
import requests

application_name = 'MyDemoApp'
environment_name = 'MyEnvironment'
config_profile_name = 'MyConfigProfile'

# the agent runs a local HTTP server that serves configuration data
# make a GET request to the agent's local server to retrieve the configuration data
response = requests.get(f"http://localhost:2772/applications/{application_name}/
environments/{environment_name}/configurations/{config_profile_name}")
config = response.content
```

#### **JavaScript**

```
// in this sample, we will retrieve configuration data from the Amazon AppConfig
 Agent.
// the agent is a sidecar process that handles retrieving configuration data from
 AppConfig
// for you in a way that implements best practices like configuration caching.
// for more information about the agent, see
// How to use Amazon AppConfig Agent
const application_name = "MyDemoApp";
const environment_name = "MyEnvironment";
const config_profile_name = "MyConfigProfile";
// the agent runs a local HTTP server that serves configuration data
// make a GET request to the agent's local server to retrieve the configuration data
const url = `http://localhost:2772/applications/${application_name}/environments/
${environment_name}/configurations/${config_profile_name}`;
const response = await fetch(url);
const config = await response.text(); // (use `await response.json()` if your config
 is json)
```

### Using Amazon AppConfig Agent to read a specific feature flag

Each of the following samples includes comments about the actions performed by the code.

Java

```
public void retrieveSingleFlagFromAgent() throws Exception {
        /*
          You can retrieve a single flag's data from the agent by providing the
 "flag" query string parameter.
          Note: the configuration's type must be AWS.AppConfig.FeatureFlags
        */
        URL url = new URL("http://localhost:2772/applications/MyDemoApp/
environments/Beta/configurations/MyFlagsProfile?flag=myFlagKey");
        HttpURLConnection con = (HttpURLConnection) url.openConnection();
        con.setRequestMethod("GET");
        StringBuilder content;
        try (BufferedReader in = new BufferedReader(new
 InputStreamReader(con.getInputStream()))) {
            content = new StringBuilder();
            int ch;
            while ((ch = in.read()) != -1) {
                content.append((char) ch);
            }
        }
        con.disconnect();
        System.out.println("MyFlagName from agent: " + content);
    }
```

#### **Python**

```
import requests

application_name = 'MyDemoApp'
environment_name = 'MyEnvironment'
config_profile_name = 'MyConfigProfile'
flag_key = 'MyFlag'

# retrieve a single flag's data by providing the "flag" query string parameter
# note: the configuration's type must be AWS.AppConfig.FeatureFlags
```

```
response = requests.get(f"http://localhost:2772/applications/{application_name}/
environments/{environment_name}/configurations/{config_profile_name}?
flag={flag_key}")
config = response.content
```

#### **JavaScript**

```
const application_name = "MyDemoApp";
const environment_name = "MyEnvironment";
const config_profile_name = "MyConfigProfile";
const flag_name = "MyFlag";

// retrieve a single flag's data by providing the "flag" query string parameter
// note: the configuration's type must be AWS.AppConfig.FeatureFlags
const url = `http://localhost:2772/applications/${application_name}/environments/
${environment_name}/configurations/${config_profile_name}?flag=${flag_name}`;
const response = await fetch(url);
const flag = await response.json(); // { "enabled": true/false }
```

# Using Amazon AppConfig Agent to retrieve a feature flag with variants

Each of the following samples includes comments about the actions performed by the code.

Java

```
public static void retrieveConfigFromAgentWithVariants() throws Exception {
    /*
    This sample retrieves feature flag configuration data
    containing variants from Amazon AppConfig Agent.

For more information about the agent, see How to use Amazon AppConfig Agent
    */

    // Make a GET request to the agent's local server to retrieve the configuration
    data
        URL url = new URL("http://localhost:2772/applications/MyDemoApp/environments/
Beta/configurations/MyConfigProfile");
    HttpURLConnection con = (HttpURLConnection) url.openConnection();

// Provide context in the 'Context' header
```

```
// In the header value, use '=' to separate context key from context value
// Note: Multiple context values may be passed either across
// multiple headers or as comma-separated values in a single header
con.setRequestProperty("Context", "country=US");

StringBuilder content;
try (BufferedReader in = new BufferedReader(new
InputStreamReader(con.getInputStream()))) {
    content = new StringBuilder();
    int ch;
    while ((ch = in.read()) != -1) {
        content.append((char) ch);
    }
}
con.disconnect();
System.out.println("Configuration from agent via HTTP: " + content);
}
```

#### Python

```
# This sample retrieve features flag configuration data
# containing variants from Amazon AppConfig Agent.
# For more information about the agent, see How to use Amazon AppConfig Agent
import requests
application_name = 'MyDemoApp'
environment_name = 'Beta'
config_profile_name = 'MyConfigProfile'
# make a GET request to the agent's local server to retrieve the configuration data
response = requests.get(f"http://localhost:2772/applications/{application_name}/
environments/{environment_name}/configurations/{configuration_profile_name}",
                        headers = {
                            "Context": "country=US" # Provide context in the
 'Context' header
                                                    # In the header value, use '='
 to separate context key from context value
                                                    # Note: Multiple context values
 may be passed either across
                                                     # multiple headers or as comma-
separated values in a single header
```

```
}
)
print("Configuration from agent via HTTP: ", response.json())
```

#### **JavaScript**

```
// This sample retrieves feature flag configuration data
// containing variants from Amazon AppConfig Agent.
// For more information about the agent, see How to use Amazon AppConfig Agent
const application_name = "MyDemoApp";
const environment_name = "Beta";
const config_profile_name = "MyConfigProfile";
const url = `http://localhost:2772/applications/${application_name}/environments/
${environment_name}/configurations/${configuration_profile_name}`;
// make a GET request to the agent's local server to retrieve the configuration data
const response = await fetch(url, {
   method: 'GET',
    headers: {
        'Context': 'country=US' // Provide context in the 'Context' header
                                // In the header value, use '=' to separate context
 key from context value
                                // Note: Multiple context values may be passed
 either across
                                // multiple headers or as comma-separated values in
 a single header
});
const config = await response.json();
console.log("Configuration from agent via HTTP: ", config);
```

# Using the GetLatestConfiguration API action to read a freeform configuration profile

Each of the following samples includes comments about the actions performed by the code. The samples in this section call the following APIs:

- GetLatestConfiguration
- StartConfigurationSession

#### Java

```
/*
The example below uses two Amazon AppConfig Data APIs: StartConfigurationSession and
GetLatestConfiguration.
For more information about these APIs, see Amazon AppConfig Data.
This class is meant to be used as a singleton to retrieve the latest configuration
 data from Amazon AppConfig.
This class maintains a cache of the latest configuration data in addition to the
configuration token to be
passed to the next GetLatestConfiguration API call.
*/
class AppConfigApiRetriever {
    Amazon AppConfig Data SDK client used to interact with the Amazon AppConfig Data
 service.
     */
    private AppConfigDataClient appConfigData;
    /*
   The configuration token to be passed to the next GetLatestConfiguration API
 call.
     */
    private String configurationToken;
    The cached configuration data to be returned when there is no new configuration
 data available.
     */
    private SdkBytes configuration;
    public AppConfigApiRetriever() {
        this.appConfigData = AppConfigDataClient.create();
    }
    Returns the latest configuration data stored in Amazon AppConfig.
```

```
public SdkBytes getConfig() {
      If there is no configuration token yet, get one by starting a new session
with the StartConfigurationSession API.
      Note that this API does not return configuration data. Rather, it returns an
initial configuration token that is
      subsequently passed to the GetLatestConfiguration API.
        */
      if (this.configurationToken == null) {
           StartConfigurationSessionResponse session =
appConfigData.startConfigurationSession(reg -> reg
                   .applicationIdentifier("MyDemoApp")
                   .configurationProfileIdentifier("MyConfig")
                   .environmentIdentifier("Beta"));
           this.configurationToken = session.initialConfigurationToken();
      }
      /*
      Retrieve the configuration from the GetLatestConfiguration API, providing
the current configuration token.
      If this caller does not yet have the latest configuration (e.g. this is the
first call to GetLatestConfiguration
      or new configuration data has been deployed since the first call), the
latest configuration data will be returned.
      Otherwise, the GetLatestConfiguration API will not return any data since the
caller already has the latest.
        */
      GetLatestConfigurationResponse response =
appConfigData.getLatestConfiguration(
GetLatestConfigurationRequest.builder().configurationToken(this.configurationToken).build()
       /*
       Save the returned configuration token so that it can be passed to the next
GetLatestConfiguration API call.
      Warning: Not persisting this token for use in the next
GetLatestConfiguration API call may result in higher
      than expected usage costs.
        */
      this.configurationToken = response.nextPollConfigurationToken();
      /*
      If the GetLatestConfiguration API returned configuration data, update the
cached configuration with the returned data.
```

```
Otherwise, assume the configuration has not changed, and return the cached configuration.

*/
SdkBytes configFromApi = response.configuration();
if (configFromApi.asByteArray().length != 0) {
    this.configuration = configFromApi;
    System.out.println("Configuration contents have changed since the last
GetLatestConfiguration call, new contents = " + this.configuration.asUtf8String());
} else {
    System.out.println("GetLatestConfiguration returned an empty response because we already have the latest configuration");
}

return this.configuration;
}

}
```

#### Python

```
# The example below uses two Amazon AppConfig Data APIs: StartConfigurationSession
 and GetLatestConfiguration.
# For more information about these APIs, see Amazon AppConfig Data.
# This class is meant to be used as a singleton to retrieve the latest configuration
 data from Amazon AppConfig.
# This class maintains a cache of the latest configuration data in addition to the
 configuration token to be
# passed to the next GetLatestConfiguration API call.
class AppConfigApiRetriever:
    def __init__(self):
        # Amazon AppConfig Data SDK client used to interact with the Amazon
 AppConfig Data service.
        self.appconfigdata = boto3.client('appconfigdata')
        # The configuration token to be passed to the next GetLatestConfiguration
 API call.
        self.configuration_token = None
        # The cached configuration data to be returned when there is no new
 configuration data available.
        self.configuration = None
    # Returns the latest configuration data stored in Amazon AppConfig.
```

```
def get_config(self):
       # If there is no configuration token yet, get one by starting a new session
with the StartConfigurationSession API.
      # Note that this API does not return configuration data. Rather, it returns
an initial configuration token that is
      # subsequently passed to the GetLatestConfiguration API.
      if not self.configuration_token:
           session = self.appconfigdata.start_configuration_session(
               ApplicationIdentifier='MyDemoApp',
               ConfigurationProfileIdentifier='MyConfig',
               EnvironmentIdentifier='Beta'
           self.configuration_token = session['InitialConfigurationToken']
      # Retrieve the configuration from the GetLatestConfiguration API, providing
the current configuration token.
       # If this caller does not yet have the latest configuration (e.g. this is
the first call to GetLatestConfiguration
       # or new configuration data has been deployed since the first call), the
latest configuration data will be returned.
       # Otherwise, the GetLatestConfiguration API will not return any data since
the caller already has the latest.
       response =
self.appconfigdata.get_latest_configuration(ConfigurationToken=self.configuration_token)
       # Save the returned configuration token so that it can be passed to the next
GetLatestConfiguration API call.
       # Warning: Not persisting this token for use in the next
GetLatestConfiguration API call may result in higher
      # than expected usage costs.
      self.configuration_token = response['NextPollConfigurationToken']
      # If the GetLatestConfiguration API returned configuration data, update the
cached configuration with the returned data.
      # Otherwise, assume the configuration has not changed, and return the cached
configuration.
       config_from_api = response['Configuration'].read()
      if config_from_api:
           self.configuration = config_from_api
           print('Configuration contents have changed since the last
GetLatestConfiguration call, new contents = ' + str(self.configuration))
           print('GetLatestConfiguration returned an empty response because we
already have the latest configuration')
```

return self.configuration

#### **JavaScript**

```
/*
The example below uses two Amazon AppConfig Data APIs: StartConfigurationSession and
 GetLatestConfiguration.
For more information about these APIs, see Amazon AppConfig Data.
This class is meant to be used as a singleton to retrieve the latest configuration
 data from Amazon AppConfig.
This class maintains a cache of the latest configuration data in addition to the
 configuration token to be
passed to the next GetLatestConfiguration API call.
*/
class AppConfigApiRetriever {
    constructor() {
        Amazon AppConfig Data SDK client used to interact with the Amazon AppConfig
 Data service.
         */
        this.appconfigdata = new AppConfigDataClient();
        /*
        The configuration token to be passed to the next GetLatestConfiguration API
 call.
         */
        this.configurationToken = null;
        /*
        The cached configuration data to be returned when there is no new
 configuration data available.
         */
        this.configuration = null;
    }
    Returns the latest configuration data stored in Amazon AppConfig.
     */
    async getConfig() {
```

```
If there is no configuration token yet, get one by starting a new session
with the StartConfigurationSession API.
       Note that this API does not return configuration data. Rather, it returns an
initial configuration token that is
       subsequently passed to the GetLatestConfiguration API.
       */
       if (!this.configurationToken) {
           const session = await this.appconfigdata.send(
               new StartConfigurationSessionCommand({
                   ApplicationIdentifier: "MyDemoApp",
                   ConfigurationProfileIdentifier: "MyConfig",
                   EnvironmentIdentifier: "Beta"
               })
           );
           this.configurationToken = session.InitialConfigurationToken;
       }
       /*
       Retrieve the configuration from the GetLatestConfiguration API, providing
the current configuration token.
       If this caller does not yet have the latest configuration (e.g. this is the
first call to GetLatestConfiguration
       or new configuration data has been deployed since the first call), the
latest configuration data will be returned.
       Otherwise, the GetLatestConfiguration API will not return any data since the
caller already has the latest.
       */
       const response = await this.appconfigdata.send(
           new GetLatestConfigurationCommand({
               ConfigurationToken: this.configurationToken
           })
       );
       Save the returned configuration token so that it can be passed to the next
GetLatestConfiguration API call.
       Warning: Not persisting this token for use in the next
GetLatestConfiguration API call may result in higher
       than expected usage costs.
       */
       this.configurationToken = response.NextPollConfigurationToken;
```

```
If the GetLatestConfiguration API returned configuration data, update the
 cached configuration with the returned data.
        Otherwise, assume the configuration has not changed, and return the cached
 configuration.
        */
        const configFromApi = response.Configuration.transformToString();
        if (configFromApi) {
            this.configuration = configFromApi;
            console.log("Configuration contents have changed since the last
 GetLatestConfiguration call, new contents = " + this.configuration);
        } else {
            console.log("GetLatestConfiguration returned an empty response because
 we already have the latest configuration");
        }
        return this.configuration;
    }
}
```

### Cleaning up your environment

If you ran one or more of the code samples in this section, we recommend you use one of the following samples to locate and delete the Amazon AppConfig resources created by those code samples. The samples in this section call the following APIs:

- ListApplications
- DeleteApplication
- ListEnvironments
- DeleteEnvironments
- <u>ListConfigurationProfiles</u>
- DeleteConfigurationProfile
- <u>ListHostedConfigurationVersions</u>
- DeleteHostedConfigurationVersion

Java

```
/*
```

```
This sample provides cleanup code that deletes all the Amazon AppConfig
resources created in the samples above.
  WARNING: this code will permanently delete the given application and all of its
sub-resources, including
   configuration profiles, hosted configuration versions, and environments. DO NOT
run this code against
   an application that you may need in the future.
   */
   public void cleanUpDemoResources() {
       AppConfigClient appconfig = AppConfigClient.create();
       // The name of the application to delete
       // IMPORTANT: verify this name corresponds to the application you wish to
delete
       String applicationToDelete = "MyDemoApp";
appconfig.listApplicationsPaginator(ListApplicationsRequest.builder().build()).items().forE
-> {
           if (app.name().equals(applicationToDelete)) {
               System.out.println("Deleting App: " + app);
               appconfig.listConfigurationProfilesPaginator(req ->
req.applicationId(app.id())).items().forEach(cp -> {
                   System.out.println("Deleting Profile: " + cp);
                   appconfig
                       .listHostedConfigurationVersionsPaginator(reg -> reg
                           .applicationId(app.id())
                           .configurationProfileId(cp.id()))
                       .items()
                       .forEach(hcv -> {
                           System.out.println("Deleting HCV: " + hcv);
                           appconfig.deleteHostedConfigurationVersion(req -> req
                                .applicationId(app.id())
                               .configurationProfileId(cp.id())
                               .versionNumber(hcv.versionNumber()));
                       });
                   appconfig.deleteConfigurationProfile(req -> req
                       .applicationId(app.id())
                       .configurationProfileId(cp.id()));
               });
```

#### Python

```
# this sample provides cleanup code that deletes all the Amazon AppConfig resources
 created in the samples above.
# WARNING: this code will permanently delete the given application and all of its
 sub-resources, including
   configuration profiles, hosted configuration versions, and environments. DO NOT
 run this code against
    an application that you may need in the future.
import boto3
# the name of the application to delete
# IMPORTANT: verify this name corresponds to the application you wish to delete
application_name = 'MyDemoApp'
# create and iterate over a list paginator such that we end up with a list of pages,
 which are themselves lists of applications
# e.g. [ [{'Name':'MyApp1',...},{'Name':'MyApp2',...}], [{'Name':'MyApp3',...}] ]
list_of_app_lists = [page['Items'] for page in
 appconfig.get_paginator('list_applications').paginate()]
# retrieve the target application from the list of lists
application = [app for apps in list_of_app_lists for app in apps if app['Name'] ==
 application_name][0]
print(f"deleting application {application['Name']} (id={application['Id']})")
# delete all configuration profiles
list_of_config_lists = [page['Items'] for page in
 appconfig.get_paginator('list_configuration_profiles').paginate(ApplicationId=application['
```

Cleaning up your environment 310

```
for config_profile in [config for configs in list_of_config_lists for config in
  configs]:
         print(f"\tdeleting configuration profile {config_profile['Name']}
  (Id={config_profile['Id']})")
         # delete all hosted configuration versions
         list_of_hcv_lists = [page['Items'] for page in
  appconfig.get_paginator('list_hosted_configuration_versions').paginate(ApplicationId=applicationId=a
  ConfigurationProfileId=config_profile['Id'])]
         for hcv in [hcv for hcvs in list_of_hcv_lists for hcv in hcvs]:
  appconfig.delete_hosted_configuration_version(ApplicationId=application['Id'],
  ConfigurationProfileId=config_profile['Id'], VersionNumber=hcv['VersionNumber'])
                  print(f"\t\tdeleted hosted configuration version {hcv['VersionNumber']}")
         # delete the config profile itself
         appconfig.delete_configuration_profile(ApplicationId=application['Id'],
  ConfigurationProfileId=config_profile['Id'])
         print(f"\tdeleted configuration profile {config_profile['Name']}
  (Id={config_profile['Id']})")
# delete all environments
list_of_env_lists = [page['Items'] for page in
  appconfig.get_paginator('list_environments').paginate(ApplicationId=application['Id'])]
for environment in [env for envs in list_of_env_lists for env in envs]:
         appconfig.delete_environment(ApplicationId=application['Id'],
  EnvironmentId=environment['Id'])
         print(f"\tdeleted environment {environment['Name']} (Id={environment['Id']})")
# delete the application itself
appconfig.delete_application(ApplicationId=application['Id'])
print(f"deleted application {application['Name']} (id={application['Id']})")
```

#### **JavaScript**

```
// this sample provides cleanup code that deletes all the Amazon AppConfig resources
  created in the samples above.

// WARNING: this code will permanently delete the given application and all of its
  sub-resources, including

// configuration profiles, hosted configuration versions, and environments. DO NOT
  run this code against

// an application that you may need in the future.
```

```
import {
  AppConfigClient,
  paginateListApplications,
  DeleteApplicationCommand,
  paginateListConfigurationProfiles,
  DeleteConfigurationProfileCommand,
  paginateListHostedConfigurationVersions,
  DeleteHostedConfigurationVersionCommand,
  paginateListEnvironments,
  DeleteEnvironmentCommand,
} from "@aws-sdk/client-appconfig";
const client = new AppConfigClient();
// the name of the application to delete
// IMPORTANT: verify this name corresponds to the application you wish to delete
const application_name = "MyDemoApp";
// iterate over all applications, deleting ones that have the name defined above
for await (const app_page of paginateListApplications({ client }, {})) {
  for (const application of app_page.Items) {
    // skip applications that dont have the name thats set
    if (application.Name !== application_name) continue;
    console.log( `deleting application ${application.Name} (id=${application.Id})`);
    // delete all configuration profiles
    for await (const config_page of paginateListConfigurationProfiles({ client },
 { ApplicationId: application.Id })) {
      for (const config_profile of config_page.Items) {
        console.log(`\tdeleting configuration profile ${config_profile.Name} (Id=
${config_profile.Id})`);
        // delete all hosted configuration versions
        for await (const hosted_page of
 paginateListHostedConfigurationVersions({ client },
          { ApplicationId: application.Id, ConfigurationProfileId:
 config_profile.Id }
        )) {
          for (const hosted_config_version of hosted_page.Items) {
            await client.send(
              new DeleteHostedConfigurationVersionCommand({
```

```
ApplicationId: application.Id,
                ConfigurationProfileId: config_profile.Id,
                VersionNumber: hosted_config_version.VersionNumber,
              })
            );
            console.log(`\t\tdeleted hosted configuration version
 ${hosted_config_version.VersionNumber}`);
        }
        // delete the config profile itself
        await client.send(
          new DeleteConfigurationProfileCommand({
            ApplicationId: application.Id,
            ConfigurationProfileId: config_profile.Id,
          })
        );
        console.log(`\tdeleted configuration profile ${config_profile.Name} (Id=
${config_profile.Id})`)
      }
      // delete all environments
      for await (const env_page of paginateListEnvironments({ client },
 { ApplicationId: application.Id })) {
        for (const environment of env_page.Items) {
          await client.send(
            new DeleteEnvironmentCommand({
              ApplicationId: application.Id,
              EnvironmentId: environment.Id,
            })
          );
          console.log(`\tdeleted environment ${environment.Name} (Id=
${environment.Id})`)
        }
      }
    }
   // delete the application itself
    await client.send(
      new DeleteApplicationCommand({ ApplicationId: application.Id })
    );
    console.log(`deleted application ${application.Name} (id=${application.Id})`)
  }
```

}

## **Configuring Amazon AppConfig deletion protection**

Amazon AppConfig provides an account setting to help prevent users from unintentionally deleting actively-used environments and configuration profiles. Amazon AppConfig monitors calls to GetLatestConfiguration and GetConfiguration and tracks which configuration profiles and environments have been included in these calls within a 60-minute interval (the default setting). Any configuration profile or environment that was accessed within that interval will be considered active. If you attempt to delete an active configuration profile or environment, Amazon AppConfig returns an error. If needed, you can bypass this error by using the DeletionProtectionCheck parameter. For more information, see Bypassing or forcing a deletion protection check.

#### Configure deletion protection using the console

Use the following procedure to configure deletion protection by using the Amazon Systems Manager console.

#### To configure deletion protection (console)

- Open the Amazon Systems Manager console at https://console.amazonaws.cn/systemsmanager/appconfig/.
- In the navigation pane, choose **Settings**. 2.
- 3. Use the toggle to enable or disable deletion protection.
- For **Protection period**, set the definition of an active resource to be between 15 and 1440 minutes.
- Click Apply. 5.

#### Configure deletion protection using the Amazon CLI

Use the following procedure to configure deletion protection by using the Amazon CLI. Replace value in the following commands with the value you want to use in your environment.

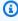

#### Note

Before you begin, we recommend you update to the latest version of the Amazon CLI. For more information, see Install or update to the latest version of the Amazon CLI in the Amazon Command Line Interface User Guide.

#### To configure deletion protection (CLI)

1. Run the following command to view the current deletion protection settings.

```
aws appconfig get-account-settings
```

2. Run the following command to enable or disable deletion protection. Specify false to disable deletion protection or true to enable it.

```
aws appconfig update-account-settings --deletion-protection Enabled=value
```

3. You can increase the default interval to a maximum of 24 hours. Run the following command to specify a new interval.

```
aws appconfig update-account-settings --deletion-protection
Enabled=true,ProtectionPeriodInMinutes=a number between 15 and 1440
```

### Bypassing or forcing a deletion protection check

To help you manage deletion protection, the <u>DeleteEnvironment</u> and <u>DeleteConfigurationProfile</u> APIs include a parameter called DeletionProtectionCheck. This parameter supports the following values:

- BYPASS: Instructs Amazon AppConfig to bypass the deletion protection check and delete a configuration profile even if deletion protection would have otherwise prevented it.
- APPLY: Instructs the deletion protection check to run, even if deletion protection is disabled
  at the account level. APPLY also forces the deletion protection check to run against resources
  created in the past hour, which are normally excluded from deletion protection checks.
- ACCOUNT\_DEFAULT: The default setting, which instructs Amazon AppConfig to implement the
  deletion protection value specified in the UpdateAccountSettings API.

#### Note

By default, DeletionProtectionCheck skips configuration profiles and environments created in the past hour. The default configuration is intended to prevent deletion protection from interferring with tests and demos that create short-lived resources. You

can override this behavior by passing DeletionProtectionCheck=APPLY when calling DeleteEnvironment or DeleteConfigurationProfile.

The following CLI walkthrough uses sample commands to illustrate how to use the DeletionProtectionCheck parameter. Replace *ID* in the following commands with the ID for your Amazon AppConfig artifacts.

Call GetLatestConfiguration on a deployed configuration.

```
aws appconfigdata get-latest-configuration --configuration-token $(aws appconfigdata start-configuration-session --application-identifier ID --environment-identifier ID --configuration-profile-identifier ID --query InitialConfigurationToken) outfile.txt
```

- 2. Wait 60 seconds for Amazon AppConfig to register that the configuration is active.
- 3. Run the following command to call <u>DeleteEnvironment</u> and apply deletion protection on the environment.

```
aws appconfig delete-environment --environment-id ID --application-id ID --deletion-protection-check APPLY
```

The command should return the following error.

An error occurred (BadRequestException) when calling the DeleteEnvironment operation: Environment Beta is actively being used in your application and cannot be deleted.

4. Run the following command to bypass deletion protection and delete the environment.

```
aws appconfig delete-environment --environment-id I\!D --application-id I\!D --deletion-protection-check BYPASS
```

## **Security in Amazon AppConfig**

Cloud security at Amazon is the highest priority. As an Amazon customer, you benefit from a data center and network architecture that are built to meet the requirements of the most security-sensitive organizations.

Security is a shared responsibility between Amazon and you. The <u>shared responsibility model</u> describes this as security *of* the cloud and security *in* the cloud:

- Security of the cloud Amazon is responsible for protecting the infrastructure that runs
   Amazon services in the Amazon Web Services Cloud. Amazon also provides you with services
   that you can use securely. Third-party auditors regularly test and verify the effectiveness of our
   security as part of the <u>Amazon Compliance Programs</u>. To learn about the compliance programs
   that apply to Amazon Systems Manager, see Amazon Services in Scope by Compliance Program.
- **Security in the cloud** Your responsibility is determined by the Amazon service that you use. You are also responsible for other factors including the sensitivity of your data, your company's requirements, and applicable laws and regulations.

Amazon AppConfig is a tool in Amazon Systems Manager. To understand how to apply the shared responsibility model when using Amazon AppConfig, see <u>Security in Amazon Systems Manager</u>. That section describes how to configure Systems Manager to meet the security and compliance objectives for Amazon AppConfig.

### Implement least privilege access

As a security best practice, grant the minimum required permissions that identities require to perform specific actions on specific resources under specific conditions. Amazon AppConfig Agent offers two features that enable the agent to access the filesystem of an instance or container: backup and write to disk. If you enable these features, verify that only the Amazon AppConfig Agent has permissions to write to the designated configuration files on the filesystem. Also verify that only the processes required to read from these configuration files have the ability to do so. Implementing least privilege access is fundamental in reducing security risk and the impact that could result from errors or malicious intent.

For more information about implementing least privilege access, see <u>SEC03-BP02 Grant least</u> privilege access in the *Amazon Well-Architected Tool User Guide*. For more information about the

Amazon AppConfig Agent features mentioned in this section, see <u>Using a manifest to enable</u> additional retrieval features.

### Data encryption at rest for Amazon AppConfig

Amazon AppConfig provides encryption by default to protect customer data at rest using Amazon owned keys.

Amazon owned keys — Amazon AppConfig uses these keys by default to automatically encrypt data deployed by the service and hosted in the Amazon AppConfig data store. You can't view, manage, or use Amazon owned keys, or audit their use. However, you don't have to take any action or change any programs to protect the keys that encrypt your data. For more information, see <a href="Amazon owned keys">Amazon owned keys</a> in the Amazon Key Management Service Developer Guide.

While you can't disable this layer of encryption or select an alternate encryption type, you can specify a customer managed key to be used when you save configuration data hosted in the Amazon AppConfig data store and when you deploy your configuration data.

**Customer managed keys** — Amazon AppConfig supports the use of a symmetric customer managed key that you create, own, and manage to add a second layer of encryption over the existing Amazon owned key. Because you have full control of this layer of encryption, you can perform such tasks as:

- Establishing and maintaining key policies and grants
- Establishing and maintaining IAM policies
- Enabling and disabling key policies
- Rotating key cryptographic material
- Adding tags
- Creating key aliases
- Scheduling keys for deletion

For more information, see <u>Customer managed key</u> in the *Amazon Key Management Service Developer Guide*.

#### Amazon AppConfig supports customer managed keys

Amazon AppConfig offers support for customer managed key encryption for configuration data. For configuration versions saved to the Amazon AppConfig hosted data store, customers

can set a KmsKeyIdentifier on the corresponding configuration profile. Each time a new version of configuration data is created using the CreateHostedConfigurationVersion API operation, Amazon AppConfig generates an Amazon KMS data key from the KmsKeyIdentifier to encrypt the data before storing it. When the data is later accessed, either during the GetHostedConfigurationVersion or StartDeployment API operations, Amazon AppConfig decrypts the configuration data using information about the generated data key.

Amazon AppConfig also offers support for customer managed key encryption for deployed configuration data. To encrypt configuration data, customers can provide a KmsKeyIdentifier to their deployment. Amazon AppConfig generates the Amazon KMS data key with this KmsKeyIdentifier to encrypt data on the StartDeployment API operation.

#### Amazon AppConfig encryption access

When creating a customer managed key, use the following key policy to ensure that the key can be used.

```
{
    "Version": "2012-10-17",
    "Statement": [
        {
        "Sid": "Allow use of the key",
        "Effect": "Allow",
        "Principal": {
            "AWS": "arn:aws:iam::account_ID:role/role_name"
        },
        "Action": [
            "kms:Decrypt",
            "kms:GenerateDataKey"
            ],
        "Resource": "*"
        }
]
```

To encrypt hosted configuration data with a customer managed key, the identity calling CreateHostedConfigurationVersion needs the following policy statement which can be assigned to a user, group, or role:

```
{
    "Version": "2012-10-17",
```

If you are using a Secrets Manager secret or any other configuration data encrypted with a customer managed key, your retrievalRoleArn will need kms:Decrypt to decrypt and retrieve the data.

```
{
  "Version": "2012-10-17",
  "Statement": [
    {
        "Effect": "Allow",
        "Action": "kms:Decrypt",
        "Resource": "arn:aws:kms:Region:account_ID:configuration source/object"
    }
  ]
}
```

When calling the Amazon AppConfig <u>StartDeployment</u> API operation, the identity calling StartDeployment needs the following IAM policy which can be assigned to a user, group, or role:

When calling the Amazon AppConfig <u>GetLatestConfiguration</u> API operation, the identity calling GetLatestConfiguration needs the following policy which can be assigned to a user, group, or role:

#### **Encryption context**

An <u>encryption context</u> is an optional set of key-value pairs that contain additional contextual information about the data.

Amazon KMS uses the encryption context as additional authenticated data to support authenticated encryption. When you include an encryption context in a request to encrypt data, Amazon KMS binds the encryption context to the encrypted data. To decrypt data, you include the same encryption context in the request.

Amazon AppConfig encryption context: Amazon AppConfig uses an encryption context in all Amazon KMS cryptographic operations for encrypted hosted configuration data and deployments. The context contains a key corresponding to the type of data and a value that identifies the specific data item.

#### Monitoring your encryption keys for Amazon

When you use an Amazon KMS customer managed keys with Amazon AppConfig, you can use Amazon CloudTrail or Amazon CloudWatch Logs to track requests that Amazon AppConfig sends to Amazon KMS.

The following example is a CloudTrail event for Decrypt to monitor Amazon KMS operations called by Amazon AppConfig to access data encrypted by your customer managed key:

```
{
    "eventVersion": "1.08",
```

```
"userIdentity": {
        "type": "AWSService",
        "invokedBy": "appconfig.amazonaws.com"
    },
    "eventTime": "2023-01-03T02:22:28z",
    "eventSource": "kms.amazonaws.com",
    "eventName": "Decrypt",
    "awsRegion": "Region",
    "sourceIPAddress": "172.12.34.56",
    "userAgent": "ExampleDesktop/1.0 (V1; OS)",
    "requestParameters": {
        "encryptionContext": {
            "aws:appconfig:deployment:arn":
 "arn:aws:appconfig:Region:account_ID:application/application_ID/
environment/environment_ID/deployment/deployment_ID"
        },
        "keyId": "arn:aws:kms:Region:account_ID:key/key_ID",
        "encryptionAlgorithm": "SYMMETRIC_DEFAULT"
    },
    "responseElements": null,
    "requestID": "ff000af-00eb-00ce-0e00-ea000fb0fba0SAMPLE",
    "eventID": "ff000af-00eb-00ce-0e00-ea000fb0fba0SAMPLE",
    "readOnly": true,
    "resources": [
        {
            "accountId": "account_ID",
            "type": "AWS::KMS::Key",
            "ARN": "arn:aws:kms:Region:account_ID:key_ID"
        }
    ],
    "eventType": "AwsApiCall",
    "managementEvent": true,
    "eventCategory": "Management",
    "recipientAccountId": "account_ID",
    "sharedEventID": "dc129381-1d94-49bd-b522-f56a3482d088"
}
```

# Access Amazon AppConfig using an interface endpoint (Amazon PrivateLink)

You can use Amazon PrivateLink to create a private connection between your VPC and Amazon AppConfig. You can access Amazon AppConfig as if it were in your VPC, without the use of an

Amazon PrivateLink 323

internet gateway, NAT device, VPN connection, or Amazon Direct Connect connection. Instances in your VPC don't need public IP addresses to access Amazon AppConfig.

You establish this private connection by creating an *interface endpoint*, powered by Amazon PrivateLink. We create an endpoint network interface in each subnet that you enable for the interface endpoint. These are requester-managed network interfaces that serve as the entry point for traffic destined for Amazon AppConfig.

For more information, see <u>Access Amazon Web Services services through Amazon PrivateLink</u> in the *Amazon PrivateLink Guide*.

# **Considerations for Amazon AppConfig**

Before you set up an interface endpoint for Amazon AppConfig, review <u>Considerations</u> in the *Amazon PrivateLink Guide*.

Amazon AppConfig supports making calls to the <u>appconfig</u> and <u>appconfigdata</u> services through the interface endpoint.

# Create an interface endpoint for Amazon AppConfig

You can create an interface endpoint for Amazon AppConfig using either the Amazon VPC console or the Amazon Command Line Interface (Amazon CLI). For more information, see <a href="Create an">Create an</a> interface endpoint in the Amazon PrivateLink Guide.

Create an interface endpoint for Amazon AppConfig using the following service names:

```
com.amazonaws.region.appconfig

com.amazonaws.region.appconfigdata
```

If you enable private DNS for the interface endpoint, you can make API requests to Amazon AppConfig using its default Regional DNS name. For example, appconfig.us-east-1.amazonaws.com and appconfigdata.us-east-1.amazonaws.com.

# Create an endpoint policy for your interface endpoint

An endpoint policy is an IAM resource that you can attach to an interface endpoint. The default endpoint policy allows full access to Amazon AppConfig through the interface endpoint. To control

Considerations 324

the access allowed to Amazon AppConfig from your VPC, attach a custom endpoint policy to the interface endpoint.

An endpoint policy specifies the following information:

- The principals that can perform actions (Amazon Web Services accounts, IAM users, and IAM roles).
- The actions that can be performed.
- The resources on which the actions can be performed.

For more information, see <u>Control access to services using endpoint policies</u> in the *Amazon PrivateLink Guide*.

#### **Example: VPC endpoint policy for Amazon AppConfig actions**

The following is an example of a custom endpoint policy. When you attach this policy to your interface endpoint, it grants access to the listed Amazon AppConfig actions for all principals on all resources.

```
{
   "Statement": [
      {
         "Principal": "*",
         "Effect": "Allow",
         "Action": [
            "appconfig:CreateApplication",
            "appconfig:CreateEnvironment",
            "appconfig:CreateConfigurationProfile",
            "appconfig:StartDeployment",
            "appconfig:GetLatestConfiguration"
            "appconfig:StartConfigurationSession"
         ],
         "Resource":"*"
      }
   ]
}
```

Create an endpoint policy 325

User Guide Amazon AppConfig

# **Secrets Manager key rotation**

This section describes important security information about Amazon AppConfig integration with Secrets Manager. For information about Secrets Manager, see What is Amazon Secrets Manager? in the Amazon Secrets Manager User Guide.

# Setting up automatic rotation of Secrets Manager secrets deployed by **Amazon AppConfig**

Rotation is the process of periodically updating a secret stored in Secrets Manager. When you rotate a secret, you update the credentials in both the secret and the database or service. You can configure automatic secrets rotation in Secrets Manager by using an Amazon Lambda function to update the secret and the database. For more information, see Rotate Amazon Secrets Manager secrets in the Amazon Secrets Manager User Guide.

To enable key rotation of Secrets Manager secrets deployed by Amazon AppConfig, update your rotation Lambda function and deploy the rotated secret.

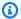

#### Note

Deploy your Amazon AppConfig configuration profile after your secret has been rotated and fully updated to the new version. You can determine if the secret rotated because the status of VersionStage changes from AWSPENDING to AWSCURRENT. Secret rotation completion occurs within the Secrets Manager Rotation Templates finish\_secret function.

Here is an example function that starts an Amazon AppConfig deployment after a secret is rotated.

```
import time
import boto3
client = boto3.client('appconfig')
def finish_secret(service_client, arn, new_version):
    """Finish the rotation by marking the pending secret as current
    This method finishes the secret rotation by staging the secret staged AWSPENDING
 with the AWSCURRENT stage.
    Args:
        service_client (client): The secrets manager service client
```

326 Secrets Manager key rotation

```
arn (string): The secret ARN or other identifier
       new_version (string): The new version to be associated with the secret
   # First describe the secret to get the current version
   metadata = service_client.describe_secret(SecretId=arn)
   current_version = None
   for version in metadata["VersionIdsToStages"]:
       if "AWSCURRENT" in metadata["VersionIdsToStages"][version]:
           if version == new_version:
               # The correct version is already marked as current, return
               logger.info("finishSecret: Version %s already marked as AWSCURRENT for
%s" % (version, arn))
               return
           current_version = version
   # Finalize by staging the secret version current
   service_client.update_secret_version_stage(SecretId=arn, VersionStage="AWSCURRENT",
MoveToVersionId=new_version, RemoveFromVersionId=current_version)
   # Deploy rotated secret
   response = client.start_deployment(
           ApplicationId='TestApp',
           EnvironmentId='TestEnvironment',
           DeploymentStrategyId='TestStrategy',
           ConfigurationProfileId='ConfigurationProfileId',
           ConfigurationVersion=new_version,
           KmsKeyIdentifier=key,
           Description='Deploy secret rotated at ' + str(time.time())
       )
   logger.info("finishSecret: Successfully set AWSCURRENT stage to version %s for
secret %s." % (new_version, arn))
```

# **Monitoring Amazon AppConfig**

Monitoring is an important part of maintaining the reliability, availability, and performance of Amazon AppConfig and your other Amazon solutions. Amazon provides the following monitoring tools to watch Amazon AppConfig, report when something is wrong, and take automatic actions when appropriate:

- Amazon CloudWatch monitors your Amazon resources and and the applications you run on Amazon in real time. You can collect and track metrics, create customized dashboards, and set alarms that notify you or take actions when a specified metric reaches a threshold that you specify. For example, you can have CloudWatch track CPU usage or other metrics of your Amazon EC2 instances and automatically launch new instances when needed. For more information, see the Amazon CloudWatch User Guide.
- Amazon CloudTrail captures API calls and related events made by or on behalf of your Amazon
  account and delivers the log files to an Amazon S3 bucket that you specify. You can identify
  which users and accounts called Amazon, the source IP address from which the calls were made,
  and when the calls occurred. For more information, see the Amazon CloudTrail User Guide.
- Amazon CloudWatch Logs enables you to monitor, store, and access your log files from Amazon EC2 instances, CloudTrail, and other sources. CloudWatch Logs can monitor information in the log files and notify you when certain thresholds are met. You can also archive your log data in highly durable storage. For more information, see the Amazon CloudWatch Logs User Guide.
- Amazon EventBridge can be used to automate your Amazon services and respond automatically
  to system events, such as application availability issues or resource changes. Events from
  Amazon services are delivered to EventBridge in near real time. You can write simple rules to
  indicate which events are of interest to you and which automated actions to take when an event
  matches a rule. For more information, see Amazon EventBridge User Guide.

### **Topics**

- Logging Amazon AppConfig API calls using Amazon CloudTrail
- Logging metrics for Amazon AppConfig data plane calls
- Monitoring deployments for automatic rollback

# Logging Amazon AppConfig API calls using Amazon CloudTrail

Amazon AppConfig is integrated with <u>Amazon CloudTrail</u>, a service that provides a record of actions taken by a user, role, or an Amazon Web Services service. CloudTrail captures all API calls for Amazon AppConfig as events. The calls captured include calls from the Amazon AppConfig console and code calls to the Amazon AppConfig API operations. Using the information collected by CloudTrail, you can determine the request that was made to Amazon AppConfig, the IP address from which the request was made, when it was made, and additional details.

Every event or log entry contains information about who generated the request. The identity information helps you determine the following:

- Whether the request was made with root user or user credentials.
- Whether the request was made on behalf of an IAM Identity Center user.
- Whether the request was made with temporary security credentials for a role or federated user.
- Whether the request was made by another Amazon Web Services service.

CloudTrail is active in your Amazon Web Services account when you create the account and you automatically have access to the CloudTrail **Event history**. The CloudTrail **Event history** provides a viewable, searchable, downloadable, and immutable record of the past 90 days of recorded management events in an Amazon Web Services Region. For more information, see <u>Working with CloudTrail Event history</u> in the *Amazon CloudTrail User Guide*. There are no CloudTrail charges for viewing the **Event history**.

For an ongoing record of events in your Amazon Web Services account past 90 days, create a trail or a CloudTrail Lake event data store.

#### CloudTrail trails

A trail enables CloudTrail to deliver log files to an Amazon S3 bucket. All trails created using the Amazon Web Services Management Console are multi-Region. You can create a single-Region or a multi-Region trail by using the Amazon CLI. Creating a multi-Region trail is recommended because you capture activity in all Amazon Web Services Regions in your account. If you create a single-Region trail, you can view only the events logged in the trail's Amazon Web Services Region. For more information about trails, see <a href="Creating a trail for your Amazon Web Services">Creating a trail for your Amazon Web Services</a> account and Creating a trail for an organization in the Amazon CloudTrail User Guide.

CloudTrail logs 329

You can deliver one copy of your ongoing management events to your Amazon S3 bucket at no charge from CloudTrail by creating a trail, however, there are Amazon S3 storage charges. For more information about CloudTrail pricing, see <a href="Amazon CloudTrail Pricing">Amazon CloudTrail Pricing</a>. For information about Amazon S3 pricing, see <a href="Amazon S3 Pricing">Amazon S3 Pricing</a>.

#### CloudTrail Lake event data stores

CloudTrail Lake lets you run SQL-based queries on your events. CloudTrail Lake converts existing events in row-based JSON format to <a href="Apache ORC">Apache ORC</a> format. ORC is a columnar storage format that is optimized for fast retrieval of data. Events are aggregated into event data stores, which are immutable collections of events based on criteria that you select by applying <a href="advanced event selectors">advanced event selectors</a>. The selectors that you apply to an event data store control which events persist and are available for you to query. For more information about CloudTrail Lake, see <a href="Working with Amazon CloudTrail">Working</a> with Amazon CloudTrail Lake in the Amazon CloudTrail User Guide.

CloudTrail Lake event data stores and queries incur costs. When you create an event data store, you choose the <u>pricing option</u> you want to use for the event data store. The pricing option determines the cost for ingesting and storing events, and the default and maximum retention period for the event data store. For more information about CloudTrail pricing, see <u>Amazon</u> <u>CloudTrail Pricing</u>.

# Amazon AppConfig data events in CloudTrail

<u>Data events</u> provide information about the resource operations performed on or in a resource (for example, retrieving the latest deployed configuration by calling GetLatestConfiguration). These are also known as data plane operations. Data events are often high-volume activities. By default, CloudTrail doesn't log data events. The CloudTrail **Event history** doesn't record data events.

Additional charges apply for data events. For more information about CloudTrail pricing, see Amazon CloudTrail Pricing.

You can log data events for the Amazon AppConfig resource types by using the CloudTrail console, Amazon CLI, or CloudTrail API operations. The <u>table</u> in this section shows the resource types available for Amazon AppConfig.

- To log data events using the CloudTrail console, create a <u>trail</u> or <u>event data store</u> to log data events, or update an existing trail or event data store to log data events.
  - 1. Choose **Data events** to log data events.

- 2. From the **Data event type** list, choose **Amazon AppConfig**.
- 3. Choose the log selector template you want to use. You can log all data events for the resource type, log all readOnly events, log all writeOnly events, or create a custom log selector template to filter on the readOnly, eventName, and resources. ARN fields.
- 4. For **Selector name**, enter **AppConfigDataEvents**. For information about enabling Amazon CloudWatch Logs for your data event trail, see <u>Logging metrics for Amazon AppConfig data plane calls</u>.
- To log data events using the Amazon CLI, configure the --advanced-event-selectors parameter to set the eventCategory field equal to Data and the resources.type field equal to the resource type value (see <u>table</u>). You can add conditions to filter on the values of the readOnly, eventName, and resources.ARN fields.
  - To configure a trail to log data events, run the <u>put-event-selectors</u> command. For more information, see <u>Logging data events</u> for trails with the Amazon CLI.
  - To configure an event data store to log data events, run the <u>create-event-data-store</u> command to create a new event data store to log data events, or run the <u>update-event-data-store</u> command to update an existing event data store. For more information, see <u>Logging data</u> events for event data stores with the Amazon CLI.

The following table lists the Amazon AppConfig resource types. The **Data event type (console)** column shows the value to choose from the **Data event type** list on the CloudTrail console. The **resources.type value** column shows the resources.type value, which you would specify when configuring advanced event selectors using the Amazon CLI or CloudTrail APIs. The **Data APIs logged to CloudTrail** column shows the API calls logged to CloudTrail for the resource type.

| Data event type (console) | resources.type value          | Data APIs logged to CloudTrail*                                                          |
|---------------------------|-------------------------------|------------------------------------------------------------------------------------------|
| Amazon AppConfig          | AWS::AppConfig::Configuration | <ul><li><u>GetLatestConfiguration</u></li><li><u>StartConfigurationSession</u></li></ul> |

<sup>\*</sup>You can configure advanced event selectors to filter on the eventName, readOnly, and resources. ARN fields to log only those events that are important to you. For more information about these fields, see AdvancedFieldSelector.

## Amazon AppConfig management events in CloudTrail

Amazon AppConfig logs all Amazon AppConfig control plane operations as management events. For a list of the Amazon AppConfig control plane operations that Amazon AppConfig logs to CloudTrail, see the Amazon AppConfig API Reference.

## **Amazon AppConfig event examples**

An event represents a single request from any source and includes information about the requested API operation, the date and time of the operation, request parameters, and so on. CloudTrail log files aren't an ordered stack trace of the public API calls, so events don't appear in any specific order.

The following example shows a CloudTrail event that demonstrates the <u>StartConfigurationSession</u> operation.

```
{
      "eventVersion": "1.09",
      "userIdentity": {
        "type": "IAMUser",
        "principalId": "AIDACKCEVSQ6C2EXAMPLE",
        "arn": "arn:aws:iam::123456789012:user/Administrator",
        "accountId": "123456789012",
        "accessKeyId": "AKIAIOSFODNN7EXAMPLE",
        "sessionContext": {
          "sessionIssuer": {},
          "attributes": {
            "creationDate": "2024-01-11T14:37:02Z",
            "mfaAuthenticated": "false"
          }
        }
      },
      "eventTime": "2024-01-11T14:45:15Z",
      "eventSource": "appconfig.amazonaws.com",
      "eventName": "StartConfigurationSession",
      "awsRegion": "us-east-1",
      "sourceIPAddress": "203.0.113.0",
      "userAgent": "Boto3/1.34.11 md/Botocore#1.34.11 ua/2.0 os/macos#22.6.0
 md/arch#x86_64 lang/python#3.11.4 md/pyimpl#CPython cfg/retry-mode#legacy
 Botocore/1.34.11",
      "requestParameters": {
        "applicationIdentifier": "rrfexample",
```

```
"environmentIdentifier": "mexampleqe0",
        "configurationProfileIdentifier": "3eexampleu1"
      },
      "responseElements": null,
      "requestID": "a1b2c3d4-5678-90ab-cdef-aaaaaEXAMPLE",
      "eventID": "a1b2c3d4-5678-90ab-cdef-bbbbbEXAMPLE",
      "readOnly": false,
      "resources": [
        {
          "accountId": "123456789012",
          "type": "AWS::AppConfig::Configuration",
          "ARN": "arn:aws:appconfig:us-east-1:123456789012:application/rrfexample/
environment/mexamplege0/configuration/3eexampleu1"
        }
      ],
      "eventType": "AwsApiCall",
      "managementEvent": false,
      "recipientAccountId": "123456789012",
      "eventCategory": "Data",
      "tlsDetails": {
        "tlsVersion": "TLSv1.3",
        "cipherSuite": "TLS_AES_128_GCM_SHA256",
        "clientProvidedHostHeader": "appconfigdata.us-east-1.amazonaws.com"
      }
    }
```

For information about CloudTrail record contents, see <u>CloudTrail record contents</u> in the *Amazon CloudTrail User Guide*.

# Logging metrics for Amazon AppConfig data plane calls

If you configured Amazon CloudTrail to log Amazon AppConfig data events, you can enable Amazon CloudWatch Logs to log metrics for calls to the Amazon AppConfig data plane. You can then search and filter log data in CloudWatch Logs by creating one or more metric filters. Metric filters define the terms and patterns to look for in log data as it is sent to CloudWatch Logs. CloudWatch Logs uses metric filters to turn log data into numerical CloudWatch metrics. You can graph metrics or configure them with an alarm.

#### Before you begin

Enable logging of Amazon AppConfig data events in Amazon CloudTrail. The following procedure describes how to enable metric logging for an *existing Amazon AppConfig trail* in CloudTrail. For

information about how to enable CloudTrail logging for Amazon AppConfig data plan calls, see Amazon AppConfig data events in CloudTrail.

Use the following procedure to enable CloudWatch Logs to log metrics for calls to the Amazon AppConfig data plane.

#### To enable CloudWatch Logs to log metrics for calls to the Amazon AppConfig data plane

- 1. Open the CloudTrail console at https://console.amazonaws.cn/cloudtrail/.
- 2. On the dashboard, choose your Amazon AppConfig trail.
- 3. In the **CloudWatch Logs** section, choose **Edit**.
- 4. Choose **Enabled**.
- 5. For **Log group name**, either leave the default name or enter a name. Make a note of the name. You will choose the log group in the CloudWatch Logs console later.
- 6. For **Role name**, enter a name.
- 7. Choose **Save changes**.

Use the following procedure to create a metric and a metric filter for Amazon AppConfig in CloudWatch Logs. The procedure describes how to create a metric filter for calls by operation and (optionally) calls by operation and Amazon Resource Name (ARN).

#### To create a metric and a metric filter for Amazon AppConfig in CloudWatch Logs

- 1. Open the CloudWatch console at https://console.amazonaws.cn/cloudwatch/.
- 2. In the navigation pane, choose **Logs**, and then choose **Log groups**.
- 3. Choose the checkbox beside the Amazon AppConfig log group.
- 4. Choose **Actions**, and then choose **Create metric filter**.
- 5. For **Filter name**, enter a name.
- 6. For **Filter pattern**, enter the following:

```
{ $.eventSource = "appconfig.amazonaws.com" }
```

- 7. (Optional) In the **Test pattern** section, choose your log group from the **Select log data to test** list. If CloudTrail hasn't logged any calls, you can skip this step.
- 8. Choose **Next**.

- 9. For Metric namespace, enter Amazon AppConfig.
- 10. For **Metric name**, enter **Calls**.
- 11. For **Metric value**, enter **1**.
- 12. Skip **Default value** and **Unit**.
- 13. For **Dimension name**, enter **operation**.
- 14. For **Dimension value**, enter **\$.eventName**.

(Optional) You can enter a second dimension that includes the Amazon Resource Name (ARN) making the call. To add a second dimension, for **Dimension name**, enter **resource**. For **Dimension value**, enter **\$.resources[0].ARN**.

Choose Next.

15. Review the details of the filter and **Create metric filter**.

(Optional) You can repeat this procedure to create a new metric filter for a specific error code like *AccessDenied*. If you do, enter the following details:

- 1. For **Filter name**, enter a name.
- 2. For **Filter pattern**, enter the following:

```
{ $.errorCode = "codename" }
```

For example

```
{ $.errorCode = "AccessDenied" }
```

- For Metric namespace, enter Amazon AppConfig.
- 4. For **Metric name**, enter **Errors**.
- 5. For **Metric value**, enter **1**.
- 6. For **Default value**, enter a zero (0).
- 7. Skip **Unit**, **Dimensions**, and **Alarms**.

After CloudTrail logs API calls, you can view metrics in CloudWatch. For more information, see <u>Viewing your metrics and logs in the console</u> in the *Amazon CloudWatch User Guide*. For information about how to locate a metric you created, see <u>Search for available metrics</u>.

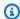

#### Note

If you set up the error metric with no dimension, as described here, you can view those metrics on the **Metrics with no dimension** page.

## Creating an alarm for a CloudWatch metric

After you create metrics, you can create metric alarms in CloudWatch. For example, you can create an alarm for the Amazon AppConfig calls metric you created in the previous procedure. Specifically, you can create an alarm for calls to the Amazon AppConfig StartConfigurationSession API action that surpass a threshold. For information about how to create an alarm for a metric, see Create a CloudWatch alarm based on a static threshold in the Amazon CloudWatch User Guide. For information about default limits for calls to the Amazon AppConfig data plane, see Data plane default limits in the Amazon Web Services General Reference.

# Monitoring deployments for automatic rollback

During a deployment, you can mitigate situations where malformed or incorrect configuration data causes errors in your application by using a combination of Amazon AppConfig deployment strategies and automatic rollbacks based on Amazon CloudWatch alarms. Once configured, if one or more CloudWatch alarms go into the ALARM or INSUFFICIENT DATAstate during a deployment, Amazon AppConfig automatically rolls back your configuration data to the previous version, thereby preventing application outages or errors. You can also roll back a configuration by calling the StopDeployment API operation while a deployment is still in progress.

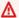

#### Important

For deployments that successfully complete, Amazon AppConfig also supports reverting configuration data to a previous version by using the AllowRevert parameter with the StopDeployment API operation. For some customers, reverting to a previous configuration after a successful deployment guarantees the data will be the same as it was before the deployment. Reverting also ignores alarm monitors, which may prevent a roll forward from progressing during an application emergency. For more information, see Reverting a configuration.

To configure automatic rollbacks, you specify the Amazon Resource Name (ARN) of one or more CloudWatch metrics in the CloudWatch alarms field when you create (or edit) an Amazon AppConfig environment. For more information, see Creating environments for your application in Amazon AppConfig.

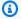

#### Note

If you use a third-party monitoring solution (for example, Datadog), you can create an Amazon AppConfig extension that checks for alarms at the AT\_DEPLOYMENT\_TICK action point and, as a safety guardrail, rolls back the deployment if it triggered an alarm. For more information about Amazon AppConfig extensions, see Extending Amazon AppConfig workflows using extensions. For more information about custom extensions, see Walkthrough: Creating custom Amazon AppConfig extensions. To view a code sample of an Amazon AppConfig extension that uses the AT DEPLOYMENT TICK action point to integrate with Datadog, see aws-samples / aws-appconfig-tick-extn-for-datadog on GitHub.

### Recommended metrics to monitor for automatic rollback

The metrics you choose to monitor will depend on the hardware and software used by your applications. Amazon AppConfig customers often monitor the following metrics. For a complete list of recommended metrics grouped by Amazon Web Services service, see Recommended alarms in the Amazon CloudWatch User Guide.

After you determine the metrics you want to monitor, use CloudWatch to configure alarms. For more information, see Using Amazon CloudWatch alarms.

| Service            | Metric   | Details                                                                                                    |
|--------------------|----------|----------------------------------------------------------------------------------------------------|
| Amazon API Gateway | 4XXError | This alarm detects a high rate of client-side errors. This can indicate an issue in the authorization or client request parameters. It could also mean that a resource was removed or a client is requesting one that doesn't |

| Service            | Metric   | Details                                                                                                    |
|--------------------|----------|----------------------------------------------------------------------------------------------------|
|                    |          | exist. Consider enabling Amazon CloudWatch Logs and checking for any errors that may be causing the 4XX errors. Moreover, consider enabling detailed CloudWatc h metrics to view this metric per resource and method and narrow down the source of the errors. Errors could also be caused by exceeding the configured throttling limit.                          |
| Amazon API Gateway | 5XXError | This alarm helps to detect a high rate of server-side errors. This can indicate that there is something wrong on the API backend, the network, or the integration between the API gateway and the backend API.                                                                                                    |
| Amazon API Gateway | Latency  | This alarm detects high latency in a stage. Find the IntegrationLatency metric value to check the API backend latency. If the two metrics are mostly aligned, the API backend is the source of higher latency and you should investigate there for issues. Consider also enabling CloudWatch Logs and checking for errors that might be causing the high latency. |

| Service                 | Metric                 | Details                                                                                                    |
|-------------------------|------------------------|----------------------------------------------------------------------------------------------------|
| Amazon EC2 Auto Scaling | GroupInServiceCapacity | This alarm helps to detect when the capacity in the group is below the desired capacity required for your workload. To troubleshoot, check your scaling activitie s for launch failures and confirm that your desired capacity configuration is correct.                                                                                                    |
| Amazon EC2              | CPUUtilization         | This alarm helps to monitor the CPU utilization of an EC2 instance. Depending on the application, consistently high utilization levels might be normal. But if performance is degraded, and the applicati on is not constrained by disk I/O, memory, or network resources, then a maxed-out CPU might indicate a resource bottleneck or application performance problems. |
| Amazon ECS              | CPUReservation         | This alarm helps you detect<br>a high CPU reservation of<br>the ECS cluster. High CPU<br>reservation might indicate<br>that the cluster is running out<br>of registered CPUs for the<br>task.                                                                                                    |

| Service                            | Metric                                 | Details                                                                                                    |
|------------------------------------|----------------------------------------|----------------------------------------------------------------------------------------------------|
| Amazon ECS                         | HTTPCode_Target_5X X_Count             | This alarm helps you detect a high server-side error count for the ECS service. This can indicate that there are errors that cause the server to be unable to serve requests.                                                                                                 |
| Amazon EKS with Container insights | node_cpu_utilization                   | This alarm helps to detect high CPU utilization in worker nodes of the Amazon EKS cluster. If the utilization is consistently high, it might indicate a need for replacing your worker nodes with instances that have greater CPU or a need to scale the system horizontally. |
| Amazon EKS with Container insights | node_memory_utilization                | This alarm helps in detecting high memory utilization in worker nodes of the Amazon EKS cluster. If the utilization is consistently high, it might indicate a need to scale the number of pod replicas, or optimize your application.                                         |
| Amazon EKS with Container insights | pod_cpu_utilization_over_po<br>d_limit | This alarm helps in detecting high CPU utilization in pods of the Amazon EKS cluster. If the utilization is consistently high, it might indicate a need to increase the CPU limit for the affected pod.                                                                       |

| Service                            | Metric                                    | Details                                                                                                    |
|------------------------------------|-------------------------------------------|----------------------------------------------------------------------------------------------------|
| Amazon EKS with Container insights | pod_memory_utilization_over<br>_pod_limit | This alarm helps in detecting high CPU utilization in pods of the Amazon EKS cluster. If the utilization is consistently high, it might indicate a need to increase the CPU limit for the affected pod. |
| Amazon Lambda                      | Errors                                    | This alarm detects high error counts. Errors includes the exceptions thrown by the code as well as exception s thrown by the Lambda runtime.                                                            |
| Amazon Lambda                      | Throttles                                 | This alarm detects a high<br>number of throttled invocatio<br>n requests. Throttling occurs<br>when there is no concurrency<br>is available for scale up.                                               |
| <u>Lambda Insights</u>             | memory_utilization                        | This alarm is used to detect<br>if the memory utilization of a<br>lambda function is approachi<br>ng the configured limit.                                                                              |

| Service   | Metric    | Details                                                                                                    |
|-----------|-----------|----------------------------------------------------------------------------------------------------|
| Amazon S3 | 4xxErrors | This alarm helps us report the total number of 4xx error status codes that are made in response to client requests. 403 error codes might indicate an incorrect IAM policy, and 404 error codes might indicate misbehaving client application, for example.     |
| Amazon S3 | 5xxErrors | This alarm helps you detect<br>a high number of server-<br>side errors. These errors<br>indicate that a client made<br>a request that the server<br>couldn't complete. This can<br>help you correlate the issue<br>your application is facing<br>because of S3. |

# **Amazon AppConfig User Guide document history**

The following table describes the important changes to the documentation since the last release of Amazon AppConfig.

Current API version: 2019-10-09

| Change                                                                            | Description                                                                                                    | Date              |
|-----------------------------------------------------------------------------------|----------------------------------------------------------------------------------------------------|-------------------|
| IPv6 support                                                                      | All Amazon AppConfig APIs now fully support IPv4 and IPv6 calls. For more informati on, see <u>Understanding IPv6 support</u> .                                                                                                    | April 23, 2025    |
| New topic: Saving a previous feature flag version to a new version                | When you update a feature flag, Amazon AppConfig automatically saves your changes to a new version. If you want to use a previous feature flag version, you must copy it to a draft version and then save it. You can't edit and save changes to a previous flag version without saving it to a new version. For more information, see <a href="Saving a previous feature flag version">Saving a previous feature flag version</a> to a new version. | April 15, 2025    |
| New topic: Feature flag samples for Amazon AppConfig Agent local development mode | Amazon AppConfig Agent supports a local developme nt mode. If you enable local development mode, the agent reads configuration data from a specified directory on disk. It doesn't retrieve configura                                                                                                    | February 18, 2025 |

tion data from Amazon
AppConfig. To help you better
understand how to use local
development mode, this
guide now contains a topic
with feature flag samples.
For more information, see
Feature flag samples for
Amazon AppConfig Agent
local development mode.

New topic: Creating a configuration profile for non-native data sources

The topic describes the high level process for using an Amazon AppConfig extension to retrieve configuration data from sources that are not natively supported, including other Amazon services like Amazon RDS and Amazon DynamoDB, as well as 3rd-party sources like GitHub, GitLab, or a local repo. For more information, see Creating a configuration profile for non-native data sources

December 19, 2024

### <u>Updated topic: Fixed regex in</u> feature flags type reference

The json schema in the feature flag type reference previously showed the following regex pattern in various places: "^[a-z][a-zA-Z\\d-\_]{0,63}\$
" . The correct regex pattern is "^[a-z][a-zA-Z\\d\_-]{0,63}\$" . The hyphen is listed after the underscor e. For more information, see Understanding the type reference for AWS.AppConfig.FeatureFlags

December 18, 2024

## <u>Updated topics: Environment</u> <u>variable samples added</u>

The tables describing environment variable in the following topics were updated to include samples:

December 12, 2024

- (Optional) Using environme nt variables to configure Amazon AppConfig Agent for Amazon ECS and Amazon EKS
- (Optional) Using environme nt variables to configure Amazon AppConfig Agent for Amazon EC2
- Configuring the Amazon
   AppConfig Agent Lambda
   extension

New section: Understanding the split operator

A new section uses examples to explain how the split operator works for a multivariant feature flag rule. For more information, see Understanding multi-variant feature flag rules.

November 22, 2024

# New extension action point: AT\_DEPLOYMENT\_TICK

Amazon AppConfig launched a new action point for users who create custom extensions. The AT DEPLOY MENT\_TICK action point supports third-par ty monitoring integration. AT DEPLOYMENT TICK is invoked during configura tion deployment processin g orchestration. If you use a third-party monitorin g solution (for example, Datadog), you can create an Amazon AppConfig extension that checks for alarms at the AT DEPLOYMENT TICK action point and, as a safety guardrail, rolls back the deployment if it triggered an alarm. For more informati on about Amazon AppConfig extensions, see Extending Amazon AppConfig workflows using extensions. For more information about custom extensions, see Walkthrou gh: Creating custom Amazon AppConfig extensions. To view a code sample of an Amazon AppConfig extension that uses the AT\_DEPLOY MENT\_TICK action point to integrate with Datadog, see aws-samples / aws-appco

November 22, 2024

<u>nfig-tick-extn-for-datadog</u> on GitHub.

New topic: Amazon
AppConfig mobile use
considerations

A new topic in this guide describes important considera tions for using Amazon AppConfig feature flags with mobiles devices. For more information, see Amazon AppConfig mobile use considerations.

November 21, 2024

New feature: Amazon
AppConfig Deletion Protectio
n

Amazon AppConfig now provides an account setting to help prevent users from unintentionally deleting actively-used environments and configuration profiles. For more information, see Configuring Amazon AppConfig deletion protection.

August 28, 2024

New version of Amazon
AppConfig Agent Lambda
extension

The agent has been updated with minor enhancements and bug fixes. To view the new Amazon Resource Names (ARNs) for the extension, see Available versions of the Amazon AppConfig Agent Lambda extension.

August 9, 2024

New code samples for retrieving flag variants

For more information, see Using Amazon AppConfig Agent to retrieve a feature flag with variants.

August 9, 2024

# New version of Amazon AppConfig Agent Lambda extension

The agent has been updated to support feature flag targets, variants, and splits. To view the new Amazon Resource Names (ARNs) for the extension, see Available versions of the Amazon AppConfig Agent Lambda extension.

July 23, 2024

# New feature: Multi-variant feature flags

Multi-variant feature flags enable you to define a set of possible flag values to return for a request. You can also configure different statuses (enabled or disabled) for multi-variant flags. When requesting a flag configured with variants, your application provides context that Amazon AppConfig evaluates against a set of user-defined rules. Depending on the context specified in the request and the rules defined for the variant, Amazon AppConfig returns different flag values to the application. For more information, see Creating multi-variant feature flags.

July 23, 2024

# New version of Amazon AppConfig Agent Lambda extension

The agent has been updated with minor enhancements and bug fixes. To view the new Amazon Resource Names (ARNs) for the extension, see Available versions of the Amazon AppConfig Agent Lambda extension.

February 28, 2024

# Amazon AppConfig custom extension samples

The Walkthrough: Creating custom Amazon AppConfig extensions topic now includes links to the following sample extensions on GitHub:

February 28, 2024

- Sample extension that prevents deployments with a blocked day moratoriu m calendar using Systems Manager Change Calendar
- Sample extension that prevents secrets from leaking into configuration data using git-secrets
- Sample extension that prevents personally identifiable information (PII) from leaking into configuration data using Amazon Comprehend

New topic: Logging Amazon
AppConfig API calls using
Amazon CloudTrail

Amazon AppConfig is integrated with Amazon CloudTrail, a service that provides a record of actions taken by a user, role, or an Amazon service in Amazon AppConfig. CloudTrail captures all API calls for Amazon AppConfig as events. This new topic provides Amazon AppConfig-specific content rather than linking to the corresponding content in the Amazon Systems Manager User Guide. For more information, see Logging Amazon AppConfig API calls using Amazon CloudTrail.

December 6, 2023

January 18, 2024

Amazon AppConfig now supports Amazon PrivateLink

You can use Amazon PrivateLi nk to create a private connection between your VPC and Amazon AppConfig . You can access Amazon AppConfig as if it were in your VPC, without the use of an internet gateway, NAT device, VPN connection, or Amazon Direct Connect connection. Instances in your VPC don't need public IP addresses to access Amazon AppConfig . For more information, see Access Amazon AppConfig using an interface endpoint (Amazon PrivateLink).

Additional Amazon AppConfig

Agent retrieval features and a
new local development mode

Amazon AppConfig Agent offers the following additiona I features to help you retrieve configurations for your applications.

December 1, 2023

#### Additional retrieval features

- Multi-account retrieval:
   Use Amazon AppConfig
   Agent from a primary or
   retrieval Amazon Web
   Services account to retrieve
   configuration data from
   multiple vendor accounts.
- Write configuration copy to disk: Use Amazon
   AppConfig Agent to write configuration data to disk. This feature enables customers with applicati ons that read configuration data from disk to integrate with Amazon AppConfig.

## Note

Write configuration to disk is not designed as a configuration backup feature.
Amazon AppConfig Agent doesn't read from the configuration files copied to disk. If you want to

back up configura
tions to disk, see the
BACKUP\_DIRECTORY
and PRELOAD\_B
ACKUP environme
nt variables for <u>Using</u>
Amazon AppConfig
Agent with Amazon
EC2 or <u>Using Amazon</u>
AppConfig Agent
with Amazon ECS and
Amazon EKS.

#### Local development mode

Amazon AppConfig Agent supports a local developme nt mode. If you enable local development mode, the agent reads configuration data from a specified directory on disk. It doesn't retrieve configuration data from Amazon AppConfig. You can simulate configuration deployments by updating files in the specified directory. We recommend local development mode for the following use cases:

- Test different configuration versions before deploying them using Amazon AppConfig.
- Test different configuration options for a new feature

before commiting changes to your code repository.

 Test different configura tion scenarios to verify they work as expected.

#### New code samples topic

Added a new <u>code samples</u> topic to this guide. The topic includes examples in Java, Python, and JavaScript for programmatically performin g six common Amazon AppConfig actions.

November 17, 2023

# Revised table of contents to better reflect Amazon AppConfig workflow

Content in this user guide is now grouped under the headings Creating, Deploying, Retrieving, and Extending workflows. This organization better reflects the workflow for using Amazon AppConfig and aims to help make content more discoverable.

November 7, 2023

### Payload reference added

The <u>Creating a Lambda</u>
<u>function for a custom Amazon</u>
<u>AppConfig extension</u> topic
now includes a request and
response payload reference.

November 7, 2023

# New Amazon predefined deployment strategy

Amazon AppConfig now offers and recommends the AppConfig.Linear20 PercentEvery6Minut es predefined deployment strategy. For more informati on, see Predefined deployment t strategies.

August 11, 2023

# Amazon AppConfig integrati on with Amazon EC2

You can integrate Amazon
AppConfig with applications
running on your Amazon
Elastic Compute Cloud
(Amazon EC2) Linux instances
by using Amazon AppConfig
Agent. The agent supports
x86\_64 and ARM64 architect
ures for Amazon EC2. For
more information, see
Amazon AppConfig integrati
on with Amazon EC2.

July 20, 2023

Amazon CloudFormation
support for new Amazon
AppConfig resources and a
feature flag example

Amazon CloudFormation
now supports the AWS::AppC
onfig::Extension and
AWS::AppConfig::ExtensionAs
sociation resources to help
you get started with Amazon
AppConfig extensions.

The AWS::AppConfig::Co
nfigurationProfile and
AWS::AppConfig::HostedConfi
gurationVersion resources
now include an example
for creating a feature flag
configuration profile in the
Amazon AppConfig hosted
configuration store.

April 12, 2023

Amazon AppConfig integration with Amazon Secrets
Manager

Amazon AppConfig integrate s with Amazon Secrets Manager. Secrets Manager helps you to securely encrypt, store, and retrieve credentia Is for your databases and other services. Instead of hardcoding credentials in your apps, you can make calls to Secrets Manager to retrieve your credentials whenever needed. Secrets Manager helps you protect access to your IT resources and data by enabling you to rotate and manage access to your secrets.

When you create a freeform configuration profile, you can choose Secrets Manager as the source of your configura tion data. You must onboard with Secrets Manager and create a secret before you create the configuration profile. For more informati on about Secrets Manager, see What is Amazon Secrets Manager? in the *Amazon* Secrets Manager User Guide. For information about creating a configuration profile, see Creating a freeform configuration profile.

February 2, 2023

Amazon AppConfig integration with Amazon ECS and Amazon EKS

You can integrate Amazon AppConfig with Amazon **Elastic Container Service** (Amazon ECS) and Amazon **Elastic Kubernetes Service** (Amazon EKS) by using the Amazon AppConfig agent. The agent functions as a sidecar container running alongside your Amazon ECS and Amazon EKS container applications. The agent enhances containerized application processing and management in the following ways:

- The agent calls Amazon AppConfig on your behalf by using an Amazon **Identity and Access** Management (IAM) role and managing a local cache of configuration data. By pulling configuration data from the local cache, your application requires fewer code updates to manage configuration data, retrieves configuration data in milliseconds, and isn't affected by network issues that can disrupt calls for such data.
- The agent offers a native experience for retrievin

December 2, 2022

- g and resolving Amazon AppConfig feature flags.
- Out of the box, the agent provides best practices for caching strategies, polling intervals, and local configuration data availability while tracking the configuration tokens needed for subsequent service calls.
- While running in the background, the agent periodically polls the Amazon AppConfig data plane for configura tion data updates. Your containerized application can retrieve the data by connecting to localhost on port 2772 (a customiza ble default port value) and calling HTTP GET to retrieve the data.
- The Amazon AppConfig agent updates configura tion data in your containers without having to restart or recycle those containers.

For more information, see

Amazon AppConfig integrati
on with Amazon ECS and
Amazon EKS.

New extension: Amazon
AppConfig extension for
CloudWatch Evidently

You can use Amazon CloudWatch Evidently to safely validate new features by serving them to a specified percentage of your users while you roll out the feature. You can monitor the performance of the new feature to help you decide when to ramp up traffic to your users. This helps you reduce risk and identify unintended consequences before you fully launch the feature. You can also conduct A/B experiments to make feature design decisions based on evidence and data.

The Amazon AppConfig extension for CloudWatc h Evidently allows your application to assign variation s to user sessions locally instead of by calling the EvaluateFeature operation . A local session mitigates the latency and availability risks that come with an API call. For information about how to configure and use the extension, see Perform launches and A/B experimen ts with CloudWatch Evidently in the Amazon CloudWatch User Guide.

September 13, 2022

<u>Deprecation of the</u> <u>GetConfiguration API</u> action On Nov 18, 2021, Amazon
AppConfig released a
new data plane service.
This service replaces the
previous process of retrievin
g configuration data by using
the GetConfiguration API
action. The data plane service
uses two new API actions,
StartConfigurationSession
and GetLatestConfiguration.
The data plane service also
uses new endpoints.

September 13, 2022

New version of the Amazon
AppConfig Agent Lambda
extension

Version 2.0.122 of the Amazon AppConfig Agent Lambda extension is now available. The new extension uses different Amazon Resource Names (ARNs). For more information, see Amazon AppConfig Agent Lambda extension release notes.

For more information, see

data plane service.

About the Amazon AppConfig

August 23, 2022

# Launch of Amazon AppConfig extensions

An extension augments your ability to inject logic or behavior at different points during the Amazon AppConfig workflow of creating or deploying a configuration. You can use Amazon-au thored extensions or create your own. For more informati on, see Working with Amazon AppConfig extensions.

July 12, 2022

New version of the Amazon
AppConfig Agent Lambda
extension

Version 2.0.58 of the Amazon AppConfig Agent Lambda extension is now available . The new extension uses different Amazon Resource Names (ARNs). For more information, see <a href="Available versions of the Amazon">Available versions of the Amazon</a> AppConfig Lambda extension.

May 3, 2022

# Amazon AppConfig integrati on with Atlassian Jira

Integrating with Atlassian Jira allows Amazon AppConfig to create and update issues in the Atlassian console whenever you make changes to a feature flag in your Amazon Web Services account for the specified Amazon Web Services Region. Each Jira issue includes the flag name, application ID, configuration profile ID, and flag values. After you update, save, and deploy your flag changes, Jira updates the existing issues with the details of the change. For more informati on, see Amazon AppConfig integration with Atlassian Jira. April 7, 2022

General availability of feature flags and Lambda extension support for ARM64 (Graviton 2) processors

With Amazon AppConfig feature flags, you can develop a new feature and deploy it to production while hiding the feature from users. You start by adding the flag to Amazon AppConfig as configuration data. Once the feature is ready to be released, you can update the flag configuration data without deploying any code. This feature improves the safety of your dev-ops environment because you don't need to deploy new code to release the feature. For more information, see Creating a feature flag configuration profile.

General availability of feature flags in Amazon AppConfig includes the following enhancements:

- The console includes an option to designate a flag as a short term flag. You can filter and sort the list of flags on short-term flags.
- For customers using feature flags in Amazon Lambda, the new Lambda extension allows you to call individua I feature flags by using an HTTP endpoint. For more information, see see

March 15, 2022

Retrieving one or more flags from a feature flag configuration.

This update also provides support for Amazon Lambda extensions developed for ARM64 (Graviton2) processor s. For more information, see see Available versions of the Amazon AppConfig Lambda extension.

The GetConfiguration API action is deprecated

The GetConfiguration
API action is deprecated. Calls
to receive configuration data
should use the StartConf
igurationSession and
GetLatestConfigura
tion APIs instead. For more
information about these APIs
and how to use them, see
Retrieving the configuration.

January 28, 2022

New region ARN for Amazon
AppConfig Lambda extension

Amazon AppConfig Lambda extension is available in the new Asia Pacific (Osaka) region. The Amazon Resource Name (ARN) is required to create a Lambda in the region. For more information about the Asia Pacific (Osaka) region ARN, see Adding the Amazon AppConfig Lambda extension.

March 4, 2021

### Amazon AppConfig Lambda extension

If you use Amazon AppConfig to manage configurations for a Lambda function, then we recommend that you add the Amazon AppConfig Lambda extension. This extension includes best practices that simplify using Amazon AppConfig while reducing costs. Reduced costs result from fewer API calls to the Amazon AppConfig service and, separately, reduced costs from shorter Lambda function processing times. For more information, see Amazon AppConfig integration with Lambda extensions.

October 8, 2020

#### **New section**

Added a new section that provides instructions for setting up Amazon AppConfig . For more information, see Setting up Amazon AppConfig

September 30, 2020

# Added commandline procedures

Procedures in this user guide now include commandli ne steps for the Amazon Command Line Interface (Amazon CLI) and Tools for Windows PowerShel l. For more information, see Working with Amazon AppConfig.

September 30, 2020

Launch of Amazon AppConfig user guide

Use Amazon AppConfig, a tool in Amazon Systems
Manager, to create, manage, and quickly deploy applicati on configurations. Amazon
AppConfig supports controlle d deployments to applicati ons of any size and includes built-in validation checks and monitoring. You can use Amazon AppConfig with applications hosted on EC2 instances, Amazon Lambda, containers, mobile applicati ons, or IoT devices.

July 31, 2020